# **VMIVME-7697**

# **Pentium III® Processor-Based VMEbus CPU**

**Product Manual**

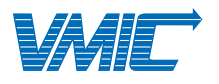

12090 South Memorial Parkway Huntsville, Alabama 35803-3308, USA  $(256) 880 - 0444$  (800) 322-3616 • Fax: (256) 882-0859

500-007697-000 Rev. B 7-Feb-2000

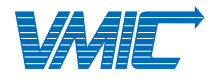

12090 South Memorial Parkway Huntsville, Alabama 35803-3308, USA  $(256) 880-0444$  (800) 322-3616 • Fax: (256) 882-0859

© Copyright 1999. The information in this document has been carefully checked and is believed to be entirely reliable. While all reasonable efforts to ensure accuracy have been taken in the preparation of this manual, VMIC assumes no responsibility resulting from omissions or errors in this manual, or from the use of information contained herein.

VMIC reserves the right to make any changes, without notice, to this or any of VMIC's products to improve reliability, performance, function, or design.

VMIC does not assume any liability arising out of the application or use of any product or circuit described herein; nor does VMIC convey any license under its patent rights or the rights of others.

For warranty and repair policies, refer to VMIC's Standard Conditions of Sale.

AMXbus, BITMODULE, COSMODULE, DMAbus, Instant OPC wizard logo, IOWorks Access, IOWorks Foundation, IOWorks man figure, IOWorks Manager, IOWorks Server, MAGICWARE, MEGAMODULE, PLC ACCELERATOR (ACCELERATION), Quick Link, RTnet, Soft Logic Link, SRTbus, TESTCAL, "The Next Generation PLC", The PLC Connection, TURBOMODULE, UCLIO, UIOD, UPLC, Visual Soft Logic Control(ler), VMEaccess, VMEmanager, VMEmonitor, VMEnet, VMEnet II, and VMEprobe are trademarks. The I/O Experts, The I/O Systems Experts, The Soft Logic Experts, and The Total Solutions Provider are service marks of VMIC.

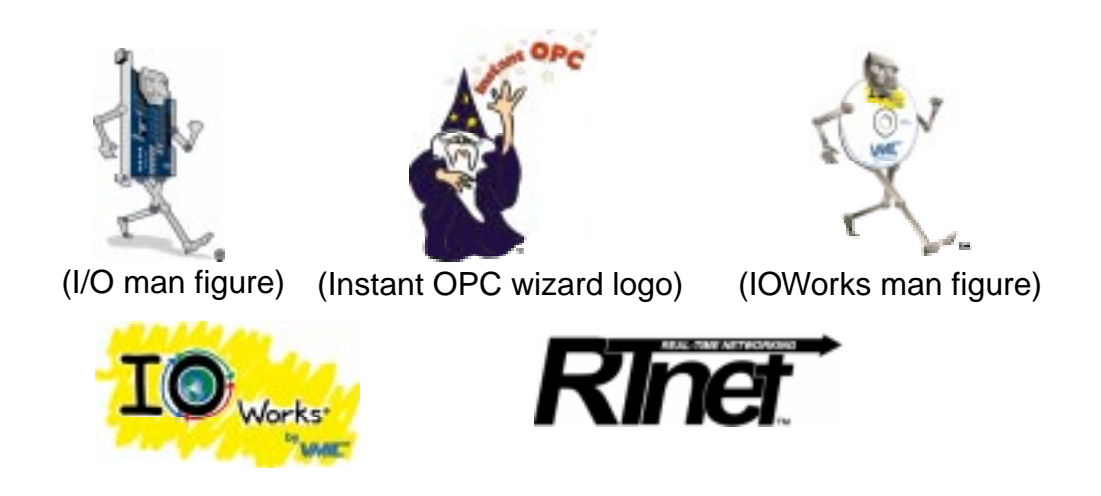

The I/O man figure, IOWorks, UIOC, Visual IOWorks, and WinUIOC are registered trademarks of VMIC.

ActiveX is a trademark and Microsoft, Microsoft Access, MS-DOS, Visual Basic, Visual C++, Win32, Windows, Windows NT, and XENIX are registered trademarks of Microsoft Corporation.

MMX is a trademark and Pentium is a registered trademark of Intel Corporation.

PICMG and CompactPCI are registered trademarks of PCI Industrial Computer Manufacturers' Group.

Other registered trademarks are the property of their respective owners.

**VMIC** All Rights Reserved This document shall not be duplicated, nor its contents used for any purpose, unless granted express written permission from VMIC.

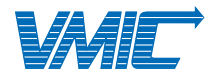

12090 South Memorial Parkway Huntsville, Alabama 35803-3308, USA  $(256) 880-0444$  (800) 322-3616 • Fax: (256) 882-0859

# **Table of Contents**

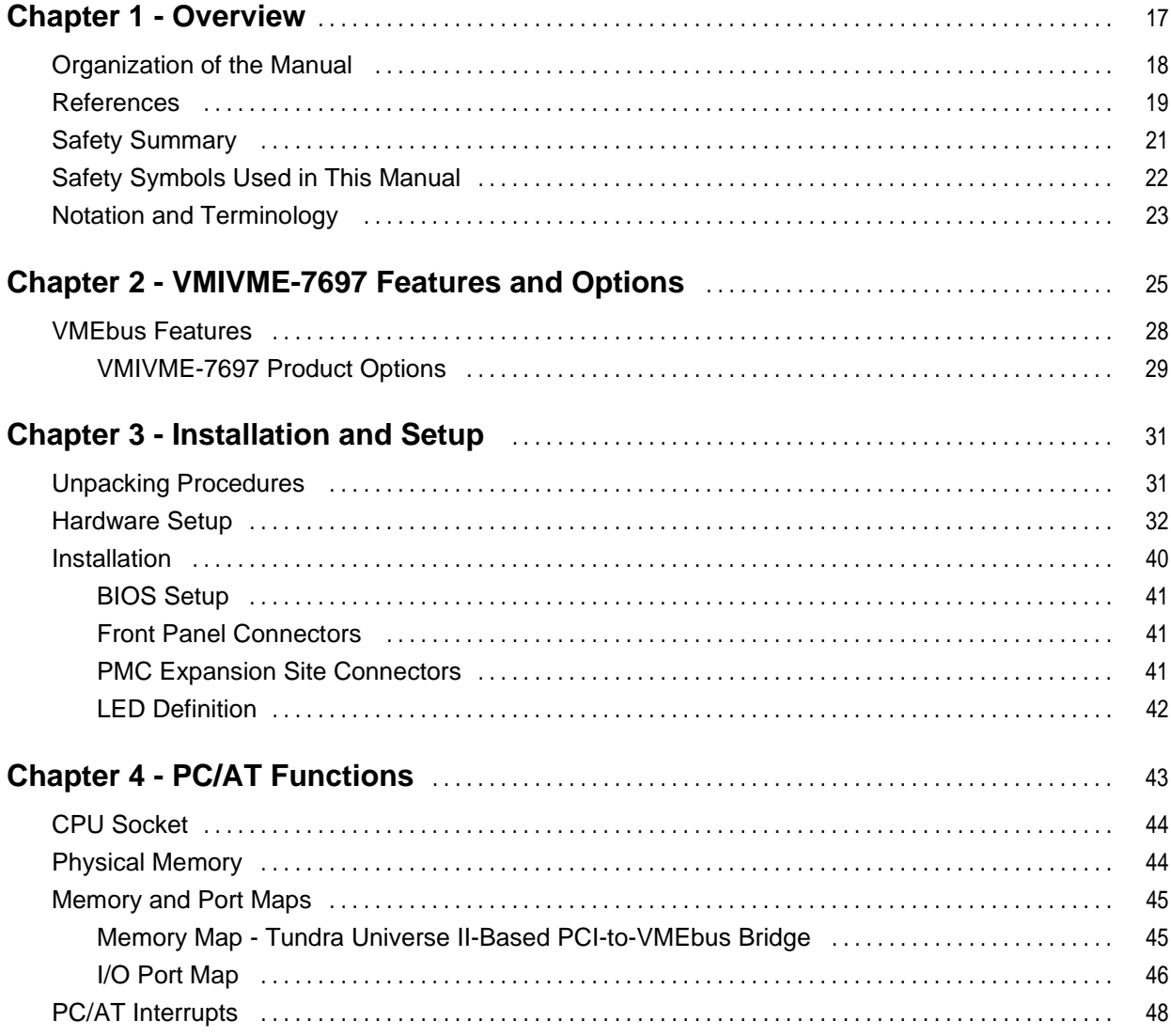

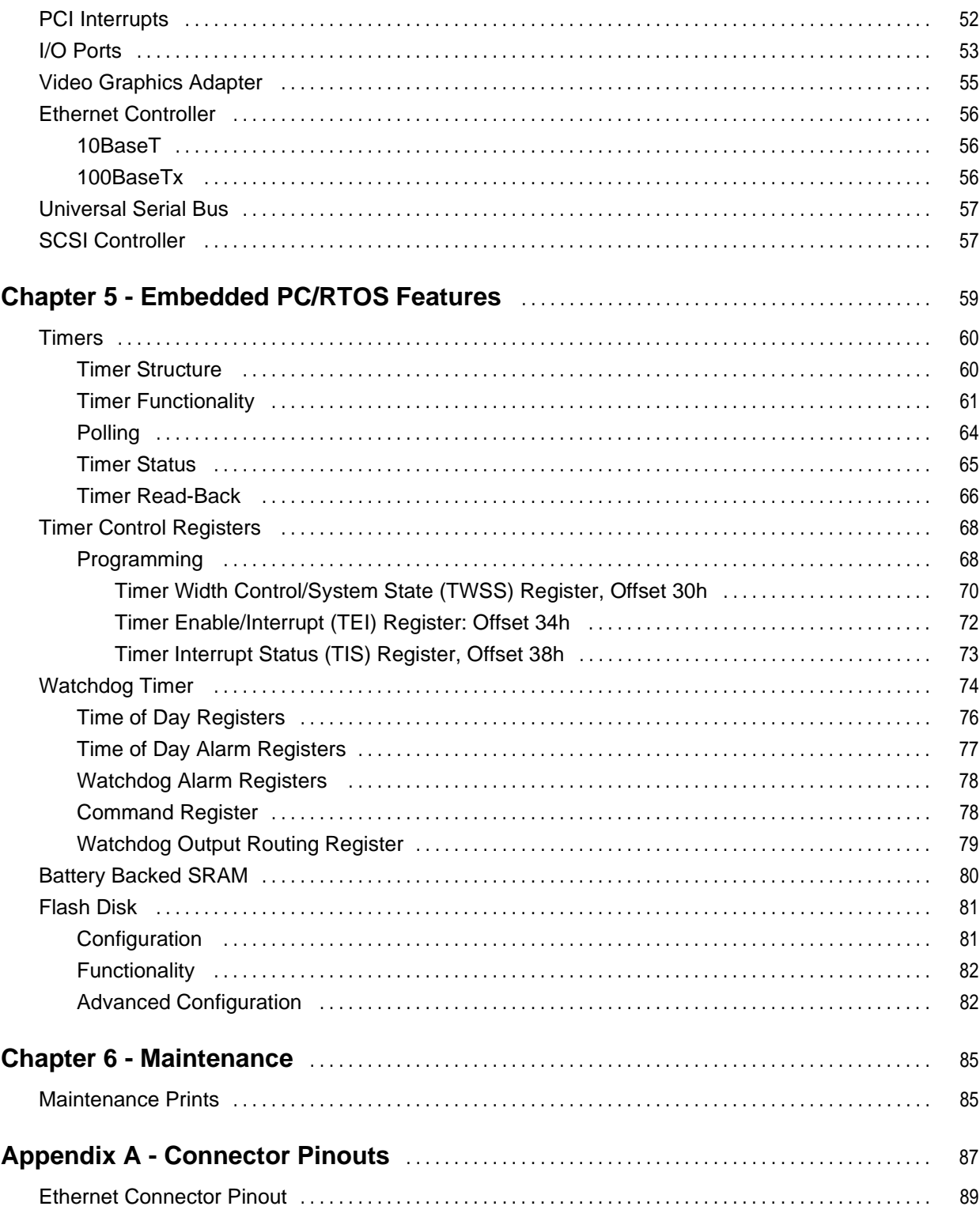

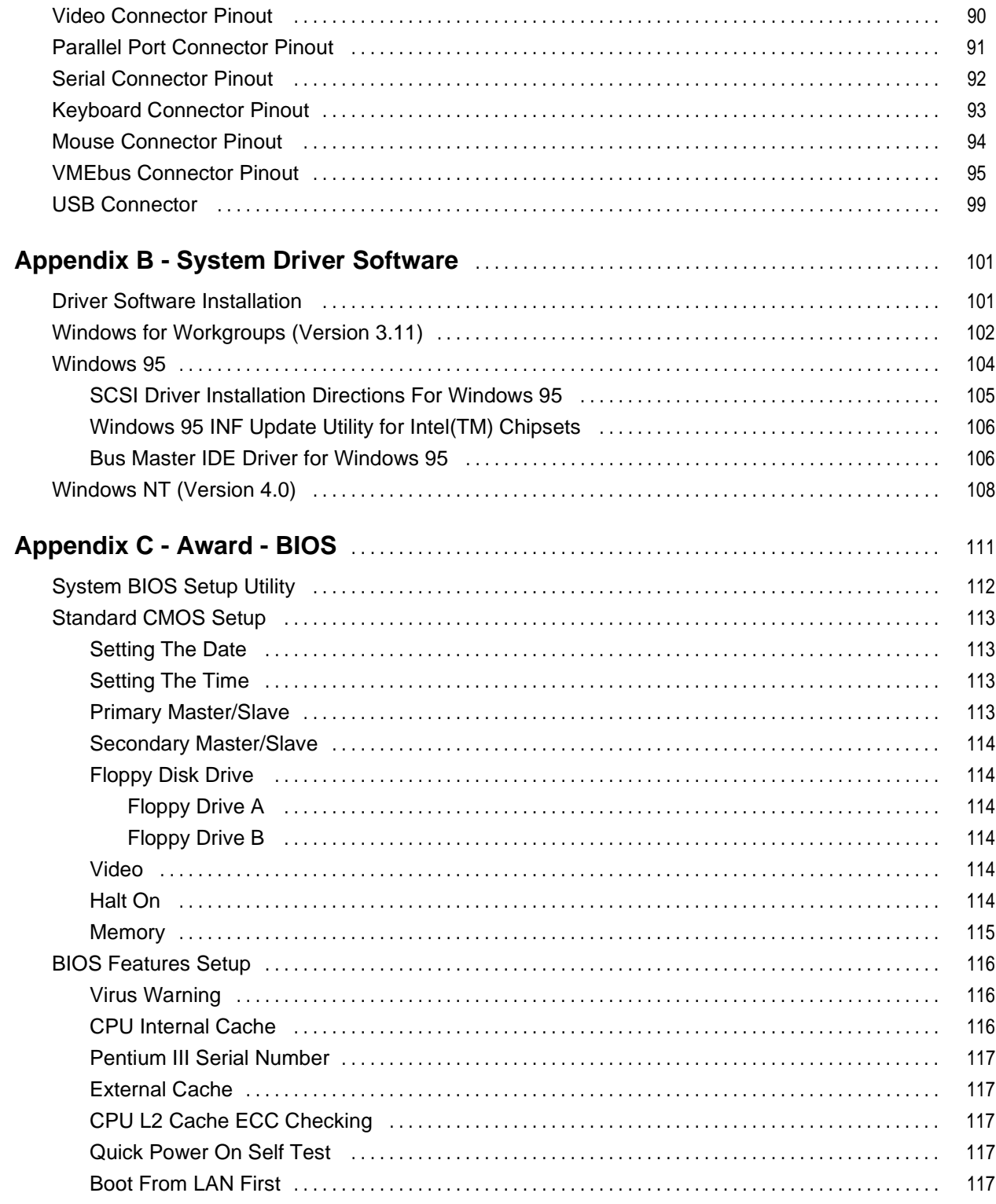

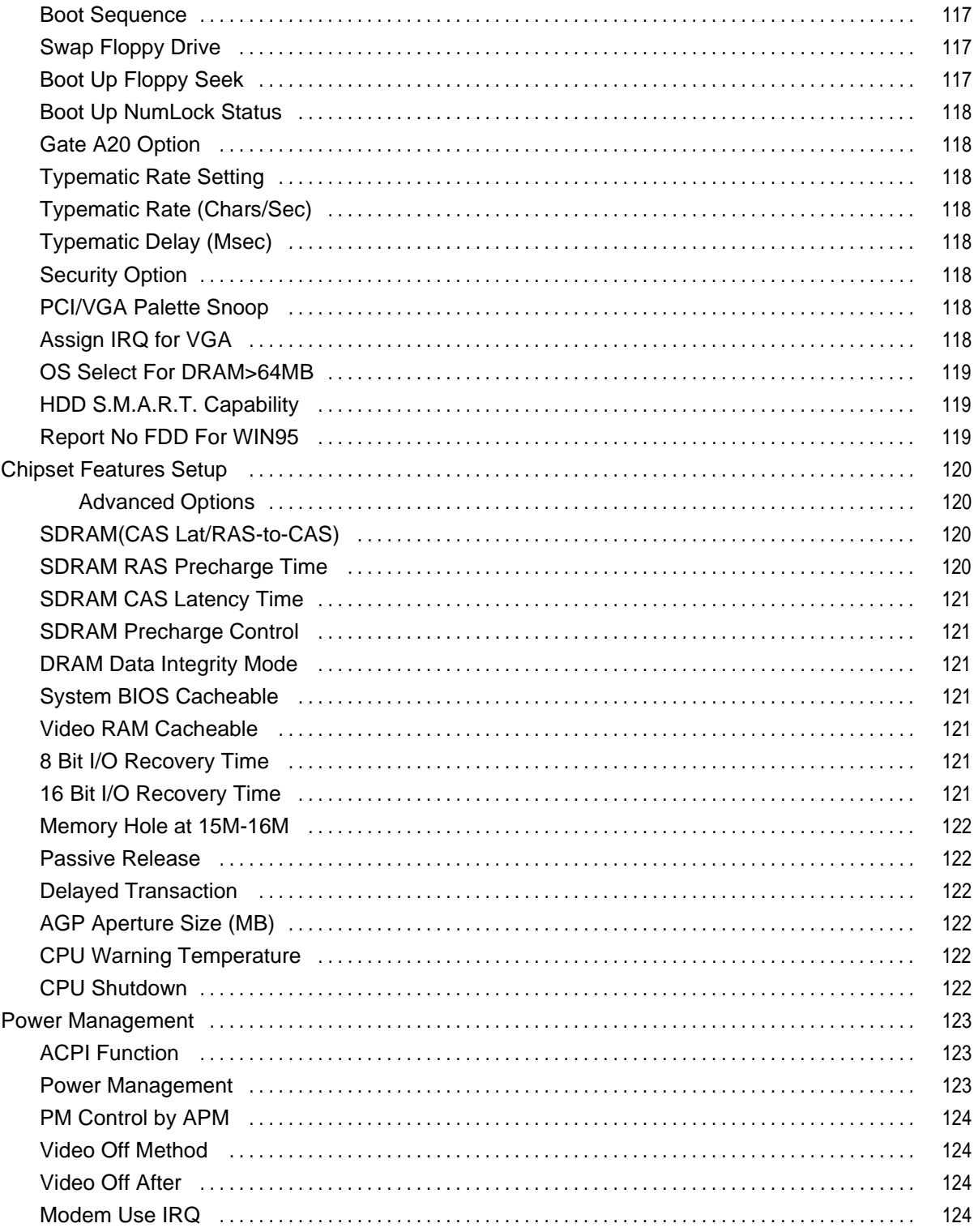

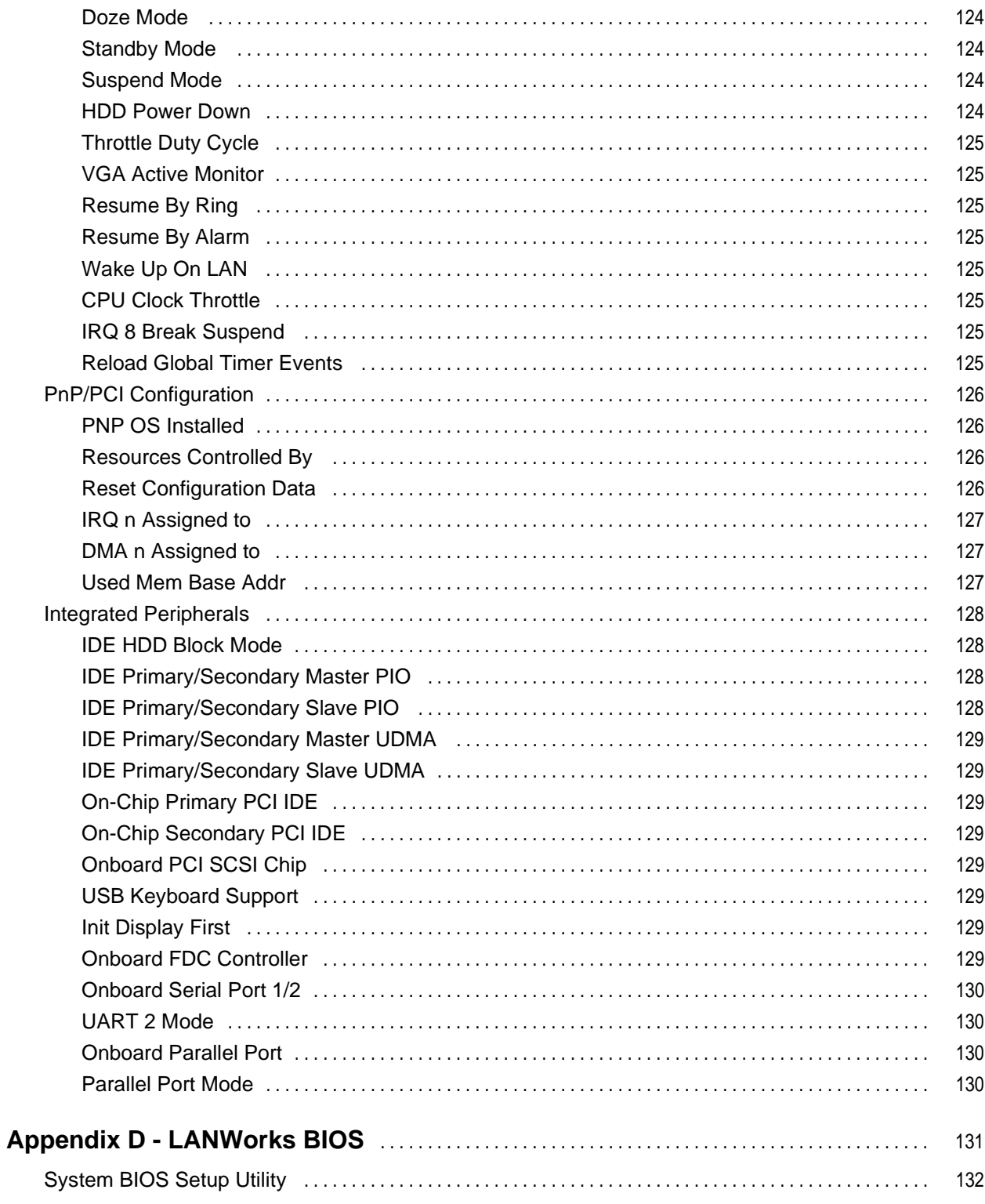

VMIVME-7697 Product Manual

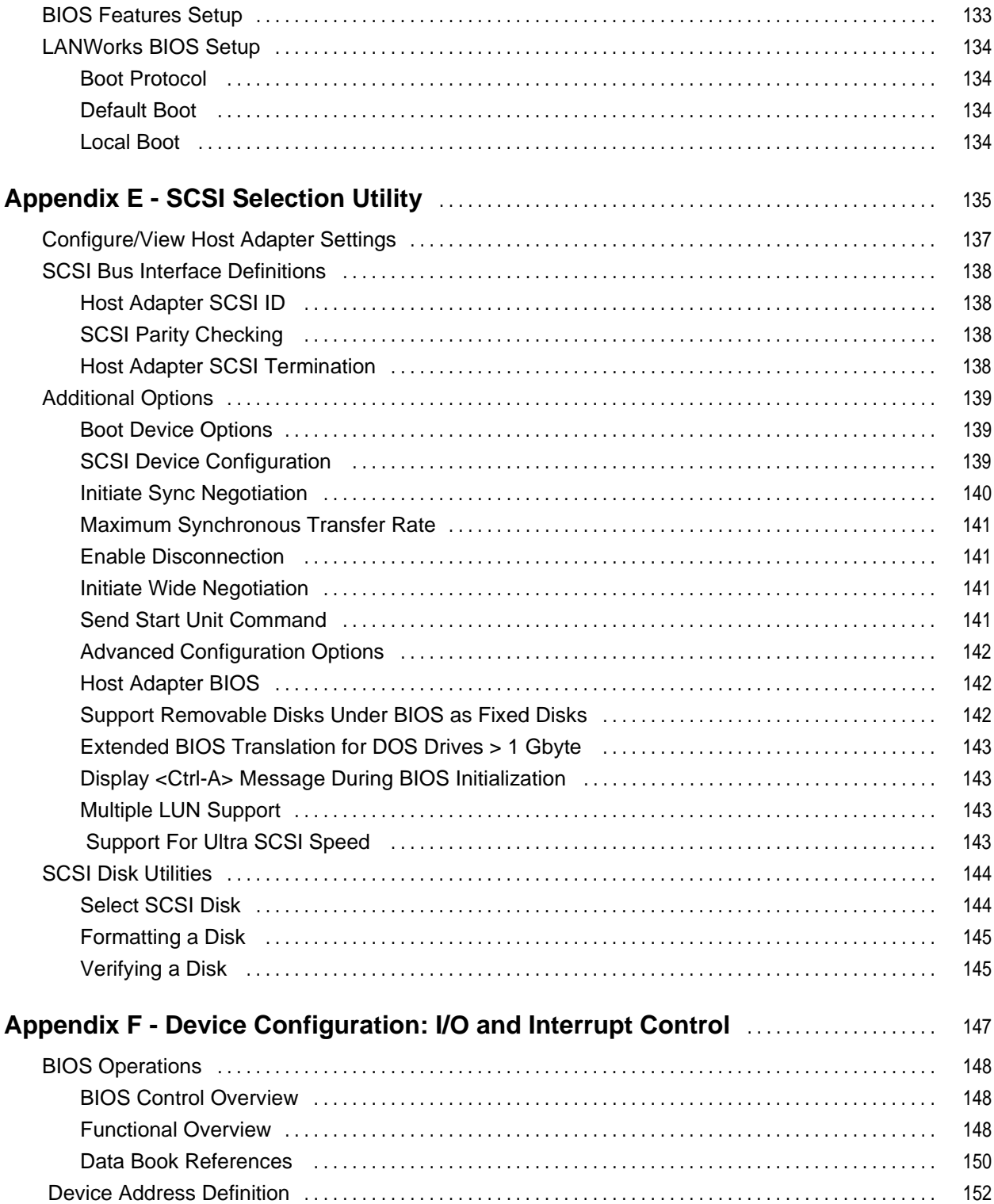

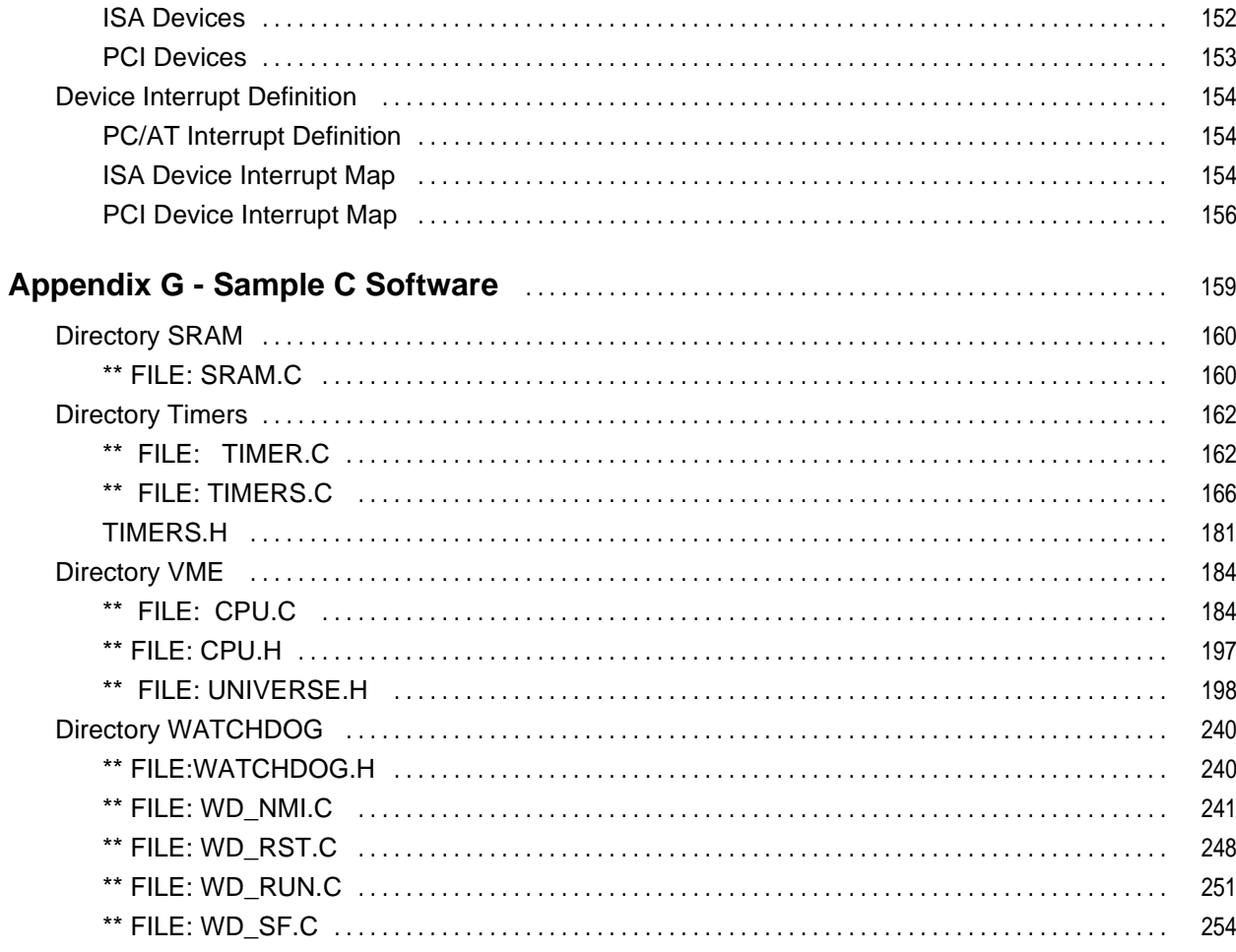

VMIVME-7697 Product Manual

# **List of Figures**

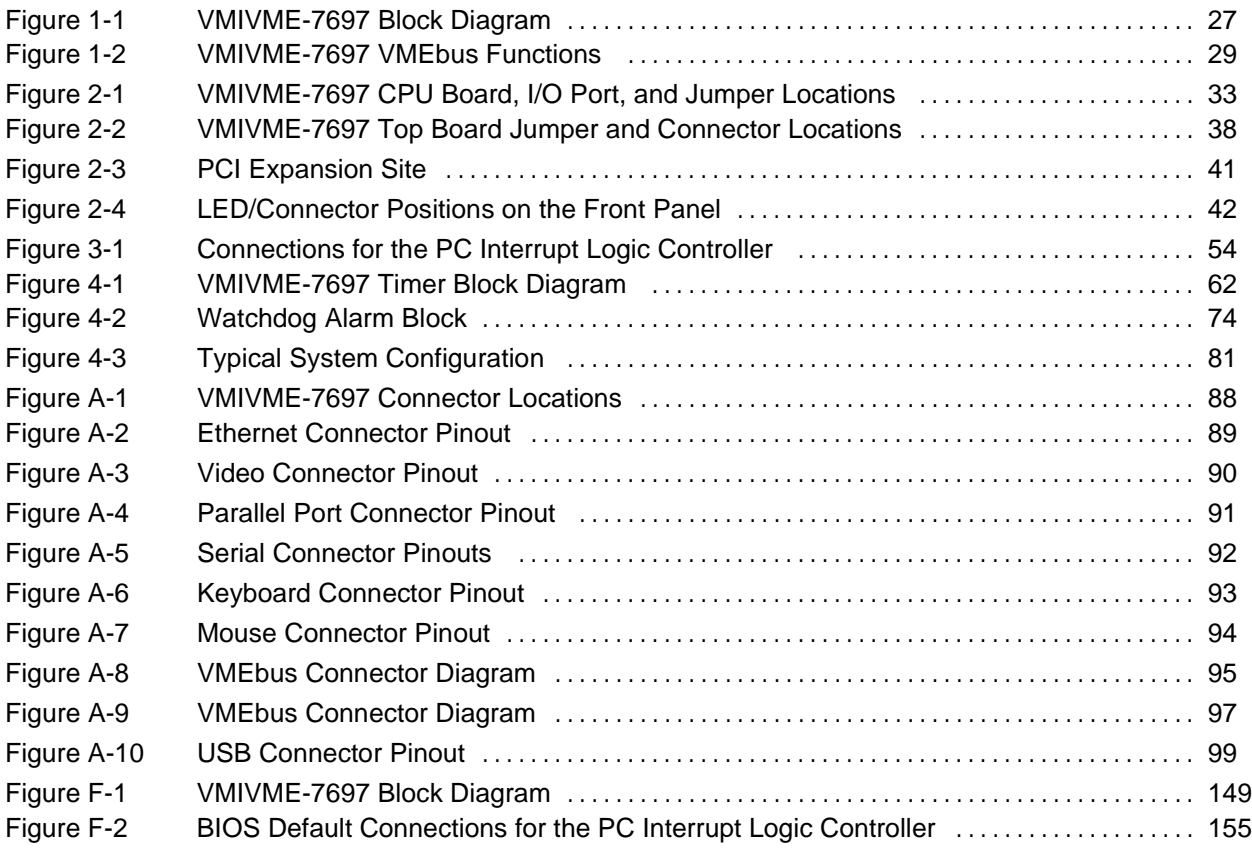

VMIVME-7697 Product Manual

# **List of Tables**

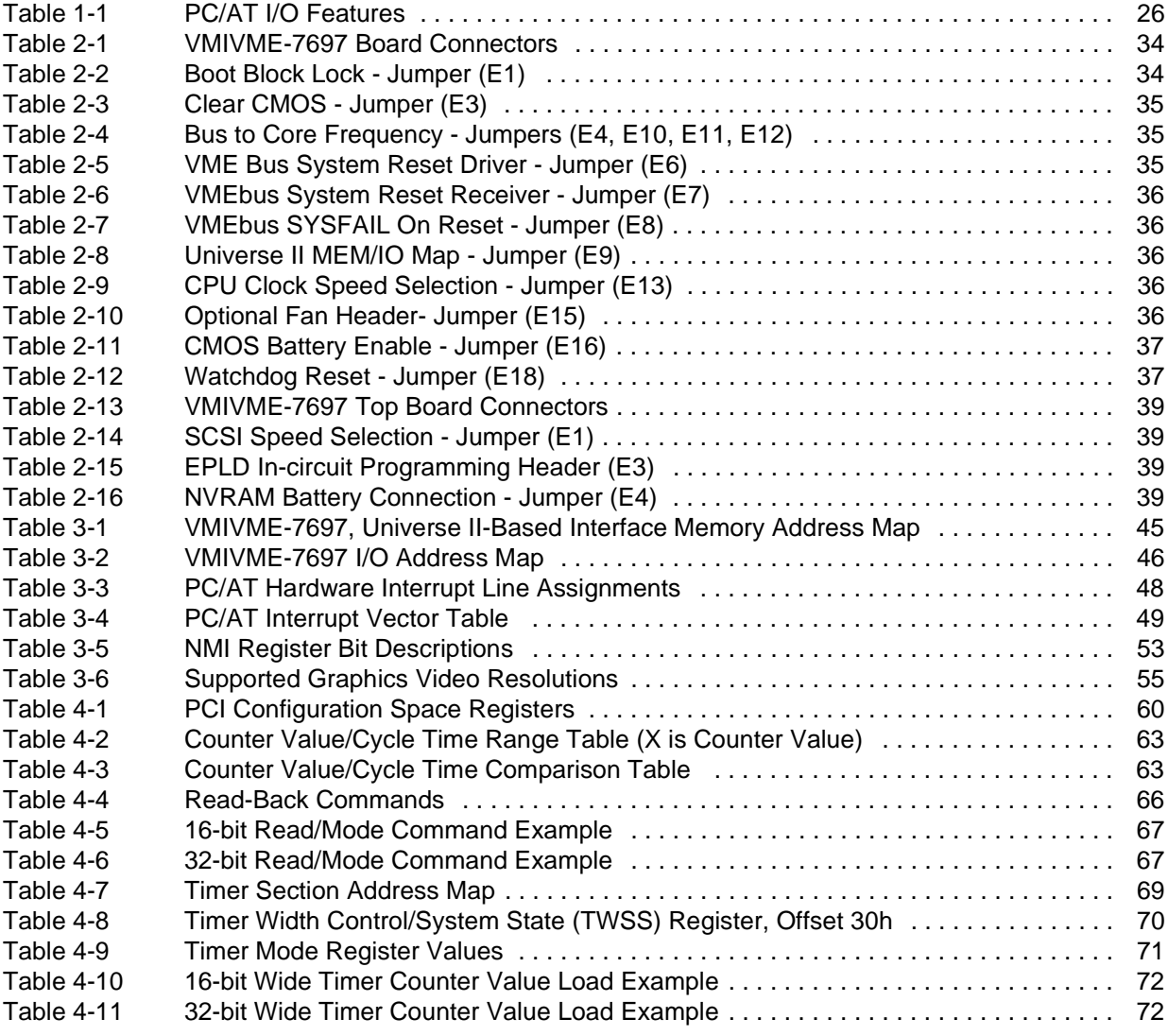

VMIVME-7697 Product Manual

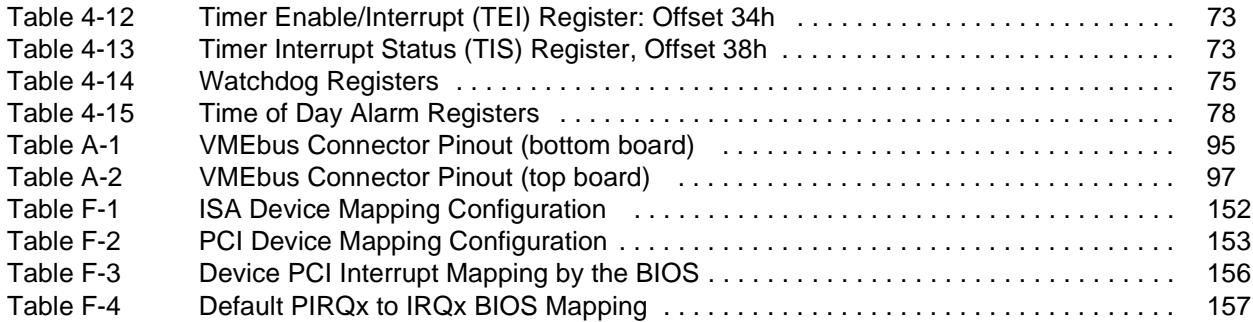

# <span id="page-16-0"></span>**Overview**

### **Introduction**

VMIC's VMIVME-7697 is a complete IBM PC/AT-compatible Pentium III processor-based computer with the additional benefits of Dual Eurocard construction and full compatibility with the VMEbus Specification Rev. C.1. The VMIVME-7697 with advanced VMEbus interface and RAM that is dual-ported to the VMEbus, is ideal for multiprocessor applications.

The dual-slot CPU board functions as a standard PC/AT, executing a PC/AT-type power-on self-test, then boots up MS-DOS, Windows 3.11, Windows 95, Windows NT, or any other PC/AT-compatible operating system. The PC/AT mode of the VMIVME-7697 is discussed in Chapter 3 of this manual.

The VMIVME-7697 also operates as a VMEbus controller and interacts with other VMEbus modules via the on-board PCI-to-VMEbus bridge and the Endian conversion hardware.

The VMIVME-7697 may be accessed as a VMEbus slave board. The VMEbus functions are available by programming the VMIVME-7697's PCI-to-VMEbus bridge according to the references defined in this volume and/or in the second volume dedicated to the optional PCI-to-VMEbus interface board titled: *VMIVME-7697 Tundra Universe II™-Based VMEbus Interface Product Manual (document No. 500-007697-001 Rev. A)*.

The VMIVME-7697 programmer may quickly and easily control all the VMEbus functions simply by linking to a library of VMEbus interrupt and control functions. This library is available with VMIC's VMISFT-9420 IOWorks Access software for Windows NT users.

The VMIVME-7697 also provides capabilities beyond the features of a typical PC/AT compatible CPU including general-purpose timers, a programmable watchdog timer, a bootable flash disk system, remote LANboot, and nonvolatile, battery-backed SRAM. These features make the unit ideal for embedded applications. These nonstandard PC/AT functions are discussed in Chapter 4 of this manual.

## <span id="page-17-0"></span>**Organization of the Manual**

This manual is composed of the following chapters and appendices:

*Chapter 1 - VMIVME-7697 Features and Options* describes the features of the base unit followed by descriptions of the associated features of the unit in operation on a VMEbus.

*Chapter 2 - Installation and Setup* describes unpacking, inspection, hardware jumper settings, connector definitions, installation, system setup, and operation of the VMIVME-7697.

*Chapter 3 - PC/AT Functions* describes the unit design in terms of the standard PC memory and I/O maps, along with the standard interrupt architecture.

*Chapter 4 - Embedded PC/RTOS Features* describes the unit features that are beyond standard PC/AT functions.

*Chapter 5 - Maintenance* provides information relative to the care and maintenance of the unit.

*Appendix A - Connector Pinouts* illustrates and defines the connectors included in the unit's I/O ports.

*Appendix B - System Drive Software* includes detailed instructions for the installation of the drivers during installation of Windows for Workgroups Version 3.11, Windows 95, or Windows NT (Versions 3.5x and 4.0) operating systems.

*Appendix C- Award BIOS* describes the menus and options associated with the Award (system) BIOS.

*Appendix D - LANWorks BIOS* describes the menus and options associated with the LANWorks BIOS.

*Appendix E - SCSI Selection Utility* describes the menus and options associated with the Adaptec SCSI BIOS.

*Appendix F - Device Configuration: I/O and Interrupt Control* provides the user with the information needed to develop custom applications such as the revision of the current BIOS configuration to a user-specific configuration.

*Appendix G - Sample C Software* provides a library of sample code the programmers may utilize to build the required application software for their system.

#### <span id="page-18-0"></span>**References**

For the most up-to-date specifications for the VMIVME-7697, please refer to:

#### *VMIC specification number 800-007697-000*

The following books refer to the Tundra Universe II-based interface option available in the VMIVME-7697:

#### *VMIVME-7697, Tundra Universe II™-Based VMEbus Interface Product Manual*

VMIC Doc. No. 500-007697-001

#### *VMEbus Interface Components Manual*

Tundra Semiconductor Corporation 603 March Rd. Kanata, Ontario Canada, K2K 2M5 (613) 592-0714 FAX (613) 592-1320 www.tundra.com

Some reference sources helpful in using or programming the VMIVME-7697 include:

#### *Intel Pentium III Processor at 450 MHz and 500MHz*

Intel Literature Sales P.O. Box 7641 Mt. Prospect, IL 60056-7641 (800) 548-4752 www.intel.com

#### *Intel 440BX AGP set: 82443BX Host Bridge/Controller*

April 1998, Order Number: 290633-001 Intel Corporation P.O. Box 58119 Santa Clara, CA 95052-8119 (408) 765-8080 www.intel.com

#### *Intel 82371EB PCI-to-ISA/IDE Xcelerator (PIIX4E)*

April 1997, Order Number:290562-001 Intel Corporation P.O. Box 58119 Santa Clara, CA 95052-8119 (408) 765-8080 www.intel.com

#### *Award BIOS*

Award Software International, Inc. 777 East Middle Field Road Mountain View, CA 94043-4023 (650) 237-6800 FAX: (650) 968-0274 BBS: (650) 968-0249 www.award.com

#### *PCI Special Interest Group*

2575 NE Kathryn St #17 Hillsboro, OR 97124 FAX: 503-693-8344

The VMEbus interrupt and control software library references included for Windows NT:

#### *VMISFT-9420 IOWorks Access User's Guide*

Doc. No. 520-009420-910 VMIC 12090 South Memorial Parkway Huntsville, AL 35803-3308 (800) 322-3616 FAX: (256) 882-0859 www.vmic.com

For a detailed description and specification of the VMEbus, please refer to:

#### *VMEbus Specification Rev. C. and The VMEbus Handbook*

VMEbus International Trade Association (VITA) 7825 East Gelding Drive Suite No. 104 Scottsdale, AZ 85260 (602) 951-8866 FAX: (602) 951-0720 www.vita.com

The following is useful information related to remote ethernet booting of the VMIVME-7697:

#### *Microsoft Windows NT Server Resource Kit*

Microsoft Corporation ISBN: 1-57231-344-7 www.microsoft.com

## <span id="page-20-0"></span>**Safety Summary**

The following general safety precautions must be observed during all phases of the operation, service, and repair of this product. Failure to comply with these precautions or with specific warnings elsewhere in this manual violates safety standards of design, manufacture, and intended use of this product.

VMIC assumes no liability for the customer's failure to comply with these requirements.

#### **Ground the System**

To minimize shock hazard, the chassis and system cabinet must be connected to an electrical ground. A three-conductor AC power cable should be used. The power cable must either be plugged into an approved three-contact electrical outlet or used with a three-contact to two-contact adapter with the grounding wire (green) firmly connected to an electrical ground (safety ground) at the power outlet.

#### **Do Not Operate in an Explosive Atmosphere**

Do not operate the system in the presence of flammable gases or fumes. Operation of any electrical system in such an environment constitutes a definite safety hazard.

#### **Keep Away from Live Circuits**

Operating personnel must not remove product covers. Component replacement and internal adjustments must be made by qualified maintenance personnel. Do not replace components with power cable connected. Under certain conditions, dangerous voltages may exist even with the power cable removed. To avoid injuries, always disconnect power and discharge circuits before touching them.

#### **Do Not Service or Adjust Alone**

Do not attempt internal service or adjustment unless another person capable of rendering first aid and resuscitation is present.

#### **Do Not Substitute Parts or Modify System**

Because of the danger of introducing additional hazards, do not install substitute parts or perform any unauthorized modification to the product. Return the product to VMIC for service and repair to ensure that safety features are maintained.

#### **Dangerous Procedure Warnings**

Warnings, such as the example below, precede only potentially dangerous procedures throughout this manual. Instructions contained in the warnings must be followed.

Dangerous voltages, capable of causing death, are present in this system. Use extreme **EXAGERBANING** Dangerous voltages, capable of causing death, and adjusting.

# <span id="page-21-0"></span>**Safety Symbols Used in This Manual**

Indicates dangerous voltage (terminals fed from the interior by voltage exceeding 1000 V are so marked).

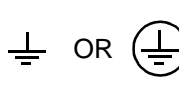

Protective conductor terminal. For protection against electrical shock in case of a fault. Used with field wiring terminals to indicate the terminal which must be connected to ground before operating equipment.

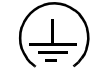

 $\#$  or  $\pm$ 

Low-noise or noiseless, clean ground (earth) terminal. Used for a signal common, as well as providing protection against electrical shock in case of a fault. Before operating the equipment, terminal marked with this symbol must be connected to ground in the manner described in the installation (operation) manual.

Frame or chassis terminal. A connection to the frame (chassis) of the equipment which normally includes all exposed metal structures.

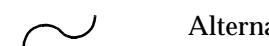

Alternating current (power line).

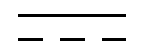

Direct current (power line).

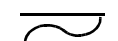

Alternating or direct current (power line).

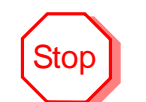

The STOP symbol informs the operator the that a practice or procedure should not be performed. Actions could result in injury or death to personnel, or could result in damage to or destruction of part or all of the system.

 **WARNING**

The WARNING sign denotes a hazard. It calls attention to a procedure, a practice, a condition, which, if not correctly performed or adhered to, could result in injury or death to personnel.

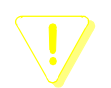

The CAUTION sign denotes a hazard. It calls attention to an operating procedure, a practice, or a condition, which, if not correctly performed or adhered to, could result in damage to or destruction of part or all of the system.

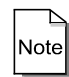

The NOTE sign denotes important information. It calls attention to a procedure, a practice, a condition or the like, which is essential to highlight.

## <span id="page-22-0"></span>**Notation and Terminology**

This product bridges the traditionally divergent worlds of Intel-based PC's and Motorola-based VMEbus controllers; therefore, some confusion over "conventional" notation and terminology may exist. Every effort has been made to make this manual consistent by adhering to conventions typical for the Motorola/VMEbus world; nevertheless, users in both camps should review the following notes:

- Hexadecimal numbers are listed Motorola-style, prefixed with a dollar sign: \$F79, for example. By contrast, this same number would be signified 0F79H according to the Intel convention, or 0xF79 by many programmers. Less common are forms such as  $F79<sub>h</sub>$  or the mathematician's  $F79<sub>16</sub>$ .
- An 8-bit quantity is termed a "byte," a 16-bit quantity is termed a "word," and a 32-bit quantity is termed a "longword." The Intel convention is similar, although their 32-bit quantity is more often called a "doubleword."
- Motorola programmers should note that Intel processors have an I/O bus that is completely independent from the memory bus. Every effort has been made in the manual to clarify this by referring to registers and logical entities in I/O space by prefixing I/O addresses as such. Thus, a register at "I/O \$140" is not the same as a register at "\$140," since the latter is on the memory bus while the former is on the I/O bus.
- Intel programmers should note that addresses are listed in this manual using a linear, "flat-memory" model rather than the old segment:offset model associated with Intel Real Mode programming. Thus, a ROM chip at a segment:offset address of C000:0 will be listed in this manual as being at address \$C0000. For reference, here are some quick conversion formulas:

Segment:Offset to Linear Address

Linear Address =  $(Segment \times 16) + Offset$ 

Linear Address to Segment:Offset

Segment = ((Linear Address ÷ 65536) − *remainder*) × 4096

Offset =  $remainder \times 65536$ 

Where *remainder* = the fractional part of (Linear Address ÷ 65536)

Note that there are many possible segment:offset addresses for a single location. The formula above will provide a unique segment:offset address by forcing the segment to an even 64 Kbyte boundary, for example, \$C000, \$E000, etc. When using this formula, make sure to round the offset calculation properly!

VMIVME-7697 Product Manual

# <span id="page-24-0"></span>**VMIVME-7697 Features and Options**

# **Contents**

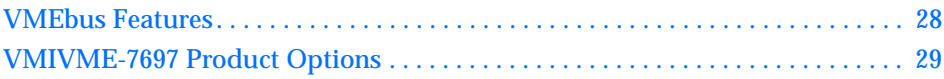

# **Introduction**

The VMIVME-7697 performs all the functions of a standard IBM PC/AT motherboard with the following features:

- Dual-slot VMEbus 6U size
- Includes a high-performance Intel Pentium III processor
- Low power, split voltage-based design
- Up to 256 Mbyte of Synchronous DRAM
- 64-bit AGP SVGA video graphics accelerator
	- 4 Mbyte SGRAM Video Memory
	- Resolutions up to 1,600x1200x64K colors
- Battery-backed clock/calendar
- Front panel reset switch and miniature speaker
- On-board ports for a keyboard and mouse, Ultra-IDE hard drive, floppy drive, SCSI, Ethernet, video, dual serial, and parallel I/O
- Front panel "vital sign" indicators (power, Ultra-IDE hard drive activity, VMEbus SYSFAIL, and Ethernet status)
- Three general-purpose programmable 16/32-bit timers
- Software-controlled watchdog timer
- Up to 48 Mbyte of bootable flash on secondary IDE
- 128 Kbyte of battery-backed SRAM

<span id="page-25-0"></span>The VMIVME-7697 supports standard PC/AT I/O features such as those listed in Table 1-1. [Figure 1-1 on page 27](#page-26-0) shows a block diagram of the VMIVME-7697 emphasizing the I/O features, including the PCI-to-VMEbus bridge.

| <b>I/O FEATURE</b>                                               | <b>IDENTIFIER</b>                    | <b>PHYSICAL ACCESS</b>                                          |
|------------------------------------------------------------------|--------------------------------------|-----------------------------------------------------------------|
| <b>Two Serial Ports</b><br>(16550-Compatible RS-232C)            | COM <sub>1</sub><br>COM <sub>2</sub> | Front Panel.<br>Dual Submini-D 9-Pin                            |
| One Enhanced Parallel Port.<br>Supports ECP/EPP Modes            | Parallel                             | <b>Front Panel</b><br>Submini-D 25-Pin                          |
| AT-Style Keyboard Controller<br>with a PS/2-Style Adapter        | Keyboard                             | Front Panel PS/2-Style Connector,<br>Mini-DIN Circular (female) |
| AT-Style Mouse Controller with a<br>PS/2-Style Adapter           | Mouse                                | Front Panel PS/2-Style Connector,<br>Mini-DIN Circular (female) |
| <b>AGP Video Controller</b><br>with 4 Mbyte DRAM                 | <b>SVGA</b>                          | <b>Front Panel DB15HD</b><br><b>High Density (female)</b>       |
| Ethernet, 10BaseT, 100BaseTx,<br>Novell NE-2000 Compatible       | <b>LAN</b>                           | <b>Front Panel RJ45</b>                                         |
| <b>Floppy Disk Controller</b><br>(two drives maximum)            | Drives A, B                          | P <sub>2</sub> (Bottom Card)                                    |
| Ultra IDE Fixed Disk Controller<br>(two drives maximum)          | Drives C, D                          | P <sub>2</sub> (Bottom Card)                                    |
| Ultra/Fast/Wide SCSI II                                          | <b>SCSI</b>                          | P2 (Top Card)                                                   |
| <b>Universal Serial Bus</b>                                      | <b>USB</b>                           | <b>Front Panel USB Connector</b>                                |
| <b>Hardware Reset</b>                                            | <b>RST</b>                           | <b>Front Panel Push-Button</b>                                  |
| IBM/PC Sound                                                     |                                      | <b>Front Panel Speaker Port</b>                                 |
| Power Status, Hard Drive<br><b>Activity, and Ethernet Status</b> | <b>LED</b> Indicators                | <b>Front Panel</b>                                              |

**Table 1-1** PC/AT I/O Features

<span id="page-26-0"></span>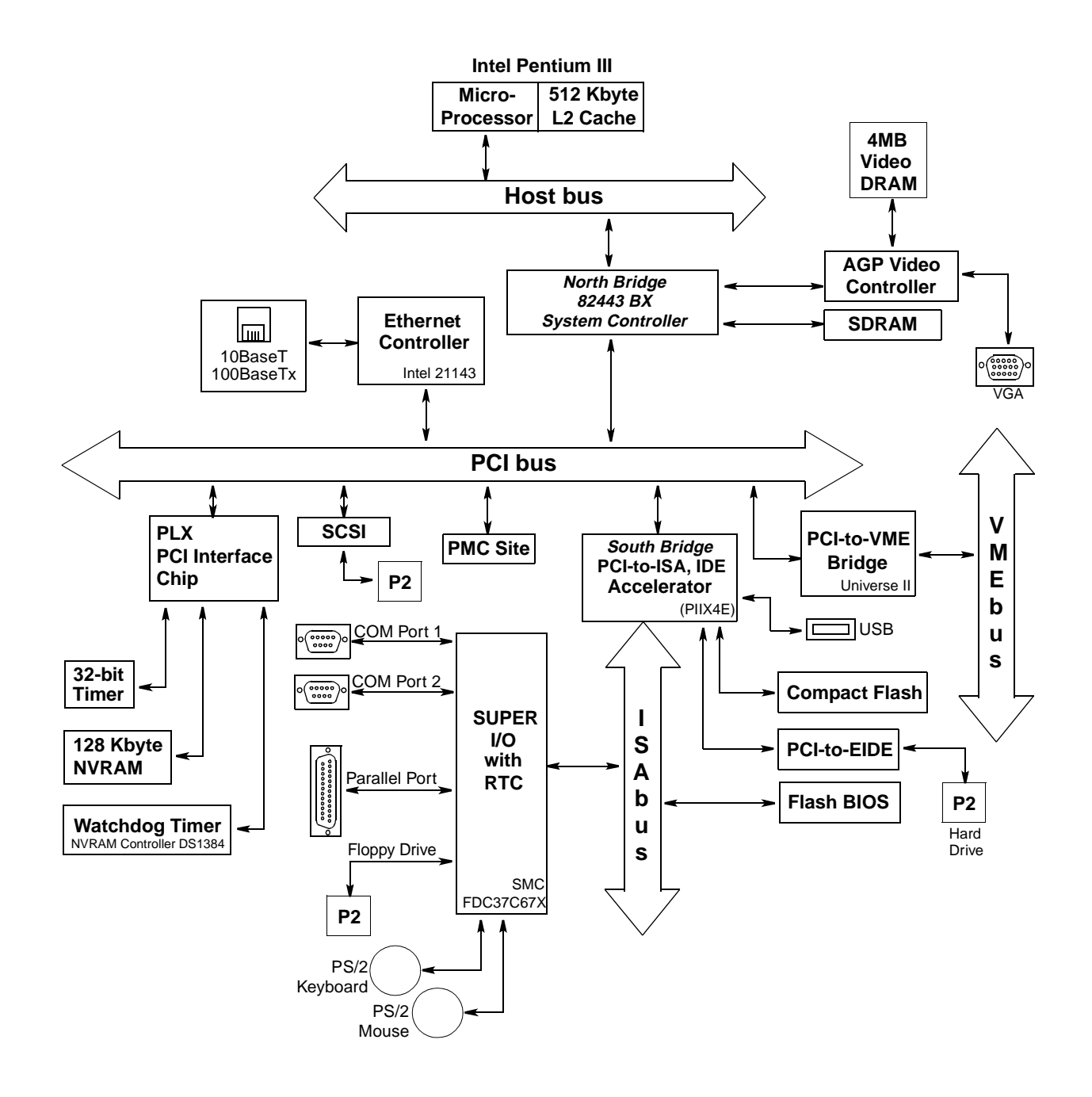

**Figure 1-1** VMIVME-7697 Block Diagram

## <span id="page-27-0"></span>**VMEbus Features**

In addition to its PC/AT functions, the VMIVME-7697 has the following VMEbus features:

- Dual-slot, 6U height VMEbus board
- Complete six-line Address Modifier (AM-Code) programmability
- VME data interface with separate hardware byte/word swapping for master and slave accesses
- Support for VME64 multiplexed MBLT 64-bit VMEbus block transfers
- User-configured interrupter
- User-configured interrupt handler
- System Controller mode with programmable VMEbus arbiter (PRI, SGL, and RRS modes are supported)
- VMEbus BERR\* bus error timer (software programmable)
- Slave access from the VMEbus to local RAM and mailbox registers
- Full-featured programmable VMEbus requester (ROR, RWD, and BCAP modes are supported)
- System Controller autodetection
- Complete VMEbus master access through five separate Protected-Mode memory windows

[Figure 1-2](#page-28-0) illustrates the VMIVME-7697 functions in a typical VMEbus system. The VMIVME-7697 is a versatile dual-board solution for VMEbus control with familiar PC/AT operation.

The VMIVME-7697 VMEbus interface is provided by the PCI-to-VMEbus bridge built around the Tundra Semiconductor Corporation Universe II VMEbus interface chip. The Universe II provides a reliable high-performance 64-bit VMEbus-to-PCI interface in one design. The functions and programming of the Universe-based VMEbus interface are addressed in detail in a separate associated manual titled: The *VMIVME-7697 Tundra Universe II Based VMEbus Interface Product Manual*.

<span id="page-28-0"></span>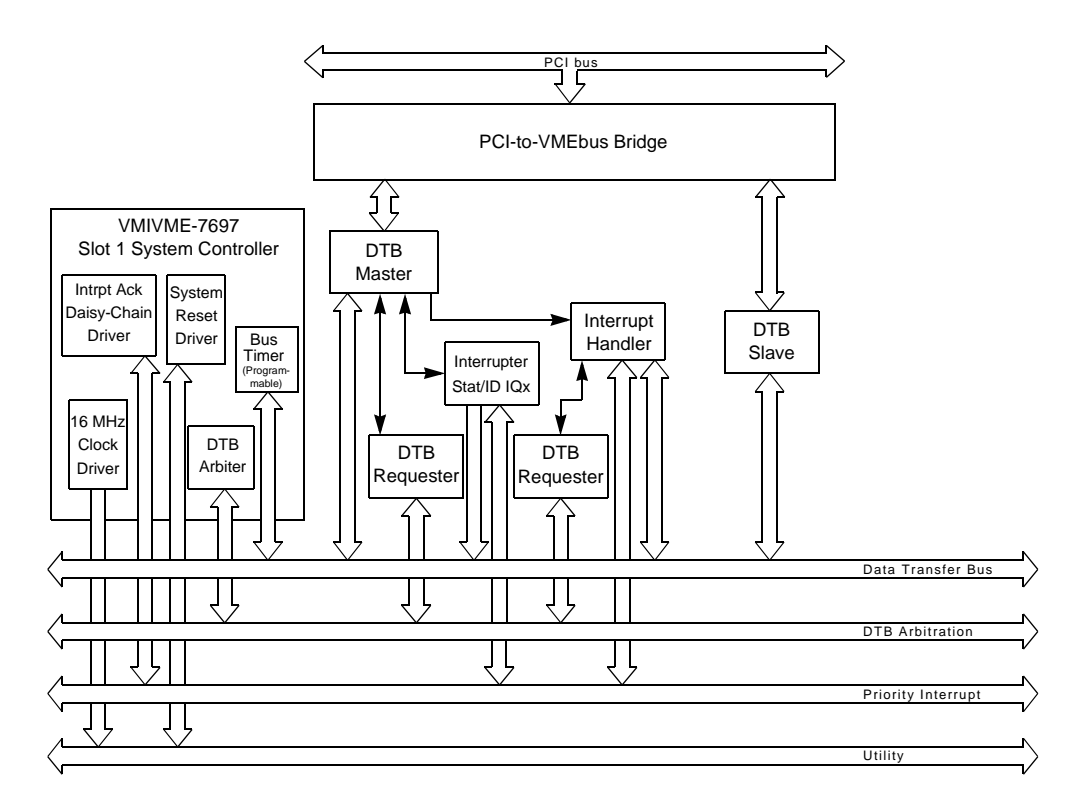

**Figure 1-2** VMIVME-7697 VMEbus Functions

### **VMIVME-7697 Product Options**

VMIC's VMIVME-7697 is built around three fundamental hardware configurations. These involve processor performance, SDRAM memory size, and Compact Flash size. *These options are subject to change based on emerging technologies and availability of vendor configurations.*

The options and current details available with the VMIVME-7697 are defined in the device specification sheet available from your VMIC representative.

MIVME-7697 Product Manual

# <span id="page-30-0"></span>**Installation and Setup**

# **Contents**

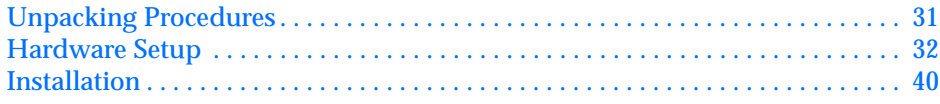

## **Introduction**

This chapter describes the hardware jumper settings, connector definitions, installation, system setup, and operation of the VMIVME-7697. The PCI-to-VMEbus bridge and the Tundra Universe II-based interface are also included.

# **Unpacking Procedures**

Any precautions found in the shipping container should be observed. All items should be carefully unpacked and thoroughly inspected for damage that might have occurred during shipment. All claims arising from shipping damage should be filed with the carrier and a complete report sent to VMIC Customer Service together with a request for advice concerning the disposition of the damaged item(s).

Some of the components assembled on VMIC's products may be sensitive to electrostatic discharge and damage may occur on boards that are subjected to a high energy electrostatic field. When the board is placed on a bench for configuring, etc., it is suggested that conductive material be inserted under the board to provide a conductive shunt. Unused boards should be stored in the same protective boxes in which they were shipped.

## <span id="page-31-0"></span>**Hardware Setup**

The VMIVME-7697 is factory populated with user-specified options as part of the VMIVME-7697 ordering information. The CPU speed and SDRAM size are not user-upgradable. To change CPU speeds or RAM size, contact customer service to receive a Return Material Authorization (RMA) number.

VMIC Customer Service is available at: 1-800-240-7782.

The VMIVME-7697 is tested for system operation and shipped with factory-installed header jumpers. The physical location of the jumpers and connectors for the dual board CPU are illustrated in [Figure 2-1 on page 33](#page-32-0) and [Figure 2-3 on page 41.](#page-40-0) The definitions of the CPU board jumpers and connectors are included in [Table 2-1](#page-33-0) through [Table 2-16.](#page-38-0) The Tundra Universe II-based PCI-to-VMEbus Bridge jumper configuration is discussed in a following section.

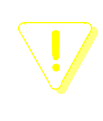

All jumpers are factory configured and should not be modified by the user. There are five exceptions: Password Clear (E3), Watchdog Timer (E18), VMEbus System Reset Driver (E6), VMEbus System Reset Receiver (E7), and the VMEbus SYSFAIL On Reset (E8).

Modifying any other jumper will void the Warranty and may damage the unit. The default jumper condition of the VMIVME-7697 is expressed in [Table 2-1](#page-33-0) through [Table 2-16](#page-38-0) with **bold text** in the table cells.

In order to gain access to these five jumpers (on Rev A boards) the user may have to remove the VMIVME-7697 front panel. If required please follow the steps below to remove the front panel.

- 1. Unplug COM1 and COM2 cables from Headers E2 and E14.
- 2. Remove the jack screws from the parallel port and SVGA port.
- 3. Remove the 2 front panel screws from the bottom of the front panel (see [Figure 2-1\)](#page-32-0).
- 4. Remove the screw from the top of the front panel.
- 5. Carefully pull the front panel away from the unit.

When the jumper modifications are complete, reattach the front panel. Ensure that all the front panel screws and jack screws are reinstalled.

<span id="page-32-0"></span>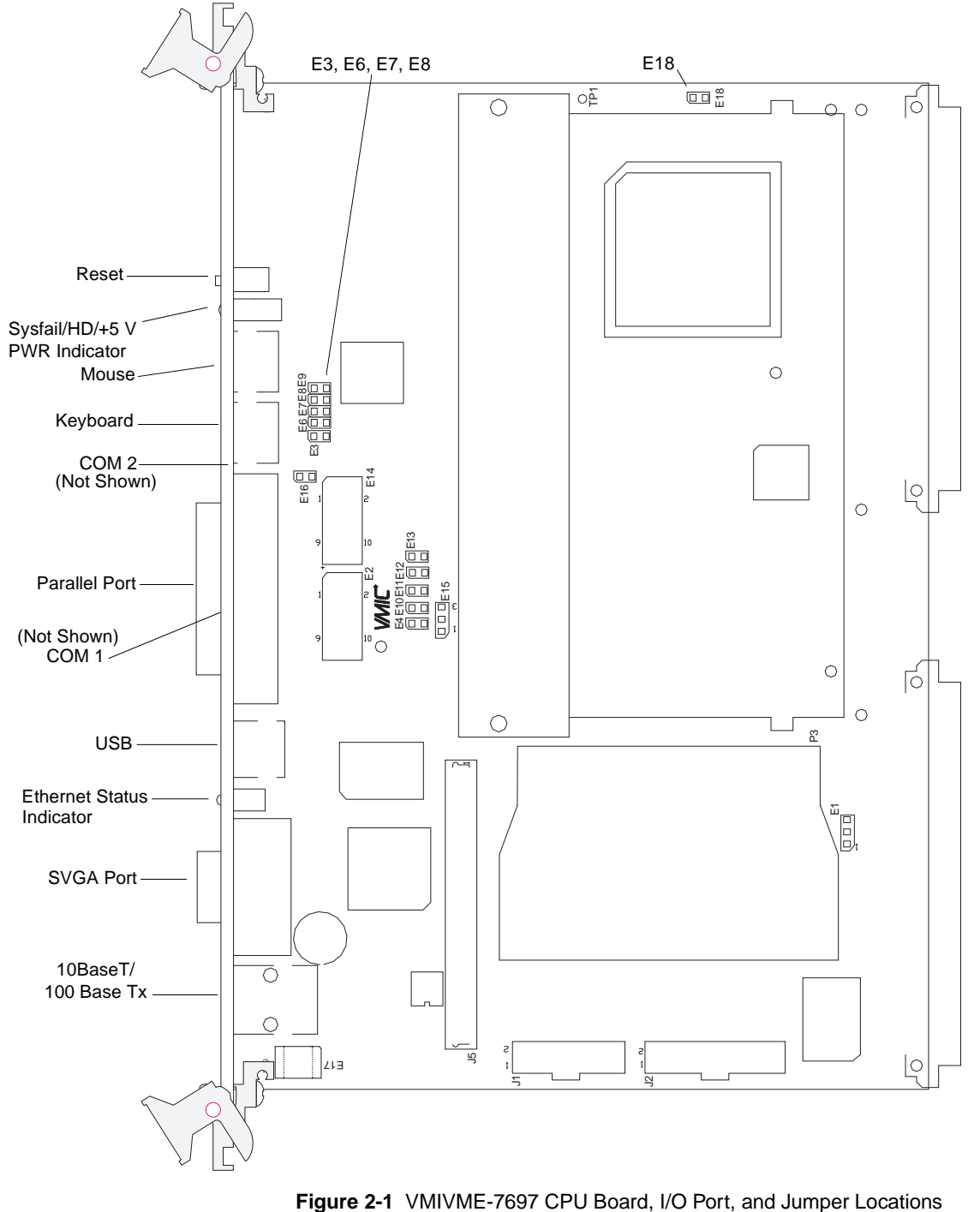

<span id="page-33-0"></span>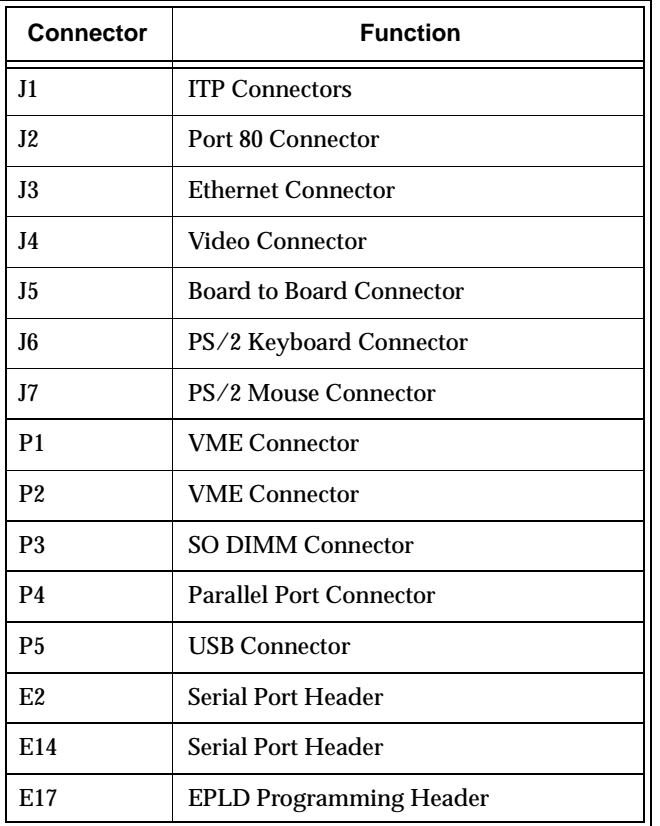

#### **Table 2-1** VMIVME-7697 Board Connectors

**Table 2-2** Boot Block Lock - Jumper (E1)

| <b>Select</b>              | Pins      |
|----------------------------|-----------|
| <b>Boot Block Unlocked</b> | 1 and $2$ |
| <b>Boot Block Locked</b>   | 2 and 3   |

<span id="page-34-0"></span>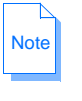

The VMIVME-7697's BIOS has the capability (Default: Disabled) of password protecting casual access to the unit's CMOS set-up screens. The Password Clear jumper (E3) allows for a means to clear the password feature, as might be necessary to do in the case of a forgotten password.

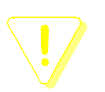

The following procedure will clear the entire CMOS

To clear the CMOS:

- 1. Turn off power to the unit
- 2. Install a jumper at E3
- 3. Power up the unit until the first screen is displayed
- 4. Turn off the power to the unit and remove the jumper from E3

When power is reapplied to the unit, the CMOS will be cleared.

| <b>Select</b>      | <b>Jumper Position</b> |
|--------------------|------------------------|
| <b>Clear CMOS</b>  | In                     |
| <b>Retain CMOS</b> | Out                    |

**Table 2-3** Clear CMOS - Jumper (E3)

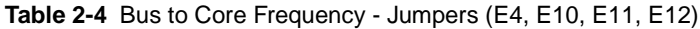

| <b>Processor Frequency</b> | <b>500MHz</b> |
|----------------------------|---------------|
| <b>Bus Frequency</b>       | 100MHz        |
| Jumper E4                  | In            |
| Jumper E10                 | In            |
| Jumper E11                 | Out           |
| Jumper E12                 | Out           |

**Table 2-5** VME Bus System Reset Driver - Jumper (E6)

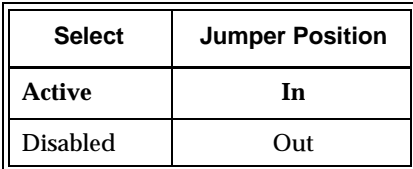

| <b>Select</b>   | <b>Jumper Position</b> |
|-----------------|------------------------|
| Active          | In                     |
| <b>Disabled</b> | Out                    |

<span id="page-35-0"></span>**Table 2-6** VMEbus System Reset Receiver - Jumper (E7)

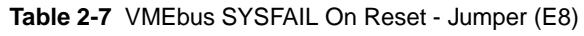

| <b>Select</b>   | <b>Jumper Position</b> |
|-----------------|------------------------|
| Active          | In                     |
| <b>Disabled</b> | Out                    |

**Table 2-8** Universe II MEM/IO Map - Jumper (E9)

| <b>Select</b>   | <b>Jumper Position</b> |
|-----------------|------------------------|
| Active          | In                     |
| <b>Disabled</b> | Out                    |

**Table 2-9** CPU Clock Speed Selection - Jumper (E13)

| <b>Select</b>                 | <b>Jumper Position</b><br>500MHz |
|-------------------------------|----------------------------------|
| 500 MHz CPU/100 MHz Bus Clock | Out                              |

**Table 2-10** Optional Fan Header- Jumper (E15)

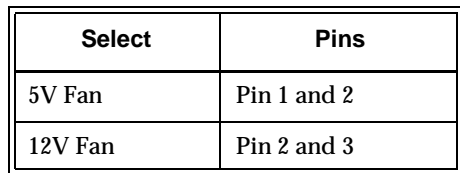
| <b>Table 2-11 CMOS Battery Enable - Jumper (E16)</b> |     |  |  |  |
|------------------------------------------------------|-----|--|--|--|
| <b>Jumper Position</b>                               |     |  |  |  |
| <b>CMOS Battery Disabled</b>                         | Out |  |  |  |
| <b>CMOS Battery Enabled</b><br>In                    |     |  |  |  |

**Table 2-12** Watchdog Reset - Jumper (E18)

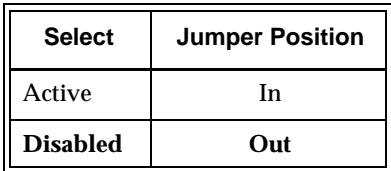

2 VMIVME-7697 Product Manual

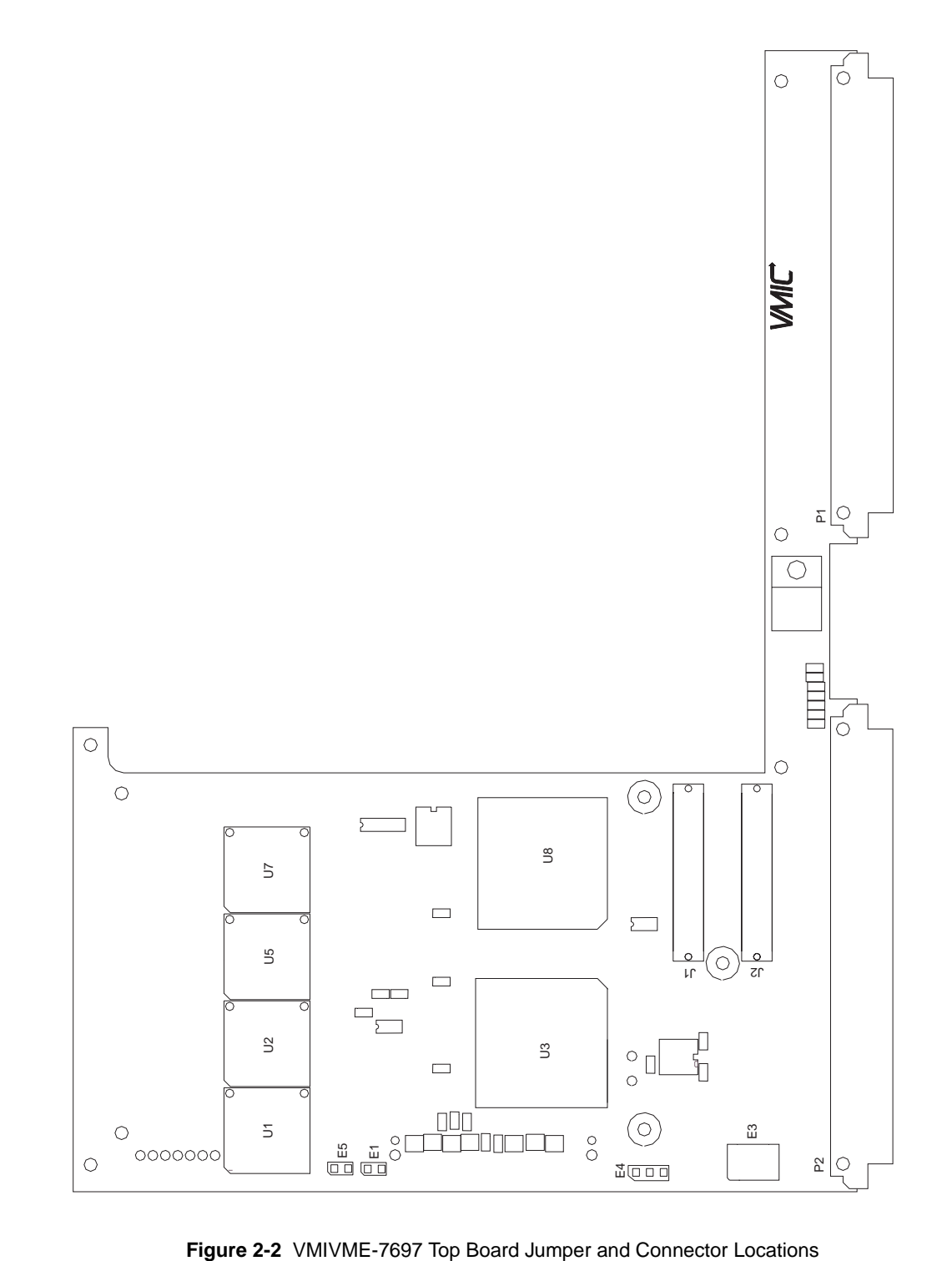

The following connectors and jumpers are found on the VMIVME-7697 top board. Default settings are in bold type.

| <b>Connector</b> | <b>Function</b>                 |  |
|------------------|---------------------------------|--|
| $J1 - J2$        | <b>PMC Connectors</b>           |  |
| $P1 - P2$        | <b>VME Connectors</b>           |  |
| P3               | <b>Board-to-Board Connector</b> |  |
|                  | <b>Compact Flash Connector</b>  |  |

**Table 2-13** VMIVME-7697 Top Board Connectors

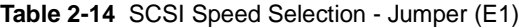

| <b>Select</b>    | <b>Jumper Position</b> |
|------------------|------------------------|
| Ultra SCSI       | In                     |
| <b>Fast SCSI</b> | Out                    |

**Table 2-15** EPLD In-circuit Programming Header (E3)

| <b>Select</b> | <b>Jumper Position</b> |
|---------------|------------------------|
|               | Do Not Use             |

**Table 2-16** NVRAM Battery Connection - Jumper (E4)

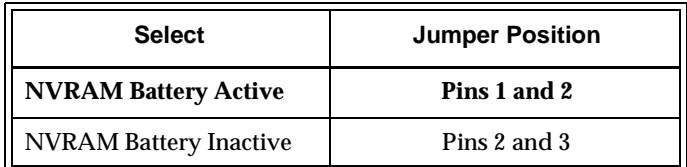

# **Installation**

The VMIVME-7697 conforms to the VMEbus physical specification for a two slot 6U dual Eurocard (dual height). It can be plugged directly into any standard chassis accepting this type of board.

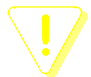

Do not install or remove the board while power is applied.

The following steps describe the VMIC recommended method for VMIVME-7697 installation and power-up:

- 1. Make sure power to the equipment is off.
- 2. Choose chassis slot. The VMIVME-7697 *must* be attached to a dual P1/P2 VMEbus backplane.

If the VMIVME-7697 is to be the VMEbus system controller, choose the first two VMEbus slots. If some other board is the VMEbus system controller, choose any slot **except** slot one. The VMIVME-7697 does not require jumpers for enabling/disabling the system controller function.

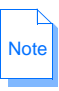

**The VMIVME-7697 requires forced air cooling**. It is advisable to install blank panels over any exposed VMEbus slots. This will allow for better air flow over the VMIVME-7697 board. For 20-slot VME configurations, three 100 CFM fans are recommended.

- 3. Insert the VMIVME-7697 and its attached expansion modules into the chosen VMEbus chassis slot (expansion modules should fill the slots immediately adjacent to the VMIVME-7697). While ensuring that the boards are properly aligned and oriented in the supporting board guides, slide the boards smoothly forward against the mating connector until firmly seated.
- 4. Connect all needed peripherals to the front panel. Each connector is clearly labeled on the front panel, and detailed pinouts are in Appendix A. Minimally, a keyboard and a monitor are required if the user has not previously configured the system.
- 5. Apply power to the system. Several messages are displayed on the screen, including names, versions, and copyright dates for the various BIOS modules on the VMIVME-7697.
- 6. The VMIVME-7697 features a Flash Disk resident on the board. Refer to Chapter 4 for set up details.
- 7. If an external drive module is installed, the BIOS Setup program must be run to configure the drive types. See Appendix C to properly configure the system.

8. If a drive module is present, install the operating system according to the manufacturer's instructions.

See Appendix B for instructions on installing VMIVME-7697 peripheral driver software during operating system installation.

### **BIOS Setup**

The VMIVME-7697 has an on-board BIOS Setup program that controls many configuration options. These options are saved in a special nonvolatile, battery-backed memory chip and are collectively referred to as the board's "CMOS configuration." The CMOS configuration controls many details concerning the behavior of the hardware from the moment power is applied.

The VMIVME-7697 is shipped from the factory with no hard drives configured in CMOS. The BIOS Setup program must be run to configure the specific drives attached.

Details of the VMIVME-7697 BIOS setup program are included in Appendix C.

### **Front Panel Connectors**

The front panel connections, including connector pinouts and orientation, for the VMIVME-7697 are defined in detail in Appendix A.

### **PMC Expansion Site Connectors**

The VMIVME-7697 supplies PMC expansion site connectors for adding a PMC expansion board. This expansion capability allows third-party devices to be used with the VMIVME-7697, as shown in Figure 2-3.

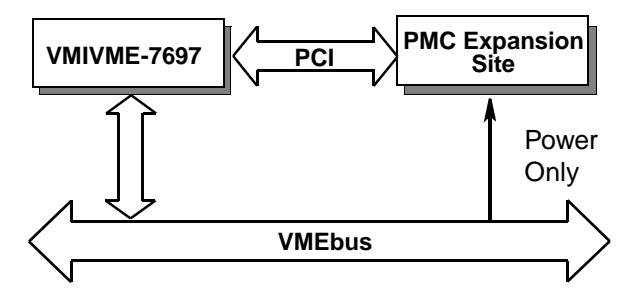

**Figure 2-3** PCI Expansion Site

# **LED Definition**

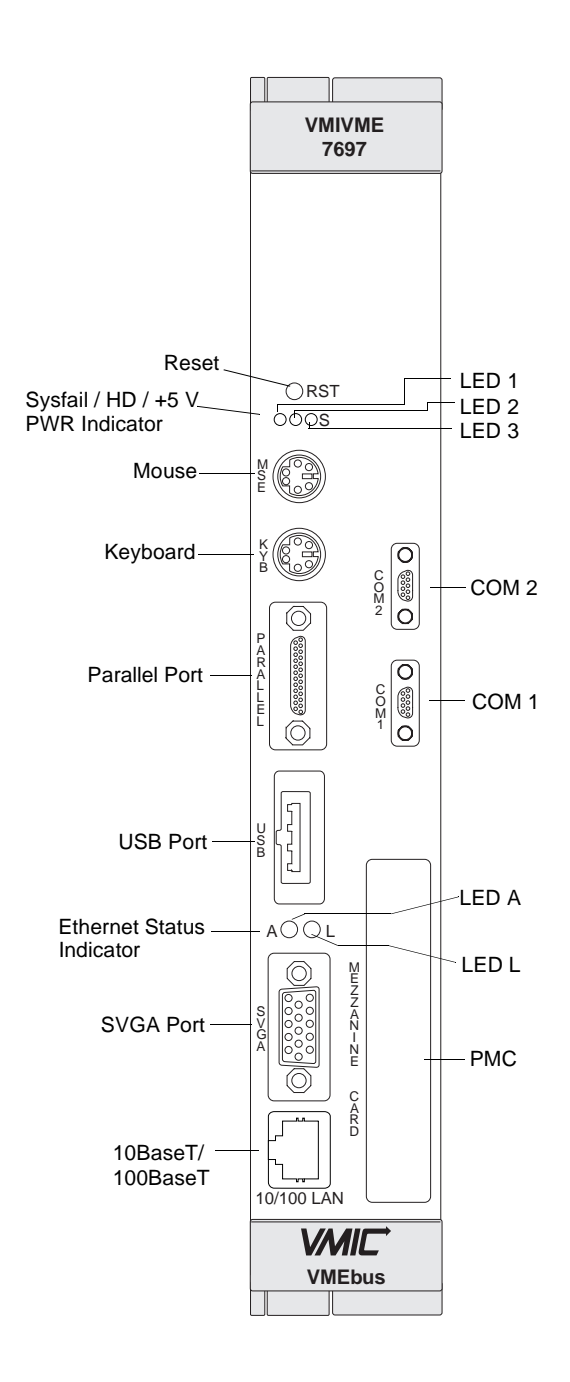

- LED 1 *Power*  Indicates when power is applied to the board.
- LED 2 *Hard Drive Indicator* Indicates when hard drive activity is occurring.
- LED 3 *SYSFAIL*  Indicates when a VMEbus SYSFAIL is asserted.
- LED A *Ethernet Active* Indicates when the Ethernet is transmitting or receiving data.
- LED L *Ethernet Link Yellow* indicates when the Ethernet is linked in 10BaseT mode. *Green* indicates when the Ethernet is linked in 100BaseTx mode.

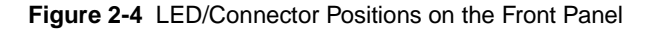

# **PC/AT Functions**

# **Contents**

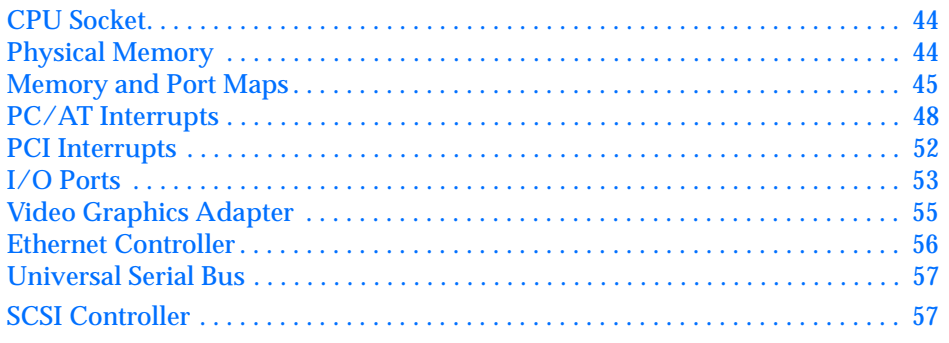

# **Introduction**

The VMIVME-7697 provides a complete IBM PC/AT-compatible Pentium III processor-based computer. The design includes a high-speed microprocessor with current technology memory. Reference the VMIC product specifications for available component options.

Because the design is PC/AT compatible, it retains standard PC memory and I/O maps along with standard interrupt architecture. Furthermore, the VMIVME-7697 includes a PCI-compatible video adapter and Ethernet controller.

The following sections describe in detail the PC/AT functions of the VMIVME-7697.

# <span id="page-43-0"></span>**CPU Socket**

The VMIVME-7697 CPU socket is factory populated with a high-speed Pentium III processor. The CPU speed, SDRAM size and Compact Flash size are user-specified as part of the VMIVME-7697 ordering information. The options are not user-upgradable.

To change CPU speeds, RAM size, or flash size contact customer service to receive a Return Material Authorization (RMA) number.

VMIC Customer Service is available at: 1-800-240-7782.

# **Physical Memory**

Note

The VMIVME-7697 provides Synchronous DRAM (SDRAM) as on-board system memory. Memory can be accessed as bytes, words, or longwords.

All RAM on the VMIVME-7697 is dual-ported to the VMEbus through the PCI-to-VME bridge. The memory is addressable by the local processor, as well as the VMEbus slave interface by another VMEbus master. Caution must be used when sharing memory between the local processor and the VMEbus to prevent a VMEbus master from overwriting the local processor's operating system.

When using the Configure utility of I/O Works Access with Windows NT 4.0 to configure RAM, do not request more than 25 percent of the physical RAM. Exceeding the 25 percent limit may result in a known Windows NT bug causing unpredictable behavior during the Windows NT boot sequence and require the use of an emergency repair disk to restore the computer. The bug is present in Windows NT 4.0 service pack level 3. It is recommended that an emergency repair disk be kept up-to-date and easily accessible.

The VMIVME-7697 includes the system BIOS, video BIOS, SCSI BIOS, and LANWorks BIOS in a single flash memory device.

The VMIVME-7697 memory includes 128 Kbyte of battery-backed SRAM. The battery-backed SRAM can be accessed by the CPU at anytime, and can be used to store system data that must not be lost during power-off conditions.

# <span id="page-44-0"></span>**Memory and Port Maps**

# **Memory Map - Tundra Universe II-Based PCI-to-VMEbus Bridge**

The memory map for the Tundra Universe II-based interface VMIVME-7697 is shown in Table 3-1. All systems share this same memory map, although a VMIVME-7697 with less than the full 256 Mbyte of SDRAM does not fill the entire space reserved for On-Board Extended Memory.

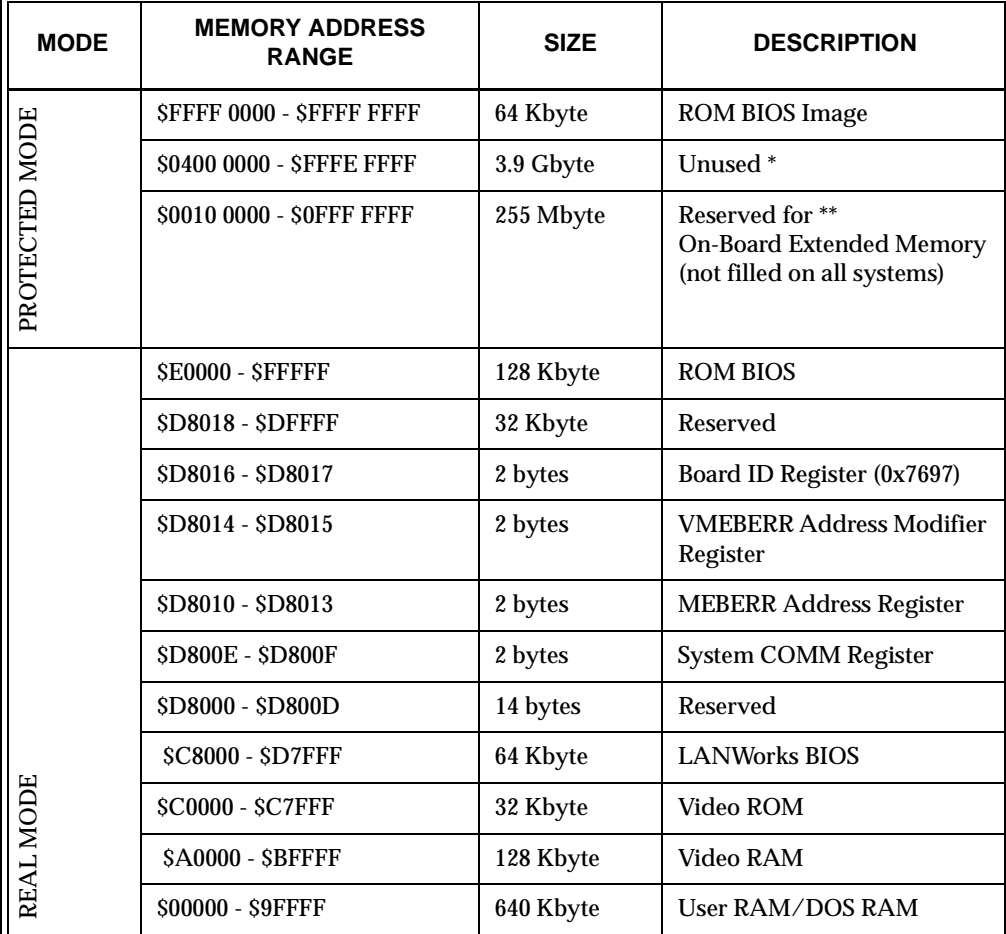

**Table 3-1** VMIVME-7697, Universe II-Based Interface Memory Address Map

 \* This space can be used to set up protected mode PCI-to-VMEbus windows (also referred to as PCI slave images). BIOS will also map on-board PCI based NVRAM, Timers and Watchdog timers in this area.

\*\* This space can be allocated as shared memory (for example, between the Pentium processor-based CPU and VMEbus Master. Note, that if a PMC board is loaded, the expansion BIOS may be placed in this area.

# **I/O Port Map**

The Pentium III processor-based CPU includes special input/output instructions that access I/O peripherals residing in I/O addressing space (separate and distinct from memory addressing space). Locations in I/O address space are referred to as *ports*. When the CPU decodes and executes an I/O instruction, it produces a 16-bit I/O address on lines A00 to A15 and identifies the I/O cycle to the processor's M/IO control line. Thus, the CPU includes an independent 64Kbyte I/O address space which is accessible as bytes, words, or longwords.

Standard PC/AT hardware circuitry reserves only 1,024 bytes of I/O addressing space from I/O \$000 to \$3FF for peripherals. All standard PC I/O peripherals such as serial and parallel ports, hard and floppy drive controllers, video system, real-time clock, system timers, and interrupt controllers are addressed in this region of I/O space. The BIOS initializes and configures all these registers properly; adjusting these I/O ports directly is not normally necessary.

The assigned and user-available I/O addresses are summarized in the I/O Address Map, Table 3-2.

| <b>I/O ADDRESS</b><br><b>RANGE</b> | <b>SIZE IN</b><br><b>BYTES</b> | <b>HW DEVICE</b> | <b>PC/AT FUNCTION</b>                                             |
|------------------------------------|--------------------------------|------------------|-------------------------------------------------------------------|
| <b>S000 - S00F</b>                 | 16                             |                  | <b>DMA</b> Controller 1<br>(Intel 8237A Compatible)               |
| $S010 - S01F$                      | 16                             |                  | Reserved                                                          |
| $$020 - $021$                      | $\overline{2}$                 |                  | Master Interrupt Controller<br>(Intel 8259A Compatible)           |
| \$022 - \$03F                      | 30                             |                  | Reserved                                                          |
| $$040 - $043$                      | $\overline{4}$                 |                  | Programmable Timer<br>(Intel 8254 Compatible)                     |
| \$044 - \$05F                      | 30                             |                  | Reserved                                                          |
| $$060 - $064$                      | $\overline{5}$                 |                  | Keyboard, Speaker, Eqpt. Configuration<br>(Intel 8042 Compatible) |
| \$065 - \$06F                      | 11                             |                  | Reserved                                                          |
| $$070 - $071$                      | $\overline{2}$                 |                  | Real-Time Clock, NMI Mask                                         |
| S072 - S07F                        | 14                             |                  | Reserved                                                          |
| \$080 - \$08F                      | 16                             |                  | <b>DMA Page Registers</b>                                         |
| $$090 - $091$                      | $\overline{2}$                 |                  | Reserved                                                          |
| <b>S092</b>                        | 1                              |                  | Alt. Gate A20/Fast Reset Register                                 |
| <b>S093</b>                        | $\mathbf{1}$                   |                  | Reserved                                                          |

**Table 3-2** VMIVME-7697 I/O Address Map

| <b>I/O ADDRESS</b><br><b>RANGE</b>                                                                                                    | <b>SIZE IN</b><br><b>BYTES</b> | <b>HW DEVICE</b> | <b>PC/AT FUNCTION</b>                                         |  |
|----------------------------------------------------------------------------------------------------|--------------------------------|------------------|---------------------------------------------------------------|--|
| <b>S094</b>                                                                                                    | $\mathbf{1}$                   | Super VGA Chip   | POS102 Access Control Register                                |  |
| S095 - S09F                                                                                                    | 11                             |                  | Reserved                                                      |  |
| $$0A0 - $0A1$                                                                                                    | 2                              |                  | <b>Slave Interrupt Controller</b><br>(Intel 8259A Compatible) |  |
| $$0A2 - $0BF$                                                                                                    | 30                             |                  | Reserved                                                      |  |
| $SOCO - SODF$                                                                                                    | 32                             |                  | <b>DMA</b> Controller 2<br>(Intel 8237A Compatible)           |  |
| <b>SOEO - S16F</b>                                                                                                    | 142                            |                  | Reserved                                                      |  |
| $$170 - $177$                                                                                                    | 8                              | PIIX4E           | Secondary Hard Disk Controller                                |  |
| \$178 - \$1EF                                                                                                    | 120                            |                  | User $I/O$                                                    |  |
| \$1F0 - \$1F7                                                                                                    | 8                              | PIIX4E           | Primary Hard Disk Controller                                  |  |
| S1F8 - S277                                                                                                    | 128                            |                  | User $I/O$                                                    |  |
| \$278 - \$27F                                                                                                    | 8                              | Super I/O Chip*  | LPT2 Parallel I/O*                                            |  |
| \$280 - \$2E7                                                                                                    | 104                            |                  | Reserved                                                      |  |
| <b>S2E8 - S2EE</b>                                                                                                    | 7                              | UART*            | COM4 Serial I/O*                                              |  |
| <b>S2EF - S2F7</b>                                                                                                    | 9                              |                  | User $I/O$                                                    |  |
| <b>S2F8 - S2FE</b>                                                                                                    | 7                              | Super-I/O Chip   | COM2 Serial I/O (16550 Compatible)                            |  |
| <b>\$2FF - \$36F</b>                                                                                                    | 113                            |                  | Reserved                                                      |  |
| \$370 - \$377                                                                                                    | 8                              | Super-I/O Chip   | <b>Secondary Floppy Disk Controller</b>                       |  |
| \$378 - \$37F                                                                                                    | 8                              | Super-I/O Chip   | LPT1 Parallel I/O                                             |  |
| \$380 - \$3E7                                                                                                    | 108                            |                  | Reserved                                                      |  |
| \$3E8 - \$3EE                                                                                                    | 7                              | UART*            | COM3 Serial I/O*                                              |  |
| \$3F0 - \$3F7                                                                                                    | 8                              | Super-I/O Chip   | Primary Floppy Disk Controller                                |  |
| <b>S3F8 - S3FE</b>                                                                                                    | 7                              | Super-I/O Chip   | COM1 Serial I/O (16550 Compatible)                            |  |
| S3FF - SCFF                                                                                                    |                                |                  | Reserved                                                      |  |
| * While these I/O ports are reserved for the listed functions, they are not implemented on<br>the VMIVME-7697. They are listed here to make the user aware of the standard<br>PC/AT usage of these ports. |                                |                  |                                                               |  |

**Table 3-2** VMIVME-7697 I/O Address Map (Continued)

# <span id="page-47-0"></span>**PC/AT Interrupts**

In addition to an I/O port address, an I/O device has a separate hardware interrupt line assignment. Assigned to each interrupt line is a corresponding interrupt vector in the 256-vector interrupt table at \$00000 to \$003FF in memory. The 16 maskable interrupts and the single Non-Maskable Interrupt (NMI) are listed in Table 3-3 along with their functions. [Table 3-4 on page 49](#page-48-0) details the vectors in the interrupt vector table. The interrupt number in HEX and decimal are also defined for real and protected mode in [Table 3-4.](#page-48-0)

The interrupt hardware implementation on the VMIVME-7697 is standard for computers built around the PC/AT architecture, which evolved from the IBM PC/XT. In the IBM PC/XT computers, only eight interrupt request lines exist, numbered from IRQ0 to IRQ7 at the PIC. The IBM PC/AT computer added eight more IRQx lines, numbered IRQ8 to IRQ15, by cascading a second slave PIC into the original master PIC. IRQ2 at the master PIC was committed as the cascade input from the slave PIC. This architecture is represented in [Figure 3-1 on page 54.](#page-53-0)

To maintain backward compatibility with PC/XT systems, IBM chose to use the new IRQ9 input on the slave PIC to operate as the old IRQ2 interrupt line on the PC/XT Expansion Bus. Thus, in AT systems, the IRQ9 interrupt line connects to the old IRQ2 pin (pin B4) on the AT Expansion Bus (or ISA bus).

| <b>IRQ</b>     | <b>AT FUNCTION</b>                                      | <b>COMMENTS</b>                                |
|----------------|---------------------------------------------------------|------------------------------------------------|
| <b>NMI</b>     | <b>Parity Errors</b><br>(Must be enabled in BIOS Setup) | Used by VMIVME-7697<br><b>VMEbus Interface</b> |
| $\bf{0}$       | <b>System Timer</b>                                     | Set by BIOS Setup                              |
| 1              | Keyboard                                                | Set by BIOS Setup                              |
| $\overline{2}$ | Duplexed to IRQ9                                        |                                                |
| 3              | COM2/COM4                                               |                                                |
| 4              | COM1/COM3                                               |                                                |
| 5              | Timer                                                   | Assigned to On-Board Timer                     |
| 6              | <b>Floppy Controller</b>                                |                                                |
| 7              | LPT <sub>1</sub>                                        |                                                |
| 8              | <b>Real-Time Clock</b>                                  |                                                |
| 9              | Old IRQ2                                                | Determined by BIOS                             |

**Table 3-3** PC/AT Hardware Interrupt Line Assignments

<span id="page-48-0"></span>

| <b>IRQ</b> | <b>AT FUNCTION</b>   | <b>COMMENTS</b>    |
|------------|----------------------|--------------------|
| 10         | Not Assigned         | Determined by BIOS |
| 11         | Not Assigned         | Determined by BIOS |
| 12         | Mouse                |                    |
| 13         | Math Coprocessor     |                    |
| 14         | <b>AT Hard Drive</b> |                    |
| 15         | <b>Flash Drive</b>   |                    |

**Table 3-3** PC/AT Hardware Interrupt Line Assignments

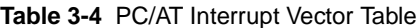

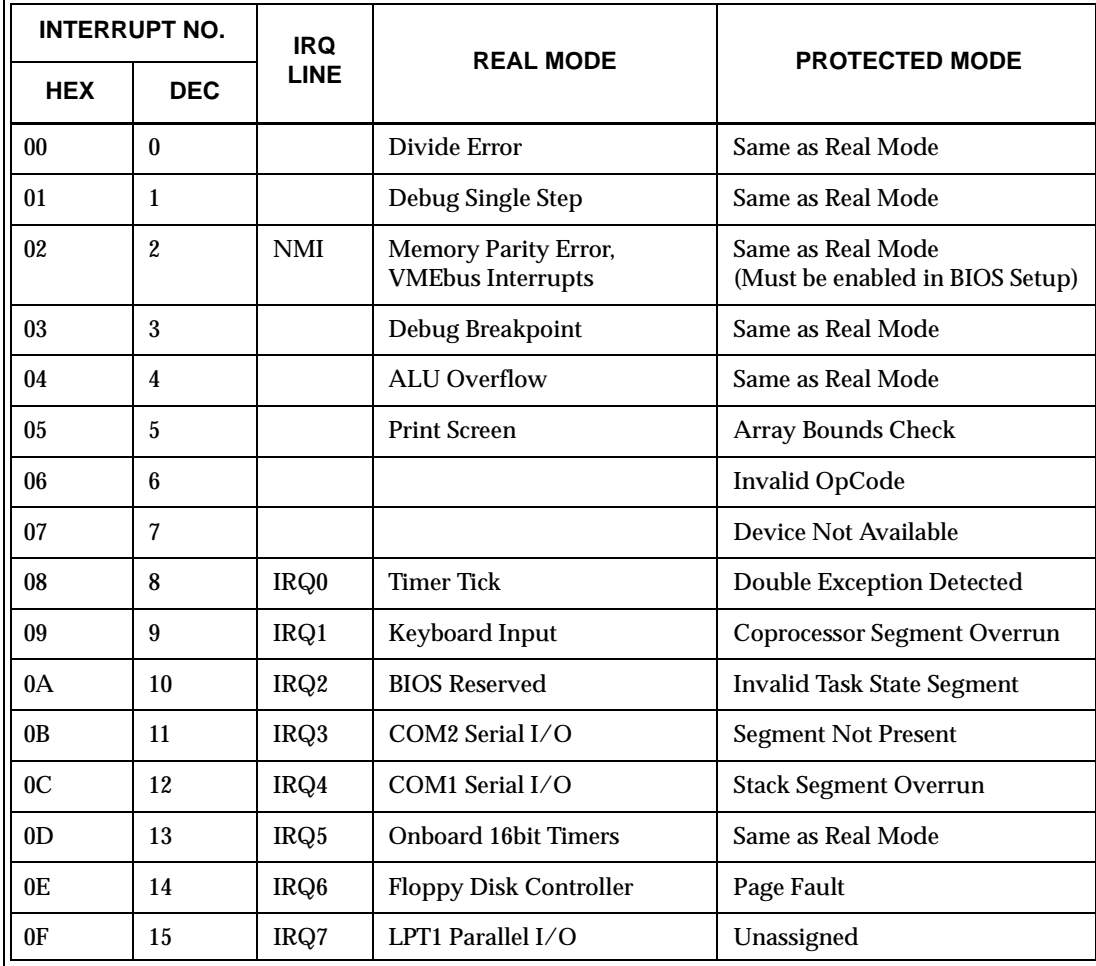

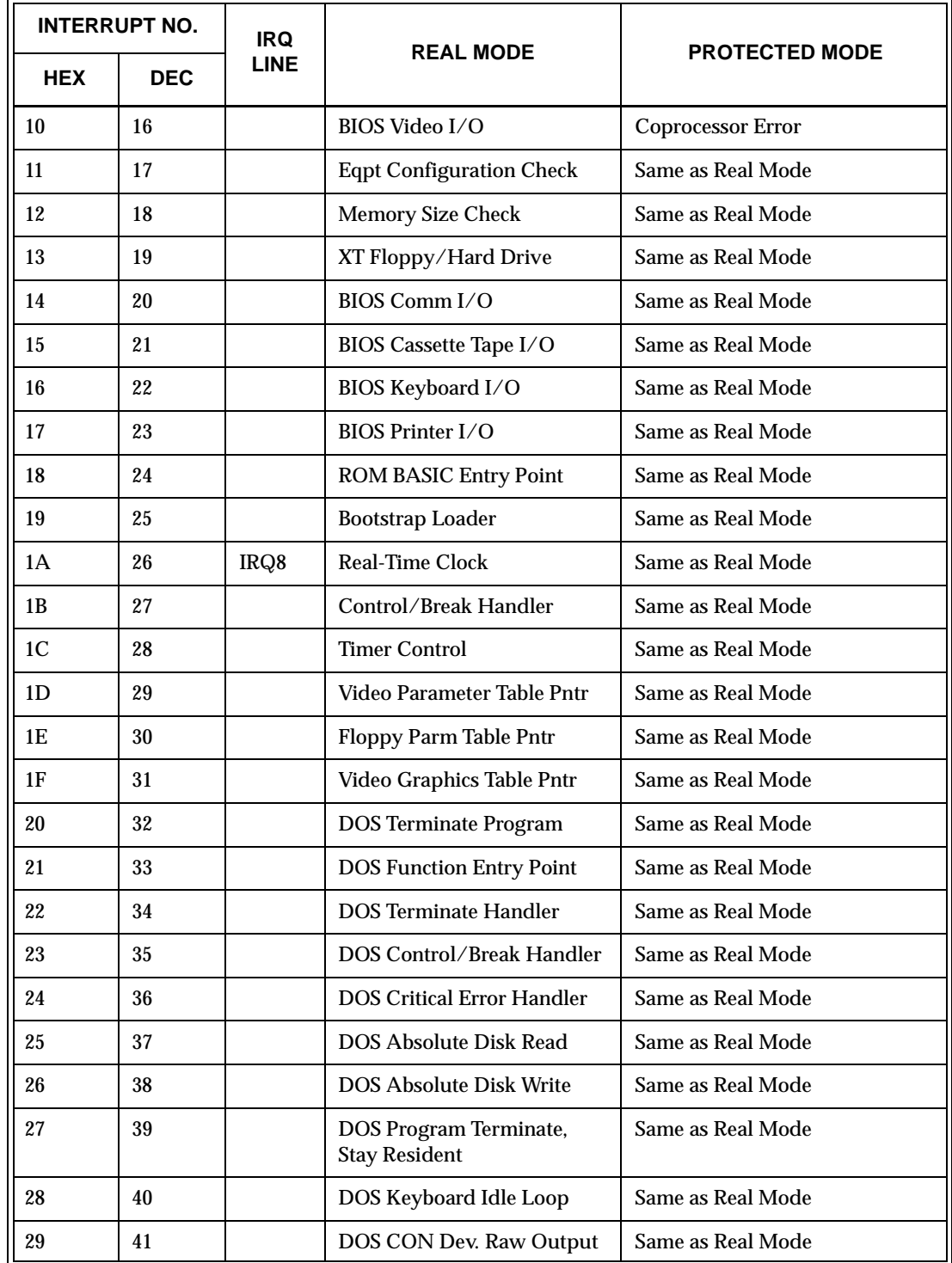

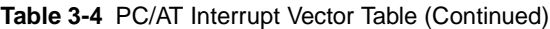

| <b>INTERRUPT NO.</b> |            | <b>IRQ</b>  |                                                | <b>PROTECTED MODE</b> |  |  |
|----------------------|------------|-------------|------------------------------------------------|-----------------------|--|--|
| <b>HEX</b>           | <b>DEC</b> | <b>LINE</b> | <b>REAL MODE</b>                               |                       |  |  |
| 2A                   | 42         |             | DOS 3.x+ Network Comm                          | Same as Real Mode     |  |  |
| 2B                   | 43         |             | <b>DOS</b> Internal Use                        | Same as Real Mode     |  |  |
| 2C                   | 44         |             | <b>DOS</b> Internal Use                        | Same as Real Mode     |  |  |
| 2D                   | 45         |             | <b>DOS</b> Internal Use                        | Same as Real Mode     |  |  |
| 2E                   | 46         |             | <b>DOS</b> Internal Use                        | Same as Real Mode     |  |  |
| 2F                   | 47         |             | <b>DOS Print Spooler Driver</b>                | Same as Real Mode     |  |  |
| $30 - 60$            | 48-96      |             | Reserved by DOS<br>Same as Real Mode           |                       |  |  |
| $61 - 66$            | 97-102     |             | <b>User Available</b><br>Same as Real Mode     |                       |  |  |
| 67-70                | 103-112    |             | Reserved by DOS<br>Same as Real Mode           |                       |  |  |
| 71                   | 113        | IRQ9        | Not Assigned                                   |                       |  |  |
| 72                   | 114        | IRQ10       | Not Assigned                                   |                       |  |  |
| 73                   | 115        | IRQ11       | Not Assigned                                   |                       |  |  |
| 74                   | 116        | IRQ12       | Mouse                                          |                       |  |  |
| 75                   | 117        | IRQ13       | Math Coprocessor                               |                       |  |  |
| 76                   | 118        | IRQ14       | <b>AT Hard Drive</b>                           |                       |  |  |
| 77                   | 119        | IRQ15       | <b>Flash Drive</b>                             |                       |  |  |
| 78-7F                | 120-127    |             | Reserved by DOS<br>Same as Real Mode           |                       |  |  |
| 80-F0                | 128-240    |             | <b>Reserved for BASIC</b><br>Same as Real Mode |                       |  |  |
| $F1-FF$              | 241-255    |             | Reserved by DOS<br>Same as Real Mode           |                       |  |  |

**Table 3-4** PC/AT Interrupt Vector Table (Continued)

# <span id="page-51-0"></span>**PCI Interrupts**

Interrupts on Peripheral Component Interconnect (PCI) Local Bus are optional and defined as "level sensitive," asserted low (negative true), using open drain output drivers. The assertion and de-assertion of an interrupt line, INTx#, is asynchronous to CLK. A device asserts its INTx# line when requesting attention from its device driver. Once the INTx# signal is asserted, it remains asserted until the device driver clears the pending request. When the request is cleared, the device de-asserts its INTx# signal.

PCI defines one interrupt line for a single function device and up to four interrupt lines for a multifunction device or connector. For a single function device, only INTA# may be used while the other three interrupt lines have no meaning. [Figure 3-1 on](#page-53-0)  [page 54](#page-53-0) depicts the VMIVME-7697 interrupt logic pertaining to VMEbus operations and the PCI expansion site.

Any function on a multifunction device can be connected to any of the INTx# lines. The Interrupt Pin register defines which INTx# line the function uses to request an interrupt. If a device implements a single INTx# line, it is called INTA#; if it implements two lines, they are called INTA# and INTB#; and so forth. For a multifunction device, all functions may use the same INTx# line or each may have its own (up to a maximum of four functions) or any combination thereof. A single function can not generate an interrupt request on more than one INTx# line.

The slave PCI accepts the VMEbus interrupts through lines that are defined by the BIOS. The BIOS defines which interrupt line to utilize depending on which system requires the use of the line.

The PCI-to-VME Bridge has the capability of generating a Non-Maskable Interrupt (NMI) via the PCI SERR# line. [Table 3-5](#page-52-0) describes the register bits that are used by the NMI. The SERR interrupt is routed through certain logic back to the NMI input line on the CPU. The CPU reads the NMI Status Control register to determine the NMI source (bits set to 1). After the NMI interrupt routine processes the interrupt, software clears the NMI status bits by setting the corresponding enable/disable bit to 1. The NMI Enable and Real-Time Clock register can mask the NMI signal and disable/enable all NMI sources.

**Table 3-5** NMI Register Bit Descriptions

<span id="page-52-0"></span>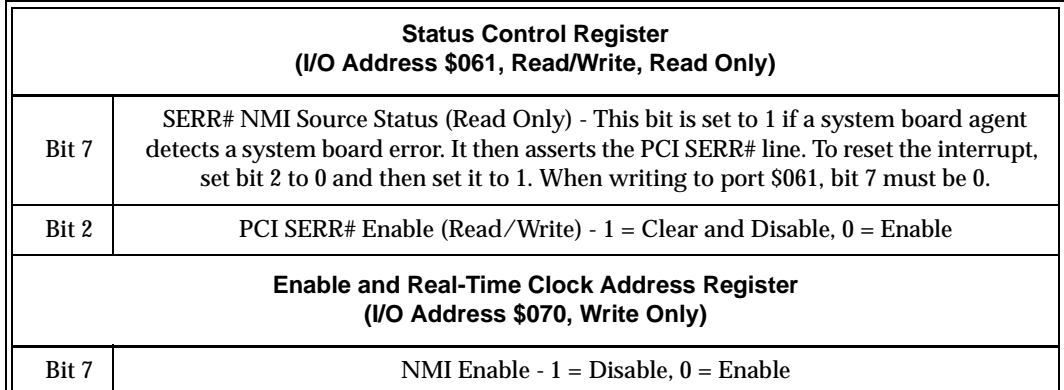

# **I/O Ports**

The VMIVME-7697 incorporates the SMC Super-I/O chip. The SMC chip provides the VMIVME-7697 with a standard floppy drive controller, two 16550 UART-compatible serial ports, and one standard DB25 parallel port. The Ultra-IDE hard drive interface is provided by the Intel 82371EB (PIIX4E) PCI ISA IDE Xcelerator chip. All ports are present in their standard PC/AT locations, using default interrupts.

<span id="page-53-0"></span>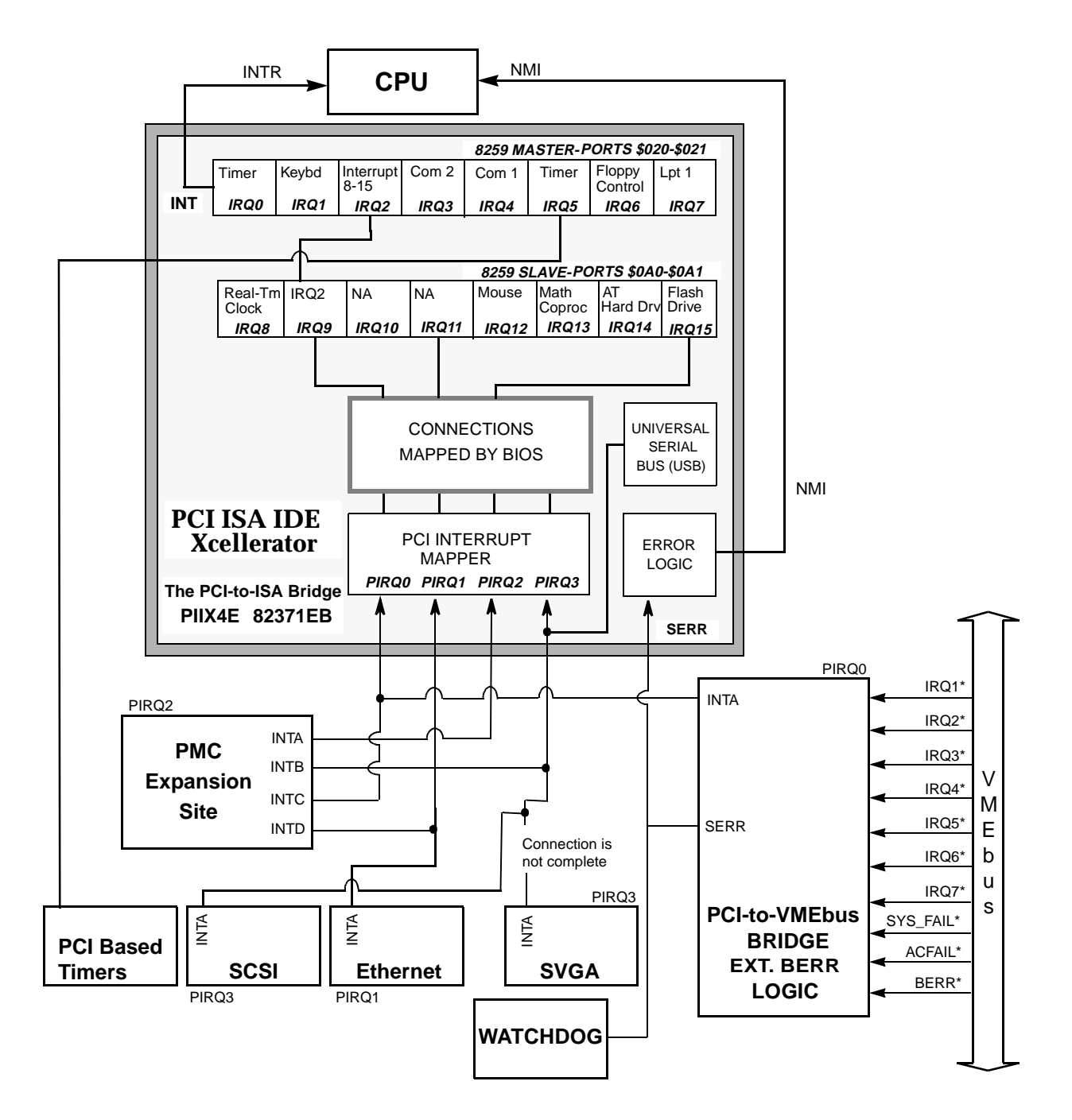

**Figure 3-1** Connections for the PC Interrupt Logic Controller

# <span id="page-54-0"></span>**Video Graphics Adapter**

The monitor port on the VMIVME-7697 is controlled by a S3 Trio 3d AGP chip with 4 Mbyte video DRAM. The video controller chip is hardware and BIOS compatible with the IBM EGA and SVGA standards and also supports VESA high-resolution and extended video modes. Table 3-6 shows the graphics video modes supported by the Trio 3d video chip.

| <b>SCREEN</b><br><b>RESOLUTION</b> | <b>MAXIMUM</b><br><b>COLORS</b> | <b>MAXIMUM REFRESH</b><br><b>RATES (Hz)</b> |
|------------------------------------|---------------------------------|---------------------------------------------|
| 640 x 480                          | 16 M                            | 85                                          |
| 800 x 600                          | 16 M                            | 85                                          |
| 1,024 x 768                        | 16 M                            | 85                                          |
| 1,280 x 1,024                      | 64 K                            | 60                                          |
| 1600 x 1200                        | 64 K                            | 60                                          |

**Table 3-6** Supported Graphics Video Resolutions

Not all SVGA monitors support resolutions and refresh rates beyond 640 x 480 at 60 Hz. Do not attempt to drive a monitor to a resolution or refresh rate beyond its capability.

The VMIVME-7697's processor includes a 64-bit access to video memory with no-wait states. Video I/O registers are accessed using AGP bus.

The floppy disks supplied with the VMIVME-7697 contain drivers for Windows, Windows 95, and Windows NT (4.0) operating system. Appendix B contains instructions on the incorporation of the drivers during system installation.

# <span id="page-55-0"></span>**Ethernet Controller**

The network capability is provided by the Intel 21143. This Ethernet controller is PCI bus based and is software configurable. The VMIVME-7697 supports 10BaseT and 100BaseTx Ethernet. This ethernet supports LANWorks remote ethernet boot option. See Appendix C and D for Setup.

### **10BaseT**

A network based on the 10BaseT standard uses unshielded twisted-pair cables, providing an economical solution to networking by allowing the use of existing telephone wiring and connectors. The RJ-45 connector is used with the 10BaseT standard. 10BaseT has a theoretical maximum length of 100 m from the wiring hub to the terminal node.

### **100BaseTx**

The VMIVME-7697 also supports the 100BaseTx Ethernet. A network based on a 100BaseTx standard uses unshielded twisted-pair cables and a RJ-45 connector. The 100BaseTx has a theoretical maximum deployment length of 250 m.

# <span id="page-56-0"></span>**Universal Serial Bus**

The VMIVME-7697 provides a single Universal Serial Bus (USB) connection on the front panel. The on-board USB controller completely supports the standard USB interface.

The USB Host Controller moves data between system memory and the USB by processing and scheduling data structures. The controller executes the scheduled lists, and reports status back to the system.

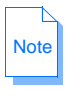

Default CMOS settings of the VMIVME-7697 have USB functions disabled. This allows more interrupts and less Interrupt Latency for Real Time system. If USB is enabled, the user must be aware that Interrupt Sharing and Latency will be effected.

# **SCSI Controller**

The Small Computer System Interface (SCSI) is provided on the VMIVME-7697. Ultra Fast Wide-SCSI II is implemented on the VMIVME-7697 system using Adaptec's AIC-7880 PCI-based SCSI controller. The SCSI architecture supports 8-bit (narrow) or 16-bit (wide) SCSI, for external SCSI devices. Ultra-SCSI provides faster disk access than a traditional disk interface, supporting a synchronous transfer rate of up to 40 Mbyte per second. In this manual, the Ultra/Fast/Wide SCSI is generically referred to as SCSI. However, the reader should be aware of the specific differences between Ultra SCSI and Fast SCSI.

Internally, the SCSI bus is actively terminated; therefore, there are no peripherals located on the internal SCSI bus. The SCSI bus does provide external expansion to accommodate single-ended Ultra or Fast Wide SCSI devices such as external peripherals, plotters, scanners, and CD-ROM drives. Up to 15 external SCSI devices can be accommodated using SCSI1 devices. Ultra or Fast20 are limited to 5 external devices for best overall reliability. The external Fast SCSI bus must be terminated at the last external SCSI device with an active, single-ended terminator.

When connecting wide and narrow devices, a converter (68-pin to 50-pin) with the High Byte terminated must be used. This adapter is sometimes referred to as a Hi-9 adapter (Adaptec ACK-68P-50P-E or equivalent). The wide devices should be installed first followed by the narrow devices. The cable from the external devices attaches to the VMIVME-7697 at the VMEbus P2 connector. The SCSI connector and pinout is shown in Appendix A. For best overall reliability, it is suggested that total cable length should not exceed 3 meters for SCSI2 Fast devices and 1.5 meters for Ultra or Fast20 devices.

The VMIACC-0561 accessory plugs into the back of the P2 connector of the VMEbus backplane and provides transition of the SCSI signal from the P2 connector to a standard 68 pin SCSI connector.

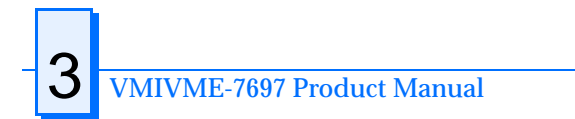

# **Embedded PC/RTOS Features**

# **Contents**

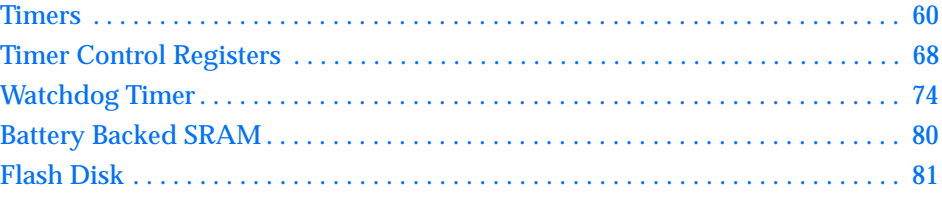

# **Introduction**

VMIC's VMIVME-7697 features additional capabilities beyond those of a typical IBM PC/AT-compatible CPU. The unit provides three software-controlled, general-purpose timers along with a programmable Watchdog Timer for synchronizing and controlling multiple events in embedded applications. The VMIVME-7697 also provides a bootable flash disk system, and 128 K byte of nonvolatile, battery-backed SRAM. These features make the unit ideal for embedded applications, particularly applications where standard hard drives and floppy disk drives cannot be used.

The battery backed SRAM, general purpose timers and watchdog timers are part of a standard PCI Interface. [Table 4-1](#page-59-0) shows the PC Configuration Registers for these features.

# <span id="page-59-0"></span>**Timers**

There are many occasions in an industrial environment where the generation of accurate timing is required. The use of software alone to generate timing loops is awkward and wastes processor cycles. The hardware timers on-board the VMIVME-7697 are designed to offload from software the task of generating timing loops. Instead of generating software loops, the software engineer can configure each of the VMIVME-7697 timers to generate a periodic interrupt.

| 31                                         | 15<br>0 <sup>0</sup><br>16                                   |               |                    |                 |  |
|--------------------------------------------|--------------------------------------------------------------|---------------|--------------------|-----------------|--|
|                                            | Vendor ID 114A<br>Device ID 7697                             |               |                    |                 |  |
|                                            | Status                                                       |               | Command            | 04h             |  |
|                                            | Class Code                                                   |               | <b>Revision ID</b> | 08 <sub>h</sub> |  |
| <b>BIST</b>                                | Header Type                                                  | Latency Timer | Cache Line Size    | 0 <sub>Ch</sub> |  |
|                                            | PCI Base Address 0 for Memory-Mapped Configuration Registers |               |                    | 10 <sub>h</sub> |  |
|                                            | PCI Base Address 1 for I/O-Mapped Configuration Registers    |               |                    | 14h             |  |
| Reserved                                   |                                                              |               |                    |                 |  |
| PCI Base Address for the 128 Kbyte NVRAM   |                                                              |               |                    |                 |  |
| <b>PCI Base Address for the Timers</b>     |                                                              |               |                    |                 |  |
| <b>PCI Base Address for Watchdog Timer</b> |                                                              |               |                    | 24h             |  |
|                                            | Reserved                                                     |               |                    |                 |  |
|                                            | Reserved<br>Reserved                                         |               |                    |                 |  |
| Reserved                                   |                                                              |               |                    |                 |  |
| Reserved                                   |                                                              |               |                    | 34h             |  |
| Reserved                                   |                                                              |               | 38h                |                 |  |
| Max_Lat                                    | <b>Interrupt Line</b><br>Min_gnt<br>Interrupt Pin            |               |                    |                 |  |

**Table 4-1** PCI Configuration Space Registers

### **Timer Structure**

The VMIVME-7697 Timer segment contains three timers and a Timer Control section as illustrated in [Figure 4-1 on page 62.](#page-61-0) Each timer is configured via software registers located within the Timer Control section. Each timer is set up to be either 32 or 16 bits wide depending on the required time duration. Furthermore, as illustrated in the block diagram, each timer consists of three different 16-bit counters (Scale Counter, Upper Counter, and Lower Counter).

The Timer Control section is the core of the Timer Structure. It contains the Timer Control circuitry, the Interrupt Status Block, and the Timer Control Registers. The Timer Control circuitry manages each timer and signals the Interrupt Control Block when a timer has timed out. The Interrupt Status Block maintains the Timer Interrupt Status (TIS) register and actually generates the interrupt to the host system (reference [Table 4-7 on page 69\)](#page-68-0). The Timer Control Registers contain all the registers which control the timer process.

There are three Timer Control Registers within the Timer Control Section:

- The *Timer Width/System State Registe*r determines whether the timers are 32 or 16 bits wide and also provides some board-level status based on the state of the jumpers.
- The *Timer Enable/Interrupt Register* enables counting within each timer and controls the Timer Interrupt masks.
- The *Timer Interrupt Status Register* provides the timer status.

# **Timer Functionality**

Timer setup involves the following sequence:

- Setup timer width
- Load Counter Value into the timer
- Enable the timer

<span id="page-61-0"></span>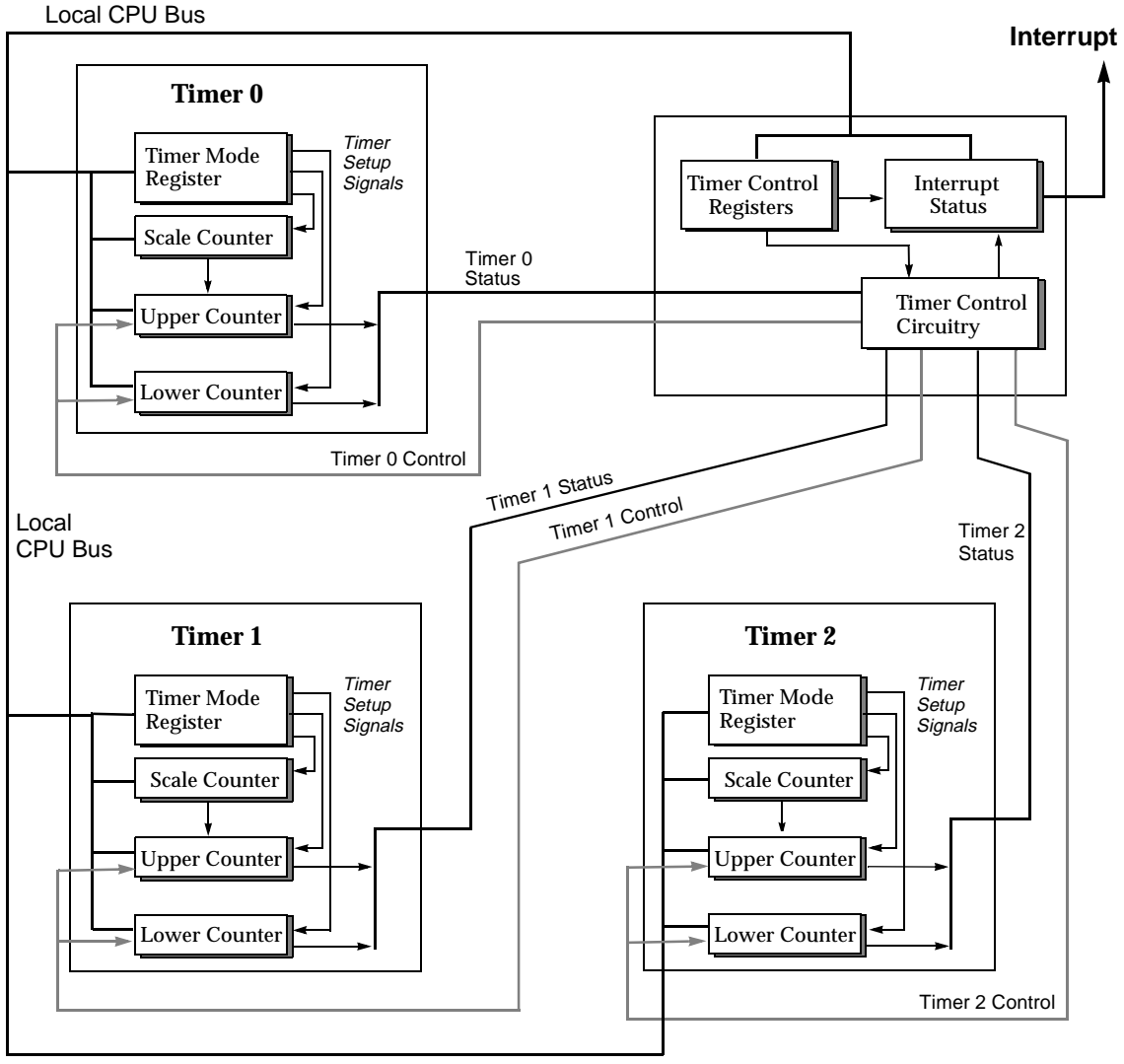

Local CPU Bus

**Figure 4-1** VMIVME-7697 Timer Block Diagram

The timers are set up by default to be 32 bits wide, but must be set to 16 bits wide for a time period of 65,538 µs or less. The Counter Value is loaded by first writing a Timer Mode byte (see [Table 4-9 on page 71\)](#page-70-0) to the timer and then writing the actual Counter Value to the timer. The Counter Value is defined in [Table 4-10 on page 72](#page-71-0) for 16-bit operation, or [Table 4-11 on page 72](#page-71-0) for 32-bit operation. After the mode and values are initialized, the timer is enabled.

<span id="page-62-0"></span>At the end of the programmed time interval, the timer signals the Timer Control circuitry. The Timer Control circuitry sets a bit in the Timer Interrupt Status (TIS) register (reference [Table 4-12 on page 73\)](#page-72-0). The Timer Control circuitry then reinitializes the time to the original counter value and the timer starts counting again. The timer continues to loop in this fashion until disabled.

The host must read the TIS Register to determine the timer status. The host can choose to poll the TIS register or wait for an interrupt. An interrupt is available for use by the three timers. Each timer's interrupt can be individually masked. The set bits and the pending interrupt are automatically cleared when the TIS register is read by the host. If more than one timer is enabled, more than one bit could be set in the TIS Register, but only one interrupt is issued.

Each timer is designed to provide an interrupt at repetitive time intervals based on the value placed in the timer. Each timer has a resolution of 1.0  $\mu$ s. A value of x placed in the timer generates an interrupt every  $(x+2)^*$  1.0 µs. For example, a value of 8 placed in the timer has an cycle time of 10.0  $\mu$ s ([8 + 2]  $*$  1.0  $\mu$ s).

Each timer has a cycle time range of between 3  $\mu$ s to 71.58 minutes. See Table 4-2 for a more concise description of the Counter Values and their corresponding cycle times.

| <b>Counter Value (HEX)</b> |           | Cycle Time $(\mu s)$ |               |                                    |                           |
|----------------------------|-----------|----------------------|---------------|------------------------------------|---------------------------|
| From                       | To        | <b>From</b>          | To            | <b>Timer Width</b><br><b>Setup</b> | <b>Description</b>        |
| 0001                       | 0000      | 3                    | 65,538        | 16 bits                            | Time Value is $(X+2)$ µs. |
| 0001 0001                  | 0000 0000 | 65,539               | 4,295,032,834 | 32 bits                            | Time Value is $(X+2)$ µs. |

**Table 4-2** Counter Value/Cycle Time Range Table (X is Counter Value)

**Table 4-3** Counter Value/Cycle Time Comparison Table

| <b>Counter Value (HEX)</b> | Cycle Time (µs) | <b>Timer Width Setup</b> |
|----------------------------|-----------------|--------------------------|
| 0001                       | 3               | 16-bit                   |
| <b>FFFF</b>                | 65,537          | $16$ -bit                |
| 0000                       | 65,538          | $16$ -bit                |
| 0001 0001                  | 65,539          | $32$ -bit                |
| <b>0001 FFFF</b>           | 131,073         | $32$ -bit                |
| 0001 0000                  | 131,074         | $32$ -bit                |

| <b>Counter Value (HEX)</b> | Cycle Time (µs) | <b>Timer Width Setup</b> |
|----------------------------|-----------------|--------------------------|
| 0002 0001                  | 131,075         | $32$ -bit                |
| <b>0002 FFFF</b>           | 196,609         | 32-bit                   |
| 0002 0000                  | 196,610         | $32$ -bit                |
| <b>FFFF 0001</b>           | 4,294,901,763   | $32$ -bit                |
| <b>FFFF FFFF</b>           | 4,294,967,297   | $32$ -bit                |
| <b>FFFF 0000</b>           | 4,294,967,298   | $32$ -bit                |
| 0000 0001                  | 4,294,967,299   | $32$ -bit                |
| <b>0000 FFFF</b>           | 4,295,032,833   | $32$ -bit                |
| 0000 0000                  | 4,295,032,834   | $32$ -bit                |

**Table 4-3** Counter Value/Cycle Time Comparison Table (Continued)

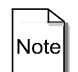

The value 0001 (HEX) represents the shortest time duration; whereas, 0000 (HEX) represents the largest.

# **Polling**

The VMIVME-7697 Timers can be used as polled timers. Two incidental characteristics of the timers must be kept in mind while polling. First, the timers, when counting in 16 or 32 bit mode, will always transition through an all 0xF state immediately prior to reinitialzation. For example, a typical count series for a 16 bit timer with an initial count of 0x0005 will be as follows:

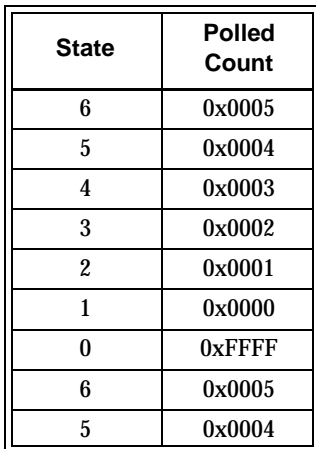

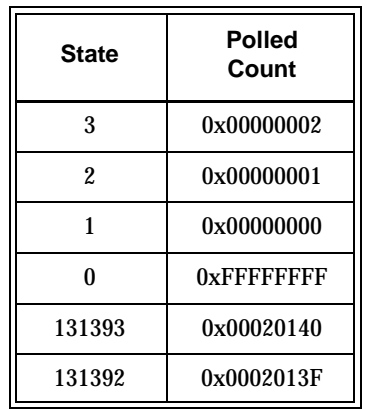

A typical series count for a 32 bit timer through the transition with an initial count of 0x00020140 will be as follows:

VMIC recommends that a value of one (1) be added to the polled value to obtain the correct count removing the all 0xF state. The 16 bit example with one (1) added to the polled value would be as follows:

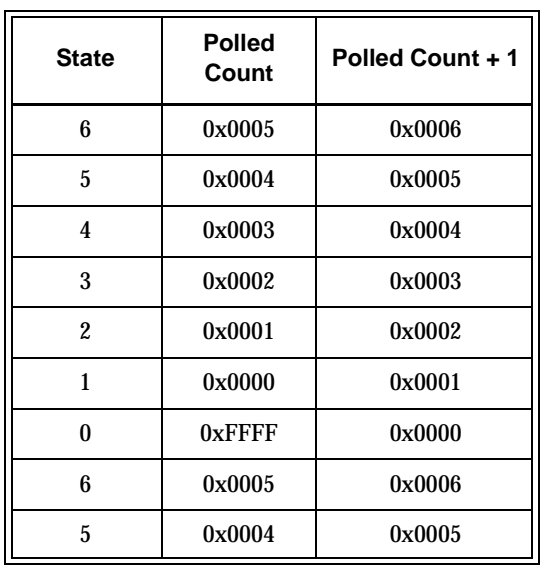

### **Timer Status**

As previously mentioned, each timer is set to be polled or can be programmed to cause an interrupt as a result of timer expiration. Specific Upper and Lower Counters can be read to determine elapsed time since the previous read. However, the Timer/Interrupt Status register will most often be used to monitor timer activity.

The Timer Interrupt/Status register is used to clear timer interrupts as well as to determine timer rollover when interrupts are not being used. The Interrupt/Status bits are set when a timer has rolled over. If the specific timer is set up to cause interrupts, the action of the bit being set causes an interrupt. Timers continue to count after the rollover (expires).

Timer Interrupt/Status register bits are automatically cleared as a result of the read. A rollover can be detected (or interrupt cleared) without an additional write being required to *clear* the bit.

All bits that are read as a **1** during the register read are cleared. This is desirable since all three timers share a single interrupt on the PCI bus. If multiple timer channels are configured to cause interrupts, the Timer Interrupt Service routine must be written to handle multiple bits being set within the Timer Interrupt/Status register.

### **Timer Read-Back**

Once enabled, the timers can be read to determine their present count. This is done by first issuing a Read-Back command to the particular timer's TMR Register. The format of the Read-Back command is determined by whether the timer to be read is 32 or 16 bits wide (see [Table 4-3](#page-62-0)). The Read-Back command latches the timer's present count into an output register (the Lower Counter only if it is in 16-bit mode or both the Lower and Upper Counter if it is in 32-bit mode). The count is read by reading the Timer Counters, Upper and/or Lower, LSB first and then MSB.

| Mode        | Bit 7 | Bit 6 | Bit 5 | Bit 4 | Bit 3 | Bit 2 | Bit 1 | Bit 0 | Value<br>in HEX |
|-------------|-------|-------|-------|-------|-------|-------|-------|-------|-----------------|
| 16-bit Mode |       |       |       |       |       |       |       |       | D4              |
| 32-bit Mode |       |       |       |       |       |       |       |       | DC              |

**Table 4-4** Read-Back Commands

The latched count is retained in the output registers until they are read. If several Read-Back commands are issued to the same timer without reading the count, all but the first are ignored.

Table 4-4 shows an example sequence of reading the 16-bit count from Timer 0 set in 16-bit mode. When a timer is setup in 16 bit mode, only the Lower Counter is used.

Table 4-5 shows an example sequence of reading the 32-bit count from Timer 1 set in

| <b>Step</b> | <b>Address</b><br>offset<br>(HEX) | Data<br>(HEX) | <b>Description</b>                                |
|-------------|-----------------------------------|---------------|---------------------------------------------------|
|             | 0C                                | D4            | Write Read-Back command to Timer 0's TMR Register |
| 2           | 04                                | LSB           | Read the LSB of Lower Counter                     |
| 3           | 04                                | <b>MSB</b>    | Read the MSB of Lower Counter                     |

**Table 4-5** 16-bit Read/Mode Command Example

32-bit mode. When a timer is set up in 32-bit mode, all three Counters, Upper, Lower, and Scale, are used. However, only the Lower and Upper Counters need to be read.

| <b>Step</b> | <b>Address</b><br>offset (HEX) | Data<br>(HEX) | <b>Description</b>                                |
|-------------|--------------------------------|---------------|---------------------------------------------------|
|             | 1C                             | DC.           | Write Read-Back command to Timer 1's TMR Register |
| 2.          | 14                             | LSB.          | Read the LSB of the Lower Counter                 |
| 3           | 14                             | <b>MSB</b>    | Read the MSB of the Lower Counter                 |
| 4           | 18                             | <b>LSB</b>    | Read the LSB of the Upper Counter                 |
| 5           | 18                             | MSB           | Read the MSB of the Upper Counter                 |

**Table 4-6** 32-bit Read/Mode Command Example

# <span id="page-67-0"></span>**Timer Control Registers**

The VMIVME-7697 Timer segment contains three timers and a Timer Control section, see [Figure 4-1.](#page-61-0) Each timer is configured via software registers located within the Timer Control section. The Timer Control section is the core of the timer structure. It contains the Timer Control circuitry, the Interrupt Status Block, and the Timer Control Registers. The Timer Control Registers contain all the registers which control the timer process. These register are defined as:

- The *Timer Width/System State Registe*r *(Offset 30h)* determines whether the timers are 32 or 16 bits wide and also provides some board-level status based on the state of the jumpers.
- The *Timer Enable/Interrupt Register (Offset 34h)* enables counting within each timer and controls the Timer Interrupt masks.
- The *Timer Interrupt Status Register (Offset 38h)* provides the timer status.

A detailed description of the programming of these registers follows.

## **Programming**

Upon powerup of the VMIVME-7697, the timers are in an undefined state. Each timer must be set up and enabled before it can be used. Each timer is completely independent of the others. Used timers do not need to be set up.

The VMIVME-7697 includes three timers. Each timer is implemented using an Intel 82C54 timer/counter chip. Each 82C54 contains three 16-bit counters. These counters are designated within the VMIVME-7697 as the Scale Counter, the Lower Counter, and the Upper Counter.

[Table 4-7](#page-68-0) defines the Timer Section Address Map. All offsets are based from the PCI memory base address for the timers. This base address is referred to a PCI base address and can be found in the VMIVME-7697 PCI Configuration Register space at offset 0x20 (reference [Table 4-1\)](#page-59-0). All data is transferred via the LSB (lower 8 bits) of the PCI data bus. All registers labeled *Register* are 8 bits wide. The Scale Counter, Lower Counter, and Upper Counter are 16 bits wide, and they are accessed using a byte-wide port using a defined sequence.

Depending on the desired cycle time, the upper counter and lower counter are cascaded to form a 32-bit timer. The cascading is controlled by the timer width register. In 32-bit mode, the scale counter is used to prescale the upper counter.

<span id="page-68-0"></span>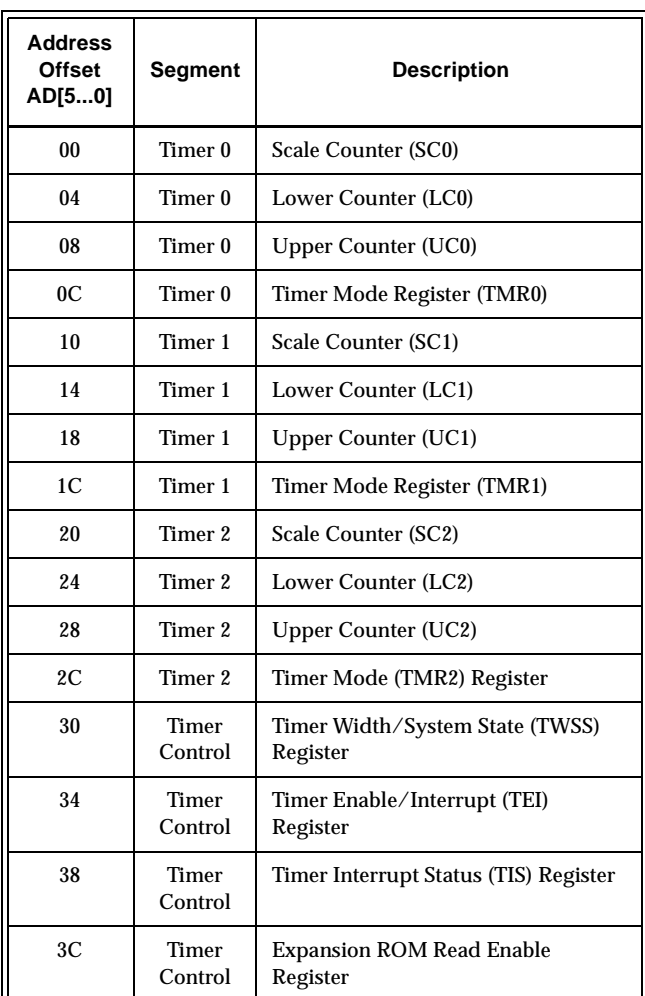

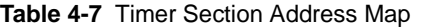

The timers have two width modes, 16 and 32-bit wide, the choice of which is determined by the Cycle Time required by the timer (see [Table 4-3](#page-62-0)). For a Cycle Time of 65,538 µs or less, the timer is set to 16 bits wide. For a Cycle Time greater than 65,538 µs, the timer is set to 32 bits wide.

 $Note$ 

The timer must be 16 bits wide to load a cycle time equal to or less than 65,538 µs (see [Table 4-3\)](#page-62-0).

The timer width is controlled by the Timer Width Bit Field (bits 2 to 0) of the Timer Width/System State (TWSS) Register (see Table 4-8). This register is located at offset 0x30 from the Timer PCI memory base address. Each of the bits correspond to one of the three timers. Bit 0 corresponds to Timer 0, Bit 1 corresponds to Timer 1, and Bit 2 corresponds to Timer 2. When the bit is set to a 1 (high), the timer is 32 bits wide, when the bit is set to a 0 (low), the timer is 16 bits wide. At powerup, the Timer Width Bits default to 32 bits wide state.

## **Timer Width Control/System State (TWSS) Register, Offset 30h**

The Timer Width Control/System State (TWSS) Register, Offset 30h (Table 4-8) is used to provide board-level state information and control the width of the cascaded timers.

| Bit            | <b>Description</b>                                                                                                    | Read/<br>Write | <b>Default</b> |
|----------------|----------------------------------------------------------------------------------------------------|----------------|----------------|
| $\mathbf{7}$   | <b>Reserved</b>                                                                                                    | Read<br>Only   | $\mathbf{0}$   |
| 6              | <b>Reserved</b>                                                                                                    | Read<br>Only   | $\mathbf{0}$   |
| $\overline{5}$ | <b>Reserved</b>                                                                                                    | Read<br>Only   | $\mathbf{0}$   |
| $4$ to $3$     | <b>Reserved</b>                                                                                                    | Read<br>Only   | $\mathbf{0}$   |
| $\overline{2}$ | <b>Timer 2 Width:</b> Used by the Timer State Machine logic. Establishes<br>whether the timer is 32 or 16 bits wide. Each bit corresponds to a timer. If<br>the bit is set to a 1 (high), then the timer will be 32 bits wide. If the bit is set<br>to a 0 (low), then the timer will be 16 bits wide. | R/W            | 1              |
| 1              | Timer 1 Width                                                                                                    | R/W            | 1              |
| $\mathbf{0}$   | Timer 0 Width                                                                                                    | R/W            |                |

**Table 4-8** Timer Width Control/System State (TWSS) Register, Offset 30h

The 16-bit width mode is implemented using one 16-bit counter of an 82C54 chip, specifically the Lower Counter. The 32-bit width mode is implemented using two 16-bit counters of an 82C54 chip. The most significant portion of the 32-bit timer is referred to as the Upper Counter, while the least significant portion is referred to as the Lower Counter. The Upper Counter is clocked using the Scale Counter.

A single timer mode register is used to control the modes and loading of the scale, lower and upper counter within a 82C54 timer.

<span id="page-70-0"></span>Before each individual Counter is loaded with its Counter Value, a unique counter-specific control byte must be written to the Timer Mode Register (TMRx). Table 4-9 shows the Timer Mode Bytes. More specifically, before a Counter Value is loaded into the Scale Counter, the Scale Timer Mode byte (36) must be written to the Timer Mode Register. Before a Counter Value is loaded into the Lower Counter the Lower Timer Mode byte (7A) must be written to the Timer Mode Register, etc.

| Counter | Bit 7    | Bit 6            | Bit 5 | Bit 4 | Bit 3    | Bit 2 | Bit 1 | Bit 0    | Value<br>in<br><b>HEX</b> |
|---------|----------|------------------|-------|-------|----------|-------|-------|----------|---------------------------|
| Scale   | $\bf{0}$ | $\boldsymbol{0}$ |       |       | $\bf{0}$ |       |       | $\bf{0}$ | 36                        |
| Lower   | $\bf{0}$ |                  |       |       |          | 0     | ı     | $\bf{0}$ | 7A                        |
| Upper   |          | $\boldsymbol{0}$ |       |       |          | 0     |       | $\bf{0}$ | BA                        |

**Table 4-9** Timer Mode Register Values

The loading of the actual Counter Value is different based on whether the timer is 32 or 16 bits wide. For a timer setup to be 16 bits wide, a 16-bit Counter Value is loaded into the Lower Counter (LCx). For a timer setup to be 32 bits wide, the Lower Counter (LCx) is loaded with the least significant portion of the 32-bit Counter Value, while the Upper Counter (UCx) is loaded with the most significant portion of the 32-bit Counter Value. Also, when a timer is 32 bits wide, the Scale Counter (SCx) must be loaded with zeros.

Although each of the three Counters within an 82C54 Timer are 16 bits wide, they are addressed via a single 8-bit address location. To load a Counter Value into one of the Counters, one must write two bytes, representing the Least Significant Byte (LSB) and the Most Significant Byte (MSB) of a 16-bit Counter Value, to the same 8-bit address location.

# $|Note|$

The Least Significant Byte must be written first and then the Most Significant Byte.

[Table 4-10](#page-71-0) shows an example sequence of setting up a Timer Mode Byte to the Timer Mode Register (TMR0, address offset 0C (HEX)) and writing a counter value of 0x45AD to the Lower Counter (LC0, address offset 04 (HEX)) of Timer 0. Timer 0 has previously been set to 16 bits wide.

<span id="page-71-0"></span>

| <b>Step</b> | <b>Address</b><br><b>Offset</b><br>(HEX) | Data<br>(HEX) | <b>Description</b>                                                       |
|-------------|------------------------------------------|---------------|--------------------------------------------------------------------------|
|             | 0 <sup>C</sup>                           | 7Α            | Timer Mode Register (TMR0) byte setting up the Lower Counter of Timer 0. |
| 2           | 04                                       | AD            | LSB byte of the counter value written to LC0.                            |
| 3           | 04                                       | 45            | MSB byte of the counter value written to LC0.                            |

**Table 4-10** 16-bit Wide Timer Counter Value Load Example

Table 4-11 shows an example sequence of loading a counter value to Timer 0, which has been previously set up to be 32 bits wide. First, the Scale Counter is loaded with zero. Then a counter value of 01BC 45AD (HEX) is loaded into the timer.

| <b>Step</b>    | <b>Address</b><br><b>Offset</b><br>(HEX) | Data<br>(HEX)   | <b>Description</b>                                                    |
|----------------|------------------------------------------|-----------------|-----------------------------------------------------------------------|
| 1              | 0 <sup>C</sup>                           | 36              | Timer Mode Register (TMR0) byte setting up the Scale Counter 0 (SC0). |
| $\overline{2}$ | $00\,$                                   | 00              | LSB byte with a value of zero written to the SC0.                     |
| 3              | $00\,$                                   | 00 <sup>1</sup> | MSB byte with a value of zero written to the SC0.                     |
| 4              | 0 <sup>C</sup>                           | 7Α              | Timer Mode Register (TMR0) byte setting up the Lower Counter 0 (LC0). |
| 5              | 04                                       | AD              | LSB byte of the LSW of the counter value written to the LC0.          |
| 6              | 04                                       | 45              | MSB byte of the LSW of the counter value written to the LC0.          |
| 7              | 0 <sup>C</sup>                           | <b>BA</b>       | Timer Mode Register (TMR0) byte setting up the Upper Counter 0 (UC0). |
| 8              | 08                                       | BC              | LSB byte of the MSW of the counter value written to the UC0.          |
| 9              | 08                                       | 01              | MSB byte of the MSW of the counter value written to the UC0.          |

**Table 4-11** 32-bit Wide Timer Counter Value Load Example

### **Timer Enable/Interrupt (TEI) Register: Offset 34h**

The Final step in programming a timer involves setting up the Timer Interrupt Masks and enabling the timer. The Timer Enable/Interrupt (TEI) Register [\(Table 4-12\)](#page-72-0) is used to do both of these tasks. It controls the turning on and off of each timer.

Bits 5 to 3 control the masking of the interrupt from each timer. When an Interrupt Mask bit is set to zero (0), the interrupt is not masked. When the bit is set to one (1), then the Timer Interrupt is masked.
Bits 2 to 0 of the Timer Enable/Interrupt (TEI) Register are the enable bits for each timer, respectively. Bit 0 enables Timer 0, Bit 1 enables Timer 1, etc. When the bit is set to zero (0), the timer is disabled. When the bit is set to a one (1), the timer is enabled.

| <b>Field</b> | <b>Description</b>     | <b>Read/Write</b> | <b>Default</b> |
|--------------|------------------------|-------------------|----------------|
| $7$ to $6$   | Reserved               | R/W               |                |
| 5            | Timer 2 Interrupt Mask | R/W               | 0              |
| 4            | Timer 1 Interrupt Mask | R/W               | 0              |
| 3            | Timer 0 Interrupt Mask | R/W               |                |
| 2            | <b>Enables Timer 2</b> | R/W               | 0              |
|              | <b>Enables Timer 1</b> | R/W               |                |
|              | <b>Enables Timer 0</b> | R/W               |                |

**Table 4-12** Timer Enable/Interrupt (TEI) Register: Offset 34h

#### **Timer Interrupt Status (TIS) Register, Offset 38h**

If more than one timer is enabled, the host needs to read the Timer Interrupt Status (TIS) Register (see Table 4-13) to determine which of the enabled timers counted through its count cycle. The TIS Register (Offset 38h address) displays which timer rolled through its count (expired). See [Table 4-7](#page-68-0) for additional address information. The register is cleared immediately upon being read. Bits 2 to 0 are the status bits for each timer, respectively. Bit 0 is the status bit for Timer 0, bit 1 is the status bit for Timer 1; the sequence continues.

| Field      | <b>Description</b>       | <b>Read/Write</b> | <b>Default</b> |  |
|------------|--------------------------|-------------------|----------------|--|
| $7$ to $3$ | Reserved                 | Read Only         |                |  |
| 2          | Timer 2 interrupt status | Read Only         |                |  |
|            | Timer 1 interrupt status | Read Only         |                |  |
| 0          | Timer 0 interrupt status | Read Only         |                |  |

**Table 4-13** Timer Interrupt Status (TIS) Register, Offset 38h

## <span id="page-73-0"></span>**Watchdog Timer**

Note

The VMIVME-7697 utilizes a Dallas DS1284 Watchdog Timekeeping Controller as its Watchdog Timer. The device provides a Time of Day feature and a Watchdog Alarm. The Time of Day feature found within the DS1284 device is explained in this section, but is not utilized by the VMIVME-7697. The actual Time of Day registers used by the VMIVME-7697 are located at the standard PC/AT I/O address. The Time of Day feature in the DS1284 Watchdog Timer is available for use by the user at their discretion. The Watchdog Timer provides a Watchdog alarm window and interval timing between 0.01 and 99.99 seconds.

The Watchdog alarm can, under software control, generate a VME SYSFAIL or a Non-maskable Interrupt to the CPU. Bit 1 of the Watchdog RESET/SYSFAIL/SERR Routing Register and Bit 8 of the System COMM register (see Table 3-1) are used to enable this option. The System COMM Register is 2 bytes wide located at memory address \$D800E. Bit 0 of the Watchdog RESET/SYSFAIL/SERR Routing Register is used to enable the NMI option ([Table 4-14 on page 75](#page-74-0)).

The Watchdog Timer Interrupt output must be set to Level Mode (see Watchdog Command Register bit 4) to use the SYSFAIL or SERR (NMI) option.

In addition if Bit 1 of the Watchdog RESET/SYSFAIL/SERR Routing Register is set the Watchdog Alarm is connected via a header (E18) to the CPU reset. The user can direct the Watchdog Alarm to reset the CPU if the jumper is installed.

Figure 4-2 shows a generalized block diagram of how the Watchdog Timer is used in the VMIVME-7697. The Watchdog Timer registers are memory-mapped in PCI space. Table [4-14](#page-74-0) shows the Base Address Register of the Watchdog Timer.

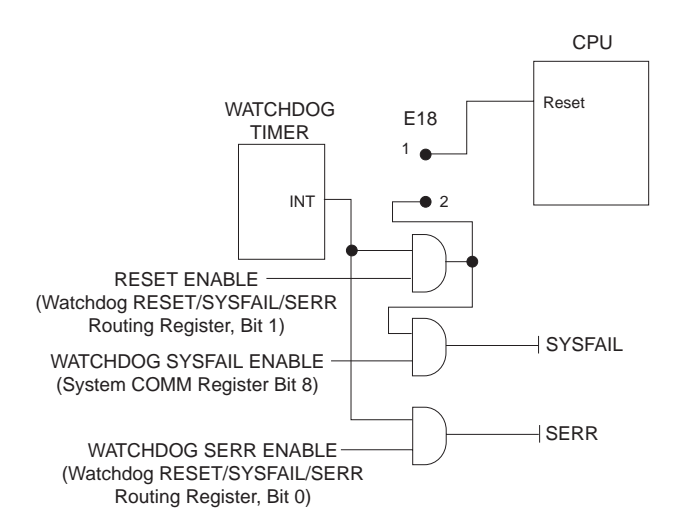

**Figure 4-2** Watchdog Alarm Block

<span id="page-74-0"></span>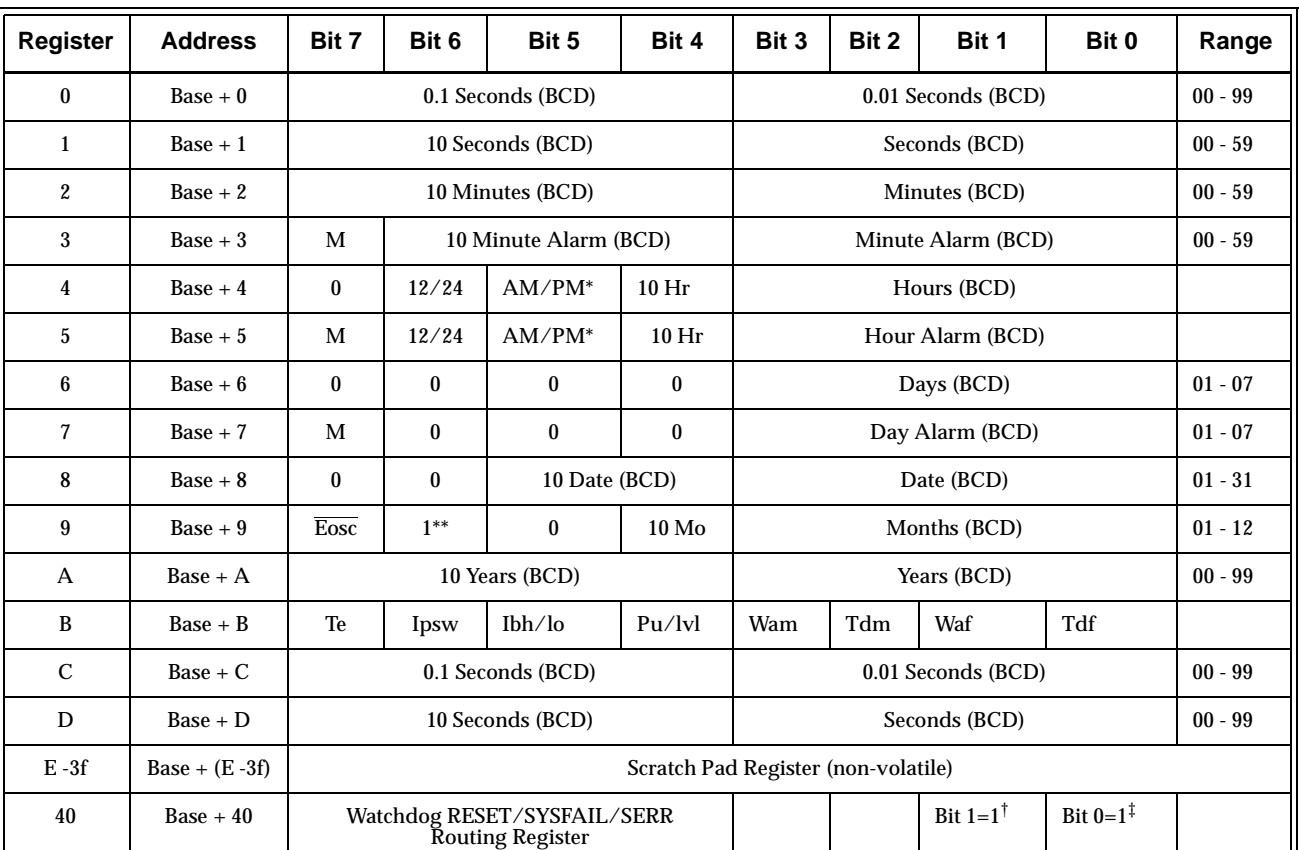

#### **Table 4-14** Watchdog Registers

\* In the 12 hour mode Bit 5 determines AM (0) or PM (1). In the 24 hour mode Bit 5 combines with Bit 4 to represent the 10 hour value.

\*\* Bit 6 of Register 9 must be set to a 1. If set to a 0, an unused square wave will be generated in the circuit.

† Bit 1=1 Watchdog output routs to RESET and VMEbus SYSFAIL logic.

‡ Bit 0=1 Watchdog output routs to SERR, which is used to generate a Non-Maskable Interrupt.

Please note that only one bit (Bit 1 or Bit 0) may be set to a logic 1 at a time. Both bits set to logic 1 is an invalid setting.

Registers 0 through A are Clock, Calendar, Time of Day Registers. Register B is the Command Register. Registers C and D are Watchdog Alarm Registers.

The Watchdog Timer contains 14 registers which are 8-bits wide. These registers contain all of the Time of Day, Alarm, Watchdog, Control, and Data information. The Clock Calendar, Alarm, and Watchdog Registers have both external (user accessible) and internal memory locations containing copies of the data. The external memory locations are independent of the internal functions except that they are updated

periodically by the transfer of the incremented internal values. Registers 0, 1, 2, 4, 6, 8, 9, and A contain Time of Day and Data information in Binary Coded Decimal (BCD). Registers 3, 5, and 7 contain the Time of Day Alarm information in BCD. The Command Register (Register B) contains data in binary. The Watchdog Alarm Registers are Registers C and D and information stored in these registers is in BCD.

#### **Time of Day Registers**

Registers 0, 1, 2, 4, 6, 8, 9, and A contain Time of Day data in BCD.

*Register 0* contains two Time of Day values. Bits 3 - 0 contain the 0.01 Seconds value with a range of 0 to 9 in BCD while Bits 7 - 4 contain the 0.1 Seconds value with a range of 0 to 9 in BCD. This Register has a total range of 0.00 to 0.99 Seconds.

*Register 1* contains two Time of Day values. Bits 3 - 0 contain the 1 Seconds value with a range of 0 to 9 in BCD while Bits 7 - 4 contain the 10 Seconds value with a range of 0 to 5 in BCD. This Register has a total range of 0.0 to 59.0 Seconds. Bit 7 of this register will always be zero regardless of what value is written to it.

*Register 2* contains two Time of Day values. Bits 3 - 0 contain the 1 Minute value with a range of 0 to 9 in BCD while Bits 7 - 4 contain the 10 Minutes value with a range of 0 to 9 in BCD. This Register has a total range of 0 to 59 Minutes. Bit 7 of this register will always be zero regardless of what value is written to it.

*Register 4* contains the Hours value of the Time of Day. The Hours can be represented in either 12 or 24 hour format depending on the state of Bit 6. When Bit 6 is set to a one (1) the format is 12 hour. When Bit  $6$  is set to a zero (0) the format is 24 hour. For the 12 hour format Bits 3 - 0 contain the 1 Hour value with a range of 0 to 9 in BCD and Bit 4 contains the 10 Hour value with a range of 0 to 1. In the 12 hour format Bit 5 is used as the AM/PM bit. When AM Bit 5 is a zero (0) and when PM bit 5 is a one (1). The total range of this register in the 12 hour format is 01 AM to 12 AM and 01 PM to 12 PM.

When Register 4 is in 24 hour format (Bit 6 is set to a zero (0)) Bits 3 - 0 contain the 1 Hour value with a range of 0 to 9 in BCD, Bit 5 combines with 4 to represent the 10 Hour value. The 10 Hour range is from 0 to 2. The total range of register 4 in the 24 hour format is 00 to 23 hours. Bit 7 of register 4 will always be zero regardless of what value is written to it and regardless of format (12 or 24 hour).

*Register 6* contains the Days value of the Time of Day. Bits 2 - 0 contain the Days value with a range of 1 to 7 in BCD.

*Register 8* contains two Time of Day values. Bits 3 - 0 contain the Date value with a range of 0 to 9 in BCD while Bits 5 - 4 contain the 10 Date value with a range of 0 to 3. This Register has a total range of 01 to 31. Bits 7 - 6 of this register will always be zero regardless of what value is written to it.

*Register 9* contains two Time of Day values. Bits 3 - 0 contain the Months value with a range of 0 to 9 in BCD while Bits 4 contain the 10 Date value with a range of 0 to 1. This Register has a total range of 01 to 12. Bit 5 will always be zero regardless of what value is written to it. Bit 6 is unused but must be set to a 1. Bit 7,  $\overline{\text{Eosc}}$ , is the clock oscillator enable bit. When this bit is set to a zero (0) the oscillator is internally enabled. When set to a one (1) the oscillator is internally disabled. The oscillator via this bit is usually turned on once during system initialization but can be toggled on and off at the users discretion.

There are two techniques for reading the Time of Day from the Watchdog Timer. The first is to halt the external Time of Day registers from tracking the internal Time of Day registers by setting the Te bit (Bit 7 of the Command Register) to a logic zero (0) then reading the contents of the Time of Day registers. Using this technique eliminates the chance of the Time of Day changing while the read is taking place. At the end of the read, the Te bit is set to a logic one (1) allowing the external Time of Day registers to resume tracking the internal Time of Day Registers. No time is lost as the internal Time of Day Registers continue to keep time while the external Time of Day registers are halted. This is the recommended method.

The second technique for reading the Time of Day from the Watchdog Timer is to read the external Time of Day registers without halting the tracking of the internal Registers. This is not recommended as the registers may be updated while the reading is taking place, resulting in erroneous data being read.

#### **Time of Day Alarm Registers**

Registers 3, 5, and 7 are the Time of Day Alarm registers and are formatted similar to Register 2, 4, and 6 respectively. Bit 7 of registers 3, 5, and 7 is a mask bit. The mask bits, when active (logic one (1)), disable the use of the particular Time of Day Alarm register in the determination of the Time of Day Alarm (see [Table 4-15](#page-77-0)). When all the mask bits are low (0) an alarm will occur when Registers 2, 4, and 6 match the values found in registers 3, 5, and 7. When Register 7's mask bit is set to a logic one (1) register 6 will be disregarded in the determination of the Time of Day alarm and an alarm will occur everyday. When registers 7 and 5's mask bit is set to a logic one (1), Register 6 and 4 will be disregarded in the determination of the Time of Day alarm and an alarm will occur every hour. When Registers 7, 5 and 3's mask bit is set to a logic one (1), Register 6, 4, and 2 will be disregarded in the determination of the Time of Day alarm and an alarm will occur every minute (when register 1's seconds step from 59 to 00).

<span id="page-77-0"></span>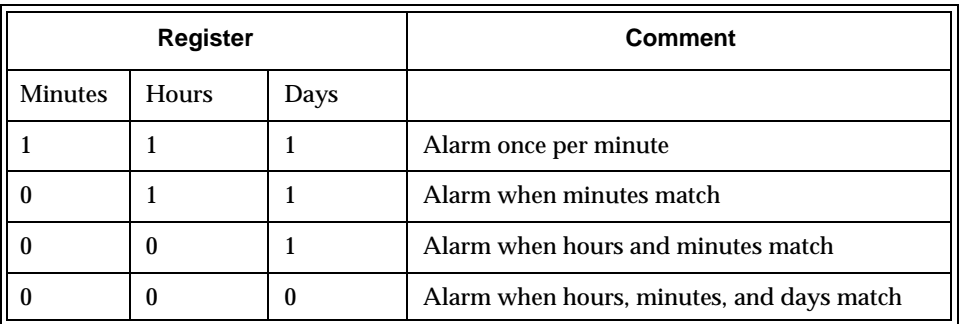

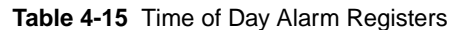

The Time of Day Alarm registers are read and written to in the same format as the Time of Day registers. The Time of Day alarm flag and interrupt are cleared when the alarm registers are read or written.

#### **Watchdog Alarm Registers**

*Register C* contains two Watchdog alarm values. Bits 3 - 0 contain the 0.01 Seconds value with a range of 0 to 9 in BCD while Bits 7 - 4 contain the 0.1 Seconds value with a range of 0 to 9 in BCD. This Register has a total range of 0.00 to 0.99 Seconds.

*Register D* contains two Watchdog Alarm values. Bits 3 - 0 contain the 1 Second value with a range of 0 to 9 in BCD while Bits 7 - 4 contain the 10 Seconds value with a range of 0 to 9 in BCD. This Register has a total range of 00.0 to 99.0 Seconds.

The Watchdog Alarm Registers can be read or written in any order. When a new value is entered or the Watchdog registers are read, the Watchdog Timer will start counting down from the entered value. When zero is reached the Watchdog Interrupt Output will go active. If jumper J18 is loaded, the CPU will reset to a known state. Refer to [Figure 4-2.](#page-73-0) The Watchdog Timer count is reinitialized back to the entered value, the Watchdog flag bit is cleared, and the Watchdog interrupt output is cleared every time either of the registers are accessed. Periodic accesses to the Watchdog Timer will prevent the Watchdog Alarm from occurring. If access does not occur, the alarm will be repetitive. The Watchdog Alarm Register always reads the entered value. The actual countdown value is internal and not accessible to the user. Writing zeros to Registers C and D will disable the Watchdog Alarm feature.

#### **Command Register**

Register B is the Command Register. Within this register are mask bits, control bits, and flag bits. The following paragraphs describe each bit.

*Te - Bit 7 Transfer Enable* - This bit enables and disables the tracking of data between the internal and external registers. When set to a logic zero (0), tracking is disabled (the data in the external register is frozen). When set to a logic one (1), tracking is enabled. This bit must be set to a logic one (1) to allow the external register to be updated.

*Ipsw - Bit 6 Interrupt Switch* - This bit toggles the Interrupt Output between the Time of Day Alarm and the Watchdog Alarm. When set to a logic zero (0), the Interrupt Output is from the Watchdog Alarm. When set to a logic one (1), the Interrupt Output is from the Time of Day Alarm.

*Ibh/lo - Bit 5 Reserved* - This bit should be set to a logic low (0).

*Pu/lvl - Bit 4 Interrupt Pulse Mode or Level Mode* - This bit determines whether the Interrupt Output will output as a pulse or a level. When set to a logic zero (0), Interrupt Output will be a level. When set to a logic one (1), Interrupt Output will be a pulse. In pulse mode the Interrupt Output will sink current for a minimum of 3 ms. This bit should be set to a logic one (1).

*Wam - Bit 3 Watchdog Alarm Mask* - Enables/Disables the Watchdog Alarm to Interrupt Output when Ipsw (Bit 6, Interrupt Switch) is set to logic zero (0). When set to a logic zero (0), Watchdog Alarm Interrupt Output will be enabled. When set to a logic one (1), Watchdog Alarm Interrupt Output will be disabled.

*Tdm - Bit 2 Time of Day Alarm Mask* - Enables/Disables the Time of Day Alarm to Interrupt Output when Ipsw (see Bit 6, Interrupt Switch) is set to logic one (1). When set to a logic zero (0), Time of Day Alarm Interrupt Output will be enabled. When set to a logic one (1), Time of Day Alarm Interrupt Output will be disabled.

*Waf - Bit 1 Watchdog Alarm Flag* - This is a read-only bit set to a logic one (1) when a Watchdog Alarm Interrupt occurs. This bit is reset when any of the Watchdog Alarm registers are accessed. When the Interrupt Output is set to Pulse Mode (see Bit 4, Interrupt Pulse Mode or Level Mode), the flag will be set to a logic one (1) only when the Interrupt Output is active.

*Tdf - Bit 0 Time of Day Alarm Flag* - This is a read-only bit set to a logic one (1) when a Time of Day Alarm Interrupt occurs. This bit is reset when any of the Time of Day Alarm registers are accessed. When the Interrupt Output is set to Pulse Mode (see Bit 4, Interrupt Pulse Mode or Level Mode), the flag will be set to a logic one (1) only when the Interrupt Output is active.

#### **Watchdog Output Routing Register**

The output of the Watchdog Timer can be routed to either reset the CPU, or cause a Non-Maskable Interrupt (NMI) via the Watchdog Output Routing Register  $(Base + 40)$ .

If Bit 0 of this register is set to 1, the Watchdog Timer output will be routed to the Reset Jumper (J18). If Bit 1 of this register is set to 1, the Watchdog Timer output will be routed to the PCI SERR Line, to cause a Non-Maskable Interrupt.

# **Battery Backed SRAM**

The VMIVME-7697 includes 128 K byte of battery-backed SRAM addressed in PCI memory space. [Table 4-1](#page-59-0) shows the PCI Base Address register (NVRAM, 1Ch) for the battery backed SRAM. The battery-backed SRAM can be accessed by the CPU at anytime, and can be used to store system data that must not be lost during power-off conditions.

## <span id="page-80-0"></span>**Flash Disk**

The VMIVME-7697 features an on-board Flash mass storage system that allows the host computer to issue commands to read or write blocks to memory in a Flash memory array. This flash disk appears to the user as an intelligent ATA (IDE) disk drive with the same functionality and capabilities as a "rotating media" IDE hard drive.

#### **Configuration**

The flash disk resides on the VMIVME-7697 as the secondary IDE bus master device (the secondary IDE bus slave device is not assignable). The default setting in the AWARD 'STANDARD CMOS SETUP' screen is the 'AUTO' setting. In the AWARD 'INTERGRATED PERIPHERAL' screen, the on-chip secondary PCI IDE interface must be enabled for the flash disk to be functional. Refer to Appendix C, AWARD-Basic Input/Output System for additional details.

Figure 4-3 maps the configuration possibilities for a typical system consisting of the VMIVME-7697 with a resident flash disk, a hard drive attached to the Primary IDE interface, and a floppy drive attached to the floppy interface.

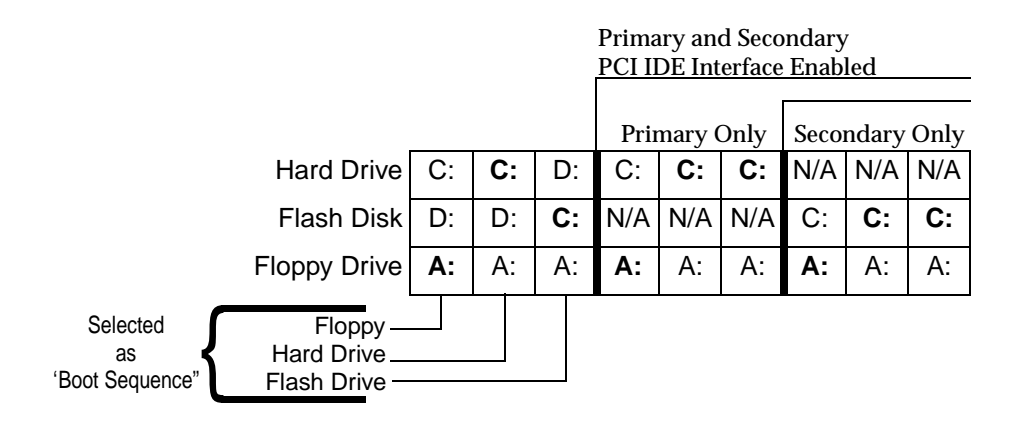

**Figure 4-3** Typical System Configuration

The Primary and Secondary PCI IDE Interfaces are controlled (enabled or disabled) in the Integrated Peripheral Setup screen of the AWARD BIOS. The First Boot Device is selected by the "Boot Sequence" line in the BIOS Features Setup screen.

Figure 4-3 identifies the drive letter assigned to each physical device, and indicates in bold lettering the device booted from in each configuration, using devices that were bootable. Bootable being a device on which an operating system has been installed, or formatted as a system disk using MS-DOS.

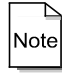

If during the configuration efforts a drive device is identified as a USER setting in the Standard CMOS Setup screen, as occurs after using the Auto-Detect Hard Drives function of the BIOS, then disabled (the device's IDE interface disabled) in the Integrated Peripheral Setup screen, the following error may occur:

Primary (or Secondary) Master HHD Error Run Setup Press <ESC> to Resume

Press the Escape key as directed to resume the boot procedure. The settings should be changed to prevent the reoccurrence of this error condition

#### **Functionality**

The flash disk performs identically to a standard IDE hard drive. Reads and writes to the device are performed using the same methods, utilizing DOS command line entries or the file managers resident in the chosen operating system.

#### **Advanced Configuration**

The previous discussion is based on using the IDE disk devices formatted as one large partition per device. Some applications may require the use of multiple partitions. The following discussion of partitions includes the special procedures that must be followed to allow the creation of multiple partitions on the VMIVME-7697 IDE disk devices (including the resident Flash Disk).

Partitions may be either a primary partition or an extended partition. An extended partition may be subdivided farther into logical partitions. Each device may have up to four main partitions, one of which may be an extended partition. Data in the non-active partitions are not accessible during boot-up.

Following the creation of the partitioning scheme, the partitions can be formatted to contain the desired file system.

As discussed earlier, a typical system consists of the VMIVME-7697 with its resident Flash Disk configured as the Secondary IDE device, a hard drive attached to the Primary IDE interface, and a floppy drive attached to the floppy interface.

Using this configuration, it may be desirable to have a logical device on either IDE device configured as a bootable device, allowing the selection of the boot sequence via the BIOS Features Setup screen. Using this capability, a user could have a system configured with multiple operating systems (OS's) that would then be selectable by assigning the IDE logical device as the boot device.

The DOS utility FDISK is commonly used to configure the partition structure on a hard drive. Other utility programs are available for performing this task. Partition Magic by PowerQuest is a popular and capable commercially available program. Comments that follow pertain to partitioning efforts using FDISK.

CAUTION: Deleting a partition will erase all the data previously held in that partition.

The Flash Disk will be configured as a single partition device as delivered from the factory. The following sample sequence illustrates a proven method for creating two partitions, with one as an active primary partition. Take note of the instructions to exit FDISK. This has been shown to be an important step in a successful partitioning effort.

- 1. Power up the VMIVME-7697, and enter CMOS Set-up.
- 2. Set Primary Master to "Not Installed". Set Secondary Master to "Auto".
- 3. Set boot device to floppy.
- 4. Boot DOS from the floppy, verify that the System Configuration Screen shows only the Flash Disk.
- 5. Run FDISK.
- 6. Delete all current partitions (any data currently stored in the partitions will be lost).
- 7. Exit FDISK, this will cause a reboot, then run FDISK again.
- 8. Create a primary partition.
- 9. Create a extended partition, and set-up a logical device for it.

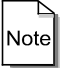

If only one partition is required its size will be equal to the total configurable memory available within the Flash disk.

- 10. Set the Primary partition as an active partition.
- 11. Exit FDISK.

Note

If an operating system has been installed on the Flash Disk that modifies the Master Boot Record (MBR), then the following step is required to rewrite the MBR for DOS

- 12. Run FDISK /MBR
- 13. Run FORMAT C: (use the /s option if you want the Flash Disk as a bootable DOS device.)
- 14. Format D: (This is only required if two partitions were created).
- 15. Reset the CPU, and enter the CMOS set-up.
- 16. Set Primary Master to "AUTO".

17. Set boot device to desired boot source.

Drive letter assignments for a simple system were illustrated in [Figure 4-3](#page-80-0). Understanding the order the operating system assigns drive letters is necessary for these multiple partition configurations. The operating system assigns drive letter C: to the active primary partition on the first hard disk (the boot device). Drive D: is assigned to the first recognized primary partition on the next hard disk. The operating system will continue to assign drive letters to the primary partitions in an alternating fashion between the two drives. Next logical partitions will be assigned drive letters starting on the first hard drive lettering each logical device sequentially until they are all named, then doing the same sequential lettering of each logical partition on the second hard disk.

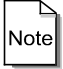

Drive letter changes caused by adding a drive or changing the initial partitioning scheme may cause difficulties with an operating system installed prior to the changes. Plan your configuration prior to installing the operating system to minimize difficulties.

# **Maintenance**

If a VMIC product malfunctions, please verify the following:

- 1. Software resident on the product
- 2. System configuration
- 3. Electrical connections
- 4. Jumper or configuration options
- 5. Boards are fully inserted into their proper connector location
- 6. Connector pins are clean and free from contamination
- 7. No components or adjacent boards were disturbed when inserting or removing the board from the chassis
- 8. Quality of cables and I/O connections

If products must be returned, contact VMIC for a Return Material Authorization (RMA) Number. **This RMA Number must be obtained prior to any return**.

> VMIC Customer Service is available at: 1-800-240-7782. Or E-mail us at customer.service@vmic.com

# **Maintenance Prints**

User level repairs are not recommended. The drawings and diagrams in this manual are for reference purposes only.

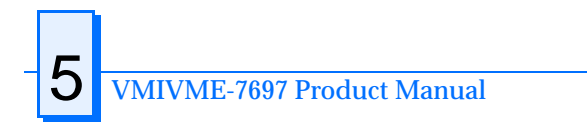

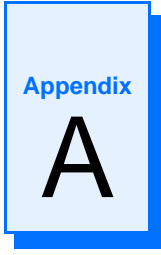

# **Connector Pinouts**

# **Contents**

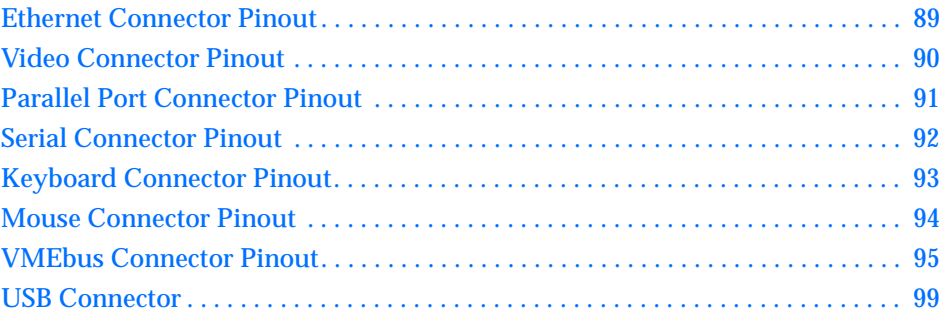

## **Introduction**

The VMIVME-7697 PC/AT-Compatible VMEbus Controller has several connectors for its I/O ports. [Figure A-1](#page-87-0) shows the locations of the connectors on the VMIVME-7697. Wherever possible, the VMIVME-7697 uses connectors and pinouts typical for any desktop PC. This ensures maximum compatibility with a variety of systems.

Connector diagrams in this appendix are generally shown in a natural orientation with the controller board mounted in a VMEbus chassis.

<span id="page-87-0"></span>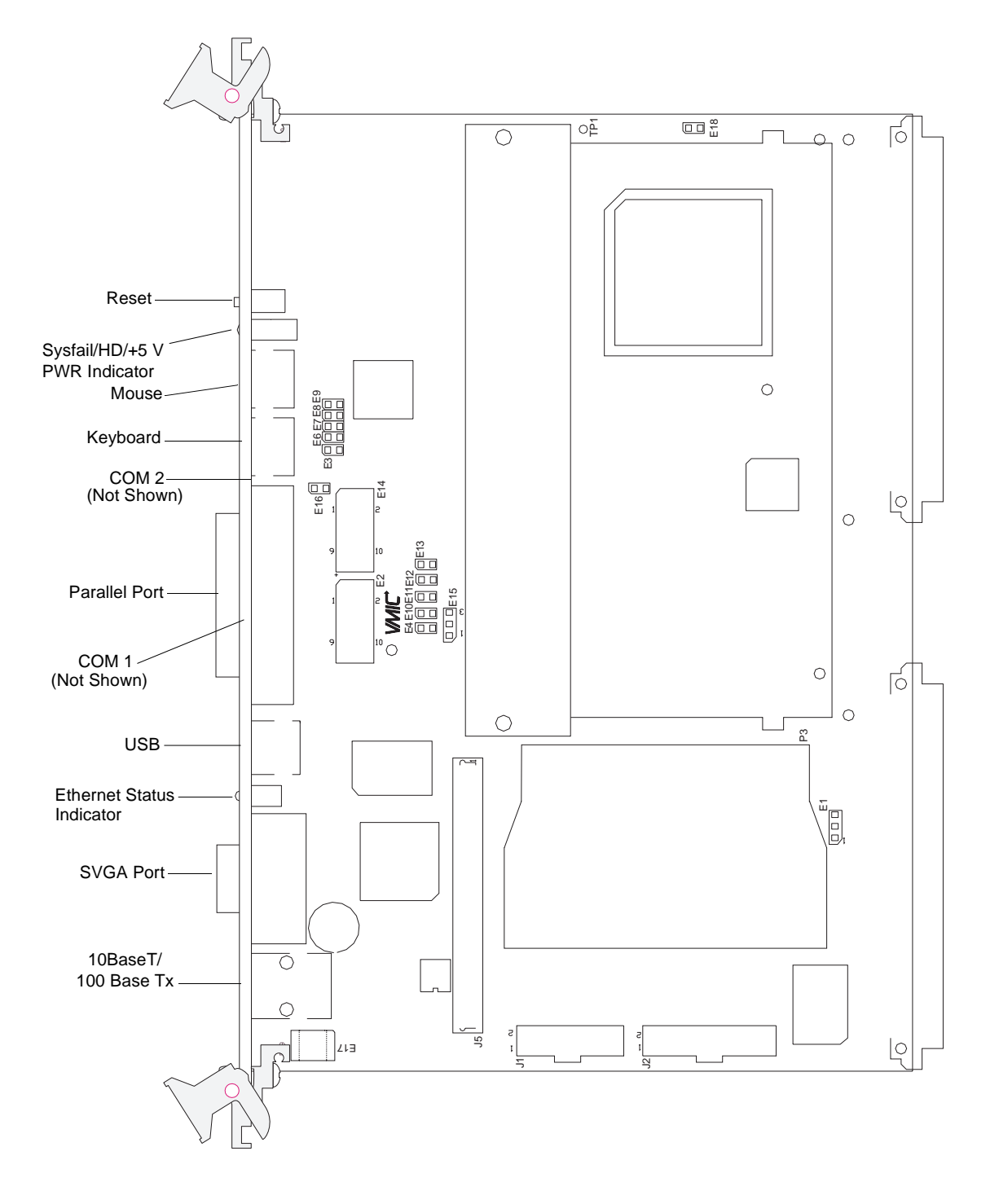

**Figure A-1** VMIVME-7697 Connector Locations

# <span id="page-88-0"></span>**Ethernet Connector Pinout**

The pinout diagram for the Ethernet 10BaseT/100BaseTx connector is shown in Figure A-2.

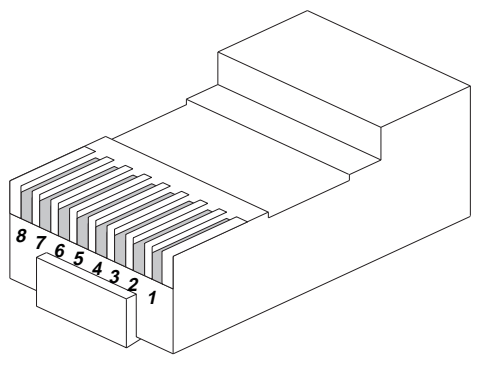

**10BaseT/100BaseTx**

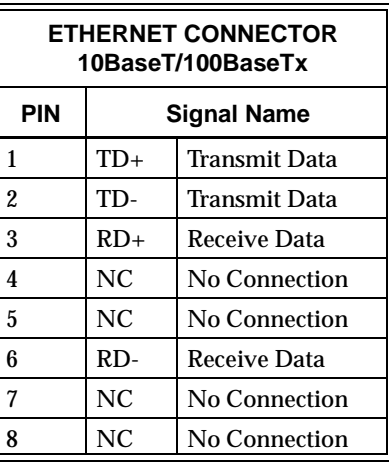

**Figure A-2** Ethernet Connector Pinout

# <span id="page-89-0"></span>**Video Connector Pinout**

The video port uses a standard high-density D15 SVGA connector. Figure A-3 illustrates the pinout.

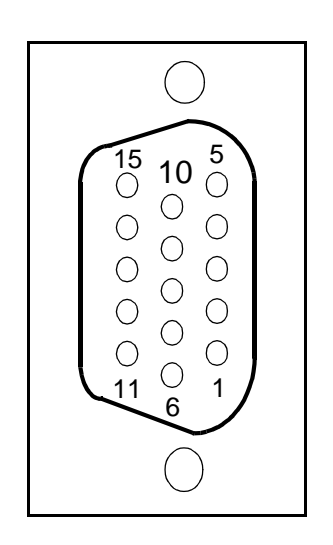

| <b>VIDEO CONNECTOR</b> |                  |                        |  |  |  |
|------------------------|------------------|------------------------|--|--|--|
| <b>PIN</b>             | <b>DIRECTION</b> | <b>FUNCTION</b>        |  |  |  |
| 1                      | Out              | Red                    |  |  |  |
| 2                      | Out              | Green                  |  |  |  |
| 3                      | Out              | Blue                   |  |  |  |
| 4                      |                  | Reserved               |  |  |  |
| 5                      |                  | Ground                 |  |  |  |
| 6                      |                  | Ground                 |  |  |  |
| 7                      |                  | Ground                 |  |  |  |
| 8                      |                  | Ground                 |  |  |  |
| 9                      |                  | Reserved               |  |  |  |
| 10                     |                  | Ground                 |  |  |  |
| 11                     |                  | Reserved               |  |  |  |
| 12                     |                  | Reserved               |  |  |  |
| 13                     | Out              | <b>Horizontal Sync</b> |  |  |  |
| 14                     | Out              | <b>Vertical Sync</b>   |  |  |  |
| 15                     |                  | Reserved               |  |  |  |
| Shield                 |                  | <b>Chassis Ground</b>  |  |  |  |

**Figure A-3** Video Connector Pinout

# <span id="page-90-0"></span>**Parallel Port Connector Pinout**

The parallel port shown in Figure A-4 uses a standard DB25 female connector typical of any PC/AT system.

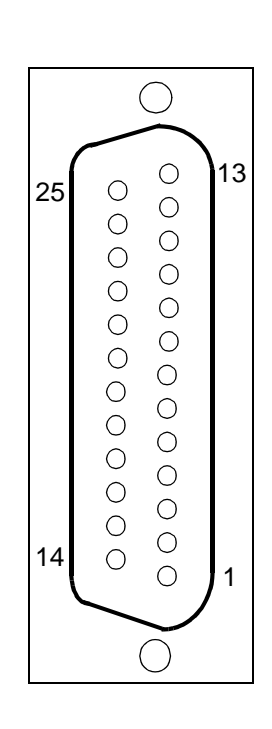

| <b>PARALLEL PORT CONNECTOR</b> |                  |                              |  |  |  |
|--------------------------------|------------------|------------------------------|--|--|--|
| PIN                            | <b>DIRECTION</b> | <b>FUNCTION</b>              |  |  |  |
| 1                              | In/Out           | Data Strobe                  |  |  |  |
| $\overline{2}$                 | In/Out           | <b>Bidirectional Data D0</b> |  |  |  |
| 3                              | In/Out           | <b>Bidirectional Data D1</b> |  |  |  |
| 4                              | In/Out           | <b>Bidirectional Data D2</b> |  |  |  |
| 5                              | In/Out           | <b>Bidirectional Data D3</b> |  |  |  |
| 6                              | In/Out           | <b>Bidirectional Data D4</b> |  |  |  |
| 7                              | In/Out           | <b>Bidirectional Data D5</b> |  |  |  |
| 8                              | In/Out           | <b>Bidirectional Data D6</b> |  |  |  |
| 9                              | In/Out           | <b>Bidirectional Data D7</b> |  |  |  |
| 10                             | In               | Acknowledge                  |  |  |  |
| 11                             | In               | <b>Device Busy</b>           |  |  |  |
| 12                             | In               | Out of Paper                 |  |  |  |
| 13                             | In               | <b>Device Selected</b>       |  |  |  |
| 14                             | Out              | <b>Auto Feed</b>             |  |  |  |
| 15                             | In               | Error                        |  |  |  |
| 16                             | Out              | <b>Initialize Device</b>     |  |  |  |
| 17                             | In               | Device Ready for Input       |  |  |  |
| 18                             |                  | <b>Signal Ground</b>         |  |  |  |
| 19                             |                  | <b>Signal Ground</b>         |  |  |  |
| 20                             |                  | <b>Signal Ground</b>         |  |  |  |
| 21                             |                  | <b>Signal Ground</b>         |  |  |  |
| 22                             |                  | <b>Signal Ground</b>         |  |  |  |
| 23                             |                  | <b>Signal Ground</b>         |  |  |  |
| 24                             |                  | <b>Signal Ground</b>         |  |  |  |
| 25                             |                  | <b>Signal Ground</b>         |  |  |  |
| Shield                         |                  | Chassis Ground               |  |  |  |

**Figure A-4** Parallel Port Connector Pinout

# <span id="page-91-0"></span>**Serial Connector Pinout**

Each standard RS-232 serial port connector is a Microminiature D9 male as shown in the upper drawing in Figure A-5. Adapters to connect standard D9 serial peripherals to the board are available. Please refer to the product specification sheet for ordering information.

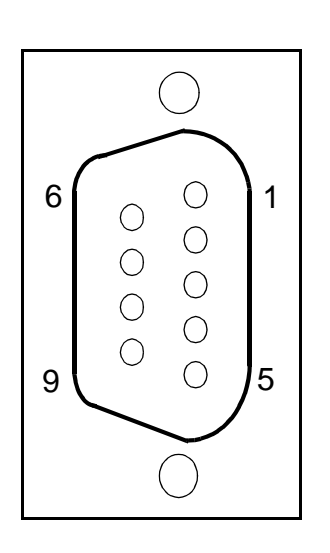

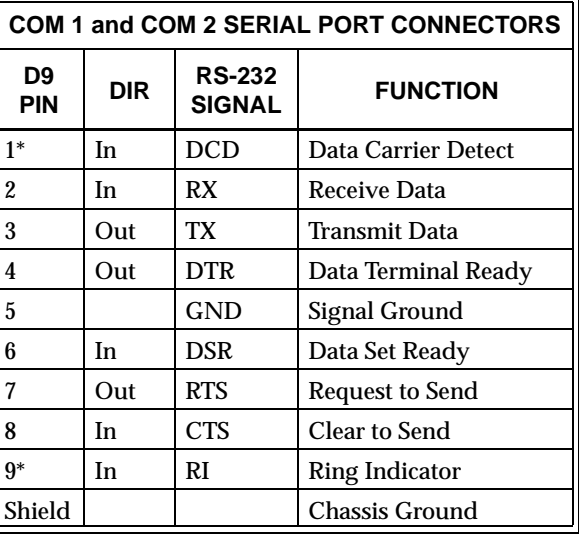

**Figure A-5** Serial Connector Pinouts

# <span id="page-92-0"></span>**Keyboard Connector Pinout**

The keyboard connector is a standard 6-pin female mini-DIN PS/2 connector as shown in Figure A-6.

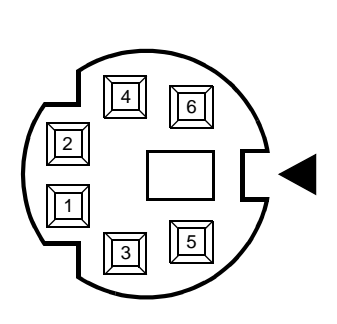

| <b>KEYBOARD</b><br><b>CONNECTOR</b>  |          |          |  |  |  |
|--------------------------------------|----------|----------|--|--|--|
| <b>FUNCTION</b><br><b>PIN</b><br>DIR |          |          |  |  |  |
| 1                                    | In/Out   | Data     |  |  |  |
| $\overline{2}$                       |          | Reserved |  |  |  |
| 3                                    |          | Ground   |  |  |  |
| 4                                    |          | $+5V$    |  |  |  |
| 5                                    | Out      | Clock    |  |  |  |
| 6                                    | Reserved |          |  |  |  |
| Shield<br>Chassis<br>Ground          |          |          |  |  |  |

**Figure A-6** Keyboard Connector Pinout

# <span id="page-93-0"></span>**Mouse Connector Pinout**

The mouse connector is a standard 6-pin female mini-DIN PS/2 connector as shown in Figure A-7.

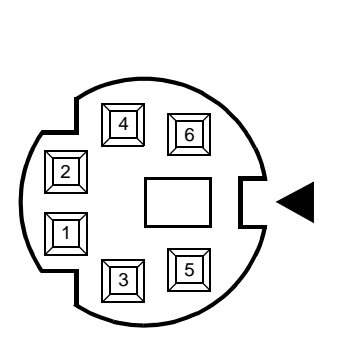

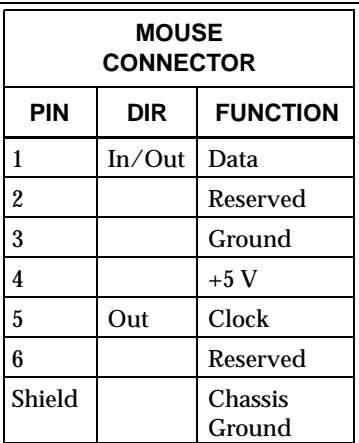

**Figure A-7** Mouse Connector Pinout

# <span id="page-94-0"></span>**VMEbus Connector Pinout**

Figure A-8 shows the location of the VMEbus P1 and P2 connectors and their orientation on the VMIVME-7697C (bottom board). Table A-1 shows the pin assignments for the VMEbus connectors. Note that only Row B of connector P2 is used; all other pins on P2 are reserved and should not be connected.

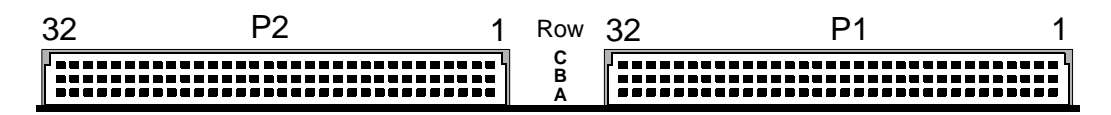

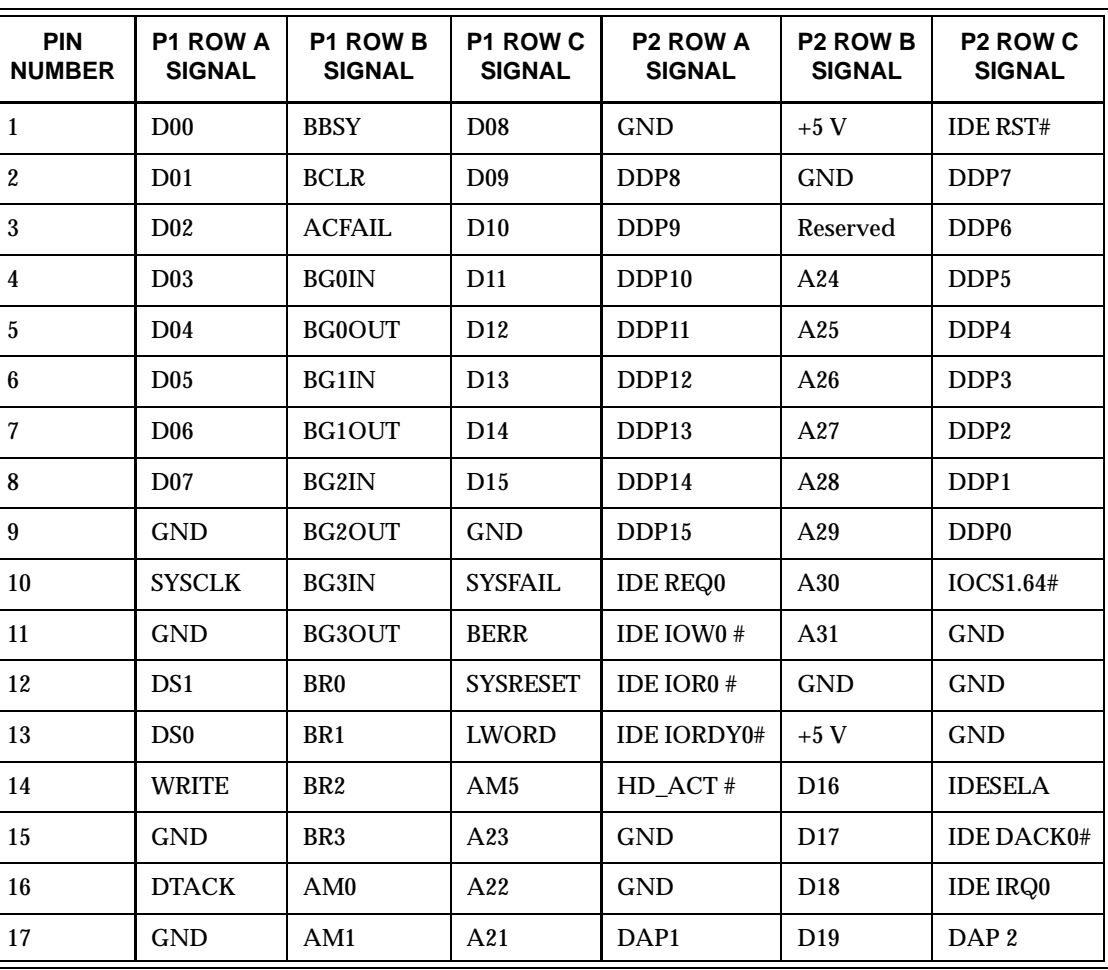

**Figure A-8** VMEbus Connector Diagram

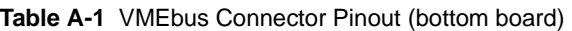

| <b>PIN</b><br><b>NUMBER</b> | P1 ROW A<br><b>SIGNAL</b> | P1 ROW B<br><b>SIGNAL</b> | P1 ROW C<br><b>SIGNAL</b> | <b>P2 ROW A</b><br><b>SIGNAL</b> | <b>P2 ROW B</b><br><b>SIGNAL</b> | P <sub>2</sub> ROW <sub>C</sub><br><b>SIGNAL</b> |
|-----------------------------|---------------------------|---------------------------|---------------------------|----------------------------------|----------------------------------|--------------------------------------------------|
| 18                          | AS                        | AM2                       | A20                       | IDECS01#                         | D20                              | DAP <sub>0</sub>                                 |
| 19                          | <b>GND</b>                | AM3                       | A19                       | <b>GND</b>                       | D <sub>21</sub>                  | IDE CS03#                                        |
| 20                          | <b>IACK</b>               | <b>GND</b>                | A18                       | <b>DRATED</b>                    | D <sub>22</sub>                  | <b>REDWC</b>                                     |
| 21                          | <b>IACKIN</b>             | <b>SERCLK</b>             | A17                       | <b>GND</b>                       | D <sub>23</sub>                  | <b>INDEX#</b>                                    |
| 22                          | <b>IACKOUT</b>            | <b>SERDAT</b>             | A16                       | DRVSB #                          | <b>GND</b>                       | MOTEA#                                           |
| 23                          | AM4                       | <b>GND</b>                | A15                       | <b>GND</b>                       | D24                              | DRUSA#                                           |
| 24                          | A07                       | IRQ7                      | A14                       | <b>GND</b>                       | D25                              | MOTEB#                                           |
| 25                          | A06                       | IRQ <sub>6</sub>          | A13                       | <b>GND</b>                       | D <sub>26</sub>                  | STEP#                                            |
| 26                          | A05                       | IRQ5                      | A12                       | <b>GND</b>                       | D27                              | WD4TA#                                           |
| 27                          | A <sub>04</sub>           | IRQ4                      | A11                       | <b>GND</b>                       | D <sub>28</sub>                  | TRK#                                             |
| 28                          | A <sub>03</sub>           | IRQ3                      | A10                       | <b>GND</b>                       | D <sub>29</sub>                  | RDATA#                                           |
| 29                          | A <sub>02</sub>           | IRQ <sub>2</sub>          | A <sub>09</sub>           | DSKCHG#                          | D <sub>30</sub>                  | SIDE1#                                           |
| 30                          | A <sub>01</sub>           | IRQ1                      | A <sub>08</sub>           | <b>GND</b>                       | D31                              | <b>DIR</b>                                       |
| 31                          | $-12V$                    | $+5$ V STDBY              | $+12V$                    | <b>VCC</b>                       | <b>GND</b>                       | <b>WGATE</b>                                     |
| 32                          | $+5$ V                    | $+5V$                     | $+5V$                     | <b>VCC</b>                       | $+5V$                            | <b>WPT</b>                                       |

**Table A-1** VMEbus Connector Pinout (bottom board) (Continued)

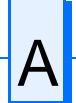

Figure A-9 shows the location of the VMEbus P1 and P2 connectors and their orientation on the VMIVME-7697I (top board). Table A-2 shows the pin assignments for the VMEbus connectors. Note that only Row B of connector P2 is used; all other pins on P2 are reserved and should not be connected.

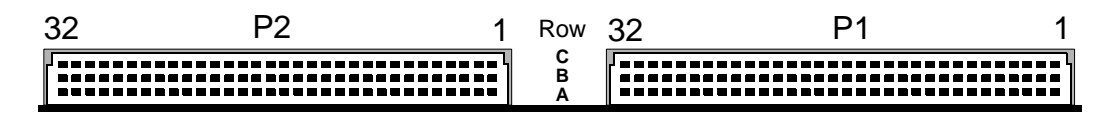

**Figure A-9** VMEbus Connector Diagram

| <b>PIN</b><br><b>NUMBER</b> | P1 ROW A<br><b>SIGNAL</b> | P1 ROW B<br><b>SIGNAL</b> | P1 ROW C<br><b>SIGNAL</b> | <b>P2 ROW A</b><br><b>SIGNAL</b> | <b>P2 ROW B</b><br><b>SIGNAL</b> | <b>P2 ROW C</b><br><b>SIGNAL</b> |
|-----------------------------|---------------------------|---------------------------|---------------------------|----------------------------------|----------------------------------|----------------------------------|
| $\mathbf{1}$                | NA                        | NA                        | NA                        | SSCD <sub>12</sub>               | $+5V$                            | <b>GND</b>                       |
| $\mathbf{2}^{\prime}$       | <b>NA</b>                 | <b>NA</b>                 | <b>NA</b>                 | <b>GND</b>                       | <b>GND</b>                       | SSCD <sub>13</sub>               |
| 3                           | NA                        | NA                        | NA                        | SSCD <sub>14</sub>               | <b>NA</b>                        | <b>GND</b>                       |
| $\overline{4}$              | NA                        | <b>BG0IN</b>              | NA                        | <b>GND</b>                       | <b>NA</b>                        | SSCD 15                          |
| $5\overline{ }$             | NA                        | <b>BG0OUT</b>             | NA                        | <b>SSCD PH#</b>                  | NA                               | <b>GND</b>                       |
| 6                           | NA                        | <b>BG1IN</b>              | <b>NA</b>                 | SSCD <sub>0</sub>                | <b>NA</b>                        | SSCD <sub>1</sub>                |
| $\tau$                      | NA                        | BG1OUT                    | <b>NA</b>                 | <b>GND</b>                       | NA                               | <b>GND</b>                       |
| 8                           | NA                        | BG2IN                     | NA                        | SSCD <sub>2</sub>                | <b>NA</b>                        | SSCD <sub>3</sub>                |
| 9                           | <b>GND</b>                | BG2OUT                    | <b>GND</b>                | <b>GND</b>                       | <b>NA</b>                        | <b>GND</b>                       |
| 10                          | NA                        | <b>BG3IN</b>              | NA                        | SSCD <sub>4</sub>                | <b>NA</b>                        | SSCD <sub>5</sub>                |
| 11                          | <b>GND</b>                | BG3OUT                    | <b>NA</b>                 | <b>GND</b>                       | NA                               | <b>GND</b>                       |
| 12                          | NA                        | <b>NA</b>                 | NA                        | SSCD <sub>6</sub>                | <b>GND</b>                       | SSCD 7                           |
| 13                          | NA                        | <b>NA</b>                 | NA                        | <b>GND</b>                       | $+5$ V                           | <b>GND</b>                       |
| 14                          | NA                        | NA                        | NA                        | SSCD PL #                        | <b>NA</b>                        | SATN#                            |
| 15                          | <b>GND</b>                | <b>NA</b>                 | NA                        | <b>GND</b>                       | NA                               | <b>GND</b>                       |
| 16                          | NA.                       | <b>NA</b>                 | <b>NA</b>                 | SBSY#                            | NA                               | SACK #                           |
| 17                          | <b>GND</b>                | NA.                       | NA.                       | <b>GND</b>                       | NA.                              | <b>GND</b>                       |
| 18                          | NA                        | <b>NA</b>                 | <b>NA</b>                 | <b>SRESET#</b>                   | NA                               | SMSG#                            |

**Table A-2** VMEbus Connector Pinout (top board)

| <b>PIN</b><br><b>NUMBER</b> | P1 ROW A<br><b>SIGNAL</b> | P1 ROW B<br><b>SIGNAL</b> | P1 ROW C<br><b>SIGNAL</b> | <b>P2 ROW A</b><br><b>SIGNAL</b> | <b>P2 ROW B</b><br><b>SIGNAL</b> | P <sub>2</sub> ROW C<br><b>SIGNAL</b> |
|-----------------------------|---------------------------|---------------------------|---------------------------|----------------------------------|----------------------------------|---------------------------------------|
| 19                          | <b>GND</b>                | NA.                       | NA.                       | <b>GND</b>                       | NA                               | <b>GND</b>                            |
| 20                          | NA.                       | <b>GND</b>                | NA.                       | SSEL #                           | NA.                              | SCD#                                  |
| 21                          | <b>IACKIN</b>             | NA                        | <b>NA</b>                 | <b>GND</b>                       | NA                               | <b>GND</b>                            |
| 22                          | <b>IACKOUT</b>            | <b>NA</b>                 | NA.                       | SREQ#                            | <b>GND</b>                       | SIO                                   |
| 23                          | NA                        | <b>GND</b>                | NA.                       | <b>GND</b>                       | NA.                              | <b>GND</b>                            |
| 24                          | <b>NA</b>                 | <b>NA</b>                 | <b>NA</b>                 | <b>NA</b>                        | NA                               | <b>TERM PWR</b>                       |
| 25                          | NA                        | NA                        | <b>NA</b>                 | NA                               | NA                               | NA                                    |
| 26                          | NA                        | NA                        | NA                        | <b>GND</b>                       | NA                               | SSCD <sub>9</sub>                     |
| 27                          | NA.                       | NA.                       | NA.                       | SSCD <sub>8</sub>                | NA.                              | <b>GND</b>                            |
| 28                          | NA                        | NA                        | NA                        | <b>GND</b>                       | NA                               | SSCD <sub>11</sub>                    |
| 29                          | NA                        | <b>NA</b>                 | NA.                       | SSCD <sub>10</sub>               | NA.                              | <b>NA</b>                             |
| 30                          | NA                        | NA                        | NA.                       | <b>NA</b>                        | NA.                              | Reserved                              |
| 31                          | $-12V$                    | NA.                       | $+12$ V                   | $+5$                             | <b>GND</b>                       | NA.                                   |
| 32                          | $+5V$                     | NA                        | $+5V$                     | $+5$                             | $+5V$                            | Reserved                              |

**Table A-2** VMEbus Connector Pinout (top board) (Continued)

# <span id="page-98-0"></span>**USB Connector**

The USB port uses an industry standard 4 position shielded connector. Figure A-10 shows the pinout of the USB connector.

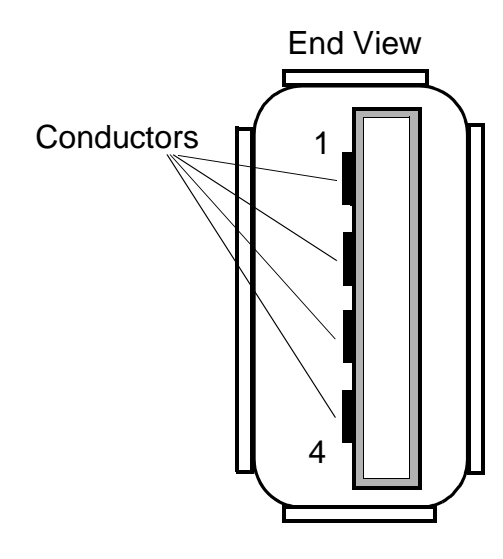

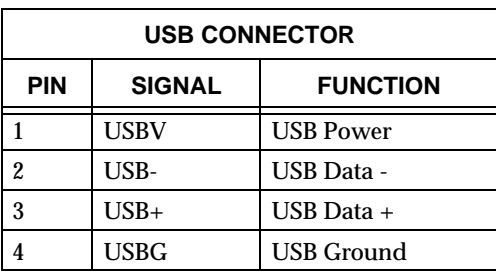

**Figure A-10** USB Connector Pinout

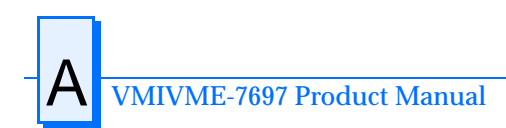

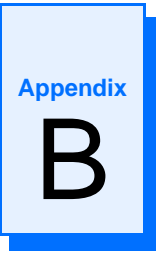

# **System Driver Software**

# **Contents**

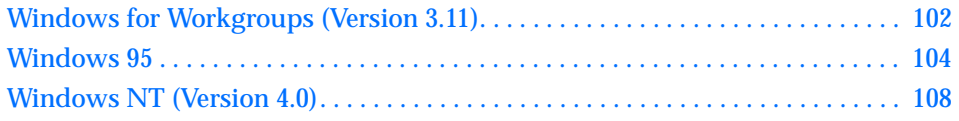

# **Introduction**

The VMIVME-7697 provides high-performance video, and Local Area Network (LAN) access by means of on-board PCI and AGP-based adapters and associated software drivers. The APG-based video adapter used on the VMIVME-7697 is the S3 Trio 3d. High-performance LAN operation including 10BaseT and 100BaseTx, is provided by the Intel 21143 Ethernet controller chip.

To optimize performance of each of these PCI-based subsystems, the VMIVME-7697 is provided with software drivers compatible with DOS, Windows for Workgroups Version 3.11, Windows 95, and Windows NT operating systems. The following paragraphs provide instructions for loading and installing the adapter software.

## **Driver Software Installation**

In order to properly use the Video and LAN adapters of the VMIVME-7697, the user must install the driver software located on the distribution diskettes provided with the unit. Detailed instructions for installation of the drivers during installation of Windows for Workgroups Version 3.11, Windows 95, or Windows NT 4.0 operating systems are described in the following sections.

# <span id="page-101-0"></span>**Windows for Workgroups (Version 3.11)**

- 1. Format the IDE hard drive and install MS-DOS.
- 2. Begin installation of Windows for Workgroups 3.11, following the instructions provided by Microsoft for Express Setup. When you reach the 'NETWORK SETUP' screen, the statement 'No Network Installed' will be displayed.

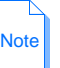

If you do not require LAN operation, click 'CONTINUE' and skip steps 3 through 12.

- 3. The following steps will load the Digital Semiconductor Ethernet drivers which are used to configure the Intel 21143 adapter. From the main 'NETWORK SETUP' screen, click on the 'NETWORKS' button.
- 4. The 'Networks' screen should be displayed. Choose 'Install Microsoft Windows Network' option.
- 5. Then click 'OK'.
- 6. The 'NETWORK SETUP' screen appears again with the option for 'SHARING'. Click on 'SHARING' and choose the options that fit your system requirements by placing an 'X' in the boxes shown. Then click 'OK'.
- 7. Again at the 'NETWORK SETUP' screen, click 'CONTINUE'.
- 8. Under 'ADD NETWORK ADAPTER' click on 'UNLISTED or UPDATED NETWORK ADAPTER'. Then click 'OK'.
- 9. Insert the VMIVME-7697 distribution disk marked 320-500043-005 into drive A: and type: **A:\32bit\WFW311\**. Then click 'OK'.
- 10. Under 'UNLISTED' or 'UPDATED NETWORK ADAPTER', choose 'Digital Semiconductor 21143-based 10/100 mpbs Ethernet Controller (ND153)'. Then click 'OK'.
- 11. Under 'MICROSOFT WINDOWS NETWORK NAMES', enter the network names you want for computer name, group name, etc. Click 'OK'.
- 12. Windows for Workgroups should now continue with regular installation. During the remaining installation steps, use the full path name, A:\32bit\WFW311\, whenever prompted for the Digital Semiconductor 21143 driver diskette.
- 13. After Windows for Workgroups installation is complete, you may choose to install the S3 video drivers. If you do not require the S3 video drivers for operation, please skip steps 14 through [24](#page-102-0).
- 14. Insert the VMIVME-7697 distribution diskette marked 320-500043-001 into drive A:
- 15. From the Program Manager Screen double-click the mouse on the 'Windows Setup' icon.
- <span id="page-102-0"></span>16. Under the Windows setup screen select Options. Click on 'Change System Setup'.
- 17. Click on the display line. Select 'Other Display (requires Disk from OEM'.
- 18. In the Windows Setup window type **A:\32bit\** then select 'OK'.
- 19. Select the correct driver from the list and click 'OK'.
- 20. When the 'Installation Complete' screen is displayed click 'OK'.
- 21. After the files are installed, the installation utilities boots WinMode which will allow the selection of the system monitor type.
- 22. In the 'WINMODE' screen, adjust the monitor settings as required and then click 'OK'.
- 23. Click 'OK' to restart windows.
- 24. In the 'VGA UTILITY' window, there will be a 'WINMODE' icon that will allow the user to adjust the VGA display.
- 25. The network must be setup properly. It is necessary to setup the proper connection type for your system.

Proceed with the following steps to set your network connection type.

Note

If you are not running a network, please skip steps 26 through 30.

- 26. From the 'PROGRAM MANAGER' screen, double-click on the 'NETWORK' icon.
- 27. Then double-click on 'NETWORK SETUP' icon.
- 28. Under 'NETWORK SETUP', double-click on 'Digital Semiconductor 21143-based 10/100 mpbs Ethernet Controller (ND153)'.
- 29. Under 'ADVANCED NETWORK-ADAPTER SETTINGS', choose 'CONNECTION TYPE' and choose the 'CONNECTION TYPE' value of *'AUTO SENSE TYPE'.* Click on 'SET' and then 'OK'.
- 30. Under 'NETWORK SETUP', click on 'OK'. If the network connection type has changed, click 'OK' at the next screen for the information message about 'SYSTEM.INI' and 'PROTOCOL.INI' and click on 'RESTART COMPUTER' for the new network settings to take effect.

The unit should now be configured for operation in the WINDOWS FOR WORKGROUPS 3.11 environment.

## <span id="page-103-0"></span>**Windows 95**

Note

- 1. Format the hard drive with MS-DOS.
- 2. Begin installation of Windows 95, following the instructions provided by the Windows 95 manual.
- 3. When you reach the 'WINDOWS 95 SETUP WIZARD SCREEN', choose 'TYPICAL' under 'SETUP OPTIONS' and then click on 'NEXT'.
- 4. When you reach the 'ANALYZING YOUR COMPUTER' screen, place an 'X' in the box for 'NETWORK ADAPTER', then click on 'NEXT'.
- 5. Under the 'WINDOWS COMPONENTS SCREEN', select 'INSTALL THE MOST COMMON COMPONENTS' and then click on 'NEXT'.
- 6. Continue with the installation until Windows 95 is completely installed and has rebooted.

If you do not require LAN operation, skip steps 7 through [25](#page-104-0).

- 7. From the main Windows 95 screen, click on 'START'.
- 8. Click on 'SETTINGS' and then 'CONTROL PANEL'.
- 9. Double-click on the 'SYSTEM' icon and select the 'DEVICE MANAGER' tab.
- 10. Double-click on 'OTHER DEVICES' and then double-click on 'PCI ETHERNET CONTROLLER'.
- 11. Select the 'DRIVER' tab and then select 'CHANGE DRIVER'.
- 12. In the 'SELECT HARDWARE TYPE' screen, choose 'NETWORK ADAPTERS' and click on 'OK'.
- 13. Insert the Diskette marked 320-500043-005 into drive A:
- 14. In the 'SELECT DEVICE' window, click on 'HAVE DISK' and type **A:\32bit\WIN95\INF** and then click 'OK'.
- 15. Under 'SELECT DEVICES' choose 'Digital Semiconductor 21143-BASED 10/100 MPBS ETHERNET CONTROLLER', then click 'OK'.
- 16. Under 'PCI ETHERNET CONTROL PROPERTIES' select 'OK'. The system will prompt you for computer and workgroup names. Type in the names you wish to use in the spaces shown and then choose 'CLOSE'.
- 17. An 'INSERT DISK' window will be displayed, click on 'OK'.
- 18. Under the 'COPYING FILES' window type **A:\32bit\win95\**. Click on 'OK'.
- 19. An 'INSERT DISK' window will be displayed, click on 'OK'.
- 20. Under the 'COPYING FILES' window type the directory where Windows 95 is located. For example, if you are loading from a CD-ROM located at D:\, the desired response is D:\WIN95.
- <span id="page-104-0"></span>21. At the 'SYSTEM PROPERTIES' window, click 'OK'.
- 22. From 'CONTROL PANEL', double-click on the 'NETWORK' icon.
- 23. Under 'NETWORK', click on 'FILE AND PRINT SHARING' and choose the appropriate items for your system, click 'OK'.
- 24. At the 'NETWORK' window, click 'OK'. When prompted, insert the diskettes needed to complete the network installation, if required.
- 25. When the system prompts you to restart your computer, click on 'YES' for the network settings to take effect.
- 26. From the main Windows 95 screen, click on 'START'.
- 27. Next, click on 'SETTINGS' and the 'CONTROL PANEL'.
- 28. Double-click on the 'DISPLAY' icon and select the 'SETTINGS' tab.
- 29. A 'DISPLAY' window appears prompting for the use of Hardware Installation Wizard, click on 'Cancel'.
- 30. Click on 'CHANGE DISLAY TYPE', then click on 'CHANGE' in the 'ADAPTER TYPE' field.
- 31. Select 'S3' as the manufacturer, then click 'HAVE DISK'.
- 32. Insert the diskette labeled 320-500043-003 into drive A:. Type '**A:\**' as the files source (if not already displayed) and click on 'OK'.
- 33. Under 'SELECT DEVICE', choose 'S3 Trio 3d', then click 'OK'.
- 34. When the CHOOSE DISPLAY TYPE' screen returns, click on 'CLOSE'.
- 35. When the 'Display Properties" screen returns, click on 'CLOSE'.
- 36. Restart the computer if prompted to allow the new settings to take effect.

#### **SCSI Driver Installation Directions For Windows 95**

The SCSI drivers may be installed as follows:

- 1. From Windows 95, click the mouse on 'START', then 'SHUTDOWN'.
- 2. Select 'RESTART THE COMPUTER IN MS-DOS MODE', then click on 'YES'.
- 3. Wait for the C:\WINDOWS prompt, then insert the Diskette marked 320-500043-008 into drive A:
- 4. Type A: <ENTER>. Wait for the A:\ prompt, then type **INSTALL** <ENTER>.
- 5. Follow the instructions for default installation of the SCSI drivers.
- 6. When the installation is complete, remove the diskette from the drive, and press CTRL-ALT-DEL to reboot the computer.

The unit should now be properly configured for operation in Windows 95.

#### **Windows 95 INF Update Utility for Intel(TM) Chipsets**

This update allows the operating system to correctly identify the Intel(TM) chipset components and properly configure the system.

- 1. Windows 95 must be fully installed and running on the system prior to running this software.
- 2. Close any running applications. You may experience some difficulties if you don't close all applications.
- 3. Insert the Diskette marked 320-500043-004 into drive A: and run A:\95\INF\_UP\SETUP.EXE.
- 4. Click Next on Welcome Screen to read the license agreement.
- 5. Click Yes if you agree to continue. If you click No, the program will terminate.
- 6. Click Next in the Installer screen.
- 7. Click OK to restart.
- 8. Follow the screen instructions and use the default settings to complete the setup when Windows 95 is re-started.

#### **Bus Master IDE Driver for Windows 95**

- 1. Ensure the system is operating correctly.
- 2. Close any running applications.
- 3. The driver files are stored in an integrated application setup program. This program is a Windows 95 program that allows the driver files to be INSTALLED or DE-INSTALLED. Insert the Diskette marked 320-500043-004 into drive A: and run A:\95\BM\_IDE\SETUP.EXE.
- 4. Select 'Next' on Welcome Screen to continue.
- 5. View the 'Software Use and Distribution License Agreement' and choose 'Yes' if you agree to continue. If you choose 'No' the program will terminate.
- 6. Next, select 'INSTALL' to install the Intel BM-IDE Driver.

Note

If the driver is currently installed on the system, SETUP will ask you whether or not you want to continue. Follow the prompts on the screen to Install the driver if desired.

- 7. Select 'OK' to restart the system when prompted to do so.
- 8. Follow the screen instructions and use default settings to complete the setup when Windows 95 is re-started.

Upon re-start, Windows 95 will display that it has found Intel PCI Bus Master IDE controller hardware and is installing hardware for it.

9. Select 'Yes' when prompted to re-start Windows 95.

After installation, the following driver and related files are stored as listed.

- <Windows 95 directory>\SYSTEM\IOSUBSYS\IDEATAPI.MPD
- <Windows 95 directory>\SYSTEM\IOSUBSYS\PIIXVSD.VXD
- <Windows 95 directory>\INF\IDEATAPI.INF

Note

This driver is not to be used with Windows 98. The setup program must be rerun to uninstall the driver if Windows 98 is to be used.

# <span id="page-107-0"></span>**Windows NT (Version 4.0)**

Windows NT 4.0 includes drivers for the on-board LAN, and video adapters. The following steps are required to configure the LAN for operation.

- 1. Follow the normal Windows NT 4.0 installation until you reach the 'WINDOWS NT WORKSTATION SETUP' window which states that 'WINDOWS NT NEEDS TO KNOW HOW THIS COMPUTER SHOULD PARTICIPATE ON A NETWORK'.
- 2. Place a dot next to 'THIS COMPUTER WILL PARTICIPATE ON A NETWORK'.
- 3. Place a check mark next to 'WIRED TO THE NETWORK' and click on 'NEXT'.
- 4. In the next screen, click on the 'SELECT FROM LIST' button.
- 5. Click on the 'HAVE DISK' button.
- 6. Insert disk 320-500043-005 into drive A:.
- 7. Type **A:\32bit\wnt40\ndis40** and click 'OK'.
- 8. In the 'SELECT OEM OPTION', choose 'Digital Semiconductor 21143-based 10/100 mpbs Ethernet Controller (NDIS3)', then click 'OK'.
- 9. Select the above entry on the displayed list, click on 'NEXT'.
- 10. Select the NetBEUI Protocol (only), click on 'NEXT'.
- 11. Click on 'NEXT' to install selected components.
- 12. Click 'CONTINUE' to allow an Autosense connection type.
- 13. Step through the remaining screens, providing the data pertinent to your network.
- 14. Continue through the setup procedure until the 'DETECTED DISPLAY' window appears, click on 'OK' to continue.
- 15. In the 'DISPLAY PROPERTIES' window, click on 'TEST'.

Note

Please note that Windows NT 4.0 does not allow the selection of the S3 drivers during initial setup.

If the display test is successful, click on 'OK' to continue. If the display test is not successful, you may have to adjust the display parameter to find a functional setting, for example a lower resolution or lower number of colors.

16. Continue with the procedure to the 'WINDOWS NT SETUP' window. Click on 'RESTART COMPUTER'.

Note

Service PACK #3 must be installed.
- 17. When the computer reboots, double-click on 'MY COMPUTER' window.
- 18. Double-click on the 'CONTROL PANEL' icon in the 'MY COMPUTER' window.
- 19. Double-click on the 'DISPLAY' icon in the 'CONTROL PANEL'.
- 20. Select the 'SETTINGS' tab in the 'DISPLAY PROPERTIES' window, then click on the 'DISPLAY TYPE' button.
- 21. In the 'DISPLAY TYPE' window, click on 'CHANGE'.
- 22. In the 'CHANGE DISPLAY' window, click on 'HAVE DISK'.
- 23. Insert disk 320-500043-002 into drive A:
- 24. Type **A:\32bit** and click 'OK'.
- 25. 'S3 Trio 3d' will be displayed in the 'CHANGE DISPLAY' window. Click on 'OK'.
- 26. Proceed as directed, removing the driver disk from the floppy drive, and restart the computer to activate the new settings. When the system reboots, the 'INVALID DISPLAY SETTINGS' screen will be displayed. Click on 'OK'.
- 27. On the 'DISPLAY PROPERTIES' screen click on 'SETTINGS', then click on 'TEST'.
- 28. The 'TESTING MODE' screen will be displayed. Click on 'OK'. If the bitmap test image is displayed correctly, click on 'OK'.

The unit should now be configured for operation under Windows NT 4.0.

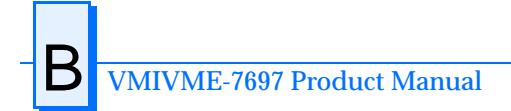

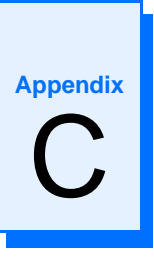

# **Award - BIOS**

### **Contents**

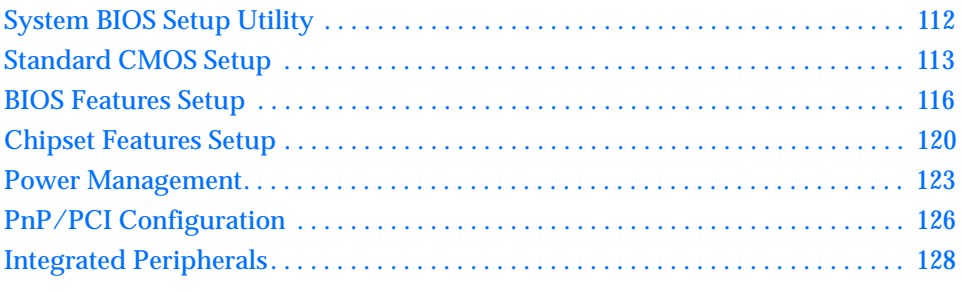

## **Introduction**

The VMIVME-7697 utilizes the BIOS (Basic Input/Output system) in the same manner as other PC/AT compatible computers. This appendix describes the menus and options associated with the VMIVME-7697 BIOS.

### <span id="page-111-0"></span>**System BIOS Setup Utility**

During system bootup, press the Delete key to access the Award EliteBIOS CMOS Setup Utility screen. From this screen, the user can select any section of the Award (system) BIOS for configuration, such as floppy drive configuration or system memory.

The parameters shown throughout this section are the default values.

ROM PCI/ISA BIOS CMOS SETUP UTILITY AWARD SOFTWARE INC. STANDARD CMOS SETUP INTERGRATED PERIPHERALS **BIOS FEATURES SETUP** SUPERVISOR PASSWORD CHIPSET FEATURES SETUP USER PASSWORD POWER MANAGEMENT SETUP IDE HDD AUTO DETECTION PNP/PCI CONFIGURATION SAVE & EXIT SETUP Load Fail Safe CONFIGURATION EXIT WITHOUT SAVING LOAD OPTIMAL CONFIGURATION  $\uparrow \downarrow \rightarrow \leftarrow$  : Select Item<br>(Shift)F2 : Change Color ESC : QUIT<br>F10 : Save & Exit Setup  $\uparrow \downarrow \rightarrow \leftarrow$ TIME, DATE, HARD DISK TYPE ....

### <span id="page-112-0"></span>**Standard CMOS Setup**

Selection of the first main menu item, the Standard CMOS Setup, allows the user to set the system clock and calendar, record disk drive parameters, video subsystem type, and select the type of errors that will cause a system halt.

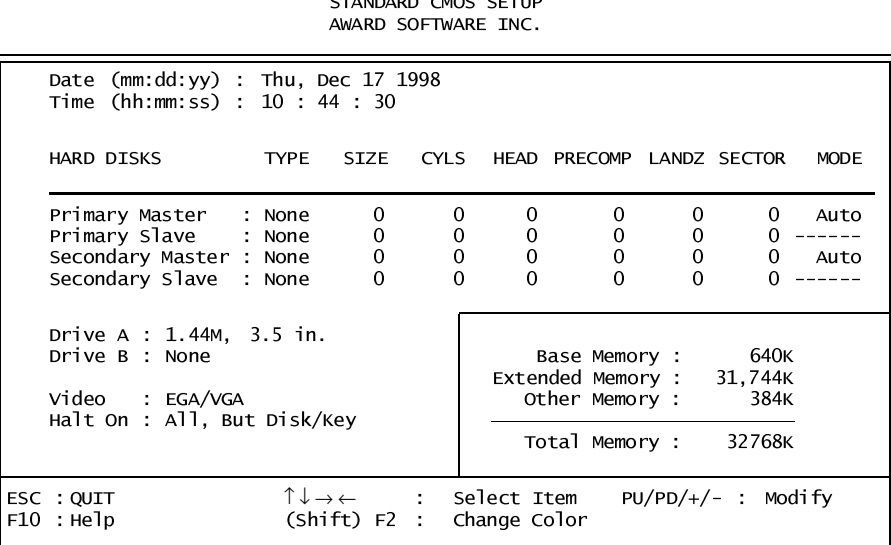

## ROM PCI/ISA BIOS

### **Setting The Date**

Press the left or right arrow key to move the cursor to the desired field (month, day, year). Press the PgUp or PgDn key to step through the available choices, or type in the information. Note that the day of the week field is for information purposes only, and will be set based on the other date information.

### **Setting The Time**

The time format is based on the 24-hour military-time clock. For example, 1 PM is 13:00:00. Press the left or right arrow key to move the cursor to the desired field (hour. minute, seconds). Press the PgUp or PgDn key to step through the available choices, or type in the information.

### **Primary Master/Slave**

The VMIVME-7697 has the capability of utilizing one IDE hard disk drive on the Primary Master bus. The default setting is None. The Primary Slave is not used with the VMIVME-7697.

### **Secondary Master/Slave**

The Secondary Master is the resident flash disk. The default setting is None. The Secondary Slave is not assignable.

### **Floppy Disk Drive**

### **Floppy Drive A**

The VMIVME-7697 supports one floppy disk drive. The options are:

- None No diskette drive installed
- 360K, 5.25 in 5-1/4 inch PC-type standard drive; 360 kilobyte capacity
- 1.2M, 5.25 in 5-1/4 inch AT-type high-density drive; 1.2 megabyte capacity
- 720K, 3.5 in 3-1/2 double-sided drive; 720 kilobyte capacity
- 1.44M, 3.5 in 3-1/2 inch double-sided drive; 1.44 megabyte capacity
- 2.88M, 3.5 in 3-1/2 inch double-sided drive; 2.88 megabyte capacity

Use PgUp or Pgdn to select the floppy drive. The default is 1.44M, 3.5 inch.

### **Floppy Drive B**

The VMIVME-7697 does not support a second floppy drive. The default is None.

### **Video**

The VMIVME-7697 has an EGA/VGA graphics chip onboard. The BIOS supports a secondary video subsystem, but it is not selected in Setup. The default is EGA/VGA. Use the PgUp or PgDn key to select the video.

### **Halt On**

During the power-on self-test (POST), the computer may be made to halt if the BIOS detects a hardware error. The options are:

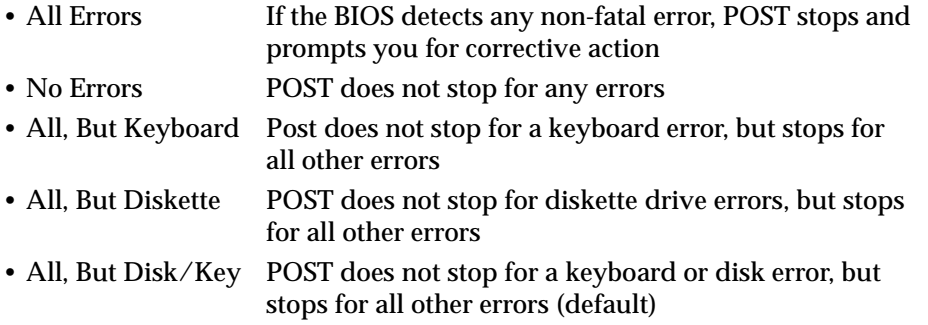

Use the PgUp or PgDn key to select the errors which will halt the system. The default is All, But Disk/Key.

### **Memory**

The Memory field at the lower right of the screen is for informational purposes only and can not be modified by the user. This field displays the total RAM installed in the system, and the amounts allocated to base, extended, and other (high) memory.

### <span id="page-115-0"></span>**BIOS Features Setup**

This screen, selected from the CMOS Setup Utility screen, allows the user to configure options that are in addition to the basic BIOS features.

> ROM PCI/ISA BIOS **BIOS FEATURES SETUP** AWARD SOFTWARE INC.

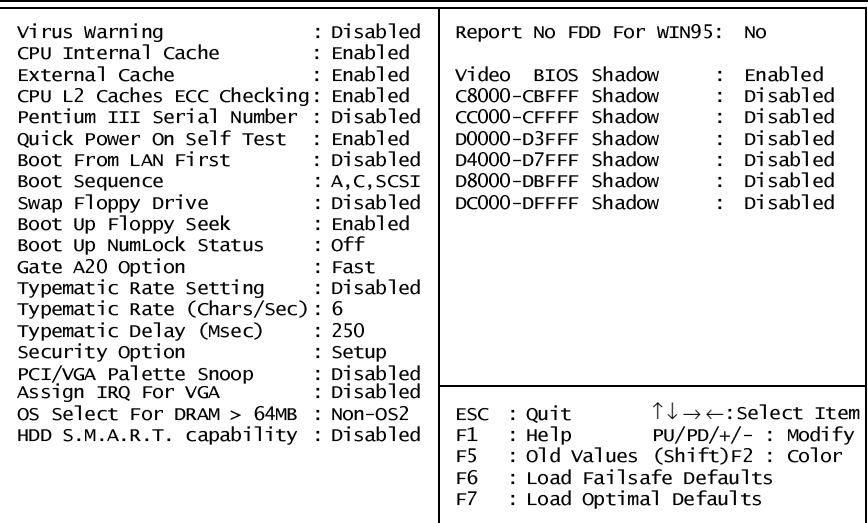

### **Virus Warning**

When enabled, you receive a warning message if a program (specifically, a virus) attempts to write to the boot sector or the partition table of the hard disk drive. You should then run an anti-virus program. Keep in mind that this feature protects only the boot sector, not the entire hard drive. The default is Disabled.

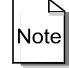

NOTE: Many disk diagnostic programs that access the boot sector table can trigger the virus warning message. If you plan to run such a program, we recommend that you first disable the virus warning.

### **CPU Internal Cache**

Enabling the cache memory enhances the speed of the processor. When the CPU requests data, the system transfers the requested data from the main DRAM into the cache memory were it is stored until processed by the CPU. The default is Enabled.

### **Pentium III Serial Number**

The CPU ID is a 96 bit register built into the CPU. The upper 64 bits contains the CPU ID which identifies the type of CPU in the system. The lower 32 bits is the individual serial number of the CPU chip. When enabled this feature allows access to the internal serial number of the Pentium III CPU. When disabled the lower 32 bits of the CPU ID are blocked from being read from the register. The default is Disabled.

### **External Cache**

The external cache (up to 512K) provides additional cache for use by the CPU. This cache functions in the same manner as internal cache. The default is Enabled.

### **CPU L2 Cache ECC Checking**

When you select Enabled, memory checking is enable when the external cache contains ECC SRAMs. The default is Enabled.

### **Quick Power On Self Test**

When enabled, certain checks normally performed during the POST are omitted, decreasing the time required to run the POST. The default is Enabled.

### **Boot From LAN First**

When enabled, this option allows the CPU to boot off of a connected network. The default is Disabled.

#### **Boot Sequence**

Determines the order in which the BIOS will seek a bootable drive. The default order is the floppy disk (A:), then the internal hard drive (C:), followed by the SCSI drive.

#### **Swap Floppy Drive**

The option is functional only in a system with two floppy drives. The VMIVME-7697 supports only one floppy drive. Changing this option will have no effect on the system. The default is Disabled.

### **Boot Up Floppy Seek**

When enabled, the BIOS will test the floppy to determine if the floppy drive has 40 or 80 tracks. Only 360K floppy drives have 40 tracks. It is recommended that this option be set to disabled unless a third party 360K floppy drive is being used in the system. The default is Enabled.

### **Boot Up NumLock Status**

Toggle between On or Off to control the state of the NumLock key when the system boots. When toggled On, the numeric keypad generates numbers instead of controlling the cursor operations. The default is Off.

### **Gate A20 Option**

Gate A20 refers to the way the system addresses memory above 1 MB (extended memory). When set to Fast, the system chipset controls Gate A20. When set to Normal, a pin in the keyboard controller controls Gate A20. Setting Gate A20 to Fast improves system speed, particularly with OS/2 and Windows. The default setting is Fast.

### **Typematic Rate Setting**

This option enables or disables the Typematic Rate and Delay settings. When disabled the values in the Typematic Rate and Delay are ignored. The default is Disabled.

### **Typematic Rate (Chars/Sec)**

If the Typematic Rate Setting is enabled this determines the rate a character is repeated when a key is held down. The options are: 6, 8, 10, 12, 15, 20, 24, or 30 characters per second.

### **Typematic Delay (Msec)**

If the Typematic rate Setting is enabled this determines the delay before a character starts repeating when a key is held down. The options are: 250, 500, 750, or 1000 milliseconds.

### **Security Option**

If a password has been set, this determines whether the password is required every time the system boots, or only when the Setup is accessed. The default is Setup.

### **PCI/VGA Palette Snoop**

Enabling the video palette snoop allows the PMC add-in card to share a common palette with the on-board graphics controller. The default is Disabled.

### **Assign IRQ for VGA**

Select Enabled only if your VGA card requires an assigned IRQ. Most ordinary cards do not; some high-end cards with video capture function do. Consult the information that comes with your VGA card to determine whether it needs an assigned IRQ. The default is Disabled

### **OS Select For DRAM>64MB**

Select OS2 only if you are running OS/2 operating system with greater than 64 MB of RAM on the system. The default is Non-OS2.

### **HDD S.M.A.R.T. Capability**

SMART is an acronym for Self-Monitoring Analysis and Reporting Technology system. SMART is a hard drive self-diagnostic feature available on some IDE hard drives. The default is Disabled.

### **Report No FDD For WIN95**

Select *Yes* to release IRQ6 when the system contains no floppy drive, for compatibility with Windows 95 logo certification. In the Integrated Peripherals screen, select *Disabled* for the Onboard FDC Controller field. The default is No.

### <span id="page-119-0"></span>**Chipset Features Setup**

This section describes features of the Intel 82430TX PCIset.

### **Advanced Options**

The parameters in this screen are for system designers, service personnel, and technically competent users only. Do not reset these values without a complete understanding of the consequences.

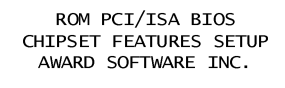

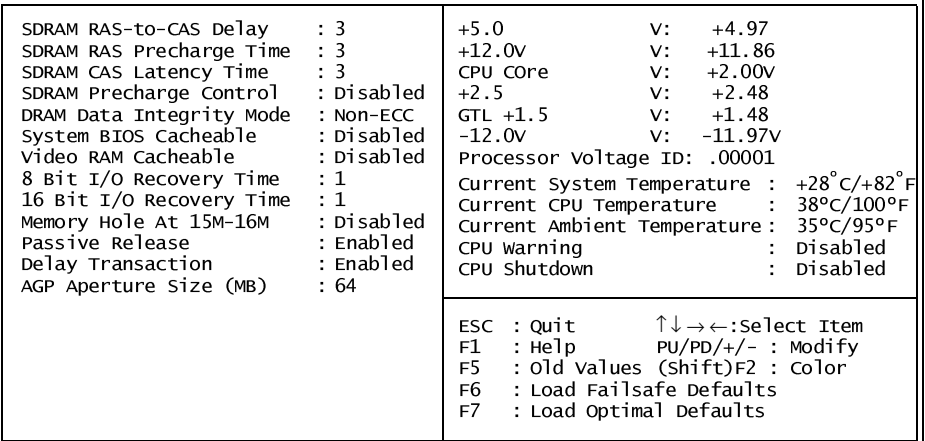

### **SDRAM(CAS Lat/RAS-to-CAS)**

You can select a combination of CAS latency and RAS-to-CAS delay in HCLKs of 2 or 3. The values in this field depend on the DRAM installed. Do not change the values in this field unless you change specifications of the installed DRAM or the installed CPU. The default is 3.

### **SDRAM RAS Precharge Time**

The precharge time is the number of cycles it takes for the RAS to accumulate its charge before DRAM refresh. If insufficient time is allowed, refresh may be incomplete and the DRAM may fail to retain data. This field applies only if synchronous DRAM is installed in the system. The default is 3.

### **SDRAM CAS Latency Time**

When synchronous DRAM is installed, you can control the number of CLKs between when the SDRAMs sample a read command and when the controller samples read data from the SDRAMs. Do not reset this field from the default value specified by the system designer. The default is 3.

### **SDRAM Precharge Control**

When Enabled, all CPU cycles to SDRAM result in an All Banks Precharge Command on the SDRAM interface. The default is Disabled.

#### **DRAM Data Integrity Mode**

Select Non-ECC or ECC (error-correcting code), according to the type of installed DRAM. The default is Non-ECC

#### **System BIOS Cacheable**

Selecting Enabled allows caching of the system BIOS ROM at F0000h-FFFFFh, resulting in better system performance. However, if any program writes to this memory area, a system error may result. The default is Disabled

#### **Video RAM Cacheable**

Selecting Enabled allows caching of the video BIOS ROM at C0000h to C7FFFh. If a program writes to this memory area, a system error may occur. The default is Disabled.

#### **8 Bit I/O Recovery Time**

The I/O recovery mechanism adds bus clock cycles between PCI-originated I/O cycles to the ISA bus. This delay takes place because the PCI bus is faster than the ISA bus. The default is 1 (one).

#### **16 Bit I/O Recovery Time**

The I/O recovery mechanism adds bus clock cycles between PCI-originated I/O cycles to the ISA bus. This delay takes place because the PCI bus is faster than the ISA bus. The default is 1.

These two fields (8 Bit and 16 Bit) let you add recovery time (in bus clock cycles) for 8-bit and 16-bit I/O. The default is 1.

### **Memory Hole at 15M-16M**

This area of system memory may be reserved for ISA adapter ROM. When this area is reserved, it cannot be cached. Refer to the documentation that came with the peripheral that require the use of this area of system memory for memory requirements. The default is Disabled.

### **Passive Release**

When Enabled, CPU to PCI bus accesses are allowed during passive release. Otherwise, the arbiter only accepts another PCI master access to local DRAM. The default is Enabled.

### **Delayed Transaction**

The chipset has an embedded 32-bit posted write buffer to support delay transactions cycles. Select Enabled to support compliance with PCI specification version 2.1. The default is Enabled.

### **AGP Aperture Size (MB)**

Select the size of the Accelerated Graphics Port (AGP) aperture. The aperture is a portion of the PCI memory address range dedicated for graphics memory address space. Host cycles that hit the aperture range are forwarded to the AGP without any translation. See http://www.agpforum.org for APG information. The default is 64.

### **CPU Warning Temperature**

Select the combination of lower and upper limits for the CPU temperature. If the CPU temperature extends beyond either limit, any warning mechanism programmed into your system will be activated. The default is Disabled.

### **CPU Shutdown**

When enabled this feature will throttle the CPU speed down when the temperature exceeds the preset limit. The percentage the CPU will be throttled is set in the Power Management screen by the Throttle Duty Cycle. The default is Disabled.

### <span id="page-122-0"></span>**Power Management**

This section discusses the power management features provided with the installed Award BIOS.

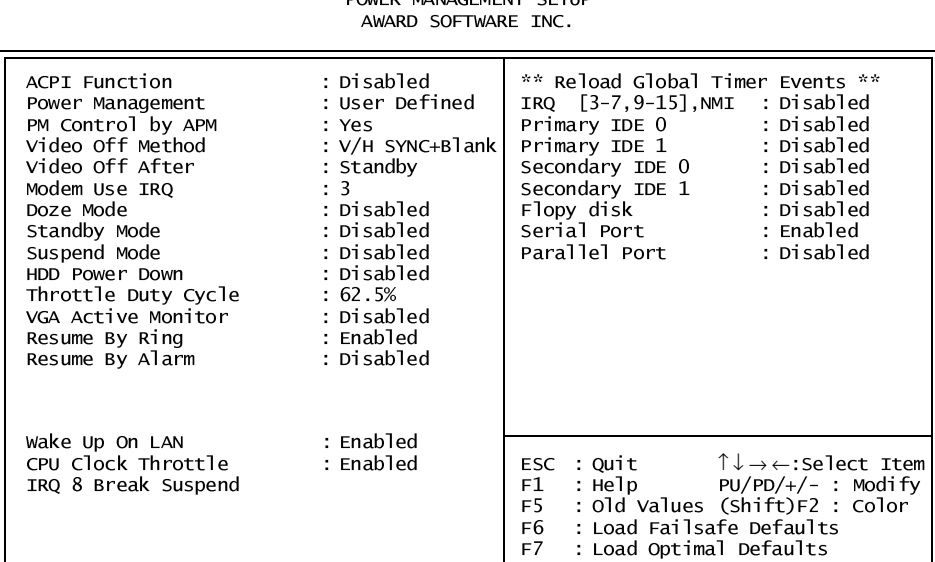

#### ROM PCI/ISA BIOS POWER MANAGEMENT SETUP

### **ACPI Function**

ACPI is Advanced Configuration Power Management Interface. Selecting Enabled enables ACPI device node reporting from the BIOS to the operating system. This method is used by Windows NT and Windows 98 to power manage the computer. The default is Disabled.

### **Power Management**

This option disables or sets the power management options. The options are:

- Max Saving Maximum power savings. This option is only available for SL CPUs. Inactivity period is 1 minute in each mode.
- User Define Set each mode individually. Select time-out periods in the PM timers section.
- Min Savings Minimum power savings. Inactivity period is 1 hour in each mode (except the hard drive).
- Disabled Turns off all power management features.

The default is Disabled.

### **PM Control by APM**

Advanced Power Management (APM) provides better power savings. The default is No.

### **Video Off Method**

Determines the manner in which the monitor is blanked. The options are:

- V/H SYNC+Blank System turns off vertical and horizontal synchronization ports and writes blanks to the video buffer. • DPMS Support Select this option if your monitor supports the Display Power Management Signaling (DPMS) standard of the Video Electronics Standards Association (VESA). Use the software supplied for your video subsystem to select video power management values.
- Blank Screen System only writes blanks to the video buffer.

The default setting is V/H SYNC+Blank.

### **Video Off After**

As the system moves from lesser to greater power-saving modes, select the mode in which you want the monitor to blank. The default is Standby.

### **Modem Use IRQ**

Name the interrupt request (IRQ) line assigned to the modem (if any) on your system. Activity of the selected IRQ awakens the system. The default setting is N/A.

### **Doze Mode**

After the selected period of system inactivity (1 minute to 1 hour), the CPU clock runs at a slower speed while all other devices still operate at full speed. The default is Disabled.

### **Standby Mode**

After the selected period of system inactivity (1 minute to 1 hour), the fixed disk drive and the video shut off while all other devices still operate at full speed. The default setting is Disabled.

### **Suspend Mode**

After the selected period of system inactivity (1 minute to 1 hour), all devices except the CPU shut off. The default setting is Disabled.

#### **HDD Power Down**

After the selected period of drive inactivity (1 to 15 minutes), the hard disk drive powers down while all other devices remain active. The default is Disabled.

### **Throttle Duty Cycle**

When the system enters Doze mode, the CPU clock runs only part of the time. You may select the percent of time that the clock runs. The default is 62.5%.

### **VGA Active Monitor**

When Enabled, any video activity restarts the global timer for Standby mode. The default is Disabled.

### **Resume By Ring**

When Enabled, an input signal on the serial Ring Indicator (RI) line (in other words, an incoming call on the modem) awakens the system from a soft off state. The default is Enabled.

#### **Resume By Alarm**

When Enabled, an alarm signal awakens the system from a soft off state. The default is Disabled.

### **Wake Up On LAN**

When Enabled, a request from the LAN awakens the system from a soft off state. The default is Enabled.

### **CPU Clock Throttle**

When Enabled this allows the power management routines to adjust the clock speed of the processor down to compensate for temperature. The default is Enabled.

#### **IRQ 8 Break Suspend**

You can Enable or Disable monitoring of IRQ8 (the Real Time Clock) so it does not awaken the system from Suspend mode. The default is Disabled.

### **Reload Global Timer Events**

When Enabled, an event occurring on each device listed below restarts the global timer for Standby mode.

- IRQ3-7, 9-15, NMI
- Primary IDE 0
- Primary IDE 1
- Secondary IDE 0
- Secondary IDE 1
- Floppy Disk
- Serial Port
- Parallel Port

### <span id="page-125-0"></span>**PnP/PCI Configuration**

This section describes the PNP/PCI options available.

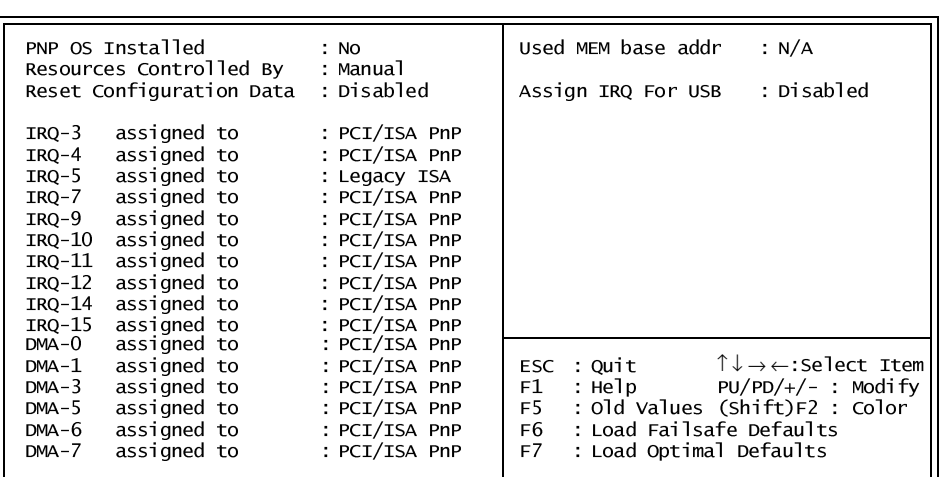

#### ROM PCI/ISA BIOS PNP/PCI CONFIGURATION AWARD SOFTWARE INC.

### **PNP OS Installed**

Select Yes if the system operating environment is Plug-and-Play aware (e.g., Windows 95). The default is No.

### **Resources Controlled By**

The Plug-and-Play BIOS can automatically configure all the boot and Plug-and-Play compatible devices. If Auto is selected, all the interrupt request (IRQ) and DMA assignment and memory base address fields disappear, as the BIOS automatically assigns them. The default is Manual.

### **Reset Configuration Data**

Select Enabled to reset Extended System Configuration Data (ESCD) when exiting Setup if a new add-on has been installed and the system reconfiguration has caused such a serious conflict that the operating system cannot boot. The default is Disabled.

### **IRQ n Assigned to**

When resources are controlled manually, assign each system interrupt as one of the following types, depending on the type of device using the interrupt:

- Legacy ISA Devices compliant with the original PC AT bus specification, requiring a specific interrupt (such as IRQ4 for serial port 1).
- PCI/ISA PnP Devices compliant with the Plug-and-Play standard, whether designed for PCI or ISA bus architecture.

### **DMA n Assigned to**

When resources are controlled manually, assign each system DMA channel as one of the following types, depending on the type of device using the interrupt:

- Legacy ISA Devices compliant with the original PC AT bus specification, requiring a specific DMA channel
- PCI/ISA PnP Devices compliant with the Plug-and-Play standard, whether designed for PCI or ISA bus architecture.

### **Used Mem Base Addr**

Select a base address for the memory area used by any peripheral that requires high memory. The defaults are:

- Used MEM base addr N/A
- Assign IRQ For USB Disabled

### <span id="page-127-0"></span>**Integrated Peripherals**

This section describes the setup for integrated peripherals in the system.

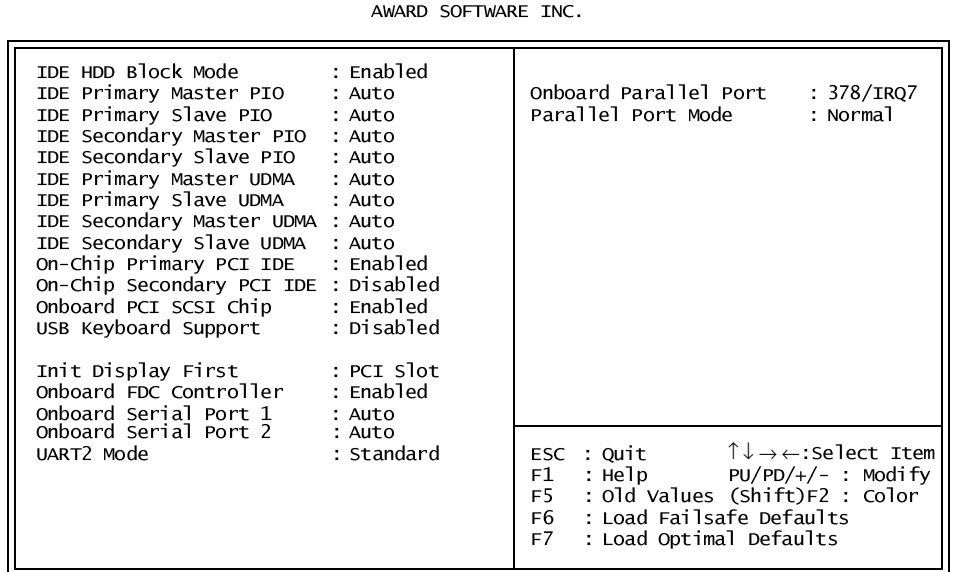

ROM PCI/ISA BIOS INTEGRATED PERIPHERALS

### **IDE HDD Block Mode**

Block mode is also called block transfer, multiple commands, or multiple sector read/write. If the IDE hard drive supports block mode, select Enabled for automatic detection of the optimal number of block read/writes per sector the drive can support. The default is Enabled.

### **IDE Primary/Secondary Master PIO**

This IDE PIO (Programmed Input/Output) field allows setting a PIO mode (0-4) for the IDE devices that the onboard IDE interface supports. Modes 0 through 4 provide successively increased performance. In Auto mode, the system automatically determines the best mode for each device. The default is Auto.

### **IDE Primary/Secondary Slave PIO**

This IDE PIO (Programmed Input/Output) field allows setting a PIO mode (0-4) for the IDE devices that the onboard IDE interface supports. Modes 0 through 4 provide successively increased performance. In Auto mode, the system automatically determines the best mode for each device. The default is Auto.

### **IDE Primary/Secondary Master UDMA**

Ultra DMA/33 implementation is possible only if the IDE hard drive supports it and the operating environment includes a DMA driver (Windows 95 OSR2 or a third-party IDE bus master driver). If the hard drive and the operating system both support Ultra DMA/33, select Auto to enable BIOS support. The default is Auto.

### **IDE Primary/Secondary Slave UDMA**

Ultra DMA/33 implementation is possible only if the IDE hard drive supports it and the operating system includes a DMA driver (Windows 95 OSR2 or a third-party IDE bus master driver). If the hard drive and the operating system both support Ultra DMA/33, select Auto to enable BIOS support. The default is Auto.

### **On-Chip Primary PCI IDE**

The integrated peripheral controller contains an IDE interface with support for two IDE channels. Select Enabled to activate each channel separately. The default is Enabled.

### **On-Chip Secondary PCI IDE**

The integrated peripheral controller contains an IDE interface with support for two IDE channels. Select Enabled to activate each channel separately. When this option is disabled, the IDE Primary Master PIO and IDE Primary Slave PIO options in this screen are removed. The default is Disabled.

### **Onboard PCI SCSI Chip**

Select Enabled if your system contains a built-in PCI SCSI controller. The default is Enabled.

### **USB Keyboard Support**

Select Enabled if the operating system contains a Universal Serial Bus (USB) controller and you have a USB keyboard. The default is Disabled.

### **Init Display First**

Initialize the AGP video display before initializing any other display device on the system. Thus the AGP display becomes the primary display. The default is PCI Slot.

### **Onboard FDC Controller**

Select Enabled to activate the floppy disk controller (FDC) installed on the system board. If an add-in FDC was installed or the system has no floppy drive, select Disabled in this field. The default is Enabled.

### **Onboard Serial Port 1/2**

Select an address and corresponding interrupt for the first and second serial ports. The default for both ports is Auto.

### **UART 2 Mode**

Select an operating mode for the second serial port. The infrared options listed below are not supported by the VMIVME-7697. The options are:

- Standard RS-232C serial port
- $\cdot$  IrDA 1.0 N/A
- MIR 0.57M  $N/A$
- MIR 1.15M  $N/A$
- FIR  $N/A$
- ASK IR  $N/A$

The default for this setting is Standard.

### **Onboard Parallel Port**

Select an address and corresponding interrupt for the physical parallel (printer) port. The default setting is 378/IRQ7.

### **Parallel Port Mode**

Select an operating mode for the onboard parallel (printer) port. The default setting is Normal.

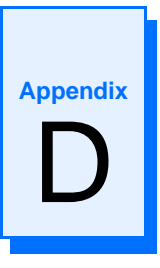

# **LANWorks BIOS**

### **Contents**

[LANWorks BIOS Setup . . . . . . . . . . . . . . . . . . . . . . . . . . . . . . . . . . . . . . . . . . . . . . . 134](#page-133-0)

### **Introduction**

The VMIVME-7697 includes the LANWorks option which allows the VMIVME-7697 to be booted from a network. This appendix describes the LANWorks BIOS Setup screen, and the procedures to enable this option.

### **System BIOS Setup Utility**

To enable the LANWorks BIOS option reboot the VMIVME-7697 and when prompted, press the Delete key to access the System BIOS Setup Utility screen shown below.

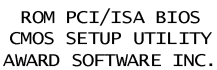

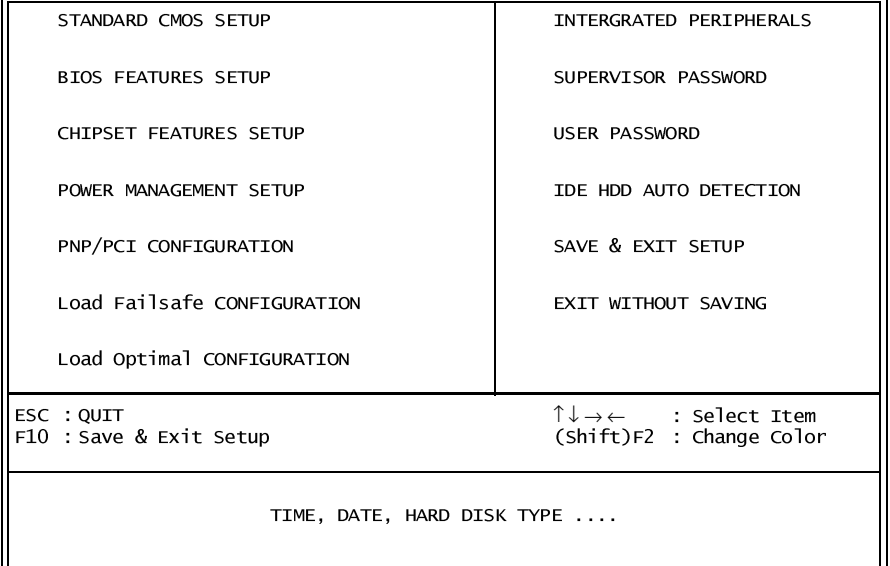

Using the arrow keys, highlight *BIOS Features Setup*, and press the Return key. This will display the BIOS Features Setup screen.

## **BIOS Features Setup**

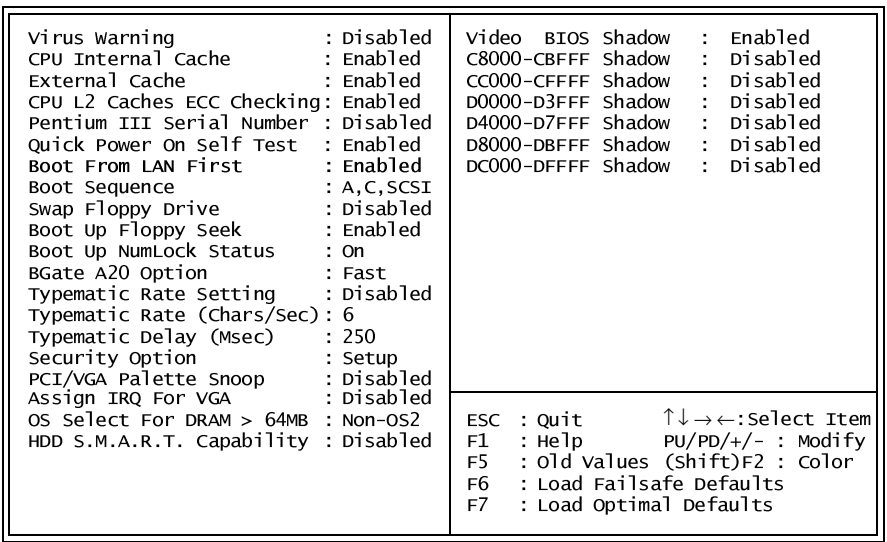

# ROM PCI/ISA BIOS<br>BIOS FEATURES SETUP<br>AWARD SOFTWARE INC.

Using the arrow keys, enable Boot From LAN First. Exit the BIOS setup, saving changes.

When prompted, press "Control-Alt-B" as the VMIVME-7697 reboots. This will activate the LANWorks BIOS setup screen.

### <span id="page-133-0"></span>**LANWorks BIOS Setup**

Below is the screen in which the various options for booting through LANWorks are set.

BootWare Network Boot ROM (C) Copyright LANWorks Technologies Inc. 1987–1998. All rights reserved DC21143PCI 10/100 V100 (971031)

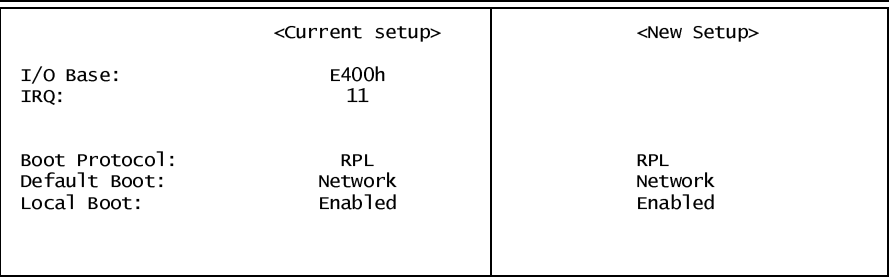

Use cursor keys to edit: Up/Down Change Field, Left/Right Change Value ESC to Quit, F10 to Save

### **Boot Protocol**

 The Boot Protocol required is dependent on the network system being utilized, check with your network administrator for the correct protocol. The following options are available in the Boot Protocol field:

- 
- **RPL (Default)**
- TCP/IP BootP
- TCP/IP DHCP
- Netware 802.3
- Netware 802.2
- Netware EthII

#### **Default Boot**

The following options are available in the Default Boot field:

- **Network (Default)** Selects Network Boot as the default boot device
- Local Selects a Local Drive as the default boot device

### **Local Boot**

The following options are available in the Local Boot field:

- Disabled Disables Local Boot from a Hard Drive or Floppy
- **Enabled** (Default) Enables Local Boot from a Hard Drive or Floppy

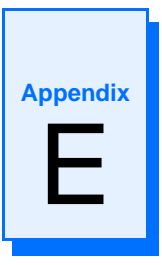

# **SCSI Selection Utility**

### **Contents**

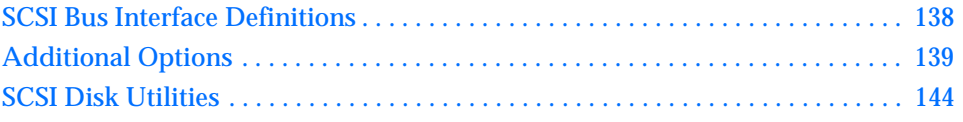

### **Introduction**

The SCSI BIOS includes a configuration utility that enables users to change the VMIVME-7697 SCSI adapter settings. The utility lets users list the SCSI IDs of devices on the host adapter, format SCSI disk drives, and check drives for defects. This section describes the utility default and permitted settings, and the procedure for using the utility.

In this appendix, the VMIVME-7697 SCSI adapter will be referred to as the 'host adapter' or as the 'adapter.'

During boot-time, the Power-On Self Test (POST) software displays the message:

<<< Press <Ctrl><A> for Select SCSI (TM) Utility! >>>

Initiating this key sequence presents to the operator the SCSI Selection Utility main menu which can be used to edit the Host Adapter Settings or the SCSI Disk Utility.

Options available to the operator are designated with dark text in the following graphics. The parameters included are default values.

### **AIC-7880 Ultra/Ultra W at Bus:Device 00:0Ah**

**Would you like to configure the host adapter, or run the SCSI disk utilities? Select the option and press <Enter>. Press <F5> to switch between color and monochrome modes.**

### **Options**

**Configure/View Host Adapter Settings SCSI Disk Utilities**

## **Configure/View Host Adapter Settings**

Selection of the first main menu item, the **Configure/View Host Adapter Settings,**  allows the user to adjust the SCSI Bus Interface Definitions.

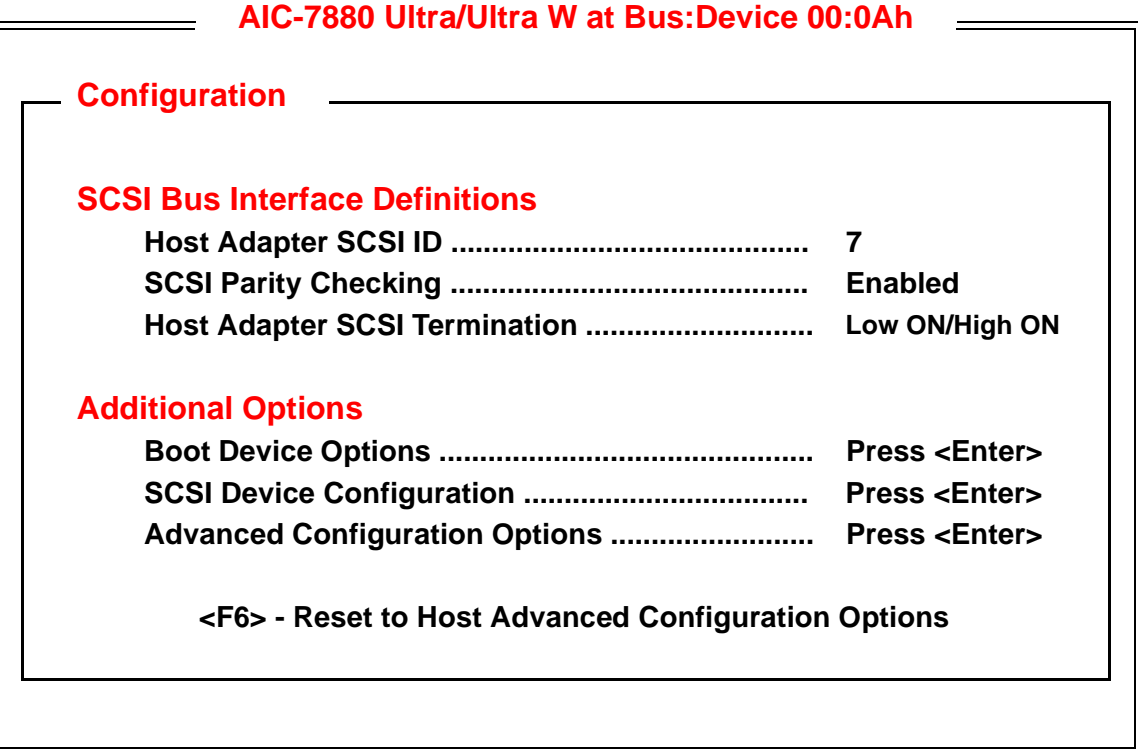

### <span id="page-137-0"></span>**SCSI Bus Interface Definitions**

The SCSI bus Interface Definition default settings configure the unit for SCSI bus operation. The settings described here are for a host adapter SCSI ID, host adapter termination, and parity checking.

### **Host Adapter SCSI ID**

Each device on the SCSI bus must have a unique SCSI ID. Allowable IDs include 0 through 7 on 8-bit adapters, and 0 through 15 on 16-bit adapters. The ID uniquely defines each SCSI device on the bus. The ID also determines which device controls the bus when two or more devices try to use the bus at the same time. For 8-bit devices, ID 7 has the highest priority and ID 0 has the lowest priority. For 16-bit devices, the priority of IDs is 7-0, then 15-8: in this case, ID 7 has the highest priority and ID 8 has the lowest priority.

The Adapter has the highest priority on the SCSI bus, since each adapter (8- or 16-bit) is defaulted to SCSI ID of 7. Options range from 0 through 15.

### **SCSI Parity Checking**

SCSI parity checking is used to verify the accuracy of data transfer on the SCSI bus for each adapter. If a device on the SCSI bus does not support SCSI parity, then disable the parity checking. Most SCSI devices support SCSI parity. The default setting is Enabled.

#### **Host Adapter SCSI Termination**

A set of resistors, called Terminators, must be either installed in or enabled on the first and last SCSI devices on each SCSI bus. Without termination, the devices will not operate properly. The adapter is usually the SCSI device at one end of the bus and will cause the termination to be enabled by default. On default, termination is enabled for the low byte (bits 0-7) and high byte (bits 8-15) of the SCSI bus. Refer to the following to set termination:

- Low ON/High ON (the default) Adapter is at end of SCSI bus; the bus has only 8-bit devices or only 16-bit devices.
- Low ON/High ON Adapter is at end of SCSI bus; the bus has 8-bit and 16-bit SCSI devices. Last device must be 16-bit and terminated.
- Low OFF/High OFF Adapter is not at end of SCSI bus; the bus has only 16-bit SCSI devices.
- Low OFF/High ON Adapter is not at end of SCSI bus; the bus has both 8-bit and 16-bit SCSI devices

### <span id="page-138-0"></span>**Additional Options**

### **Boot Device Options**

With the Boot Device options the user specifies the boot device. The default boot device is SCSI ID 0 and logical unit number (LUN) 0. To specify a different boot device, choose a different SCSI ID: ID 0 through 7 on 8-bit adapters, or ID 0 through 15 on 16-bit adapters. The Boot Target ID default is  $0$ .

The operator must also specify the boot logical unit number (LUN). If the boot device has multiple logical, units this LUN can be 0 through 7 (on 8-bit or 16-bit adapters).

The Boot LUN Number default is  $0$ .

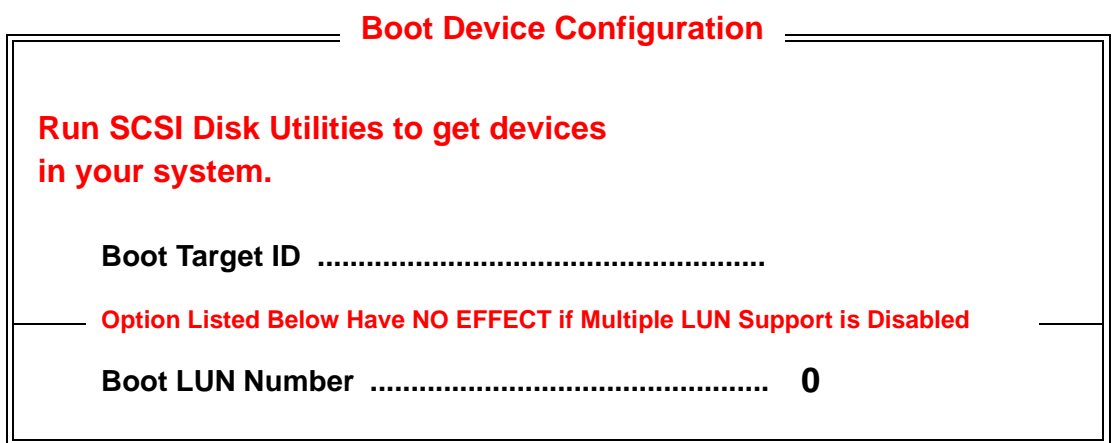

### **SCSI Device Configuration**

Each device on the SCSI bus requires configuration parameters that must be defined prior to device operation. These configuration parameters define how devices will transfer command and data information on the bus. The SCSI Device Configuration default options are shown in the menu illustration shown below.

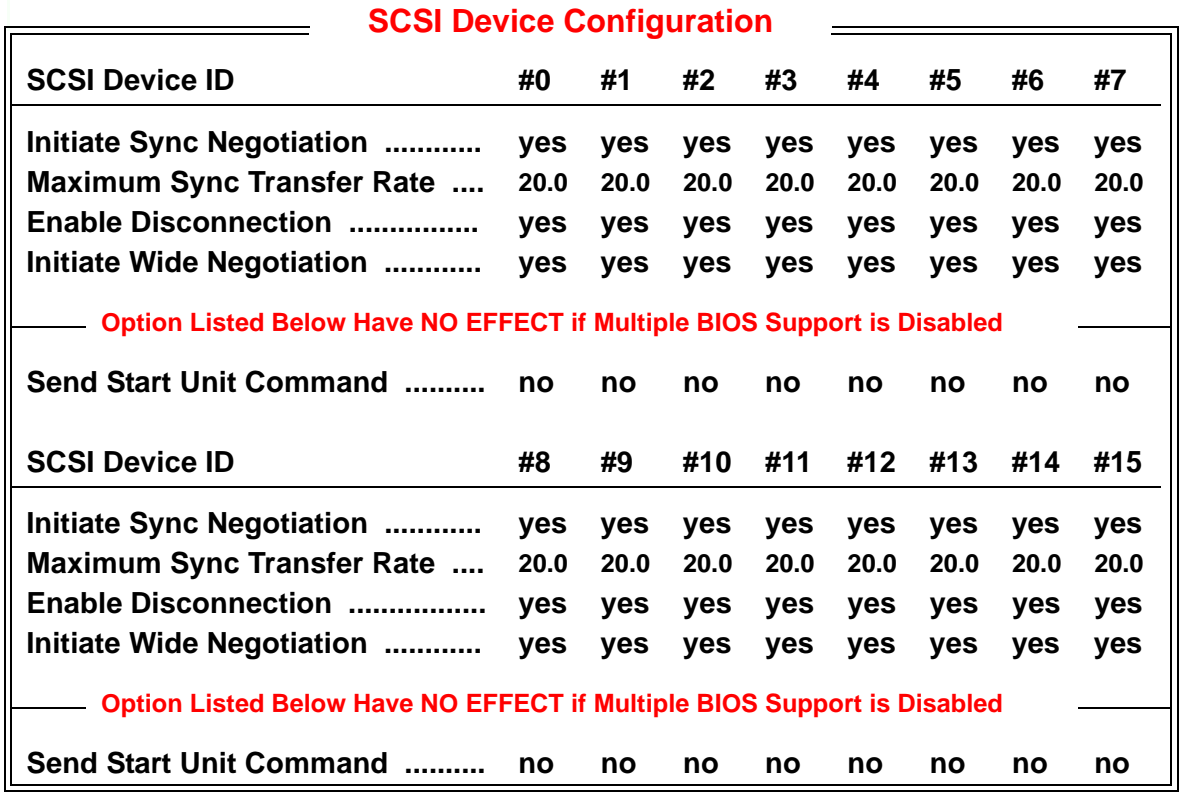

### **Initiate Sync Negotiation**

Setting the Synchronous Negotiation to yes allows the SCSI adapter and its attached SCSI devices to transfer data in synchronous mode. Such transfer is faster than asynchronous data transfer.

The default setting is **Yes** causing the adapter to initiate synchronous negotiation with the SCSI device. Setting the value to *No* causes the adapter to not initiate synchronous negotiation; however, the adapter always responds to synchronous negotiate if the SCSI device initiates it. If neither the adapter nor the SCSI device negotiates for synchronous data transfer, data is transferred in asynchronous mode.

The majority of SCSI devices support synchronous negotiation. If a device does not support synchronous negotiation, then the adapter automatically transfers the data in asynchronous mode.

### **Maximum Synchronous Transfer Rate**

The maximum synchronous transfer rate that the adapter will negotiate is defined by this setting. The default rates of the transfer are defined in the above SCSI Device Configuration menu. The adapter automatically negotiates for the rate requested by the device. The default setting is 20.0 for all devices.

If the adapter is set to *not* negotiate for the synchronous data transfer, then the value selected is the maximum rate at which the adapter accepts data from the device during negotiation. This is standard SCSI protocol.

### **Enable Disconnection**

This menu item defines whether the SCSI device may disconnect from the SCSI bus. The disconnect/reconnect function allows the adapter to perform other operations on the SCSI bus while the SCSI device is temporarily disconnected. The default setting is Yes, meaning that the SCSI device may disconnect.

The device may contain the logic to decide not to disconnect even if it is permitted by the adapter setting. This can be configured on the SCSI device. The SCSI device cannot disconnect from the SCSI bus when the Enable Disconnect is set to *No*.

The Enable Disconnection should be set to *yes* if the adapter connects to two or more SCSI devices. This will optimize SCSI bus performance. If the adapter connects to only one SCSI device, set the item to *No* to achieve better performance.

### **Initiate Wide Negotiation**

Leave this option set to *yes.* The adapter will not attempt wide negotiation with 8-bit devices even if the bus is set to wide. This allows the adapter to initiate wide negotiation with 16-bit devices. The default setting is Yes.

### **Send Start Unit Command**

This function serves to reduce the load on the computer's power supply. Enabling the option allows the adapter to turn on SCSI devices sequentially during boot-up. Specifically, the setting defines whether the adapter sends the Start Unit command to the SCSI device. This is the SCSI command 1B. The default settings is No.

The SCSI BIOS must be enabled before you can enable this option for the device.

If you enable the Send Start Unit Command for more than one SCSI device, the adapter sends the Start Unit command to the boot device as defined in the Boot Device Configuration menu [\(page 1-139](#page-138-0)). After this device responds, Start Unit commands are sent to the additional devices, beginning with the device which has the lowest SCSI ID.

### **Advanced Configuration Options**

The SCSI BIOS includes advanced configuration setting. Users are discouraged from changing these options. The default settings are included in the following menu.

### **Advanced Configuration Options**

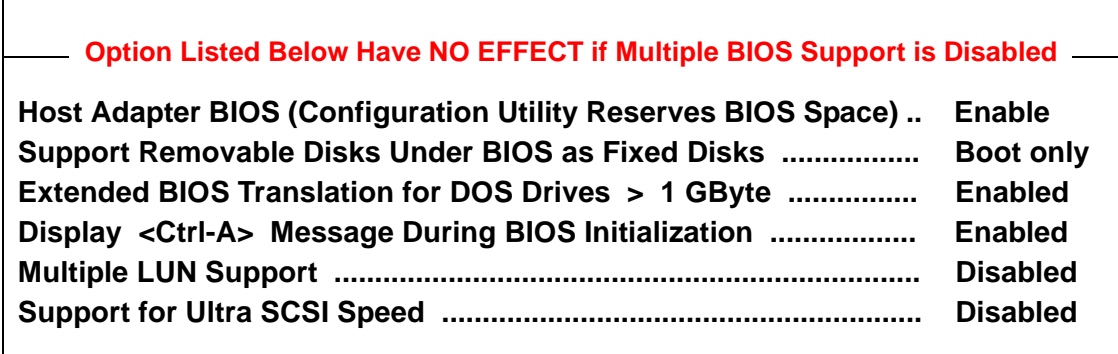

### **Host Adapter BIOS**

This setting enables or disables the SCSI BIOS. The BIOS must be enabled if you want the computer to boot from a SCSI hard disk drive connected to the adapter. The default setting is Enabled. All options on the Advanced Configuration Option menu are disabled with this option.

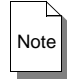

If the devices on the SCSI bus are controlled by device drivers then a BIOS for these is not necessary. The SCSI BIOS can be disabled to free up about 16 Kbyte of memory. This will also reduce boot time by 60 seconds.

### **Support Removable Disks Under BIOS as Fixed Disks**

This option provides control of removable, media drives. The default is **Boot Only**. Selection options include:

Boot Only - The removable, media drive designated as the boot device is considered as a hard disk drive.

All Disks - The removable, media drives supported by the SCSI BIOS are considered as hard disk drives. There is no effect on drives under NetWare which automatically supports removable, media drives as fixed drives.

Disabled -No removable, media drives running under DOS are considered as hard disk drives. Driver software is necessary under these circumstances since the drives are not controlled by the BIOS.

### **Extended BIOS Translation for DOS Drives > 1 Gbyte**

The SCSI BIOS includes an extended translation scheme that supports drives up to 8 Gbyte under MS-DOS. With this option enabled, drives managed by the BIOS use the extended translation if their formatted capacity is greater than 1 Gbyte. Standard translation is used on drives smaller than 1 Gbyte. The default is Enabled.

Back up disk drives before changing the translation scheme. All data is erased upon changing from one scheme to another.

Use the MS-DOS fdisk utility as normal to partition a disk larger than 1 Gbyte. The cylinder size increases to 8 Mbyte under extended translation; therefore, the partition size must be a multiple of 8 Mbyte. Requesting a size that is not a multiple of 8 Mbyte causes fdisk to round up to the nearest whole multiple of 8 Mbyte.

### **Display <Ctrl-A> Message During BIOS Initialization**

The option controls the display of the boot prompt message:

Press <Ctrl><A> for SCSI Select (TM) Utility!

Designating the option as Enable causes the prompt to display during every computer boot. The default option is Enabled. The default option hot key sequence is <Ctrl-A>. This can be altered by editing the absegs.inc file.

### **Multiple LUN Support**

This option allows the BIOS to support multiple logical units for any device. The default entry is Disabled.

### **Support For Ultra SCSI Speed**

This option appears only if the BIOS is configured to include Ultra SCSI support. To support Ultra SCSI speeds, the option must be Enabled, and the Jumper J14 on the VMIVME-7697 CPU board must be open. The default entry is Disabled and the Jumper J14 is installed.

### <span id="page-143-0"></span>**SCSI Disk Utilities**

The SCSI Disk Utilities allow the users to perform disk setup and configuration operations. These operations include listing SCSI IDs of the devices on the host adapter, formatting SCSI disk drives, and checking drives for defects.

### **Select SCSI Disk**

To list and select SCSI ID's of devices, select SCSI Disk Utilities from the main menu. This allows the user to view the list of current SCSI devices and their SCSI ID Number and insure that no duplicates are present.

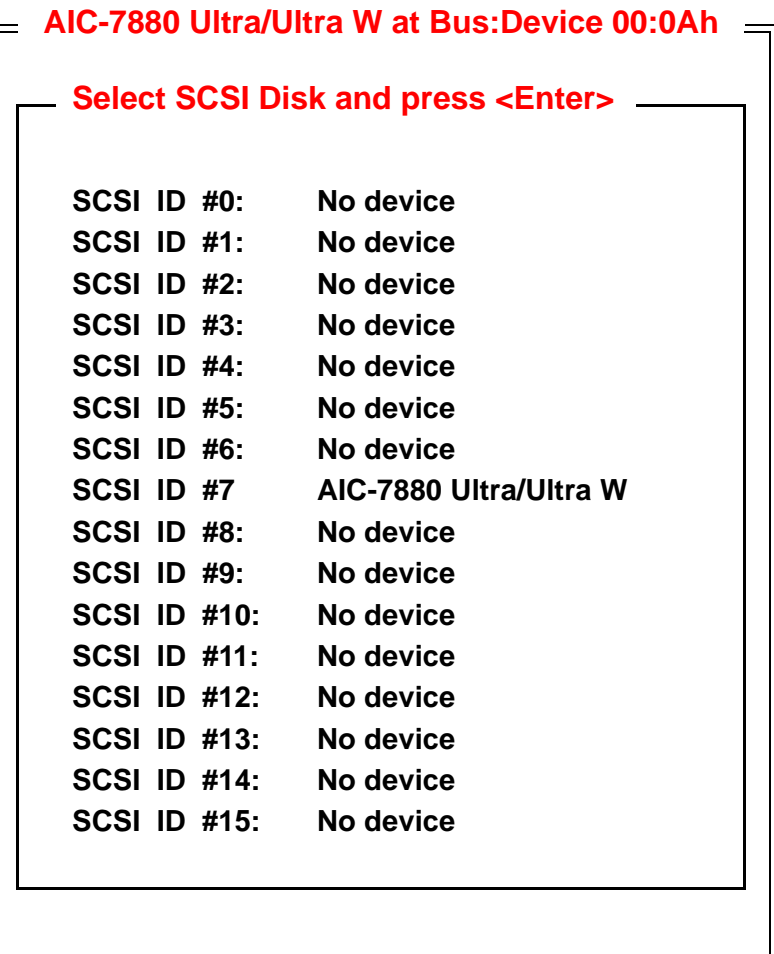

Selection of a device allows the operator to format or verify the disk on the device.
### **Formatting a Disk**

Most SCSI drives are preformatted; however, if formatting is necessary, the operator can use the SCSI BIOS to perform a low-level format on the drive. The formatting is compatible with most SCSI disk drives. The operating system's partitioning and high-level formatting utilities, such as MS-DOS fdisk and format, require that a disk have a low-level format. To format a disk:

- Select the device from the list of SCSI devices that you want to format.
- From the submenu that appears, select Format disk.
- At the confirmation prompt, select Yes to format, or No to cancel.

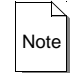

You cannot abort formatting once it has started.

### **Verifying a Disk**

Using the Verify Disk option, the operator can scan a device for defects. If bad blocks are found by the utility, the operator is prompted to reassign them so they are not further used. To conduct a verify:

- Select the device from the list of SCSI devices that you want to Verify.
- From the submenu that appears, select Verify disk.
- At the confirmation prompt, select Yes to reassign the bad blocks, or No to not alter and leave as is.
- To abort the verification, press Esc at any time.

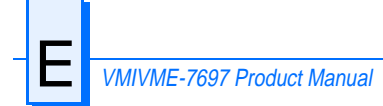

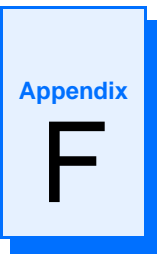

# **Device Configuration: I/O and Interrupt Control**

# **Contents**

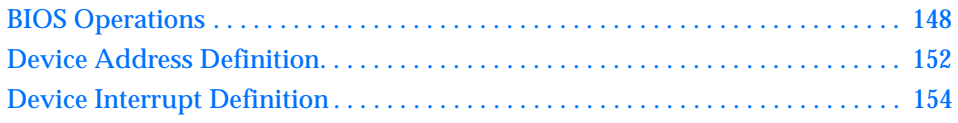

# **Introduction**

This appendix provides the user with the information needed to develop custom applications for the VMIVME-7697. The CPU board on the VMIVME-7697 is unique in that the BIOS can not be removed; it must be used in the initial boot cycle. A custom application, like a revised operating system for example, can only begin to operate after the BIOS has finished initializing the CPU. The VMIVME-7697 will allow the user to either maintain the current BIOS configuration or alter this configuration to be more user specific, but this alteration can only be accomplished after the initial BIOS boot cycle has completed.

# <span id="page-147-0"></span>**BIOS Operations**

When the VMIVME-7697 is powered on, control immediately jumps to the BIOS. The BIOS initiates a Power-on Self-Test (POST) program which instructs the microprocessor to initialize system memory as well as the rest of the system. The BIOS establishes the configuration of all on-board devices by initializing their respective I/O and Memory addresses and interrupt request lines. The BIOS then builds an interrupt vector table in main memory, which is used for interrupt handling. The default interrupt vector table and the default address map are described in Chapter 3 of this manual. Finally, the BIOS jumps to the hard drive or floppy drive to execute the operating system's boot program. This is the point at which a custom operating system could take over control of the board and proceed with a custom configuration and/or custom application. A user application could override the configuration set by the BIOS and reconfigure the system or it could accept what the BIOS initialized.

#### **BIOS Control Overview**

There are two areas on the VMIVME-7697 in which the user must be familiar in order to override the initial BIOS configuration. These include the device addresses and the device interrupts. This appendix reviews the details of these addresses and interrupts, and provides a reference list for the individual devices used on the board.

The VMIVME-7697 utilizes the high-performance Peripheral Component Interconnect (PCI) bus along with the Industrial Standard Architecture (ISA) bus. In general, the PCI bus is plug-and-play compatible. The components that are connected to the PCI bus are not always placed at a standard I/O or Memory address, nor are they connected to a standard interrupt request line as is the case with ISA bus devices. These PCI bus devices are re-established by the BIOS, meaning that these devices will not always be located at the same address or connected to the same interrupt request line every time the CPU is booted. This appendix lists the defaults that are found by powering up a specific VMIVME-7697.

#### **Functional Overview**

The block diagram included in [Figure F-1 on page 149](#page-148-0) illustrates the VMIVME-7697 emphasizing the I/O features, including the PCI-to-VMEbus bridge.

The circled number in the upper left corner of a function block references the appropriate data book necessary for the programming of the function block.

<span id="page-148-0"></span>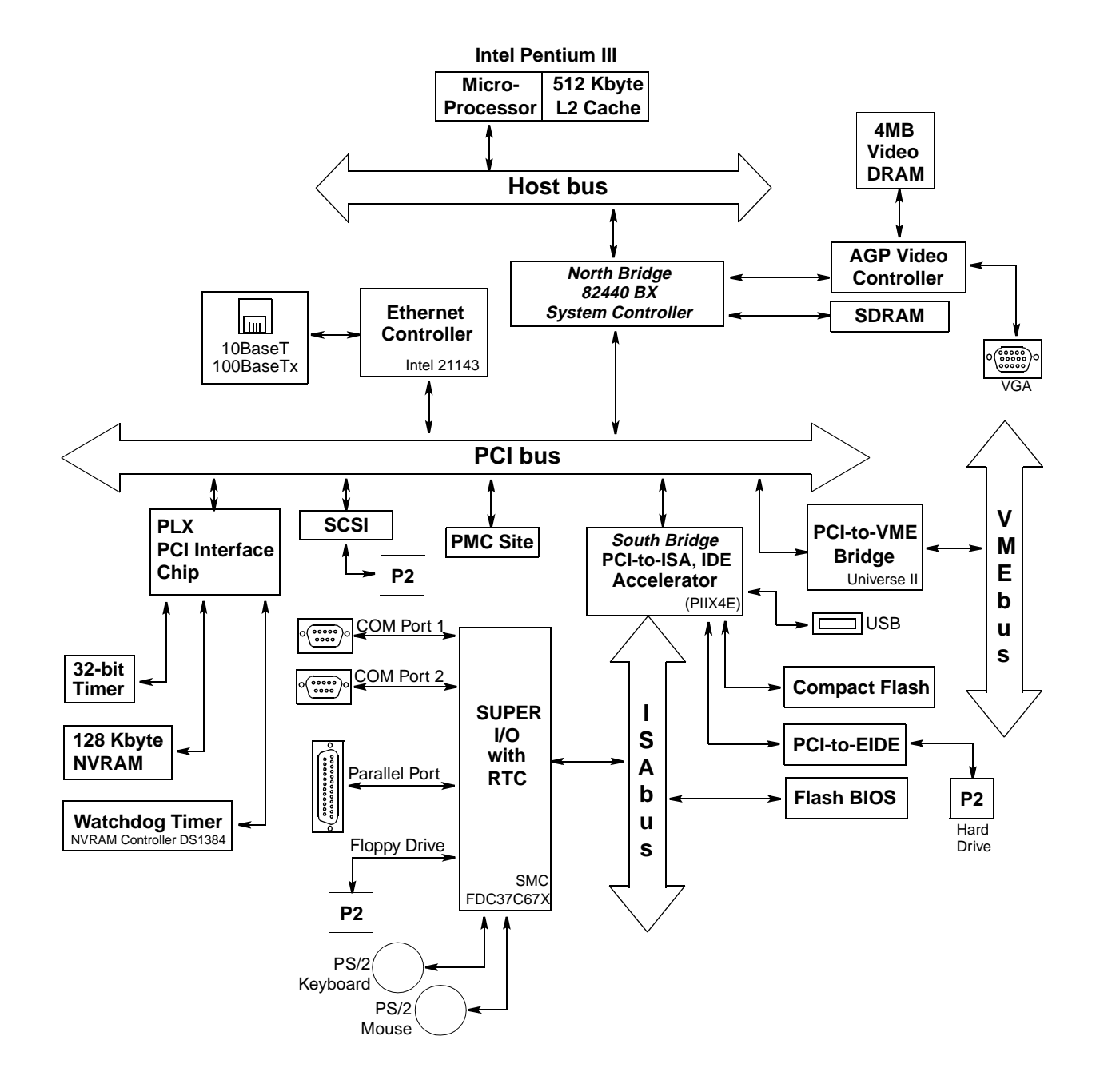

**Figure F-1** VMIVME-7697 Block Diagram

#### **Data Book References**

- 1. Intel PIIX4E 82371EB PCI ISA IDE Xcellerator (PIIX4E) 2200 Mission College Boulevard P.O. Box 58119 Santa Clara, CA 95052-8119
- 2. Intel 21143 10/100 Mb/s Ethernet LAN Controller Intel www.intel.com
- 3. VMIVME-7697 User Manual 500-007697-000 Product Manual 500-007697-001 VMIVME-7697, Tundra Universe II-Based VMEbus Interface Option Product Manual
- 4. PCI Local Bus Specification, Rev. 2.1 PCI Special Interest Group P.O. Box 14070 Portland, OR 97214 (800) 433-5177 (U.S.) (503) 797-4207 (International) (503) 234-6762 (FAX)
- 5. SMC FDC37C67X Enhanced Super I/O Controller SMC Component Products Division 300 Kennedy Drive Hauppauge, NY 11788 (516) 435-6000 (516) 231-6004 (FAX)
- 6. ISA & EISA, Theory and Operation Solari, Edward, Annabooks 15010 Avenue of Science, Suite 101 San Diego, CA 92128 USA ISBN 0-929392 -15-9
- 7. Flash ChipSet Product Manual SanDisk Corporation 140 Caspian Court Sunnyvale, CA 94089-9820
- 8. 82C54 CHMOS Programmable Internal Timer Intel Corporation 2200 Mission College Boulevard P.O. Box 58119 Santa Clara, CA 95052-8119
- 9. DS 1284 Watchdog Timekeeping Controller Dallas Semiconductor 4461 South Beltwood Pwky Dallas, TX 75244-3292
- 10. Intel 440Bx AGP Set: 82443 Bx Host Bridge Controller April 1998, Order Number 290633-001 Intel Corp. P.O. Box 58119 Santa Clara CA 95052-8119 (408) 765-8080 www.intel.com
- 11. Adaptec A-IC-7880 Ultra/FAST SCSI Host Adapter Adaptec Inc. 691 South Milpitas Blvd. Milpitas CA 95035
- 12. S3 Trio 3d AGP Video Controller P.O. Box 58058 Santa Clara CA 95052-8058 (408) 588-8000

# <span id="page-151-0"></span> **Device Address Definition**

The standard PC/AT architecture defines two distinctive types of address spaces for the devices and peripherals on the CPU board. These spaces have typically been named Memory address space and I/O address space. The boundaries for these areas are limited to the number of address bus lines that are physically located on the CPU board. The VMIVME-7697 has 32 address bus lines located on the board, thereby defining the limit of the address space as 4 Gbyte. The standard PC/AT architecture defines Memory address space from zero to 4 Gbyte and the separate I/O address space from zero to 64 Kbyte.

#### **ISA Devices**

The ISA devices on the VMIVME-7697 are configured by the BIOS at boot-up and fall under the realm of the standard PC/AT architecture. They are mapped in I/O address space within standard addresses and their interrupts are mapped to standard interrupt control registers. However, all of the ISA devices with the exception of the real-time clock, keyboard, and programmable timer are relocatable to almost anywhere within the standard 1 Kbyte of I/O address space. Table F-1 defines the spectrum of addresses available for reconfiguration of ISA devices.

As previously stated, in the standard PC/AT system, all I/O devices are mapped in I/O address space. On the VMIVME-7697 however, the Dynamic Random Access Memory (DRAM), Battery-Backed SRAM, Timers, and Watchdog Timer are addressed in Memory address space. The BIOS places DRAM at address zero and extends to the physical limit of the on-board DRAM.

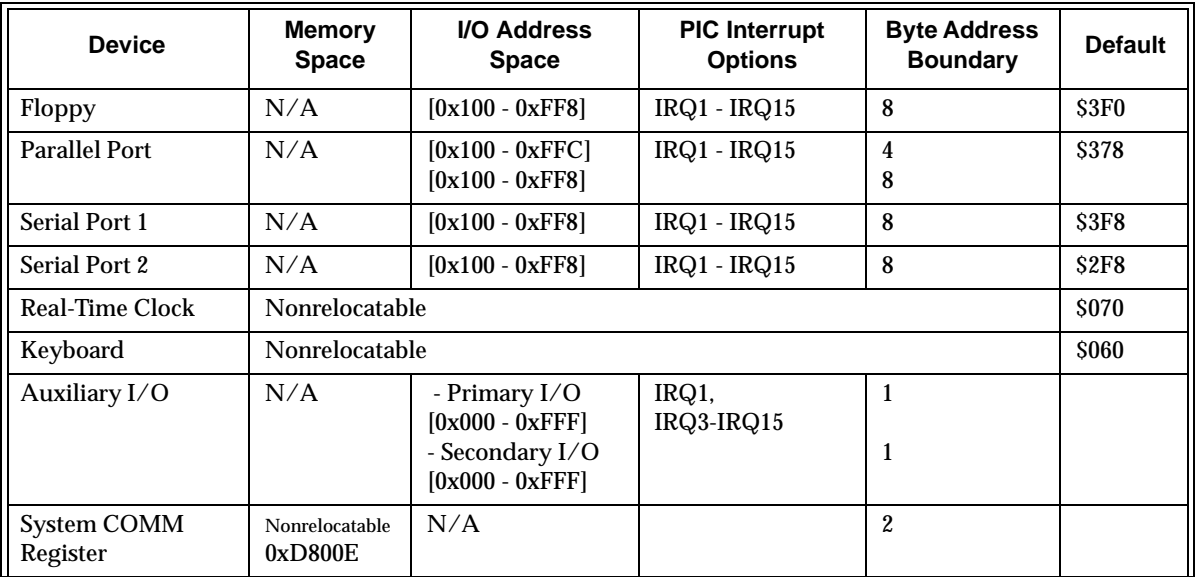

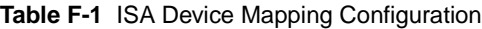

| <b>Device</b>                                      | <b>Memory</b><br><b>Space</b> | <b>I/O Address</b><br><b>Space</b> | <b>PIC Interrupt</b><br><b>Options</b> | <b>Byte Address</b><br><b>Boundary</b> | <b>Default</b> |
|----------------------------------------------------|-------------------------------|------------------------------------|----------------------------------------|----------------------------------------|----------------|
| <b>VMEBERR Address</b><br>Register                 | Nonrelocatable<br>0xD8010     | N/A                                |                                        |                                        |                |
| <b>VMEBERR Address</b><br><b>Modifier Register</b> | Nonrelocatable<br>0xD8014     | N/A                                | N/A                                    | 2                                      |                |
| <b>Board ID Register</b>                           | Nonrelocatable<br>0xD8016     | N/A                                | N/A                                    | 2                                      |                |

**Table F-1** ISA Device Mapping Configuration (Continued)

#### **PCI Devices**

PCI devices are fully configured under I/O and/or Memory address space. [Table F-3](#page-155-0) describes the PCI bus devices that are on-board the VMIVME-7697 along with each device's configuration spectrum.

The PCI bus includes three physical address spaces. As with ISA bus, PCI bus supports Memory and I/O address space, but PCI bus includes an additional Configuration address space. This address space is defined to support PCI bus hardware configuration (refer to the PCI bus Specification for complete details on the configuration address space). PCI bus targets are required to implement Base Address registers in configuration address space to access internal registers or functions. The BIOS uses the Base Address register to determine how much space a device requires in a given address space and then assigns where in that space the device will reside. This functionality enables PCI devices to be located in either Memory or I/O address space.

| <b>Device</b>                                           | <b>Memory</b><br><b>Space</b> | <b>I/O Address</b><br><b>Space</b> | <b>PIC Interrupt</b><br><b>Options</b> |  |
|---------------------------------------------------------|-------------------------------|------------------------------------|----------------------------------------|--|
| S3 AGP Video                                            | Anywhere                      | N/A                                | N/A                                    |  |
| Universe II <sup>*</sup><br><b>PCI-to-VMEbus Bridge</b> | Anywhere                      | N/A                                | <b>PCI</b> Defined                     |  |
| Ethernet                                                | Anywhere                      | Anywhere                           | <b>PCI</b> Defined                     |  |
| <b>Timer Registers</b>                                  | Anywhere                      | N/A                                | <b>IRQ5 Fixed</b>                      |  |
| <b>NVSRAM</b> Registers                                 | Anywhere                      | N/A                                | <b>PCI</b> Defined                     |  |
| <b>Watchdog Registers</b>                               | Anywhere                      | N/A                                | <b>PCI</b> Defined                     |  |
| <b>PMC Site</b>                                         | Anywhere                      | Anywhere                           | <b>PCI</b> Defined                     |  |
| <b>SCSI</b>                                             | Anywhere                      | Anywhere                           | <b>PCI</b> Defined                     |  |

**Table F-2** PCI Device Mapping Configuration

**\*** Refer to the VMIVME-7697-001 User's Manual.

# <span id="page-153-0"></span>**Device Interrupt Definition**

#### **PC/AT Interrupt Definition**

The interrupt hardware implementation on the VMIVME-7697 is standard for computers built around the PC/AT architecture. The PC/AT evolved from the IBM PC/XT architecture. In the IBM PC/XT systems, only eight Interrupt Request (IRQ) lines exist, numbered from IRQ0 to IRQ7. These interrupt lines were included originally on a 8259A Priority Interrupt Controller (PIC) chip.

The IBM PC/AT computer added eight more IRQx lines, numbered IRQ8 to IRQ15, by cascading a second slave 8259A PIC into the original master 8259A PIC. The interrupt line IRQ2 at the master PIC was committed as the cascade input from the slave PIC. This master/slave architecture, the standard PC/AT interrupt mapping, is illustrated in [Figure F-2 on page 155](#page-154-0) within the PCI-to-ISA Bridge PIIX4E 82371EB section of the diagram.

To maintain backward compatibility with PC/XT systems, IBM chose to use the new IRQ9 input on the slave PIC to operate as the old IRQ2 interrupt line on the PC/XT Expansion Bus. Thus, in AT systems, the IRQ9 interrupt line connects to the old IRQ2 pin on the AT Expansion Bus (or ISA bus).

The BIOS defines the PC/AT interrupt line to be used by each device. The BIOS writes to each of the two cascaded 8259A PIC chips an 8-bit vector which maps each IRQx to its corresponding interrupt vector in memory.

#### **ISA Device Interrupt Map**

The VMIVME-7697 BIOS maps the IRQx lines to the appropriate device per the standard ISA architecture. Reference [Figure F-2 on page 155.](#page-154-0) This initialization operation cannot be changed; however, a custom application could reroute the interrupt configuration after the BIOS has completed the initial configuration cycle.

<span id="page-154-0"></span>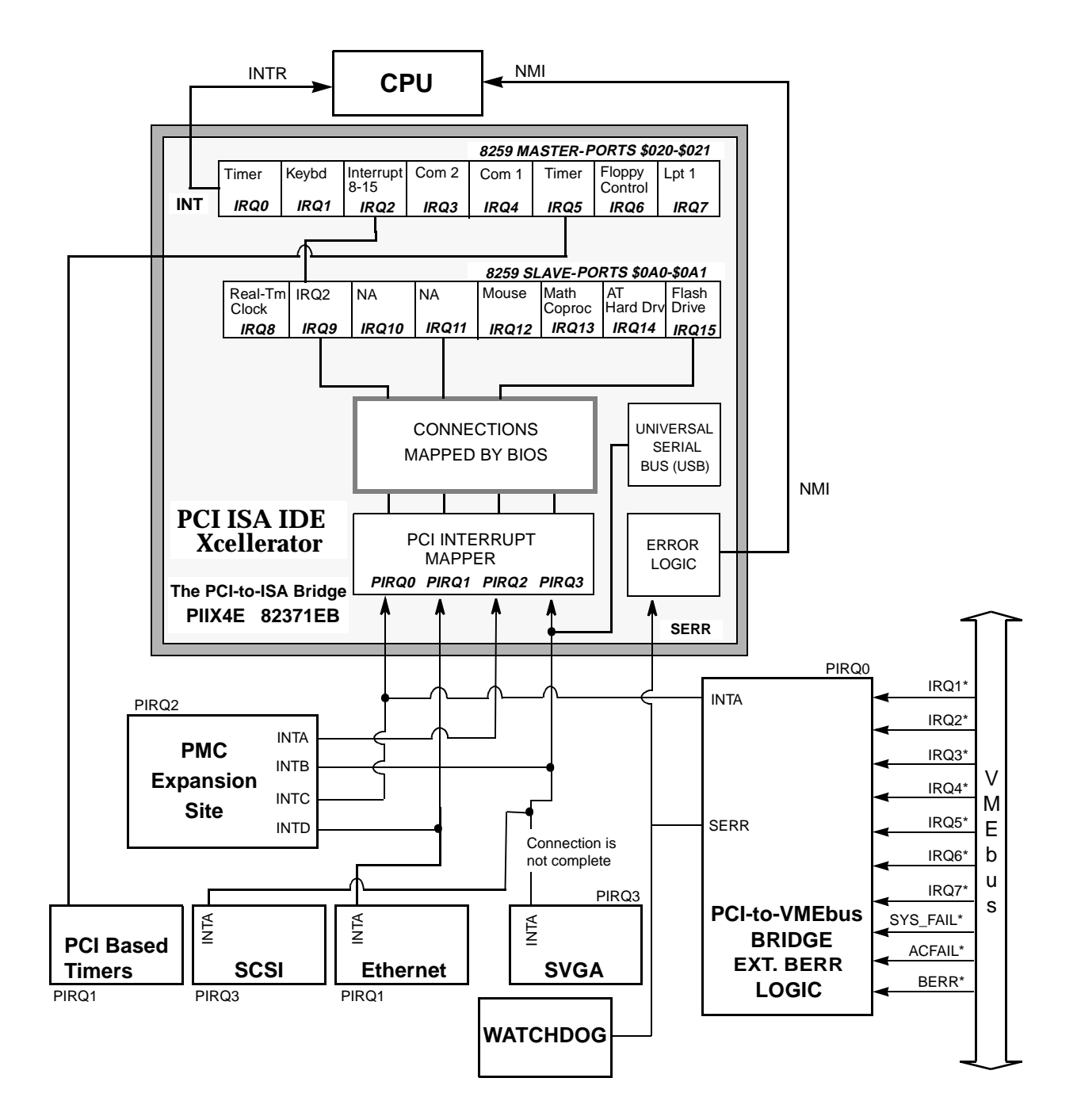

**Figure F-2** BIOS Default Connections for the PC Interrupt Logic Controller

# <span id="page-155-0"></span>**PCI Device Interrupt Map**

The PCI bus-based external devices include the PCI expansion site, the PCI-to-VMEbus bridge, and the VGA reserved connection. The default BIOS maps these external devices to the PCI Interrupt Request (PIRQx) lines of the PIIX4. This mapping is illustrated in [Figure F-2 on page 155](#page-154-0) and is defined in Table F-3.

The device PCI interrupt lines (INTA through INTD) that are present on each device *cannot* be modified.

| <b>DEVICE</b>                                    | <b>COMPONENT</b>                       | <b>VENDOR</b><br>ID | <b>DEVICE</b><br>ID | <b>CPU</b><br><b>ADDRESS</b><br><b>MAP ID</b><br><b>SELECT</b> | <b>DEVICE</b><br>PCI<br><b>INTERRUPT</b> | <b>MOTHER-</b><br><b>BOARD PCI</b><br><b>INTERRUPT</b><br><b>MAPPER</b> | <b>DATA</b><br><b>BOOK</b><br>REF.# | <b>REVISION</b><br>ID |
|--------------------------------------------------|----------------------------------------|---------------------|---------------------|----------------------------------------------------------------|------------------------------------------|-------------------------------------------------------------------------|-------------------------------------|-----------------------|
| PCI-to-VME Bridge<br>Option: Tundra Universe II™ | Universe<br>CA91C142                   | 0x10E3              | 0x0                 | AD19                                                           | <b>INTA</b>                              | PIRQ0                                                                   | 3                                   | $\mathbf{1}$          |
| <b>Battery Backed SRAM</b>                       | PLX 9052                               | 0x114A              | 7697                | AD25                                                           | N/A                                      | N/A                                                                     |                                     | N/A                   |
| <b>Timers</b>                                    | <b>PLX 9052</b>                        | 0x114A              | 7697                | AD25                                                           | N/A                                      | IRQ5 (ISA)                                                              | 8                                   | N/A                   |
| <b>Watchdog Timer</b>                            | <b>PLX 9052</b>                        | 0x114A              | 7697                | AD25                                                           | N/A                                      | N/A                                                                     | $\boldsymbol{9}$                    | N/A                   |
| <b>SCSI</b>                                      | Adaptec 7880                           | 0x9004              | 0x8078              | AD29                                                           | <b>INTA</b>                              | PIRQ3                                                                   | 11                                  | N/A                   |
| <b>AGP Video</b>                                 | S3 Trio 3d                             | 0x5333              | 0x8904              | N/A                                                            | N/A                                      | N/A                                                                     | 12                                  | N/A                   |
| <b>PMC Expansion Site</b>                        | N/A                                    | Board<br>Specific   | Board<br>Specific   | AD31                                                           | <b>INTA</b>                              | PIRQ <sub>2</sub>                                                       | N/A                                 | N/A                   |
|                                                  | N/A                                    | Board<br>Specific   | Board<br>Specific   | AD 31                                                          | <b>INTB</b>                              | PIRQ3                                                                   | N/A                                 | N/A                   |
|                                                  | N/A                                    | Board<br>Specific   | Board<br>Specific   | AD 31                                                          | <b>INTC</b>                              | PIRQ0                                                                   | N/A                                 | N/A                   |
|                                                  | N/A                                    | Board<br>Specific   | Board<br>Specific   | AD 31                                                          | <b>INTD</b>                              | PIRQ1                                                                   | N/A                                 | N/A                   |
| <b>Power Management</b>                          | PIIX4<br>82371EB<br><b>Function 03</b> | 0x8086              | 0x7113              | AD18                                                           | N/A                                      | N/A                                                                     | $\mathbf{1}$                        | N/A                   |
| PCI-to-ISA Bridge                                | PIIX4<br>82371EB<br>Function 00        | 0x8086              | 0x7110              | AD <sub>18</sub>                                               | N/A                                      | N/A                                                                     | $\mathbf{1}$                        | N/A                   |
| <b>Ethernet Controller</b>                       | <b>DEC</b><br>21143                    | 0x1011              | 0x0019              | AD22                                                           | <b>INTA</b>                              | PIRQ1                                                                   | $\overline{2}$                      | N/A                   |
| PCI IDE Controller                               | <b>PIIX4 82371EB</b><br>Function 01    | 0x8086              | 0x7111              | AD18                                                           | N/A                                      | N/A                                                                     | $\mathbf{1}$                        | N/A                   |
| Universal Serial Bus (USB)*                      | PIIX4 82371EB<br><b>Function 02</b>    | 0x8086              | 0x7112              | AD18                                                           | <b>INTD</b>                              | PIRQ3                                                                   | $\mathbf{1}$                        | N/A                   |
| PCI Host Bridge                                  | Intel 440 BX                           | 0x8086              | 0x7190              | N/A                                                            | N/A                                      | N/A                                                                     | 10                                  | N/A                   |
| PCI-PCI Bridge for AGP Interface                 | Intel 440BX                            | 0x8086              | 0x7191              | N/A                                                            | N/A                                      | N/A                                                                     | 10                                  | N/A                   |

**Table F-3** Device PCI Interrupt Mapping by the BIOS

**\*** PIRQ4 interrupt is not enabled by the BIOS.

The motherboard accepts these PCI device interrupts through the PCI interrupt mapper function. The BIOS default maps the PCI Interrupt Request (PIRQx) external device lines to one of the available slave PIC Interrupt Request lines, IRQ (9, 10, 11, 12, or 15). The BIOS default mapping of the PIRQx to the slave PIC is defined in Table F-4.

| <b>PCI INTX</b> | <b>PIC IRQX</b> |
|-----------------|-----------------|
| PIRQ0           | IRQ11           |
| PIRQ1           | IRQ10           |
| PIRQ2           | IRQ9            |
| PIRQ3           | IRQ9            |

**Table F-4** Default PIRQx to IRQx BIOS Mapping

Using the interrupt steering registers of the 82371AB PIIX4, the user can override the BIOS defaults and map any of the PCI interrupts (PIRQ0-3) to any of the following PIC IRQx (ISA) interrupts: IRQ15, 14, 12-9, or 7-3.

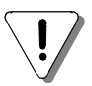

If PCI interrupts are remapped by the user, care must be taken to ensure that all ISA and PCI functions that require an interrupt are included.

F VMIVME-7697 Product Manual

# **Sample C Software**

# **Contents**

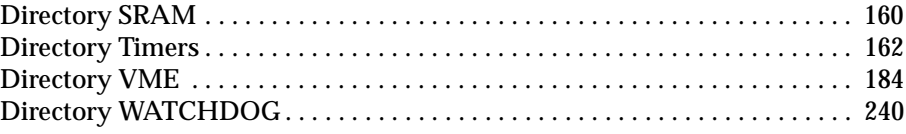

# **Introduction**

This appendix provides listings of a library of sample code that the programmer may utilize to build applications. These files are provided to the VMIVME-7697 user on disk 320-500043-007, Sample Application C Code for the VMIVME-7697, included in the distribution disk set.

Because of the wide variety of environments in which the VMIVME-7697 operates, the samples provided in this appendix are not necessarily intended to be verbatim boilerplates. Rather, they are intended to give the end user an example of the standard structure of the operating code.

# <span id="page-159-0"></span>**Directory SRAM**

The file in this directory can be used to test the integrity of the battery backed SRAM. The additional files in this directory (Flat.c, Flat.h, Pci.c, and Pci.h) should be linked to Sram.c for compiling.

#### **\*\* FILE: SRAM.C**

```
/*
** FILE: SRAM.C
**
*/
#include <stdlib.h>
#include <stdio.h>
#include <string.h>
#include <conio.h>
#include <dos.h>
#include "flat.h"
#include "pci.h"
#define DID_7697 0x7697 /* Device ID */
#define VID_7697 0x114A /* Vendor ID */
void main( void )
{
 int test_int;
 unsigned long temp_dword;
 unsigned char bus, dev_func;
 FPTR sram_base;
 /* try to locate the 7697 device on the PCI bus */
 test_int = find_pci_device(DID_7697, VID_7697, 0,
         &bus, &dev_func);
 if(test_int != SUCCESSFUL)
 {
  printf("\nUnable to locate 7697\n");
```

```
 exit( 1 );
 }
\mathcal{V}^*get SRAM base address from config area^*/ test_int = read_configuration_area(READ_CONFIG_DWORD,
                     bus, dev_func, 0x1C, &temp_dword);
 if(test_int != SUCCESSFUL)
 {
 printf("\nUnable to read SRAM BASE ADDRESS @ 0x1C in config space\n");
  exit( 1 );
 }
 sram_base = temp_dword & 0xFFFFFFF0;
 extend_seg();
 a20( 1 );
\prime^* Use the flat write and flat read functions to access the SRAM memory ^*/ fw_byte( sram_base, 0 );
 test_int = fr_byte( sram_base );
```

```
 a20(0);
 exit( 0 );
```
 $}/*$  end main  $*/$ 

## <span id="page-161-0"></span>**Directory Timers**

This directory contains sample code useful in the creation of applications involving the VMIVME-7697's three software controlled 16-bit timers. The code is written for the control of a single timer, but can be utilized in generating code for any timer configuration. The timers are described in Chapter 4 of the manual.

#### **\*\* FILE: TIMER.C**

```
/*
** FILE: TIMER.C
*/
#include <stdlib.h>
#include <stdio.h>
#include <string.h>
#include <conio.h>
#include <ctype.h>
#include <dos.h>
#include "flat.h"
#include "pci.h"
#include "timers.h"
#define DID_7697 0x7697 /* Device ID */
#define VID_7697 0x114A /* Vendor ID */
/* TIMERS.C function prototypes */
void far interrupt irq_rcvd( void );
void init_timer_int( void );
void restore_orig_int( void );
void load_counter( int, int, unsigned int );
void read_counter( int, int, unsigned int *, unsigned char * );
```
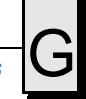

```
unsigned char tmr_status;
unsigned char int_line;
FPTR timers_base;
void main( void )
{
  int i;
  int test_int;
  unsigned long temp_dword;
  unsigned char bus, dev_func;
 \mathrm{/^*} try to locate the 7697 device on the PCI bus \mathrm{*}/ test_int = find_pci_device(DID_7697, VID_7697, 0,
           &bus, &dev_func);
  if(test_int != SUCCESSFUL)
  {
    printf("\nUnable to locate 7697\n");
   exit( 1 );
  }
 \frac{1}{2} get TIMERS base address from config area \frac{1}{2} test_int = read_configuration_area(READ_CONFIG_DWORD,
                      bus, dev_func, 0x20, &temp_dword);
  if(test_int != SUCCESSFUL)
  {
  printf("\nUnable to read TIMERS BASE ADDRESS @ 0x20 in config space\n");
   exit( 1 );
  }
  timers_base = temp_dword & 0xFFFFFFF0;
  /* NOTE: */
 \prime^* the interrupt has been hard wired to ISA interrupt 5 on the 7697. ^*/ /* do not change the following line. */
```
int\_line =  $0x05$ ;

 extend\_seg(); a20( 1 );

 /\* setup timers interrupt service routine \*/ init\_timer\_int();

 /\* set cascaded counters to independent \*/ fw\_byte( timers\_base + EXT\_TMR\_CNTL, ( TCS\_B0\_16 | TCS\_B1\_16 | TCS\_B2\_16 ) );

 $\mathcal{V}^*$  use the load\_counter function to setup the counters  $\mathcal{V}'$ /\* load all three banks counter 1 with max (65.54 ms)  $*/$ load\_counter( 0, 1, 0xFFFF); load\_counter( 1, 1, 0xFFFF ); load\_counter( 2, 1, 0xFFFF );

 /\* read timer interrupt status register to clear any left over status \*/  $i = fr\_byte$ ( timers\_base +  $EXT$ \_TMR\_TIS );

 $\mathcal{C}^*$  enable all three timers and enable interrupts  $\mathcal{C}$  fw\_byte( timers\_base + EXT\_TMR\_ENA, (TE\_B0\_EN | TE\_B1\_EN | TE\_B2\_EN ) );

/\* wait for interrupts to occur \*/

 $\mathcal{N}^*$  disable all three timers and interrupts  $\mathcal{N}$ 

fw\_byte( timers\_base + EXT\_TMR\_ENA,

( TE\_B0\_INT\_MSK | TE\_B1\_INT\_MSK | TE\_B2\_INT\_MSK ) );

/\* set cascaded counters to cascade for 32 bit timers \*/

 fw\_byte( timers\_base + EXT\_TMR\_CNTL, ( TCS\_B0\_32 | TCS\_B1\_32 | TCS\_B2\_32 ) );

/\* load all three banks counters 1 & 2 with max and one (132 ms)  $*/$ 

/\* counter 0 must be set to  $0*/$ load\_counter( 0, 0, 0x0000 );

load\_counter( 0, 1, 0xFFFF);

load\_counter( 0, 2, 0x0001 );

load\_counter( 1, 0, 0x0000 );

load\_counter( 1, 1, 0xFFFF);

load\_counter( 1, 2, 0x0001 );

load\_counter( 2, 0, 0x0000 );

load\_counter( 2, 1, 0xFFFF);

load\_counter( 2, 2, 0x0001 );

/\* read timer interrupt status register to clear any left over status \*/

 $i = fr\_byte$ ( timers\_base +  $EXT_$  TMR\_TIS );

 $\mathcal{N}^*$  enable all three timers and interrupts  $\mathcal{N}$  fw\_byte( timers\_base + EXT\_TMR\_ENA, (TE\_B0\_EN | TE\_B1\_EN | TE\_B2\_EN ) );

/\* wait for interrupts to occur \*/

 $\mathcal{N}^*$  disable all three timers and ints  $\mathcal{N}$  fw\_byte( timers\_base + EXT\_TMR\_ENA, ( TE\_B0\_INT\_MSK | TE\_B1\_INT\_MSK | TE\_B2\_INT\_MSK ) );

 restore\_orig\_int();  $a20(0)$ ;

 $}$  /\* end main \*/

#### **\*\* FILE: TIMERS.C**

/\* \*\* FILE: TIMERS.C \*\* \*/

#include <stdlib.h> #include <stdio.h> #include <dos.h> #include <ctype.h> #include <conio.h>

#include "timers.h" #include "flat.h"

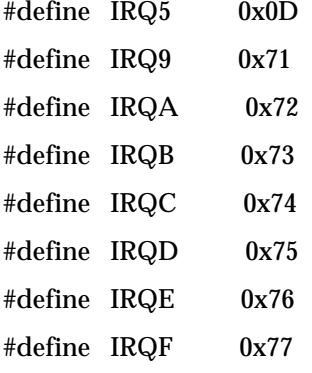

/\* function prototypes \*/ void far interrupt irq\_rcvd( void ); void init\_timer\_int( void ); void restore\_orig\_int( void ); void load\_counter( int, int, unsigned int ); void read\_counter( int, int, unsigned int \*, unsigned char \* ); /\* global variables  $*/$ extern unsigned char int\_line; extern unsigned char tmr\_status; extern FPTR timers\_base;

unsigned char pic2\_org; unsigned char pic1\_org; void far interrupt (\* old\_vect)(void);

 $*$  /  $/*$  init\_timer\_int()  $/$ \*  $*/$ purpose: Using the interrupt assigned, the original vector is \*/  $/$ \*  $/$ saved and the vector to the new ISR is installed. The \*/  $/$ \* programmable-interrupt-controller (PIC) is enabled. \*/  $/$  $*/$  $/*$  Prerequisite: The interrupt line to be used must have  $*$ /  $/$ \* already been loaded in the global variable.  $*$  $/$  $*$  /  $\textcolor{black}{\mathcal{N}}^*$  parameters: none  $*$  /  $*/$  $/*$  return value: none void init\_timer\_int(void)  $\left\{ \right.$ disable(); /\* Read 8259 slave Programmable Interrupt controller \*/ pic2\_org = inp(0xa1) & 0xFF; /\* slave mask bits \*/ pic1\_org = inp(0x21) & 0xFF; /\* master mask bits \*/

```
if(int_{line}== 0x5)
 {
 old_vect = getvect( IRQ5); \frac{\pi}{3} save vector for IRQ 5 \frac{\pi}{3} setvect( IRQ5, irq_rcvd );
 \mathcal{N}^* enable interrupt 5 \mathcal{N} outp(0x21, (pic1_org & 0xDF) );
 }
else if( int_line == 0x9 )
 {
 old_vect = getvect( IRQ9); \frac{4}{3} save vector for IRQ 9 \frac{4}{3} setvect( IRQ9, irq_rcvd );
 \mathcal{N}^* enable interrupt 9 ^*/ outp(0xa1, (pic2_org & 0xFD) );
 }
 else if( int_line == 0xA )
 {
 old_vect = getvect( IRQA ); \text{/*} save vector for IRQ 10 \text{/*} setvect( IRQA, irq_rcvd );
 \prime^* enable interrupt 10 ^*/ outp(0xa1, (pic2_org & 0xFB) );
 }
 else if( int_line == 0xB )
 {
  old_vect = getvect( IRQB ); /* save vector for IRQ 11 */
  setvect( IRQB, irq_rcvd );
```

```
 /* enable interrupt 11 */
  outp(0xa1, (pic2_org & 0xF7) );
 }
 else if( int_line == 0xC )
 {
  old_vect = getvect( IRQC ); /* save vector for IRQ 12 */
  setvect( IRQC, irq_rcvd );
  /* enable interrupt 12 */
  outp(0xa1, (pic2_org & 0xEF) );
 }
 else if( int_line == 0xD )
 {
 old_vect = getvect( IRQD ); \text{/*} save vector for IRQ 13 \text{/*} setvect( IRQD, irq_rcvd );
  /* enable interrupt 13 */
  outp(0xa1, (pic2_org & 0xDF) );
 }
else if(int_{line} == 0xE)
 {
  old_vect = getvect( IRQE ); /* save vector for IRQ 14 */
  setvect( IRQC, irq_rcvd );
  /* enable interrupt 14 */
  outp(0xa1, (pic2_org & 0xBF) );
 }
 else if( int_line == 0xF )
```

```
\{old_vect = getvect( IRQF ); /* save vector for IRQ 15 */
 setvect(IRQC, irq_rcvd);
 \text{/}^* enable interrupt 15 \text{*}/outp(0xa1, (pic2_org & 0x7F));
\}enable();
}/* init_timer_int */
*/* restore_orig_int()
                            *///* purpose: Using the interrupt assigned, the original vector is *//restored and the programmable-interrupt-controller */
/is disabled.
                               ^*//*//* Prerequisite: The interrupt line to be used must have
                                             ^*//already been loaded in the global variable.
                                         ^*//*
                            */* /
/* parameters: none
\text{/}^* return value: none
                                  * /
void restore_orig_int(void)
\left\{ \right.disable():
outp(0xa1, pic2_org);
```
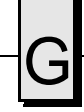

```
 outp(0x21, pic1_org);
if(int_{line}line == 0x5)
 {
  setvect( IRQ5, old_vect );
 }
 else if( int_line == 0x9 )
 {
  setvect( IRQ9, old_vect );
 }
else if( int_line == 0xA )
 {
  setvect( IRQA, old_vect );
 }
 else if( int_line == 0xB )
 {
  setvect( IRQB, old_vect );
 }
 else if( int_line == 0xC )
 {
  setvect( IRQC, old_vect );
 }
 else if( int_line == 0xD )
 {
  setvect( IRQD, old_vect );
 }
```
#### **VMIVME-7697 Product Manual**

```
else if( int_line == 0xE )
\{setvect(IRQE, old_vect);
\}else if(int_{line == 0xF)\{setvect(IRQF, old_vect);
\}enable();
}/* restore_orig_int */*//* load_counter()
/*
                           */\prime^* purpose: Loads the appropriate counter in the appropriate
                                             ^*/^*//bank with the count passed in.
/*//*
                           *//* parameters: int bank = 0, 1, 2 for BANK 0, 1, or 2
                                         */int counter = 0, 1, 2 for COUNTER 0, 1, or 2* /
/*
                                       */unsigned int count = count to be loaded
*//* return value: none
void load_counter(int bank, int counter, unsigned int count)
\left\{ \right.int lsb, msb;
```

```
\text{lsb} = \text{count} \& \text{0xff};msb = count \gg 8; switch( bank )
 {
  case 0: /* select BANK 0 */
   switch( counter )
   {
    case 0: /* select counter 0, LSB then MSB, mode 3 */
     fw_byte( timers_base + BANK0_CNTL, (CW_SC0 | CW_LSBMSB | CW_M3) );
     fw_byte( timers_base + BANK0_CNTR0, (unsigned char) lsb );
     fw_byte( timers_base + BANK0_CNTR0, (unsigned char) msb );
    break;
    case 1: /* select counter 1, LSB then MSB, mode 5 */
     fw_byte( timers_base + BANK0_CNTL, (CW_SC1 | CW_LSBMSB | CW_M5) );
     fw_byte( timers_base + BANK0_CNTR1, (unsigned char) lsb );
     fw_byte( timers_base + BANK0_CNTR1, (unsigned char) msb );
    break;
    case 2: /* select counter 2, LSB then MSB, mode 5 */
     fw_byte( timers_base + BANK0_CNTL, (CW_SC2 | CW_LSBMSB | CW_M5) );
     fw_byte( timers_base + BANK0_CNTR2, (unsigned char) lsb );
     fw_byte( timers_base + BANK0_CNTR2, (unsigned char) msb );
    break;
   }
  break;
 case 1: /* select BANK 1 */ switch( counter )
   {
    case 0: /* select counter 0, LSB then MSB, mode 3 */
```

```
 fw_byte( timers_base + BANK1_CNTL, (CW_SC0 | CW_LSBMSB | CW_M3) );
  fw_byte( timers_base + BANK1_CNTR0, (unsigned char) lsb );
  fw_byte( timers_base + BANK1_CNTR0, (unsigned char) msb );
 break;
```

```
 case 1: /* select counter 1, LSB then MSB, mode 5 */
 fw_byte( timers_base + BANK1_CNTL, (CW_SC1 | CW_LSBMSB | CW_M5));
  fw_byte( timers_base + BANK1_CNTR1, (unsigned char) lsb );
  fw_byte( timers_base + BANK1_CNTR1, (unsigned char) msb );
 break;
```

```
 case 2: /* select counter 2, LSB then MSB, mode 5 */
    fw_byte( timers_base + BANK1_CNTL, (CW_SC2 | CW_LSBMSB | CW_M5) );
    fw_byte( timers_base + BANK1_CNTR2, (unsigned char) lsb );
    fw_byte( timers_base + BANK1_CNTR2, (unsigned char) msb );
   break;
  }
 break;
```

```
case 2: /* select BANK 2 */ switch( counter )
 {
  case 0: /* select counter 0, LSB then MSB, mode 3 */
    fw_byte( timers_base + BANK2_CNTL, (CW_SC0 | CW_LSBMSB | CW_M3) );
    fw_byte( timers_base + BANK2_CNTR0, (unsigned char) lsb );
    fw_byte( timers_base + BANK2_CNTR0, (unsigned char) msb );
  break;
  case 1: /* select counter 1, LSB then MSB, mode 5 */
```

```
fw byte( timers base + BANK2 CNTL, (CW SC1 \mid CW LSBMSB \mid CW M5) );
```

```
 fw_byte( timers_base + BANK2_CNTR1, (unsigned char) lsb );
```

```
 fw_byte( timers_base + BANK2_CNTR1, (unsigned char) msb );
```
break;

```
case 2: /* select counter 2, LSB then MSB, mode 5 */
    fw_byte(timers_base + BANK2_CNTL, (CW_SC2 | CW_LSBMSB | CW_M5));
    fw_byte(timers_base + BANK2_CNTR2, (unsigned char) lsb);
    fw_byte(timers_base + BANK2_CNTR2, (unsigned char) msb);
   break;
  \mathcal{E}break;
\mathcal{E}}/*load_counter */
*//* read_counter()/*/\prime^* purpose: Reads the appropriate counter in the appropriate
                                                */*
      bank with the remaining count and status.
                                           * /
/*/*//*
/* parameters: int bank = 0, 1, 2 for BANK 0, 1, or 2
                                           ^*//*
       int counter = 0, 1, 2 for COUNTER 0, 1, or 2**//*
       unsigned int * count = remaining count
/*
                                         */unsigned char * status = counter status
*//* return value: none
void read_counter( int bank, int counter,
       unsigned int * count, unsigned char * status )
\{int lsb, msb;
```

```
 switch( bank )
  {
  case 0: /* select BANK 0 */ switch( counter )
    {
     case 0: /* select counter 0, LSB then MSB */
       fw_byte( timers_base + BANK0_CNTL, ( CW_RBC | CW_RB_CNT | 
CW_RB_STAT | CW_RB_C0 ) );
     *status = fr_byte( timers_base + BANK0_CNTR0 ) & 0xFF;
     \text{lsb} = \text{fr\_byte}(\text{ timers\_base} + \text{BANK0\_CNTR0}) \& \text{0xFF};msb = fr_byte( timers_base + BANK0_CNTR0 ) & 0xFF;
     msb = msb \ll 8;
     *count = (kb \mid msb);
     break;
     case 1: /* select counter 1, LSB then MSB */
       fw_byte( timers_base + BANK0_CNTL, ( CW_RBC | CW_RB_CNT | 
CW_RB_STAT | CW_RB_C1 ) );
       *status = fr_byte( timers_base + BANK0_CNTR1 ) & 0xFF;
     \text{lsb} = \text{fr}_{\text{-}}\text{byte}(\text{ timers}_{\text{-}}\text{base} + \text{BANK0}_{\text{-}}\text{CNTR1}) \& \text{0xFF}; msb = fr_byte( timers_base + BANK0_CNTR1 ) & 0xFF;
     msb = msb \ll 8;*count = (kb \mid msb);
     break;
     case 2: /* select counter 2, LSB then MSB */
       fw_byte( timers_base + BANK0_CNTL, ( CW_RBC | CW_RB_CNT | 
CW_RB_STAT | CW_RB_C2 ) );
       *status = fr_byte( timers_base + BANK0_CNTR2 ) & 0xFF;
      lsb = fr_byte( timers_base + BANK0_CNTR2 ) & 0xFF;
       msb = fr_byte( timers_base + BANK0_CNTR2 ) & 0xFF;
      msb = msb \ll 8;
```

```
*count = (ksh | msh);
     break;
    }
   break;
   case 1: /* select BANK 1 */
    switch( counter )
    {
     case 0: /* select counter 0, LSB then MSB */
      fw_byte( timers_base + BANK1_CNTL, ( CW_RBC | CW_RB_CNT | 
CW\_RB\_STAT | CW\_RB\_CO ) );
     *status = fr_byte( timers_base + BANK1_CNTR0) & 0xFF;
      lsb = fr_byte( timers_base + BANK1_CNTR0 ) & 0xFF;
      msb = fr_byte( timers_base + BANK1_CNTR0 ) & 0xFF;
     msb = msb \ll 8;
     *count = (kb \mid msb);
     break;
     case 1: /* select counter 1, LSB then MSB */
      fw_byte( timers_base + BANK1_CNTL, ( CW_RBC | CW_RB_CNT | 
CW_RB_STAT | CW_RB_C1 ) );
      *status = fr_byte( timers_base + BANK1_CNTR1 ) & 0xFF;
      lsb = fr_byte( timers_base + BANK1_CNTR1 ) & 0xFF;
      msb = fr_byte( timers_base + BANK1_CNTR1 ) & 0xFF;
     msb = msb \ll 8;
     *count = (kb \mid msb);
     break;
     case 2: /* select counter 2, LSB then MSB */
      fw_byte( timers_base + BANK1_CNTL, ( CW_RBC | CW_RB_CNT | 
CW_RB_STAT | CW_RB_C2 ) );
      *status = fr_byte( timers_base + BANK1_CNTR2 ) & 0xFF;
```
lsb = fr\_byte( timers\_base + BANK1\_CNTR2 ) & 0xFF;

```
msb = fr_byte( timers_base + BANK1_CNTR2 ) & 0xFF;
     msb = msb \ll 8;
     *count = (kb \mid msb);
     break;
    }
   break;
  case 2: \frac{\pi}{3} select BANK 2 \frac{\pi}{3} switch( counter )
    {
     case 0: /* select counter 0, LSB then MSB */
      fw_byte( timers_base + BANK2_CNTL, ( CW_RBC | CW_RB_CNT | 
CW_RB_STAT | CW_RB_C0 ) );
      *status = fr_byte( timers_base + BANK2_CNTR0 ) & 0xFF;
     \text{lsb} = \text{fr\_byte}(\text{ timers\_base} + \text{BANK2\_CNTR0}) \& \text{0xFF}; msb = fr_byte( timers_base + BANK2_CNTR0 ) & 0xFF;
     msb = msb \ll 8;
     *count = (ksh | msh);
     break;
     case 1: /* select counter 1, LSB then MSB */
      fw_byte( timers_base + BANK2_CNTL, ( CW_RBC | CW_RB_CNT | 
CW_RB_STAT | CW_RB_C1 ) );
      *status = fr_byte( timers_base + BANK2_CNTR1 ) & 0xFF;
      lsb = fr_byte( timers_base + BANK2_CNTR1 ) & 0xFF;
      msb = fr_byte( timers_base + BANK2_CNTR1 ) & 0xFF;
     msb = msb \ll 8;
     *count = (kb \mid msb);
     break;
     case 2: /* select counter 2, LSB then MSB */
      fw_byte( timers_base + BANK2_CNTL, ( CW_RBC | CW_RB_CNT |
```

```
CW_RB_STAT | CW_RB_C2 ) );
```

```
*status = fr_byte( timers_base + BANK2_CNTR2 ) & 0xFF;
   \text{lsb} = \text{fr\_byte}(\text{ timers\_base} + \text{BANK2\_CNTR2}) & 0xFF;
   msb = fr_byte(timers_base + BANK2_CNTR2) & 0xFF;
   msb = msb \ll 8;
   *count = (kb | msb);
   break;
  \}break;
\}}/*read_counter*/
/* irq_rcvd()
                             *//*
                          *//* purpose: Interrupt service routine used to service any of the *//*/counters on the 7697.
/*
                          *//*/* /
/* parameters: none
*//* return value: none
void interrupt irq_rcvd(void)
\{disable();
asm<sub>1</sub>.386P
 push eax
```
VMIVME-7697 Product Manual

}

```
 push ebx
 }
\mathcal{N}^* read status \mathcal{N} tmr_status = fr_byte( timers_base + EXT_TMR_TIS ) & 0xFF;
\nearrow Non specific end of interrupt to PIC ^*/ outp(0x20, 0x20); /* Master end of irq command */
 asm {
  .386P
  pop ebx
  pop eax
 }
 enable();
```
## **TIMERS.H**

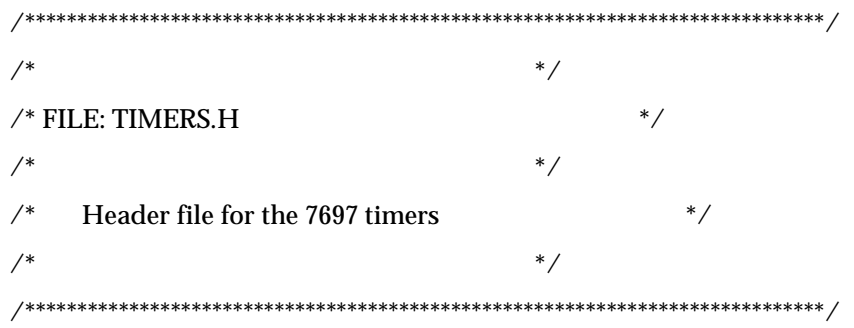

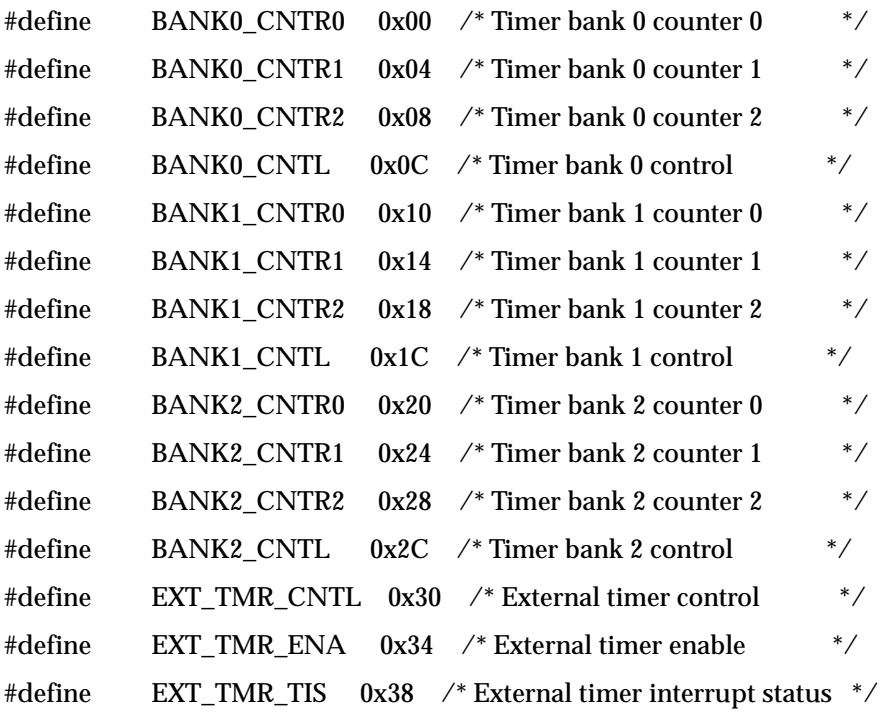

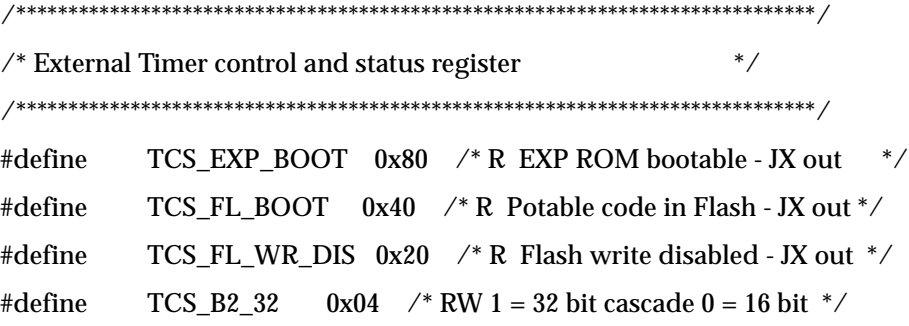

**VMIVME-7697 Product Manual** 

ات

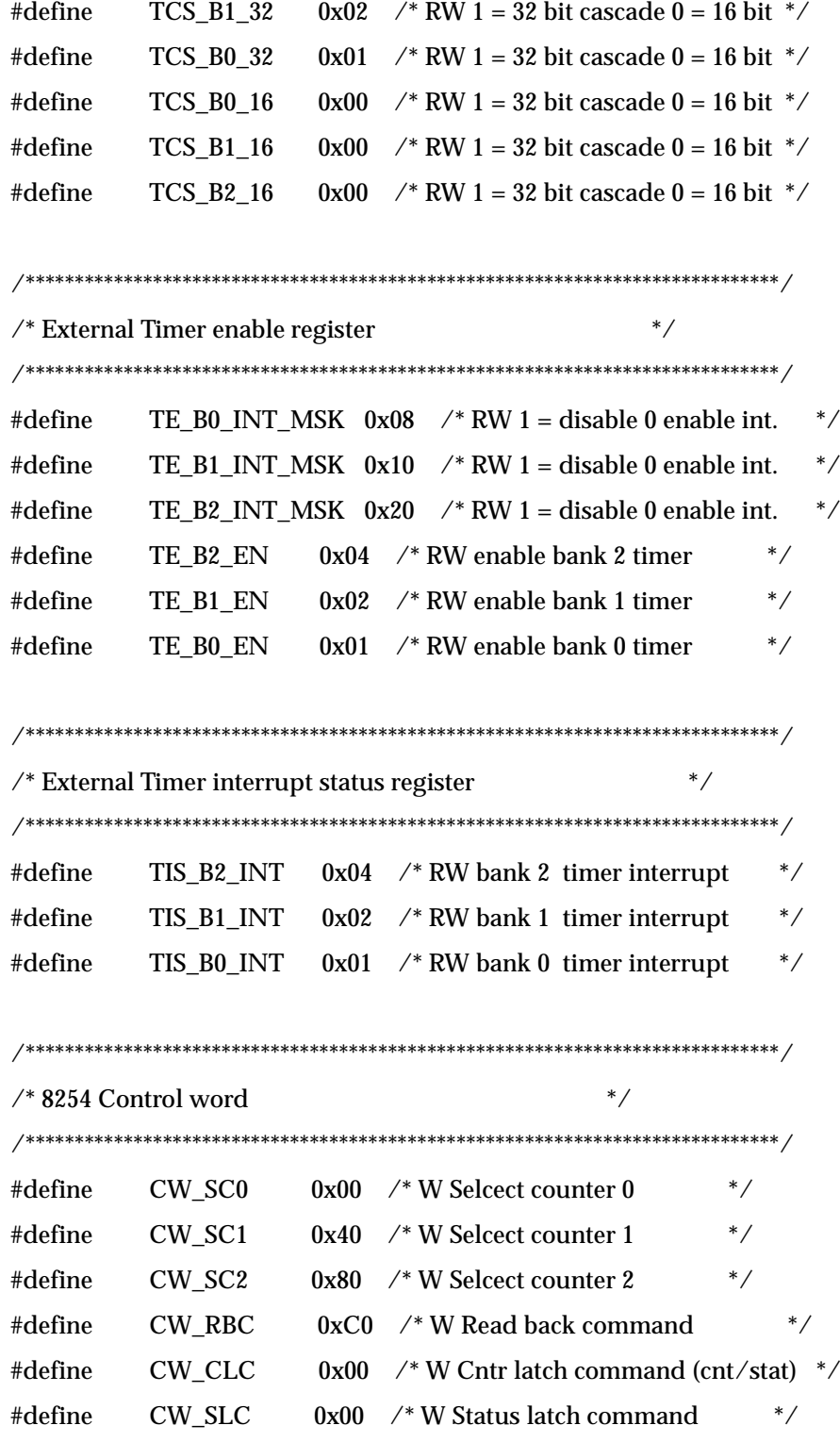

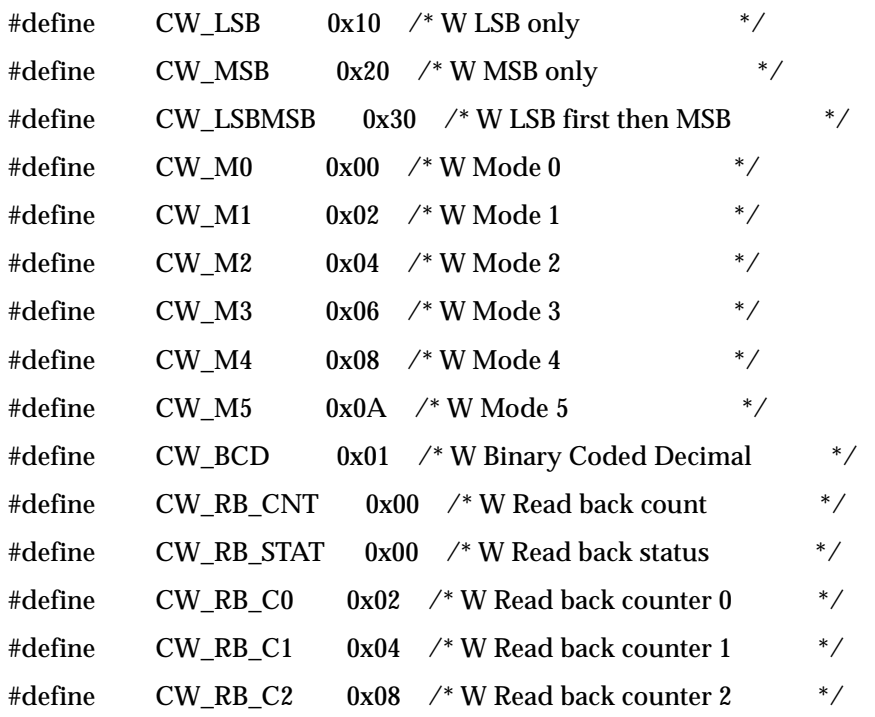

# **Directory VME**

This directory contains the files used to setup the universe chip with one PCI-TO-VME window and enable Universe II registers to be accessed from the VME to allow mailbox access.

## \*\* FILE: CPU.C

```
* /
/* FILE: CPU.C
/* /
\prime* Setup the universe chip with one PCI-TO-VME window and enable universe */
/* registers to be accessed from VME to allow mailbox access.
                                                      *//* /
#include <stdlib.h>
#include <stdio.h>
#include <string.h>
#include <conio.h>
#include <ctype.h>
#include <dos.h>
#include "flat.h"
#include "pci.h"
#include "universe.h"
#include "cpu.h"
#define PCI BASE16 0x10000000 /* PCI BASE for A16 */
#define VME_16_RA 0x0000C000 /* VME BASE for A16 REG ACCESS */
                      /* Int. No. for hardware int 9*/#define IRQ9
              0x71#define IRQA
               0x72/* Int. No. for hardware int A ^*/#define IRQB
              0x73/* Int. No. for hardware int B ^*/
```
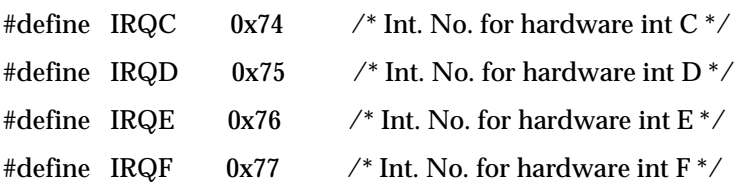

/\* function prototypes \*/ void far interrupt irq\_rcvd( void ); void init\_int( void ); void restore\_orig\_int( void ); void do\_exit( int );

/\* global variables \*/ unsigned char pic2\_org; unsigned long mb0\_msg; unsigned long mb1\_msg; unsigned long mb2\_msg; unsigned long mb3\_msg; unsigned long int\_status; void far interrupt (\* old\_vect)(void); unsigned char int\_line; char user[80]; FPTR un\_regs;

void main( void )

### {

 unsigned char pci\_devices; int test\_int, to\_cnt; unsigned long temp\_dword; unsigned char bus, dev\_func;

printf("\n\n");

```
\prime^* try to locate the UNIVERSE device on the PCI bus ^*/ test_int = find_pci_device(UNIVERSE_DID, UNIVERSE_VID, 0,
         &bus, &dev_func);
 if(test_int == SUCCESSFUL)
 {
  test_int = read_configuration_area( READ_CONFIG_DWORD, bus, dev_func,
                      0x10, &temp_dword );
  if(test_int == SUCCESSFUL)
  {
   un_regs = (FPTR) temp_dword;
  }
  else
  {
   printf("Unable to read configuration area 0x10\n");
   exit( 1 );
  }
 }
 else
 {
  printf("Unable to locate PCI device Tundra Universe\n");
  exit( 1 );
 }
 test_int = read_configuration_area( READ_CONFIG_BYTE, bus, dev_func,
                     0x3C, &temp_dword );
 if(test_int == SUCCESSFUL)
 {
  int_line = temp_dword & 0xFF;
 }
 else
 {
 printf("Unable to read configuration area 0x3C\n");
```
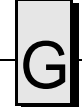

```
exit(1);
 }
 /* setup protected mode */
 extend_seg();
 a20( 1 );
mb0_msg = 0;
mb1_msg = 0;
mb2_msg = 0;
mb3_msg = 0;
```
init\_int();

 $/*$  32K PCI slave window at 0x10000000 to VME A16 0x0000 user data  $*/$  fw\_long( un\_regs + LSI0\_BS\_A, PCI\_BASE16 ); /\* pci base for A16 \*/ fw\_long( un\_regs + LSI0\_BD\_A, (PCI\_BASE16 + 0x8000) ); /\* 32K window \*/ fw\_long( un\_regs + LSI0\_TO\_A, (0x00000000 - PCI\_BASE16) ); fw\_long( un\_regs + LSI0\_CTL\_A, (LSI\_CTL\_EN | LSI\_CTL\_VDW\_32 | LSI\_CTL\_VAS\_16) );

/\* enable 4K VME to universe regs @ sht I/O 0xC000 to allow mailbox access  $*/$  fw\_long( un\_regs + VRAI\_BS\_A, VME\_16\_RA ); fw\_long( un\_regs + VRAI\_CTL\_A, (VRAI\_CTL\_EN | VRAI\_CTL\_AM\_D | VRAI\_CTL\_AM\_US | VRAI\_CTL\_VAS\_16) );

/\* enable VME with master & slave set for big endian and time out 64 us  $*/$  fw\_word( CPUREGS, (VME\_EN | MEC\_BE | SEC\_BE | BYPASS\_EN | BTO\_64 | BTO\_EN) );

/\* place additional code here \*/

do\_exit( 0 );

 $}$  /\* end main \*/

void do\_exit( int xcode )

#### {

 /\* disable all windows and interrupts \*/  $f_{\text{W\_long}}($  un\_regs + LSI0\_CTL\_A, 0 );  $f_{\text{W\_long}}($  un\_regs + LSI1\_CTL\_A, 0 );  $f_{\text{W\_long}}($  un\_regs + LSI2\_CTL\_A, 0 );  $f_{\text{W\_long}}($  un\_regs + LSI3\_CTL\_A, 0 );  $f_{\text{W\_long}}(un\_regs + LSI4\_CTL_A, 0);$  $f_{\text{W\_long}}($  un\_regs + LSI5\_CTL\_A, 0 );  $f_{\text{W\_long}}($  un\_regs + LSI6\_CTL\_A, 0 );  $f_{\text{W\_long}}($  un\_regs + LSI7\_CTL\_A, 0 ); fw\_long( un\_regs + VSI0\_CTL\_A, 0 );  $f_{\text{W\_long}}($  un\_regs + VSI1\_CTL\_A, 0 );  $f_{\text{W\_long}}($  un\_regs + VSI2\_CTL\_A, 0 ); fw\_long( un\_regs + VSI3\_CTL\_A, 0 ); fw\_long( un\_regs + VSI4\_CTL\_A, 0 );  $f_{\text{W\_long}}($  un\_regs + VSI5\_CTL\_A, 0 );  $f_{\text{W\_long}}($  un\_regs + VSI6\_CTL\_A, 0 ); fw\_long( un\_regs + VSI7\_CTL\_A, 0 );  $fw\_long$ ( $un\_regs + SLSI_A, 0$ ); fw\_long( un\_regs + VRAI\_CTL\_A, 0 ); fw\_long( un\_regs + LINT\_EN\_A, 0 ); fw\_word( CPUREGS, 0 );

restore\_orig\_int( );

```
a20(0);exit(xcode);
} /* end do_exit */
*//* init_int()
                           *//purpose: Using the interrupt assigned, the original vector is */
//saved and the vector to the new ISR is installed. The ^{\ast}//*
      programmable-interrupt-controller (PIC) is enabled. */
/*
                           *//* parameters: none
                                 ** /
/* return value: none
void init_int(void)
\{disable();
/* Read 8259 slave Programmable Interrupt controller */
pic2_org = inp(0xa1) & 0xFF; /* slave mask bits */
switch(int_line)
\{case 0x9:
  old_vect = getvect( IRQ9 ); /* save vector for IRQ 09 */setvect(IRQ9, irq_rcvd);
  /* enable interrupt 9*/outp(0xa1, (pic2_org & 0xFD));
```
break;

case 0xa:

```
 old_vect = getvect( IRQA ); /* save vector for IRQ 10 */
 setvect( IRQA, irq_rcvd );
  /* enable interrupt 10 */
  outp(0xa1, (pic2_org & 0xFB) );
 break;
```

```
 case 0xb:
```

```
 old_vect = getvect( IRQB ); /* save vector for IRQ 11 */
 setvect( IRQB, irq_rcvd );
  /* enable interrupt 11 */
  outp(0xa1, (pic2_org & 0xF7) );
 break;
```

```
 case 0xc:
```

```
old_vect = getvect( IRQC ); \text{/*} save vector for IRQ 12 \text{/*} setvect( IRQC, irq_rcvd );
  /* enable interrupt 12 */
  outp(0xa1, (pic2_org & 0xEF) );
 break;
```
case 0xd:

```
 old_vect = getvect( IRQD ); /* save vector for IRQ 13 */
 setvect( IRQD, irq_rcvd );
  /* enable interrupt 13 */
  outp(0xa1, (pic2_org & 0xDF) );
 break;
```
case 0xe:

```
 old_vect = getvect( IRQE ); /* save vector for IRQ 14 */
```

```
 setvect( IRQE, irq_rcvd );
  /* enable interrupt 14 */
 outp(0xa1, (pic2_org & 0xBF) );
 break;
```

```
 case 0xf:
  old_vect = getvect( IRQF ); \prime^* save vector for IRQ 15 \prime\prime setvect( IRQF, irq_rcvd );
   /* enable interrupt 15 */
   outp(0xa1, (pic2_org & 0x7F) );
  break;
 } /* end switch */
```

```
 fw_long( un_regs + LINT_STAT_A, 0xFFF7FF ); /* clear any previous status bits */
fw_long( un_regs + LINT_MAP0_A, 0); \prime* map all VME ints to lint#0 INTA */
 fw_long( un_regs + LINT_MAP1_A, 0 ); /* map all ERR/STAT ints to lint#0 INTA */
 fw_long( un_regs + LINT_MAP2_A, 0 ); /* map all MB/LM ints to lint#0 INTA */
```

```
 /* enable mailbox 0 ints only */
 fw_long( un_regs + LINT_EN_A, LINT_EN_MBOX0 );
 int_status = 0;
```
enable();

```
} /* init_int */
```
/\*\*\*\*\*\*\*\*\*\*\*\*\*\*\*\*\*\*\*\*\*\*\*\*\*\*\*\*\*\*\*\*\*\*\*\*\*\*\*\*\*\*\*\*\*\*\*\*\*\*\*\*\*\*\*\*\*\*\*\*\*\*\*\*\*\*\*/  $\frac{1}{2}$  restore\_orig\_int()  $\frac{1}{2}$  \*/  $\frac{1}{\sqrt{2}}$  \*  $\frac{1}{\sqrt{2}}$  \*  $\frac{1}{\sqrt{2}}$  \*  $\frac{1}{\sqrt{2}}$  \*  $\frac{1}{\sqrt{2}}$  \*  $\frac{1}{\sqrt{2}}$  \*  $\frac{1}{\sqrt{2}}$  \*  $\frac{1}{\sqrt{2}}$  \*  $\frac{1}{\sqrt{2}}$  \*  $\frac{1}{\sqrt{2}}$  \*  $\frac{1}{\sqrt{2}}$  \*  $\frac{1}{\sqrt{2}}$  \*  $\frac{1}{\sqrt{2}}$  \*  $\frac{1}{\sqrt{2}}$  \*  $\frac{1}{\sqrt{2}}$  $/*$  purpose: Using the interrupt assigned, the original vector is  $*/$ /\* restored and the programmable-interrupt-controller \*/

**VMIVME-7697 Product Manual** 

```
/^*/is restored to its original settings.
/*//* Prerequisite: The interrupt line to be used must have
                                           ^*//already been loaded in the global variable.
                                        */*
                           ^*/^*//* parameters: none
/* return value: none
                                 *void restore_orig_int(void)
\{disable();
outp(0xa1, pic2_org);
switch(int_line)
\{case 0x9:
  setvect(IRQ9, old_vect);
 break;
 case 0xa:
  setvect(IRQA, old_vect);
 break;
 case 0xb:
  setvect(IRQB, old_vect);
 break;
 case 0xc:
  setvect(IRQC, old_vect);
```
**Directory VME** 

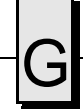

```
break;
 case 0xd:
  setvect(IRQD, old_vect);
 break;
 case 0xe:
  setvect(IRQE, old_vect);
 break;
 case 0xf:
  setvect(IRQF, old_vect);
 break;
}/* end switch */fw_long(un_regs + LINT_EN_A, 0); /* disable all interrupts */
enable();
}/* restore_orig_int */
*//* irq_rcvd()
/*//* purpose: Interrupt service routine. (INTA handler)
                                      ^*//*/*//* parameters: none
```
 $\textcolor{black}{\mathcal{N}}^*$  return value: none

 $*/$ 

```
void interrupt irq_rcvd( void )
{
  unsigned long lint_enable, tmp_status;
  disable();
  asm {
   .386P
   push eax
   push ebx
  }
  int_status = fr_long( un_regs + LINT_STAT_A ); /* read interrupt status */
  fw_long( un_regs + LINT_STAT_A, int_status ); /* clear status */
 \mathcal{N}^* check for mailbox interrupt \mathcal{N} if( int_status & LINT_STAT_MBOX0 )
  {
  mb0_msg = fr\_long( un_regs + MBOX0_A );
  }
  if( int_status & LINT_STAT_MBOX1 )
  {
  mb1_msg = fr\_long( un_regs + MBOX1_A );
  }
  if( int_status & LINT_STAT_MBOX2 )
  {
  mb2_msg = fr\_long( un_regs + MBOX2_A );
```
}

```
 if( int_status & LINT_STAT_MBOX3 )
 {
 mb3_msg = fr\_long(un\_regs + MBOX3_A);
 }
```
 $\mathbin{/^*}$  disable MB ints  $\mathbin{*} \mathbin{/}$  $lint\_enable = fr\_long( un\_regs + LINT\_EN_A);$  lint\_enable &= ~(LINT\_EN\_MBOX3 | LINT\_EN\_MBOX2 | LINT\_EN\_MBOX1 | LINT\_EN\_MBOX0); fw\_long( un\_regs + LINT\_EN\_A, lint\_enable );

 /\* clear all mailboxes \*/  $f_{\text{W\_long}}($  un\_regs + MBOX0\_A, 0 );  $f_{\text{W\_long}}($  un\_regs + MBOX1\_A, 0 );  $f_{\text{W\_long}}(un_{\text{regs}} + \text{MBOX2\_A}, 0);$  $f_{\text{W\_long}}(un_{\text{regs}} + \text{MBOX3\_A}, 0);$ 

```
tmp\_status = fr\_long(un\_reqs + LINT\_STAT_A); /* read interrupt status */
 fw_long( un_regs + LINT_STAT_A, tmp_status ); /* clear status */
```
 /\* re-enable MB0 ints \*/ lint\_enable |= LINT\_EN\_MBOX0; fw\_long( un\_regs + LINT\_EN\_A, lint\_enable );

 /\* Non specific end of interrupt to master & slave PIC \*/ outp(0x20, 0x20); /\* Master end of irq command \*/ outp(0xa0, 0x20);  $\sqrt{*}$  Slave end of irq command  $\sqrt{*}$ 

 asm { .386P pop ebx pop eax **VMIVME-7697 Product Manual** 

 $\}$ 

 $enable()$ ;

 $\}$ 

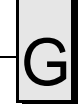

## **\*\* FILE: CPU.H**

typedef unsigned char Byte; typedef unsigned short Word; typedef unsigned long Long;

 $\mathcal{N}^*$  universe Device ID and Vendor ID  $^*/$ #define UNIVERSE\_VID 0x10E3 #define UNIVERSE\_DID 0x0000

 $\text{/}^{\ast}$  CPU specific bits located at I/O 0x400  $^{\ast}\text{/}$ 

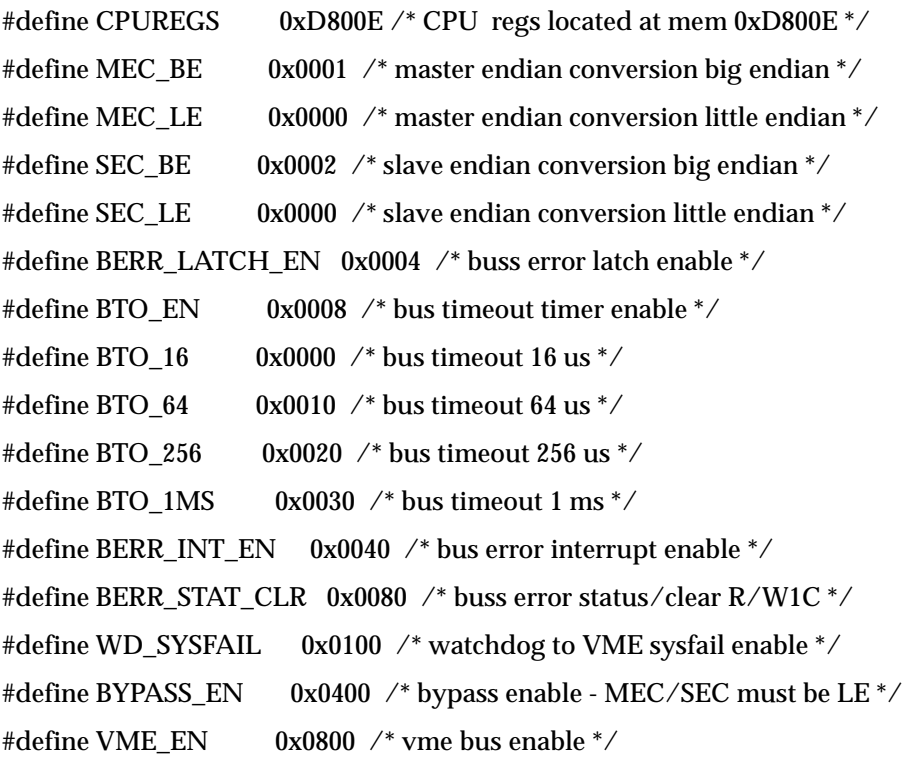

# **\*\* FILE: UNIVERSE.H**

/\*

- \*\* file: universe.h
- \*\*
- \*\*

 $\hspace{0.1mm}^{\ast\ast} \hspace{0.1mm}$  header file for the universe II chip register definitions

- \*\*
- \*\*

\*/

typedef volatile struct universe\_regs {

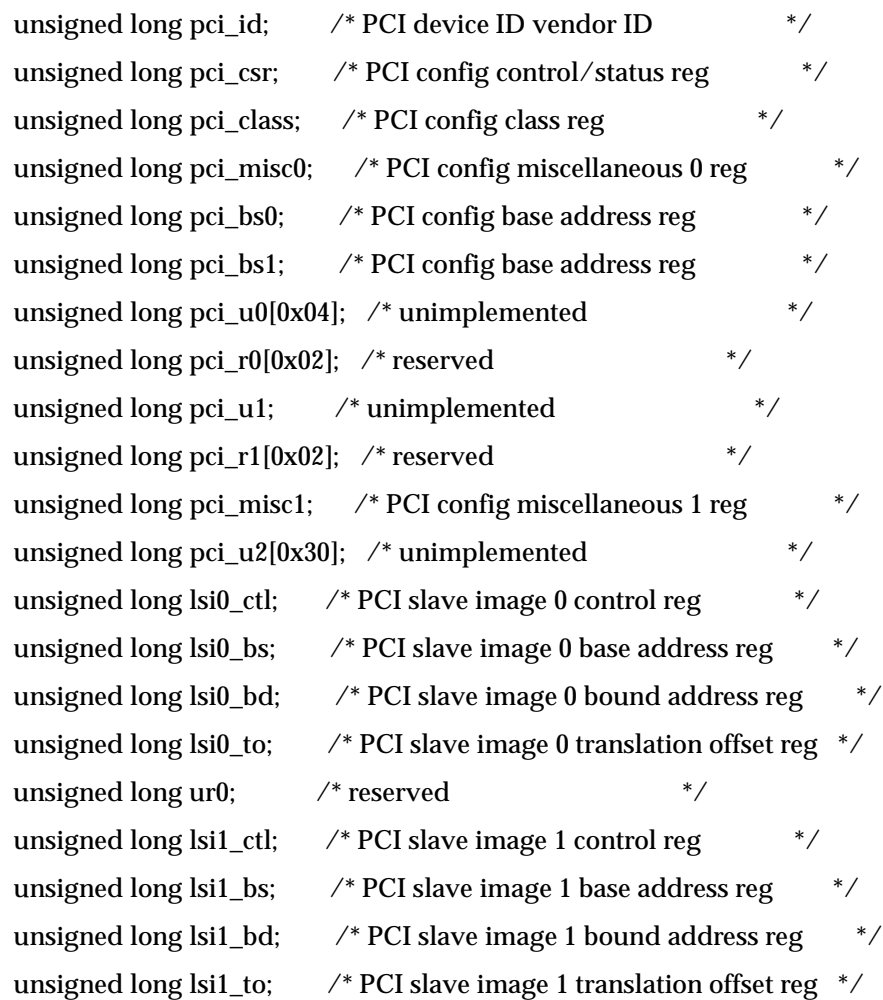

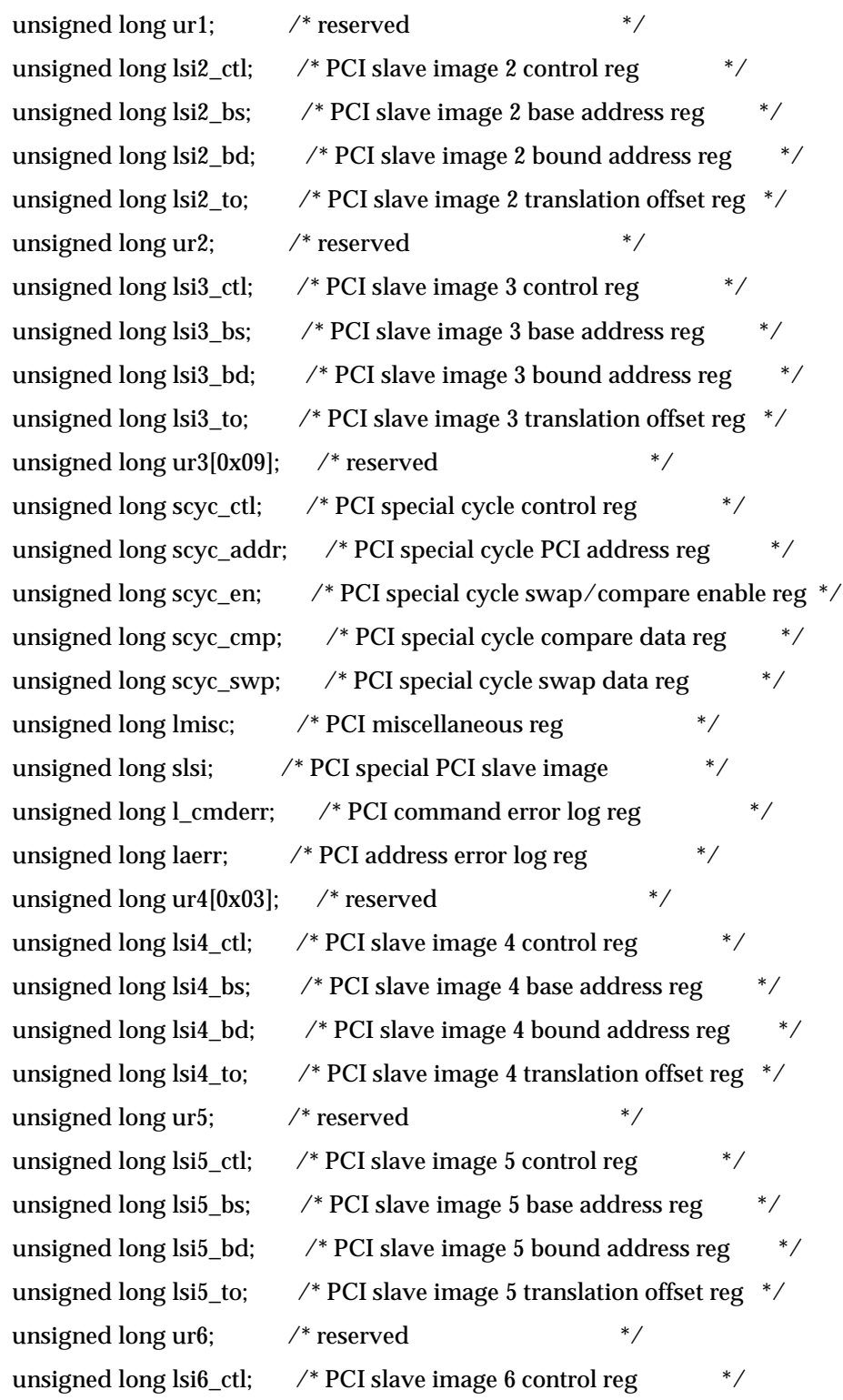

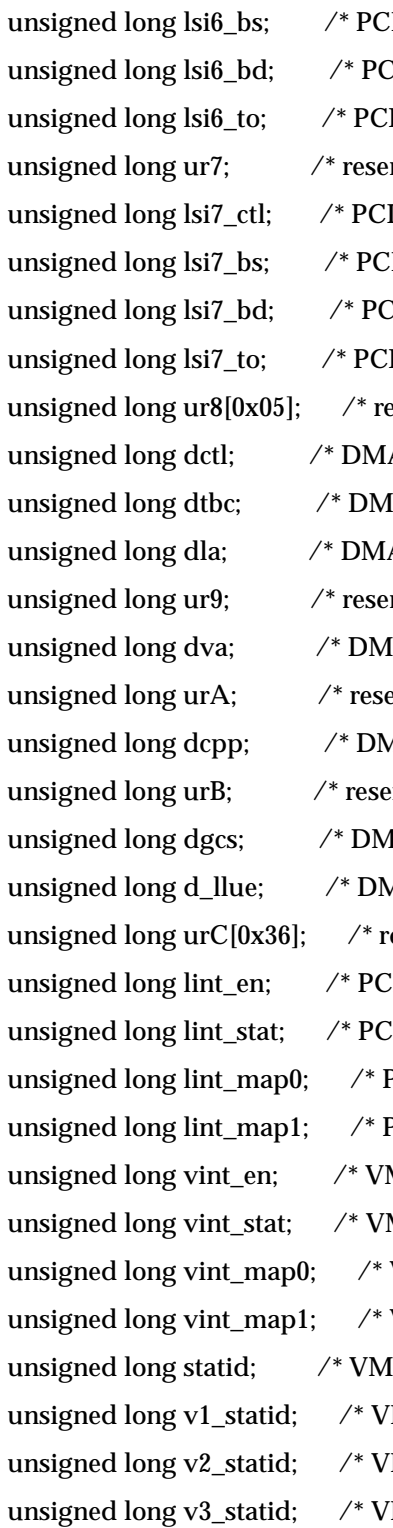

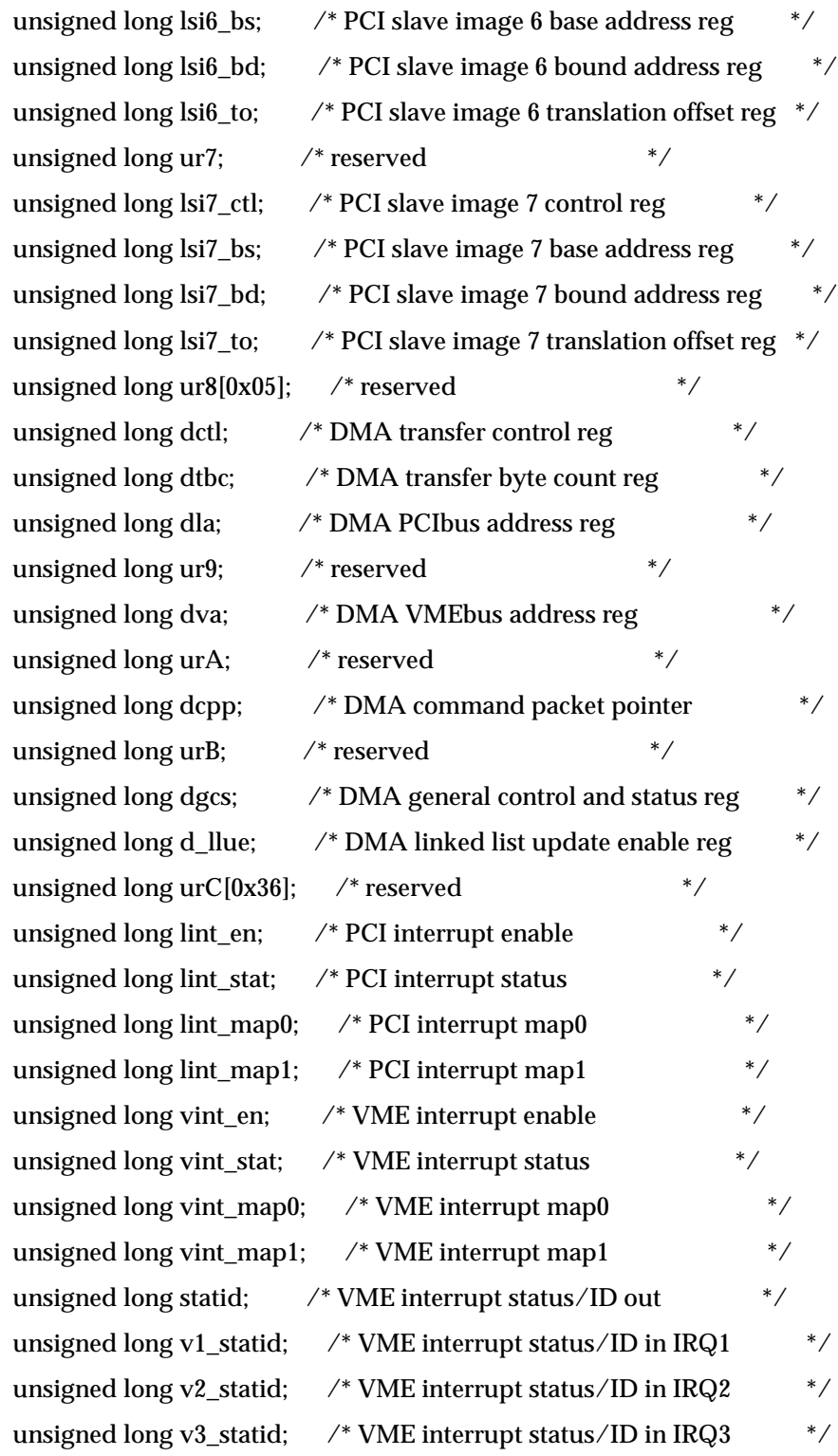

 $\overline{Directory\text{ VME}}$ 

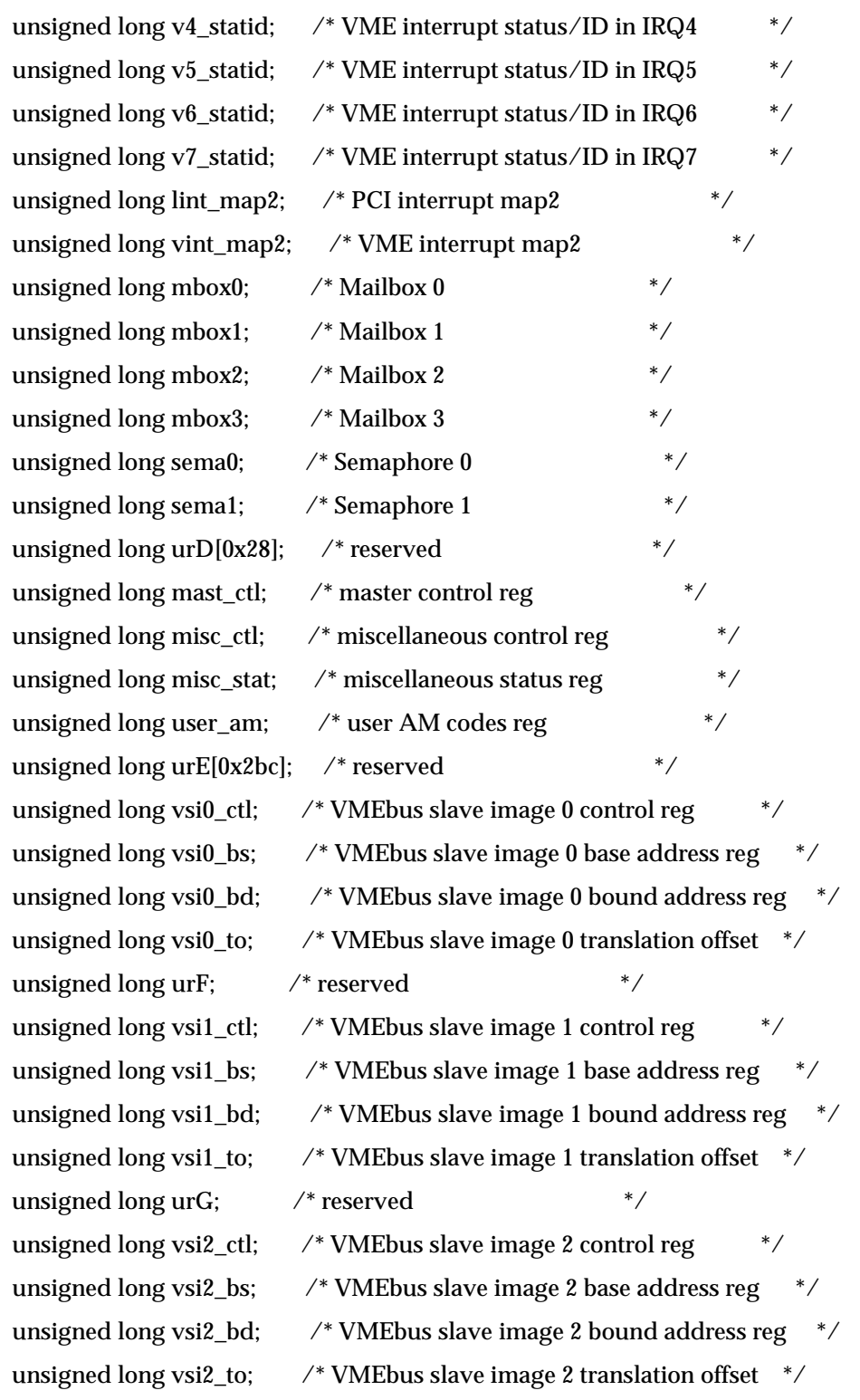

unsigned long urH;  $\frac{1}{2}$  /\* reserved \*/ unsigned long vsi3\_ctl; /\* VMEbus slave image 3 control reg  $*$ / unsigned long vsi3\_bs;  $\frac{4}{3}$  /\* VMEbus slave image 3 base address reg  $\frac{4}{3}$ unsigned long vsi3\_bd; /\* VMEbus slave image 3 bound address reg \*/ unsigned long vsi3\_to; /\* VMEbus slave image 3 translation offset \*/ unsigned long urI[0x06]; /\* reserved \*/ unsigned long lm\_ctl; /\* Location Monitor Control \*/ unsigned long lm\_bs;  $\frac{1}{2}$  /\* Location Monitor Base Address  $\frac{1}{2}$  / unsigned long urJ;  $\frac{1}{2}$  reserved  $\frac{1}{2}$  /\* unsigned long vrai\_ctl;  $\frac{\partial f}{\partial t}$  /\* VMEbus register access image control reg  $\frac{\partial f}{\partial t}$ unsigned long vrai\_bs; /\* VMEbus register access image base address \*/ unsigned long urK $[0x02]$ ;  $\quad$  \* reserved \*/ unsigned long vcsr\_ctl;  $\frac{\partial^* V}{\partial x}$  /\* VMEbus CSR control reg  $\frac{\partial^* V}{\partial x}$ unsigned long vcsr\_to; /\* VMEbus CSR translation reg  $*$ / unsigned long v\_amerr; /\* VMEbus AM code error log  $*$ / unsigned long vaerr;  $\frac{1}{2}$  /\* VMEbus address error log  $\frac{1}{2}$  /\* unsigned long vsi4 ctl;  $\frac{\partial f}{\partial x}$  /\* VMEbus slave image 4 control reg  $\frac{\partial f}{\partial y}$ unsigned long vsi4\_bs; /\* VMEbus slave image 4 base address reg \*/ unsigned long vsi4\_bd; /\* VMEbus slave image 4 bound address reg \*/ unsigned long vsi4\_to; /\* VMEbus slave image 4 translation offset \*/ unsigned long urL;  $\frac{1}{2}$  /\* reserved \*/ unsigned long vsi5\_ctl; /\* VMEbus slave image 5 control reg  $\frac{\ast}{\sqrt{2}}$ unsigned long vsi5\_bs;  $\frac{4}{5}$  /\* VMEbus slave image 5 base address reg  $\frac{4}{5}$ unsigned long vsi5\_bd; /\* VMEbus slave image 5 bound address reg \*/ unsigned long vsi5\_to; /\* VMEbus slave image 5 translation offset \*/ unsigned long urM;  $\frac{1}{2}$  /\* reserved  $\frac{1}{2}$  /\* unsigned long vsi6\_ctl; /\* VMEbus slave image 6 control reg  $\frac{*}{ }$ unsigned long vsi6\_bs; /\* VMEbus slave image 6 base address reg \*/ unsigned long vsi6\_bd; /\* VMEbus slave image 6 bound address reg \*/ unsigned long vsi6 to:  $\frac{\partial f}{\partial x}$  /\* VMEbus slave image 6 translation offset  $\frac{\partial f}{\partial y}$ unsigned long urN;  $\frac{1}{2}$  /\* reserved \*/ unsigned long vsi7\_ctl; /\* VMEbus slave image 7 control reg  $*$ /

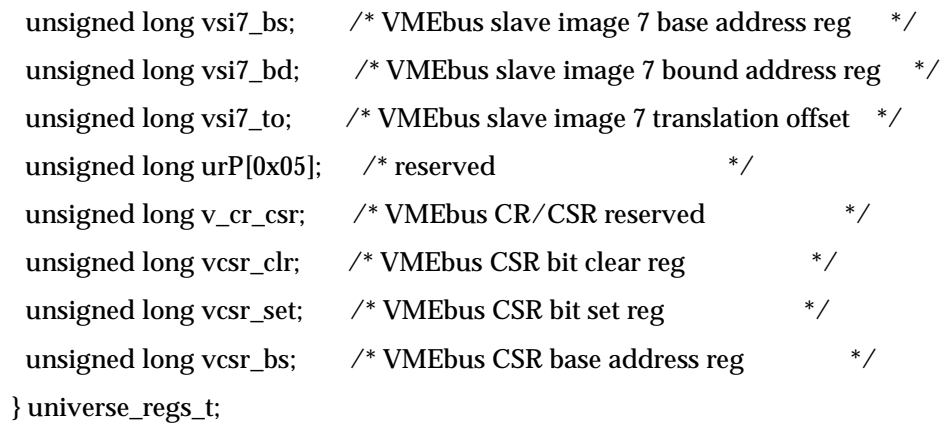

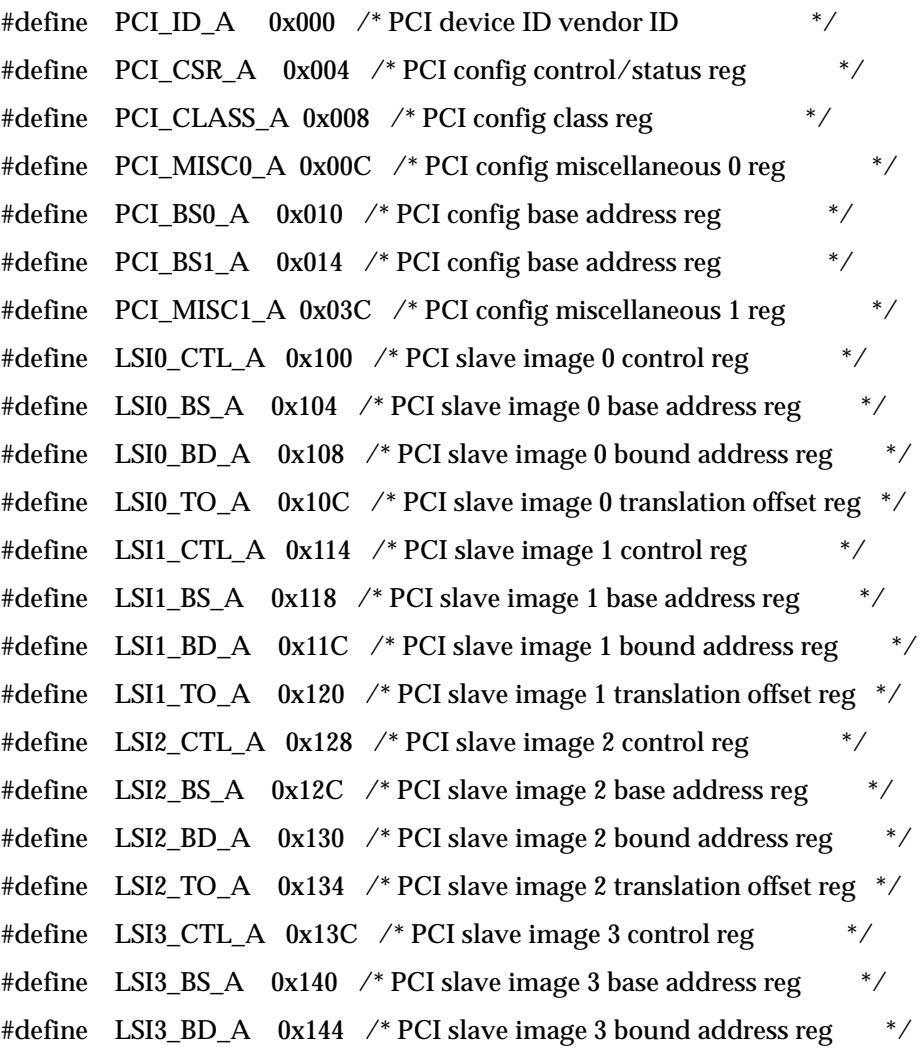

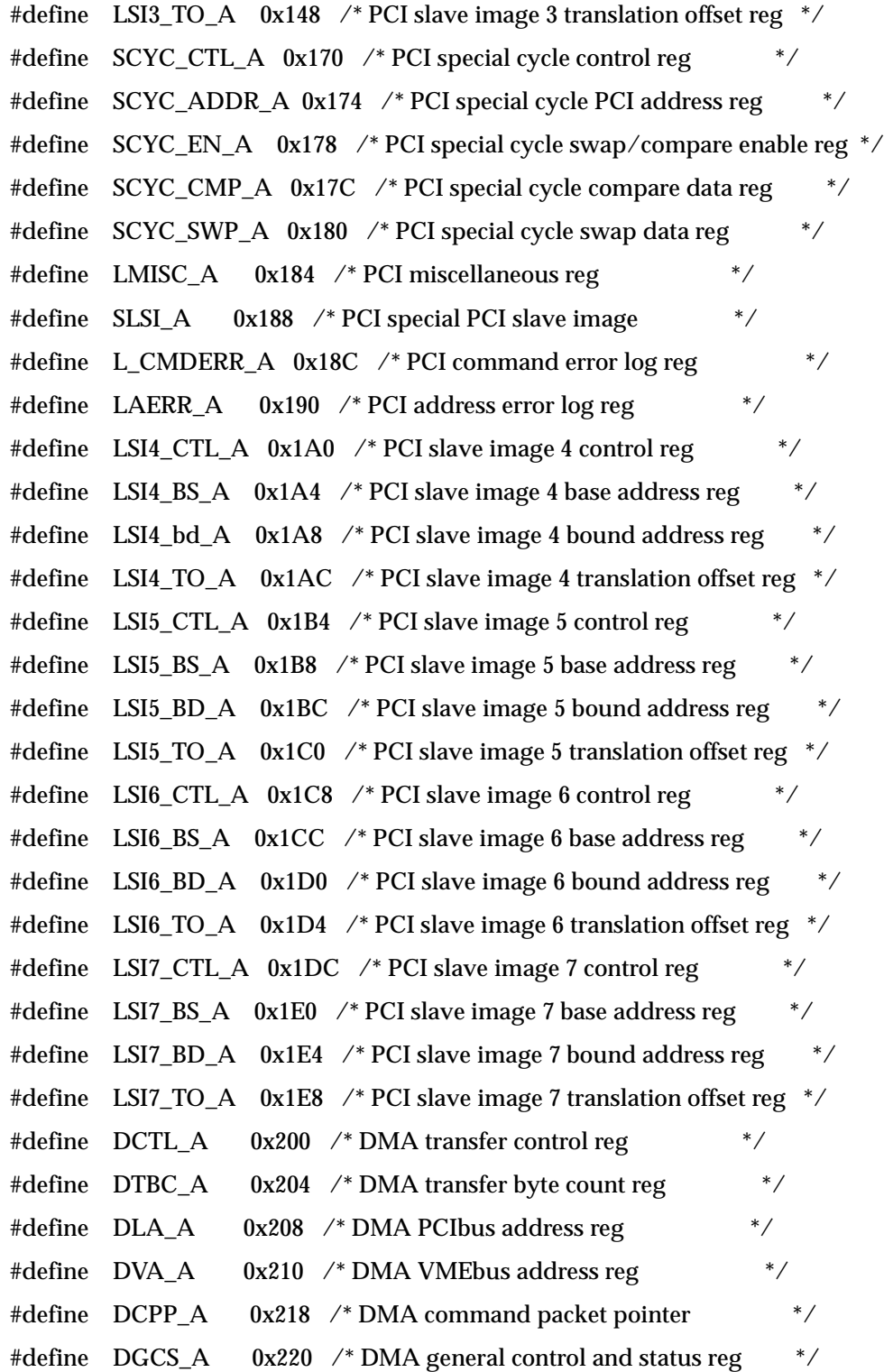

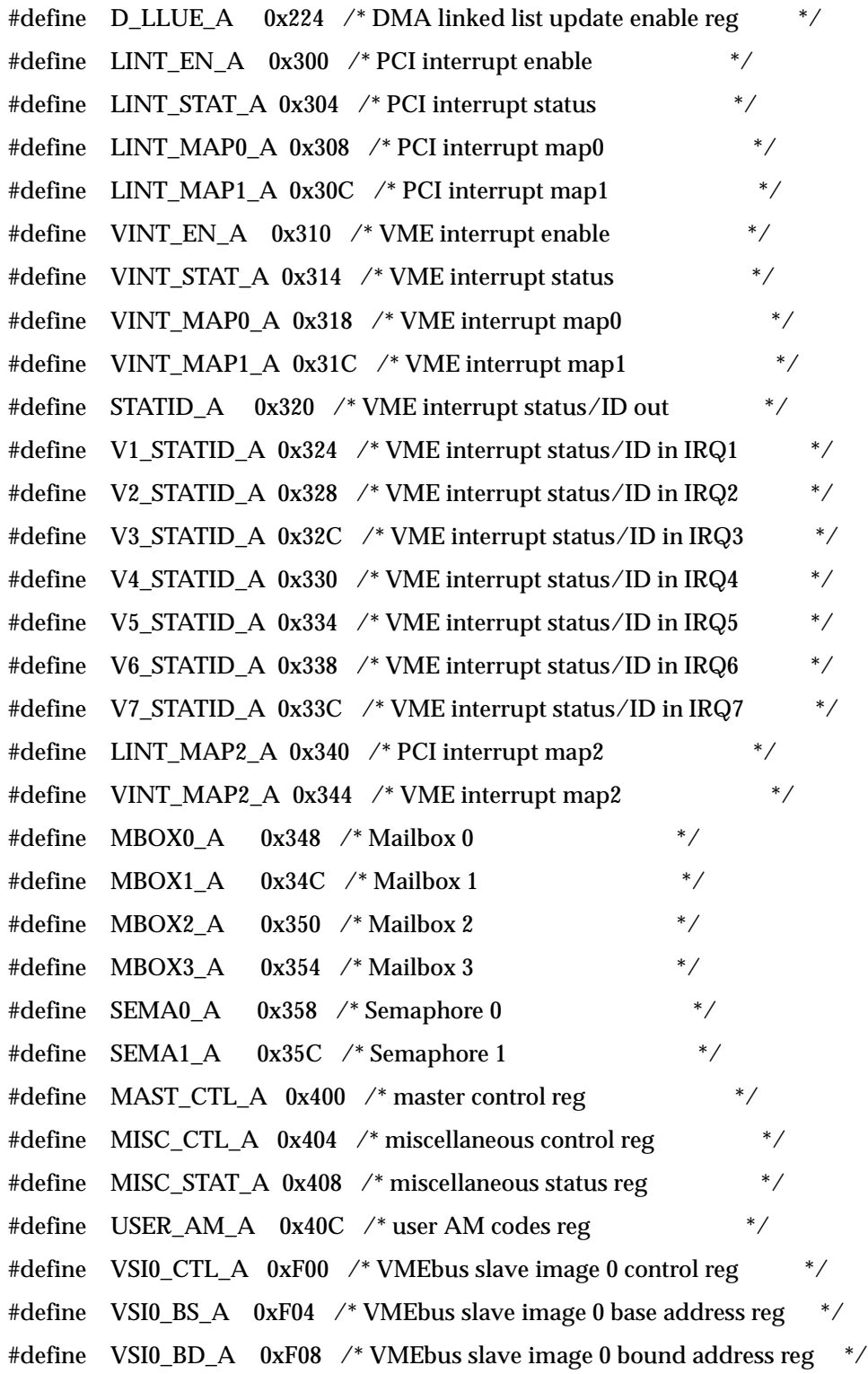

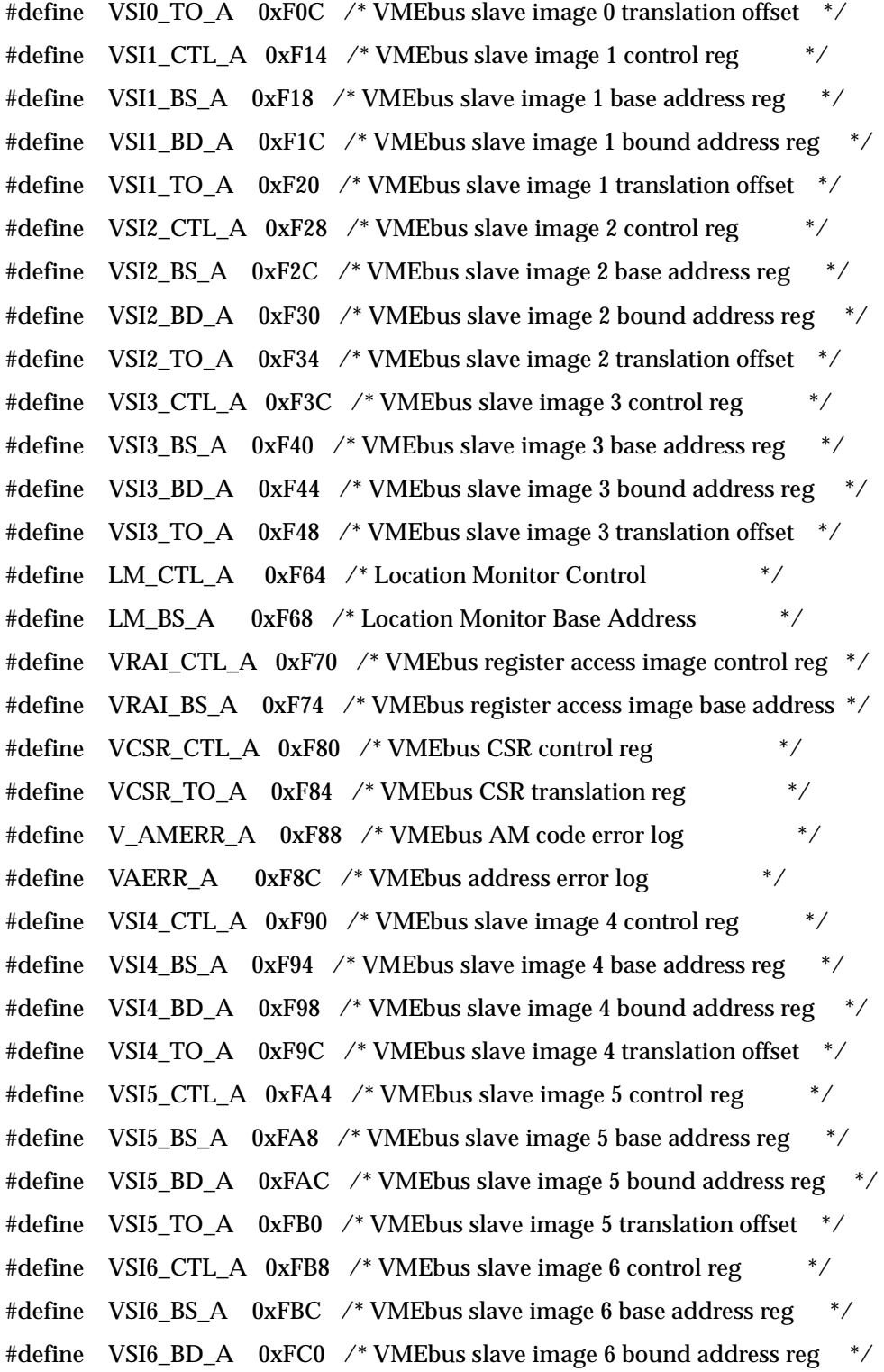

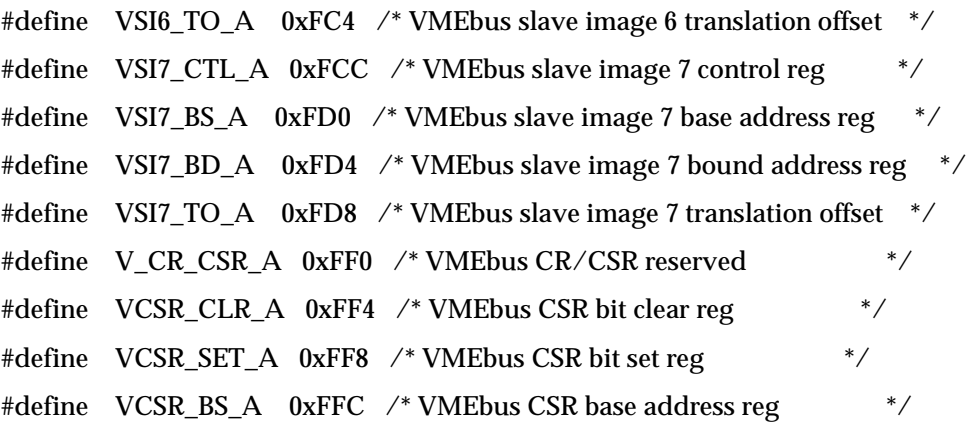

/\* PCI and VME slave window structure \*/

typedef struct slave\_window {

unsigned long win\_ctl;

unsigned long win\_bs;

unsigned long win\_bd;

unsigned long win\_to;

} swin\_config\_t;

 $\text{/}^{\ast}$  DMA command packet structure for dmas using linked lists  $\text{*}/$ 

typedef struct dma\_command\_pkt {

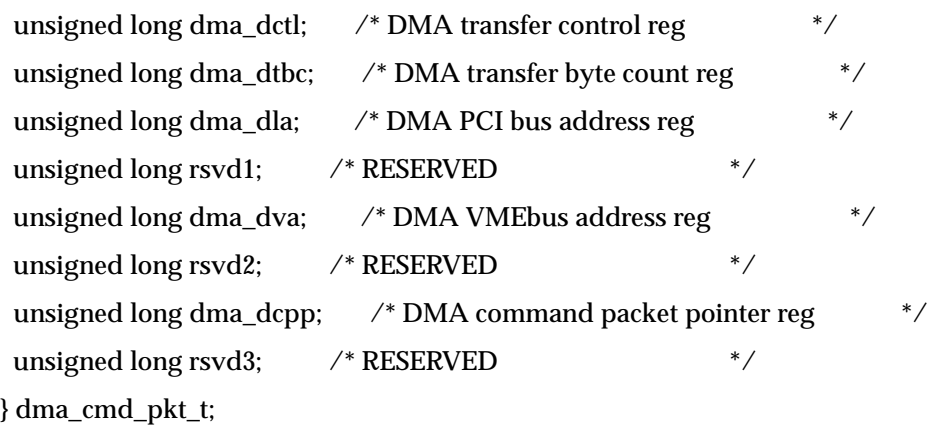

 $\mathbin{/^*}$  pci\_id - PCI device ID and vendor ID  $\mathbin{^*}\mathbin{/}$ #define PCI\_DID\_VID 0x000010E3 /\* R PCI device ID vendor ID \*/

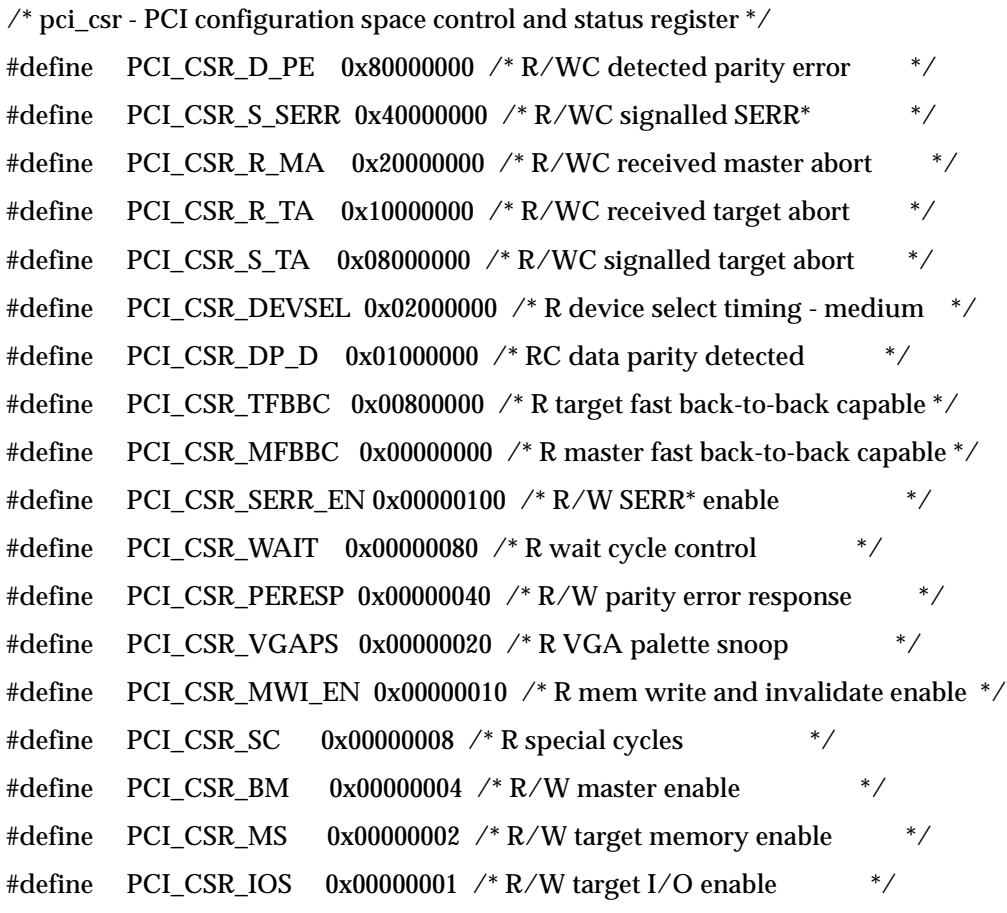

/\* pci\_class - PCI configuration class register \*/

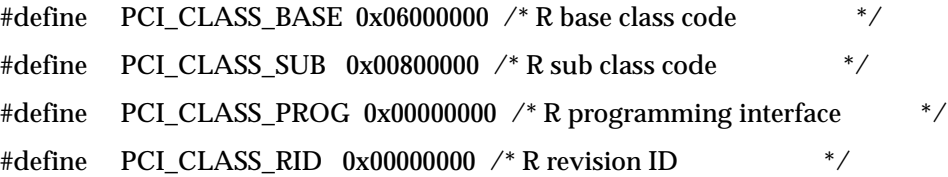

 $\text{/}^*$ pci\_misc0 - PCI configuration miscellaneous 0 register \*/ #define PCI\_MISC0\_BISTC 0x80000000 /\* R BIST capable N/A \*/ #define PCI\_MISC0\_SBIST 0x40000000 /\* R start BIST N/A \*/ #define PCI\_MISC0\_CCODE 0x0F000000 /\* R completion code MASK \*/ #define PCI\_MISC0\_MFUNCT 0x00800000 /\* R multifunction device \*/

```
#define PCI_MISC0_LAYOUT 0x007F0000 /* R configuration space layout MASK 
*/
#define PCI_MISC0_LTIMER 0x0000F800 /* R/W latency timer MASK */
/* pci_bs - PCI configuration base address register */
#define PCI_BS_BS 0xFFFF0000 /* R PCI base address MASK */
#define PCI_BS_SPACE_M 0x00000000 /* R PCI address space memory */
#define PCI_BS_SPACE_IO 0x00000001 /* R PCI address space I/O */
/* pci_misc1 - PCI configuration miscellaneous 1 register */#define PCI_MISC1_MAX_LAT 0x00000000 /* R maximum latency: none * /
#define PCI_MISC1_MAX_GNT 0x00030000 /* R minimum grant: 250 ns */
#define PCI_MISC1_INT_PIN 0x00000100 /* R interrupt pin */
#define PCI_MISC1_INT_LINE 0x000000FF /* R/W interrupt line MASK * /
\frac{\sqrt{8}}{2} LSI[X]_ctl - slave image control registers ( lsi0 - lsi7 ) */
#define LSI CTL EN 0x80000000 /* R/W image enable */
#define LSI CTL PWEN 0x40000000 /* R/W posted write enable */
#define LSI_CTL_VDW_08 0x00000000 /* R/W VMEbus maximum data width 
D08 */
#define LSI_CTL_VDW_16 0x00400000 /* R/W VMEbus maximum data width 
D16 */
#define LSI_CTL_VDW_32 0x00800000 /* R/W VMEbus maximum data width 
D32 */
#define LSI_CTL_VDW_64 0x00C00000 /* R/W VMEbus maximum data width
D64 */
#define LSI_CTL_VAS_16 0x00000000 /* R/W VMEbus address space A16 */
#define LSI CTL VAS 24 0x00010000 /* R/W VMEbus address space A24 */
#define LSI_CTL_VAS_32 0x00020000 /* R/W VMEbus address space A32 */
#define LSI_CTL_VAS_R1 0x00030000 /*R/W VMEbus address space RSVD1 */
#define LSI_CTL_VAS_R2 0x00040000 /* R/W VMEbus address space RSVD2 */
#define LSI_CTL_VAS_CR 0x00050000 /* R/W VMEbus address space CR/CSR
*/
#define LSI_CTL_VAS_U1 0x00060000 /* R/W VMEbus address space USER1 */
```
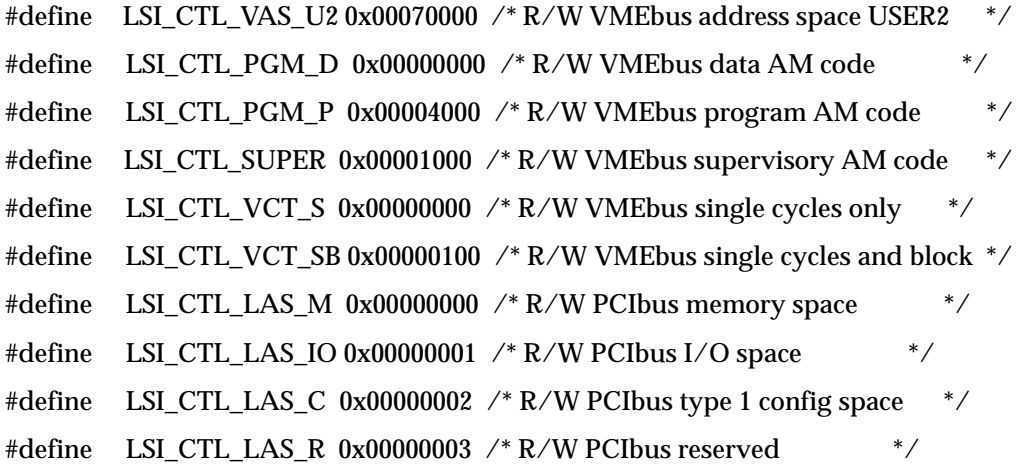

 $\frac{\text{N}}{\text{N}}$  lsi[X]\_bs - slave image  $\frac{0}{1/2}/\frac{3}{4}/\frac{5}{6}/7$  base address register 0x0000?XXX  $\frac{1}{\sqrt{2}}$ #define LSI0\_BS 0xFFFFF000 /\* R/W PCI slave image 0 base address MASK \*/ #define LSI1\_BS 0xFFFF0000 /\* R/W PCI slave image 1 base address MASK \*/ #define LSI2\_BS 0xFFFF0000 /\* R/W PCI slave image 2 base address MASK \*/ #define LSI3\_BS 0xFFFF0000 /\* R/W PCI slave image 3 base address MASK \*/ #define LSI4\_BS 0xFFFFF000 /\* R/W PCI slave image 4 base address MASK \*/ #define LSI5\_BS 0xFFFF0000 /\* R/W PCI slave image 5 base address MASK \*/ #define LSI6\_BS 0xFFFF0000 /\* R/W PCI slave image 6 base address MASK \*/ #define LSI7\_BS 0xFFFF0000 /\* R/W PCI slave image 7 base address MASK \*/

 $\frac{\text{N}}{\text{N}}$  lsi[X]\_bd - slave image  $0/1/2/3/4/5/6/7$  bound address register 0x0000?XXX  $\text{N}$ #define LSI0\_BD 0xFFFFF000 /\* R/W PCI slave image 0 bound addr MASK \*/ #define LSI1\_BD 0xFFFF0000 /\* R/W PCI slave image 1 bound addr MASK \*/ #define LSI2\_BD 0xFFFF0000 /\* R/W PCI slave image 2 bound addr MASK \*/ #define LSI3\_BD 0xFFFF0000 /\* R/W PCI slave image 3 bound addr MASK \*/ #define LSI4\_BD 0xFFFFF000 /\* R/W PCI slave image 4 bound addr MASK \*/ #define LSI5\_BD 0xFFFF0000 /\* R/W PCI slave image 5 bound addr MASK \*/ #define LSI6\_BD 0xFFFF0000 /\* R/W PCI slave image 6 bound addr MASK \*/ #define LSI7\_BD 0xFFFF0000 /\* R/W PCI slave image 7 bound addr MASK \*/

 $\frac{\sqrt{8}}{10}$  isi[X]\_to - slave image 0/1/2/3/4/5/6/7 translation offset reg 0x0000?XXX  $\frac{\sqrt{8}}{2}$ 

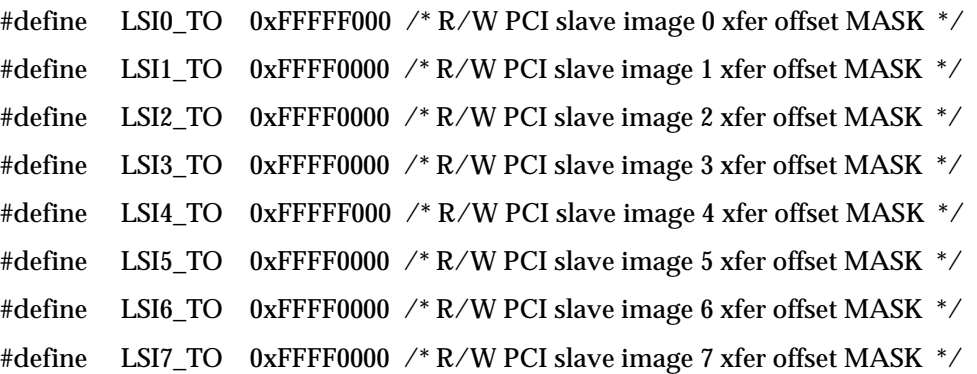

/\* scyc\_ctl - special cycle control register \*/

#define SCYC\_CTL\_MEM 0x00000000 /\* R/W PCI bus Memory space \*/ #define SCYC\_CTL\_IO 0x00000004 /\* R/W PCI bus I/O space \*/ #define SCYC\_CTL\_DIS 0x00000000 /\* R/W special cycle disabled \*/ #define SCYC\_CTL\_RMW 0x00000001 /\* R/W read-modify-write \*/ #define SCYC\_CTL\_ADOH 0x00000002 /\* R/W address only \*/ #define SCYC\_CTL\_RSVD 0x00000003 /\* R/W reserved \*/

/\* scyc\_addr - special cycle PCI bus address register 0x0000000X \*/ #define SCYC\_ADDR 0xFFFFFFFC /\* R/W spceial cycle PCIbus add reg MASK \*/

/\* scyc\_en - special cycle swap/compare enable register 0x00000000 \*/ #define SCYC\_EN 0xFFFFFFFFF /\* R/W spceial cycle swap/compare en MASK \*/

/\* scyc\_cmp - special cycle compare data register 0x00000000 \*/ #define SCYC\_CMP 0xFFFFFFFF /\* R/W spceial cycle compare data MASK \*/

/\* scyc\_swp - special cycle swap data register 0x00000000 \*/ #define SCYC\_SWP 0xFFFFFFFF /\* R/W spceial cycle swap data MASK \*/

/\* lmisc - PCI miscellaneous register \*/ #define LMISC\_CRT\_D 0x00000000 /\* R/W coupled request timer disabled \*/

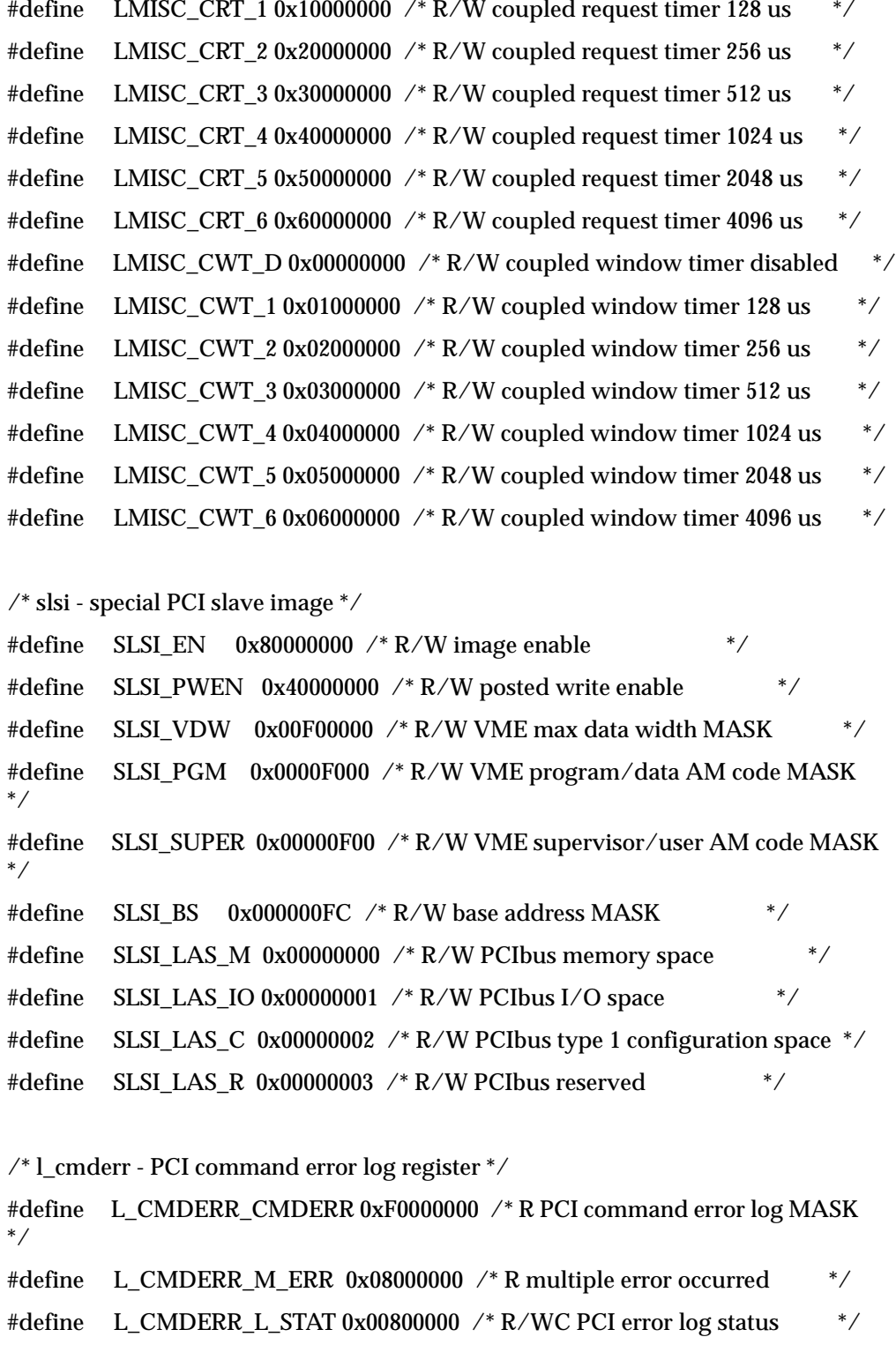

/\* laerr - R PCI address error log 0x00000000 \*/

#define LAERR 0xFFFFFFFFF /\* PCI address error log MASK \*/

 $\mathbin{/^*}$ dctl - DMA transfer control register $\mathbin{*} \mathbin{/}$ 

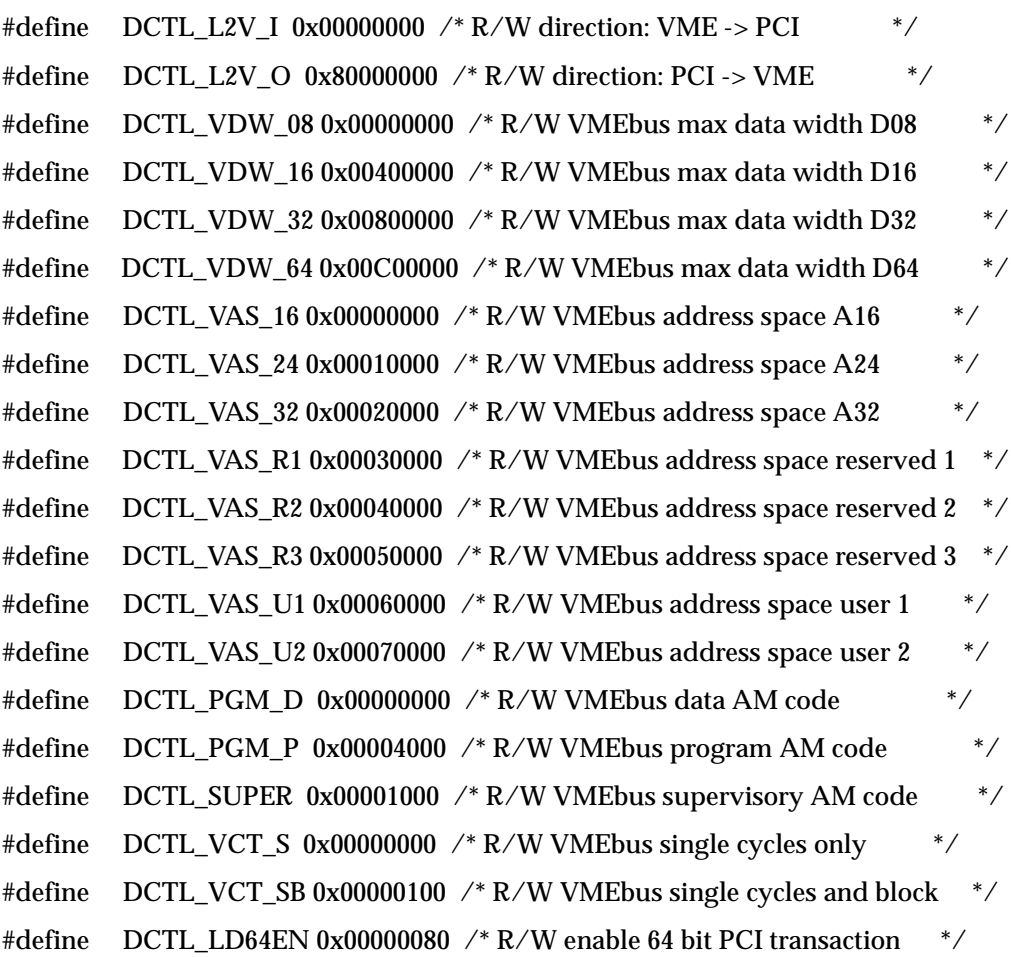

/\* dtbc - DMA transfer byte count register 0xXX000000 \*/ #define DTBC 0x00FFFFFF /\* R/W DMA xfer byte count MASK \*/

/\* dla - DMA PCIbus address register 0x0000000X \*/ #define DLA 0xFFFFFFFF /\* R/W DMA PCIbus address MASK \*/ /\* dva - DMA VMEbus address register 0x0000000X  $^*/$ #define DVA 0xFFFFFFFF /\* R/W DMA VMEbus address MASK \*/ /\* dcpp - DMA command packet pointer 0x0000000X \*/ #define DCPP 0xFFFFFFF8 /\* R/W DMA command packet pointer MASK \*/ /\* dgcs - DMA general control/status register \*/ #define DGCS\_GO 0x80000000 /\* R0/W DMA go bit \*/ #define DGCS\_STOP\_REQ 0x40000000 /\* R0/W DMA stop request \*/ #define DGCS\_HALT\_REQ 0x20000000 /\* R0/W DMA halt request \*/ #define DGCS\_CHAIN 0x08000000 /\* R/W DMA chaining \*/ #define DGCS\_VON1 0x00000000 /\* R/W VME aligned DMA xfer cnt DONE \*/ #define DGCS\_VON2 0x00100000 /\* R/W VME aligned DMA xfer cnt 256  $*/$ #define DGCS\_VON3 0x00200000 /\* R/W VME aligned DMA xfer cnt 512  $*/$ #define DGCS\_VON4 0x00300000 /\* R/W VME aligned DMA xfer cnt 1024 \*/ #define DGCS VON5 0x00400000 /\* R/W VME aligned DMA xfer cnt 2048  $*/$ #define DGCS\_VON6 0x00500000 /\* R/W VME aligned DMA xfer cnt 4096 \*/ #define DGCS\_VON7 0x00600000 /\* R/W VME aligned DMA xfer cnt 8192 \*/ #define DGCS\_VON8 0x00700000 /\* R/W VME aligned DMA xfer cnt 16384  $*/$ #define DGCS\_VOFF1 0x00000000 /\* R/W min off between xfers 0 us  $*$ #define DGCS\_VOFF2 0x00010000 /\*R/W min off between xfers 16 us \*/ #define DGCS\_VOFF3 0x00020000 /\* R/W min off between xfers 32 us \*/ #define DGCS\_VOFF4 0x00030000 /\* R/W min off between xfers 64 us  $*/$ #define DGCS\_VOFF5 0x00040000 /\* R/W min off between xfers 128 us \*/ #define DGCS\_VOFF6 0x00050000 /\* R/W min off between xfers 256 us \*/ #define DGCS\_VOFF7 0x00060000 /\* R/W min off between xfers 512 us  $*/$ #define DGCS VOFF8 0x00070000 /\* R/W min off between xfers 1024 us  $*/$ #define DGCS\_VOFF9 0x00080000 /\* R/W min off between xfers 2 us \*/ #define DGCS VOFFA 0x00090000 /\* R/W min off between xfers 4 us  $*$ / #define DGCS VOFFB 0x000A0000 /\* R/W min off between xfers 8 us  $*/$ #define DGCS ACT  $0x0008000$  /\* R DMA active flag  $\frac{*}{4}$ 

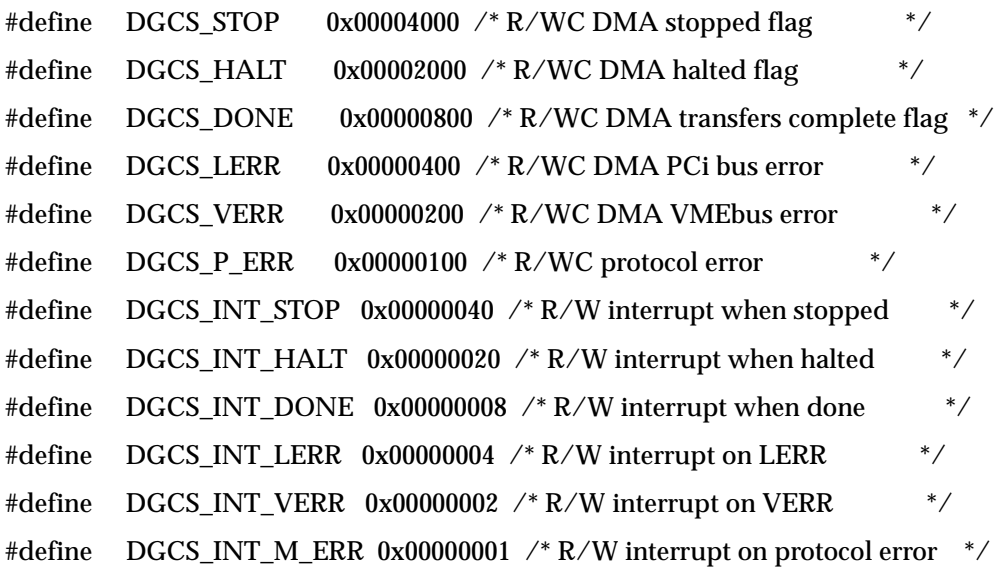

 $\mathcal{N}^*$ d\_llue - DMA linked list update enable register  $^*/$ #define D\_LLUE\_UPDATE 0x80000000 /\* R/W PCI resource updating list \*/

 $\nearrow$  lint\_en - PCI interrupt enable register  $^*/$ 

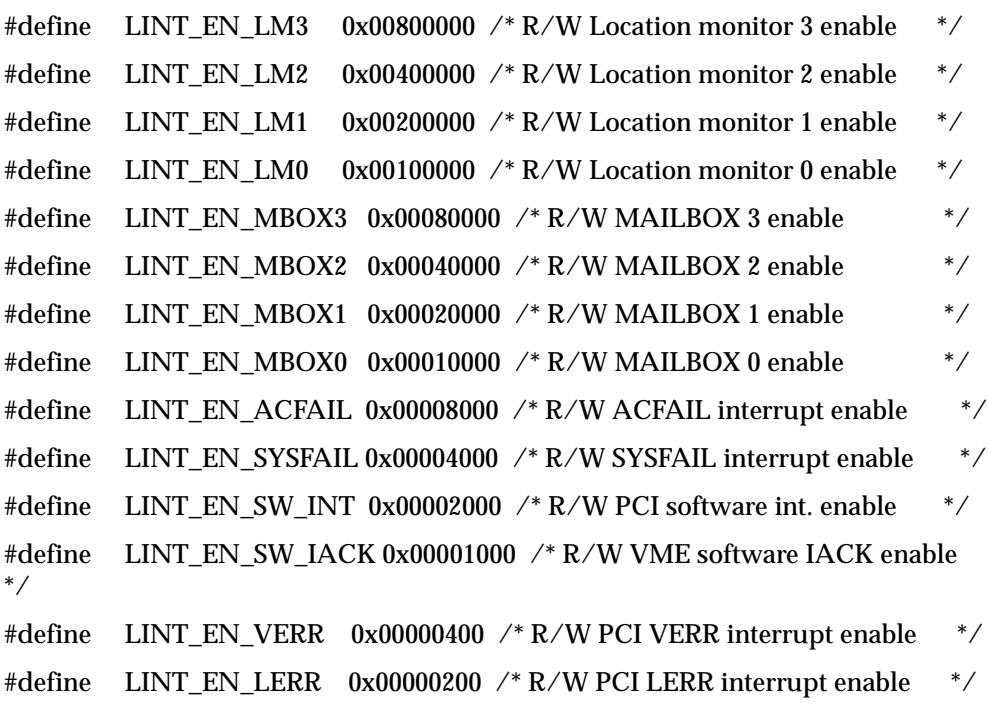

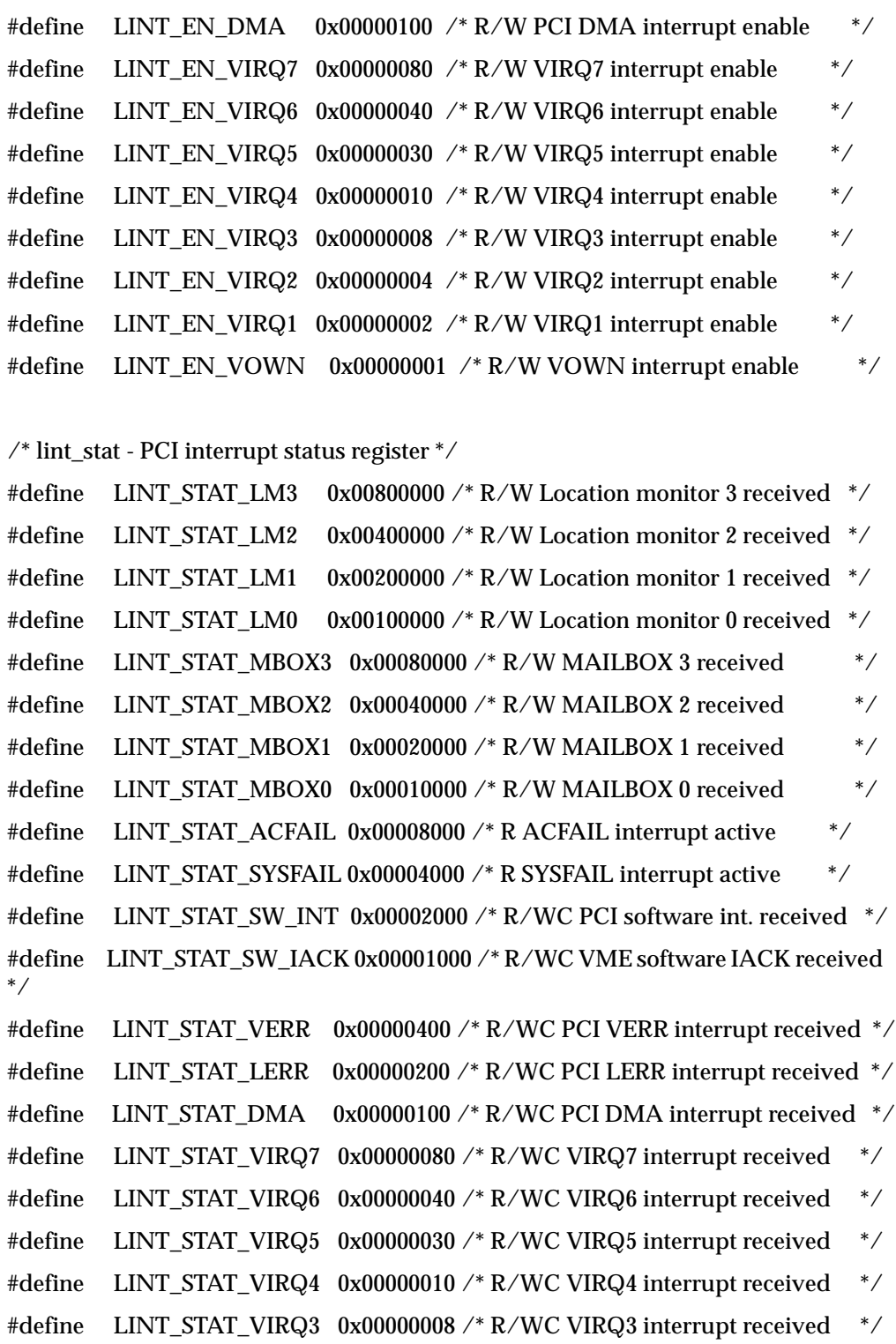
#define LINT\_STAT\_VIRQ2  $0x00000004$  /\* R/WC VIRQ2 interrupt received  $*$ #define LINT\_STAT\_VIRQ1 0x00000002 /\* R/WC VIRQ1 interrupt received \*/ #define LINT\_STAT\_VOWN 0x00000001 /\* R/WC VOWN interrupt received \*/

/\* lint\_map0 - PCI interrupt map 0 register \*/

#define LINT\_MAP0\_VIRQ7\_0 0x00000000 /\* R/W PCI int LINT#0 for VME IRQ7 \*/ #define LINT\_MAP0\_VIRQ7\_1 0x10000000 /\* R/W PCI int LINT#1 for VME IRQ7 \*/ #define LINT\_MAP0\_VIRQ7\_2 0x20000000 /\* R/W PCI int LINT#2 for VME IRQ7 \*/ #define LINT\_MAP0\_VIRQ7\_3 0x30000000 /\* R/W PCI int LINT#3 for VME IRQ7 \*/ #define LINT\_MAP0\_VIRQ7\_4 0x40000000 /\* R/W PCI int LINT#4 for VME IRQ7 \*/ #define LINT\_MAP0\_VIRQ7\_5 0x50000000 /\* R/W PCI int LINT#5 for VME IRQ7 \*/ #define LINT\_MAP0\_VIRQ7\_6 0x60000000 /\* R/W PCI int LINT#6 for VME IRQ7 \*/ #define LINT\_MAP0\_VIRQ7\_7 0x70000000 /\* R/W PCI int LINT#7 for VME IRQ7 \*/ #define LINT\_MAP0\_VIRQ6\_0 0x00000000 /\* R/W PCI int LINT#0 for VME IRQ6 \*/ #define LINT\_MAP0\_VIRQ6\_1 0x01000000 /\* R/W PCI int LINT#1 for VME IRQ6 \*/ #define LINT\_MAP0\_VIRQ6\_2 0x02000000 /\* R/W PCI int LINT#2 for VME IRQ6 \*/ #define LINT\_MAP0\_VIRQ6\_3 0x03000000 /\* R/W PCI int LINT#3 for VME IRQ6 \*/ #define LINT\_MAP0\_VIRQ6\_4 0x04000000 /\* R/W PCI int LINT#4 for VME IRQ6 \*/ #define LINT\_MAP0\_VIRQ6\_5 0x05000000 /\* R/W PCI int LINT#5 for VME IRQ6 \*/ #define LINT\_MAP0\_VIRQ6\_6 0x06000000 /\* R/W PCI int LINT#6 for VME IRQ6 \*/ #define LINT\_MAP0\_VIRQ6\_7 0x07000000 /\* R/W PCI int LINT#7 for VME IRQ6 \*/

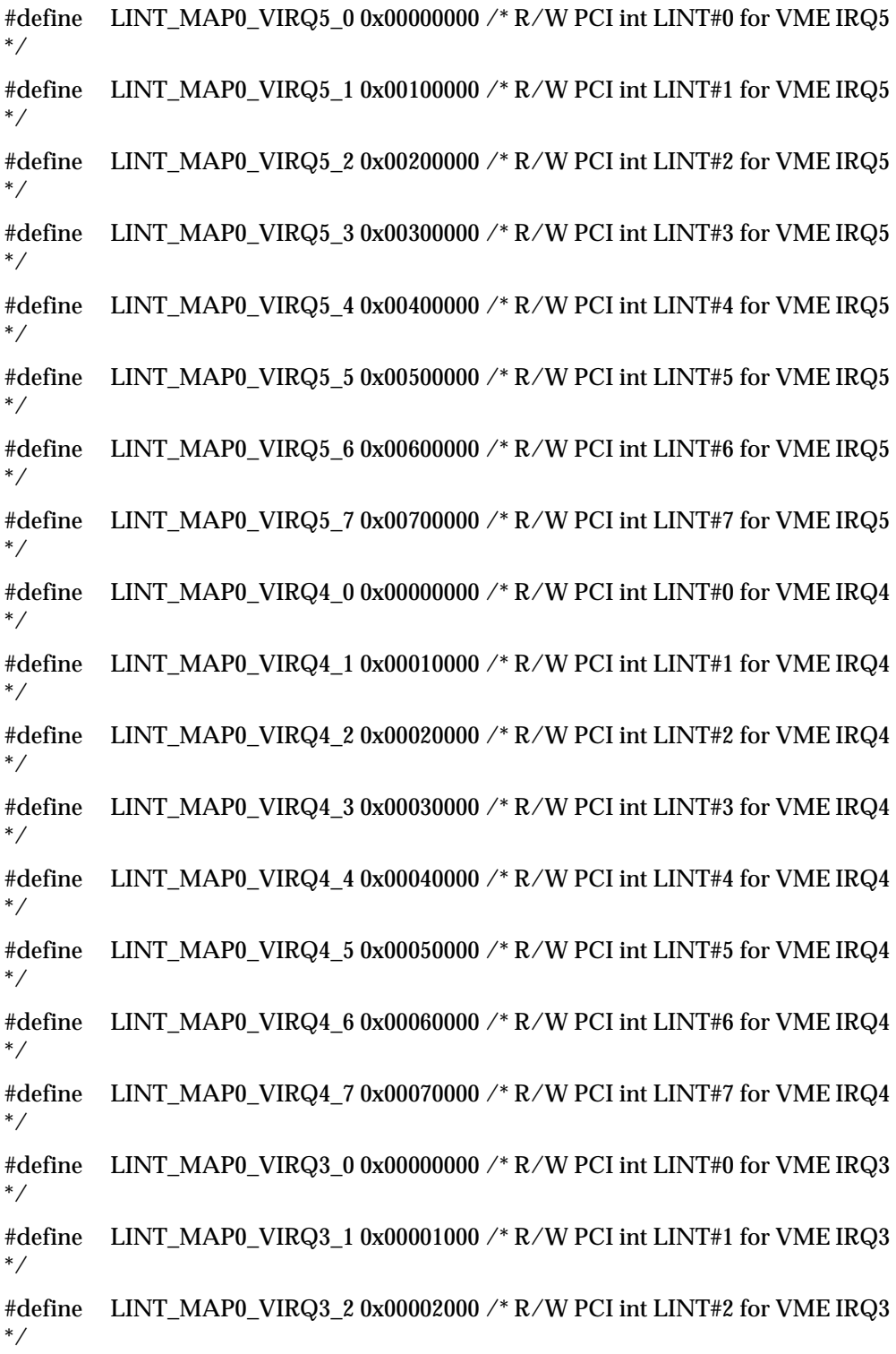

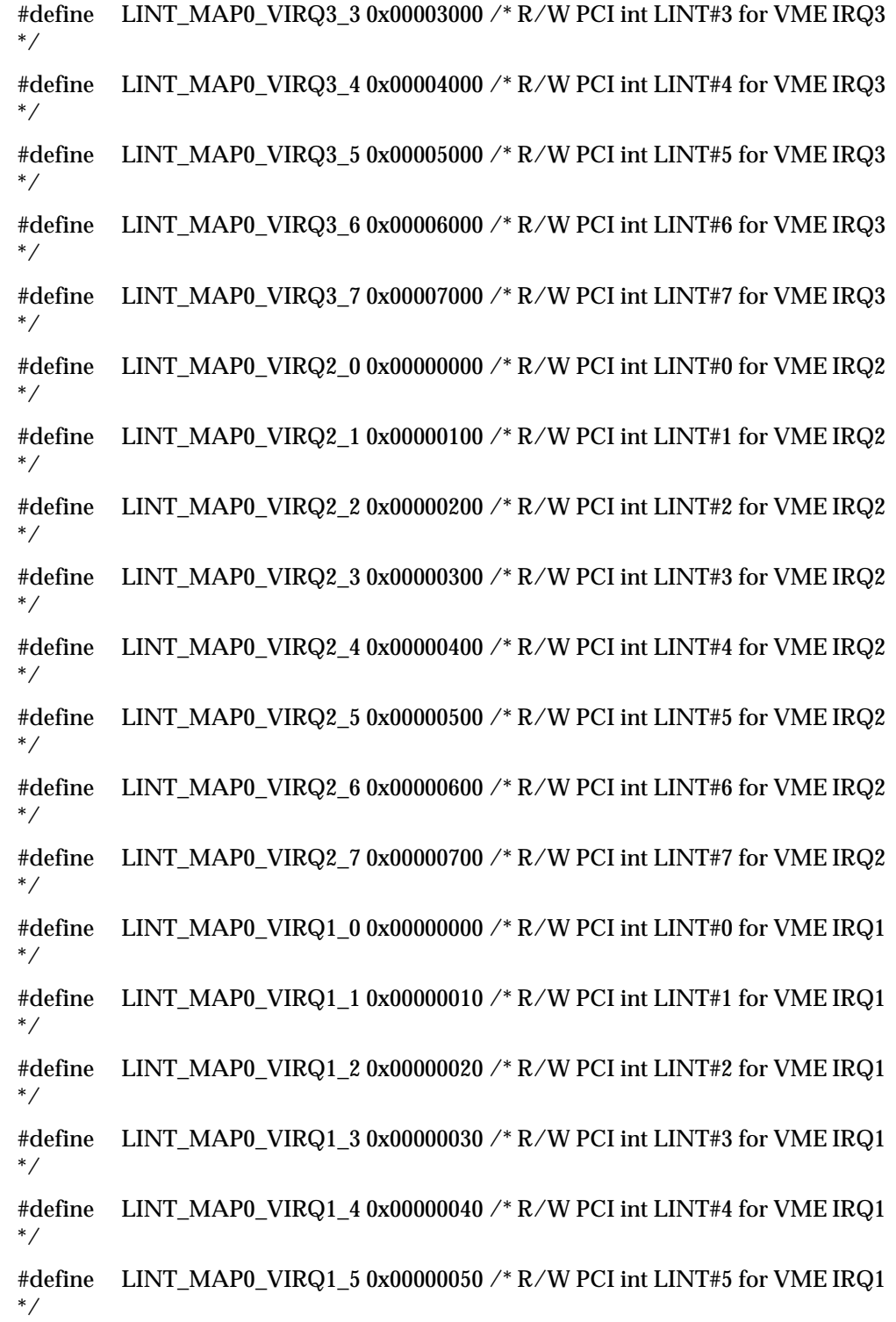

#define LINT\_MAP0\_VIRQ1\_6 0x00000060 /\* R/W PCI int LINT#6 for VME IRQ1 \*/

#define LINT\_MAP0\_VIRQ1\_7 0x00000070 /\* R/W PCI int LINT#7 for VME IRQ1 \*/

#define LINT\_MAP0\_VOWN\_0 0x00000000 /\* R/W PCI int LINT#0 for VME OWN \*/

#define LINT\_MAP0\_VOWN\_1 0x00000001 /\* R/W PCI int LINT#1 for VME OWN \*/

#define LINT\_MAP0\_VOWN\_2 0x00000002 /\* R/W PCI int LINT#2 for VME  $OWN$  \*/

#define LINT\_MAP0\_VOWN\_3 0x00000003 /\* R/W PCI int LINT#3 for VME  $OWN$  \*/

#define LINT\_MAP0\_VOWN\_4 0x00000004 /\* R/W PCI int LINT#4 for VME  $OWN$  \*/

#define LINT\_MAP0\_VOWN\_5 0x00000005 /\* R/W PCI int LINT#5 for VME  $OWN$   $*/$ 

#define LINT\_MAP0\_VOWN\_6 0x00000006 /\* R/W PCI int LINT#6 for VME  $OWN$   $*/$ 

#define LINT\_MAP0\_VOWN\_7 0x00000007 /\* R/W PCI int LINT#7 for VME OWN \*/

/\* lint\_map1 - PCI interrupt map 1 register \*/

#define LINT\_MAP1\_ACFAIL\_0 0x00000000 /\* R/W PCI int LINT#0 for ACFAIL \*/

#define LINT\_MAP1\_ACFAIL\_1 0x10000000 /\* R/W PCI int LINT#1 for ACFAIL \*/

#define LINT\_MAP1\_ACFAIL\_2 0x20000000 /\* R/W PCI int LINT#2 for ACFAIL \*/

#define LINT\_MAP1\_ACFAIL\_3 0x30000000 /\* R/W PCI int LINT#3 for ACFAIL \*/

#define LINT\_MAP1\_ACFAIL\_4 0x40000000 /\* R/W PCI int LINT#4 for ACFAIL \*/

#define LINT\_MAP1\_ACFAIL\_5 0x50000000 /\* R/W PCI int LINT#5 for ACFAIL \*/

#define LINT\_MAP1\_ACFAIL\_6 0x60000000 /\* R/W PCI int LINT#6 for ACFAIL \*/

#define LINT\_MAP1\_ACFAIL\_7\_0x70000000 /\* R/W PCI int LINT#7 for ACFAIL \*/

#define LINT\_MAP1\_SYSFAIL\_0 0x00000000 /\* R/W PCI int LINT#0 for SYSFAIL \*/ #define LINT\_MAP1\_SYSFAIL\_1 0x01000000 /\* R/W PCI int LINT#1 for SYSFAIL \*/ #define LINT\_MAP1\_SYSFAIL\_2 0x02000000 /\* R/W PCI int LINT#2 for SYSFAIL \*/ #define LINT\_MAP1\_SYSFAIL\_3 0x03000000 /\* R/W PCI int LINT#3 for SYSFAIL \*/ #define LINT\_MAP1\_SYSFAIL\_4 0x04000000 /\* R/W PCI int LINT#4 for SYSFAIL \*/ #define LINT\_MAP1\_SYSFAIL\_5 0x05000000 /\* R/W PCI int LINT#5 for SYSFAIL \*/ #define LINT\_MAP1\_SYSFAIL\_6 0x06000000 /\* R/W PCI int LINT#6 for SYSFAIL \*/ #define LINT\_MAP1\_SYSFAIL\_7 0x07000000 /\* R/W PCI int LINT#7 for SYSFAIL \*/ #define LINT\_MAP1\_SW\_INT\_0 0x00000000 /\* R/W PCI int LINT#0 for SW\_INT \*/ #define LINT\_MAP1\_SW\_INT\_1 0x00100000 /\* R/W PCI int LINT#1 for SW\_INT \*/ #define LINT\_MAP1\_SW\_INT\_2 0x00200000 /\* R/W PCI int LINT#2 for SW\_INT \*/ #define LINT\_MAP1\_SW\_INT\_3 0x00300000 /\* R/W PCI int LINT#3 for SW\_INT \*/ #define LINT\_MAP1\_SW\_INT\_4 0x00400000 /\* R/W PCI int LINT#4 for SW\_INT \*/ #define LINT\_MAP1\_SW\_INT\_5 0x00500000 /\* R/W PCI int LINT#5 for SW\_INT \*/ #define LINT\_MAP1\_SW\_INT\_6 0x00600000 /\* R/W PCI int LINT#6 for SW\_INT \*/ #define LINT\_MAP1\_SW\_INT\_7 0x00700000 /\* R/W PCI int LINT#7 for SW\_INT \*/ #define LINT\_MAP1\_SW\_IACK\_0 0x00000000 /\* R/W PCI int LINT#0 for SW\_IACK \*/ #define LINT\_MAP1\_SW\_IACK\_1 0x00010000 /\* R/W PCI int LINT#1 for SW\_IACK \*/ #define LINT\_MAP1\_SW\_IACK\_2 0x00020000 /\* R/W PCI int LINT#2 for SW\_IACK \*/

#define LINT\_MAP1\_SW\_IACK\_3 0x00030000 /\* R/W PCI int LINT#3 for SW\_IACK \*/

#define LINT\_MAP1\_SW\_IACK\_4 0x00040000 /\* R/W PCI int LINT#4 for SW\_IACK \*/

#define LINT\_MAP1\_SW\_IACK\_5 0x00050000 /\* R/W PCI int LINT#5 for SW\_IACK \*/

#define LINT\_MAP1\_SW\_IACK\_6 0x00060000 /\* R/W PCI int LINT#6 for SW\_IACK \*/

#define LINT\_MAP1\_SW\_IACK\_7 0x00070000 /\* R/W PCI int LINT#7 for SW\_IACK \*/

#define LINT\_MAP1\_VERR\_0 0x00000000 /\* R/W PCI int LINT#0 for VERR \*/ #define LINT\_MAP1\_VERR\_1 0x00000100 /\* R/W PCI int LINT#1 for VERR \*/ #define LINT\_MAP1\_VERR\_2 0x00000200 /\* R/W PCI int LINT#2 for VERR \*/ #define LINT\_MAP1\_VERR\_3 0x00000300 /\* R/W PCI int LINT#3 for VERR \*/ #define LINT\_MAP1\_VERR\_4 0x00000400 /\* R/W PCI int LINT#4 for VERR \*/ #define LINT\_MAP1\_VERR\_5 0x00000500 /\* R/W PCI int LINT#5 for VERR \*/ #define LINT\_MAP1\_VERR\_6 0x00000600 /\* R/W PCI int LINT#6 for VERR  $*$ #define LINT\_MAP1\_VERR\_7 0x00000700 /\* R/W PCI int LINT#7 for VERR  $*$ #define LINT\_MAP1\_LERR\_0 0x00000000 /\* R/W PCI int LINT#0 for LERR  $*$  / #define LINT\_MAP1\_LERR\_1 0x00000010 /\* R/W PCI int LINT#1 for LERR  $*$  / #define LINT\_MAP1\_LERR\_2 0x00000020 /\* R/W PCI int LINT#2 for LERR  $*$  / #define LINT\_MAP1\_LERR\_3 0x00000030 /\* R/W PCI int LINT#3 for LERR  $*$  / #define LINT\_MAP1\_LERR\_4 0x00000040 /\* R/W PCI int LINT#4 for LERR  $*$  / #define LINT\_MAP1\_LERR\_5 0x00000050 /\* R/W PCI int LINT#5 for LERR \*/ #define LINT\_MAP1\_LERR\_6 0x00000060 /\* R/W PCI int LINT#6 for LERR \*/ #define LINT\_MAP1\_LERR\_7 0x00000070 /\* R/W PCI int LINT#7 for LERR \*/ #define LINT\_MAP1\_DMA\_0 0x00000000 /\* R/W PCI int LINT#0 for DMA  $*$ / #define LINT\_MAP1\_DMA\_1 0x00000001 /\* R/W PCI int LINT#1 for DMA  $*$ / #define LINT\_MAP1\_DMA\_2 0x00000002 /\* R/W PCI int LINT#2 for DMA \*/ #define LINT\_MAP1\_DMA\_3 0x00000003 /\* R/W PCI int LINT#3 for DMA \*/ #define LINT\_MAP1\_DMA\_4 0x00000004 /\* R/W PCI int LINT#4 for DMA \*/ #define LINT\_MAP1\_DMA\_5 0x00000005 /\* R/W PCI int LINT#5 for DMA  $*$ / #define LINT\_MAP1\_DMA\_6 0x00000006 /\* R/W PCI int LINT#6 for DMA  $*$ / #define LINT\_MAP1\_DMA\_7 0x00000007 /\* R/W PCI int LINT#7 for DMA \*/

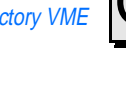

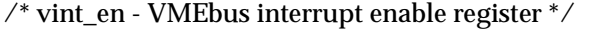

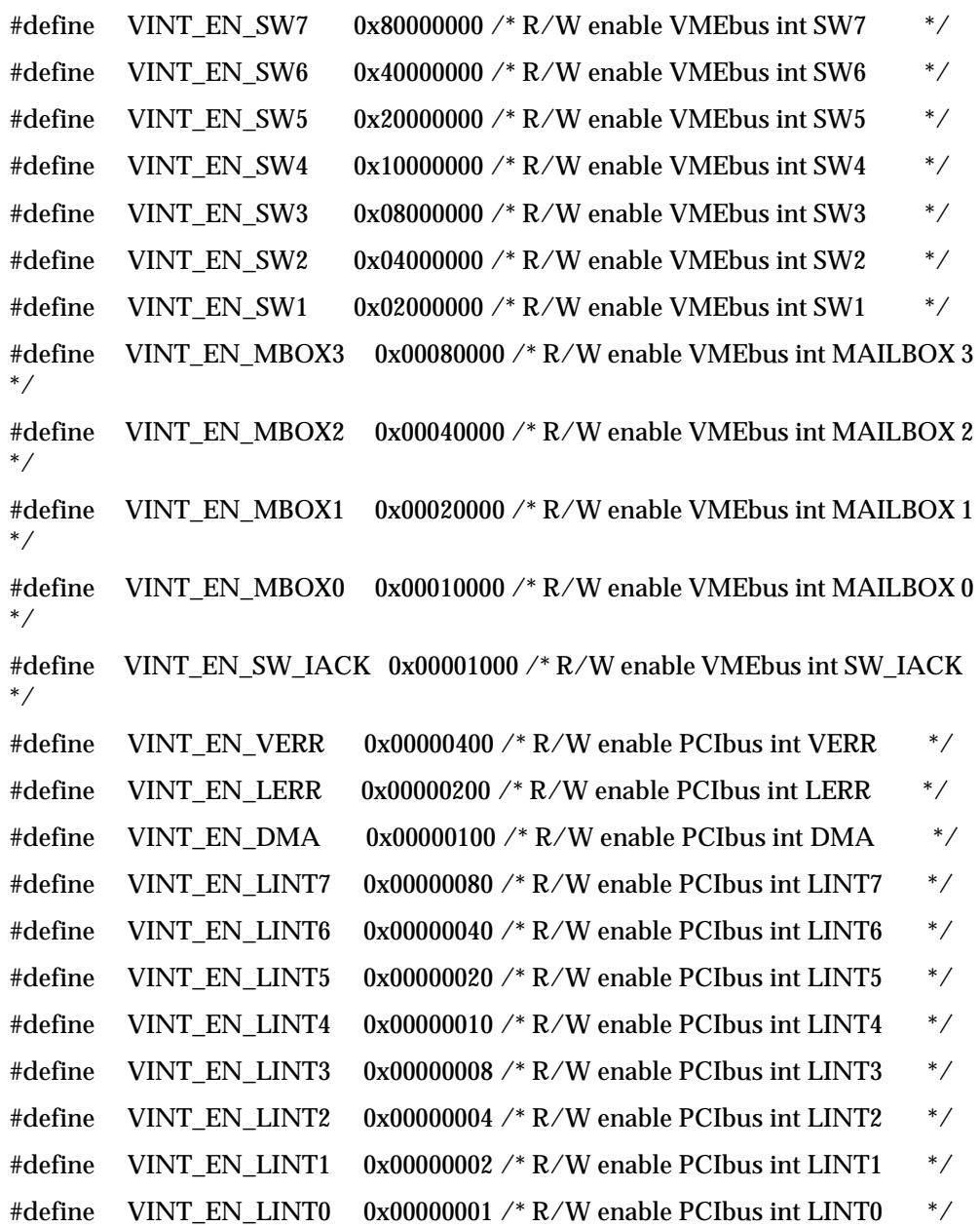

 $\mathcal{N}^*$ vint\_stat - VMEbus interrupt status register  $\mathcal{N}$ 

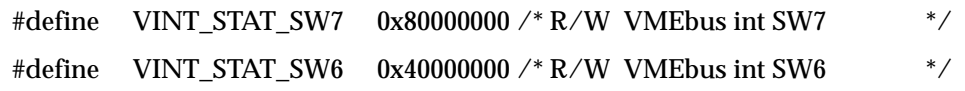

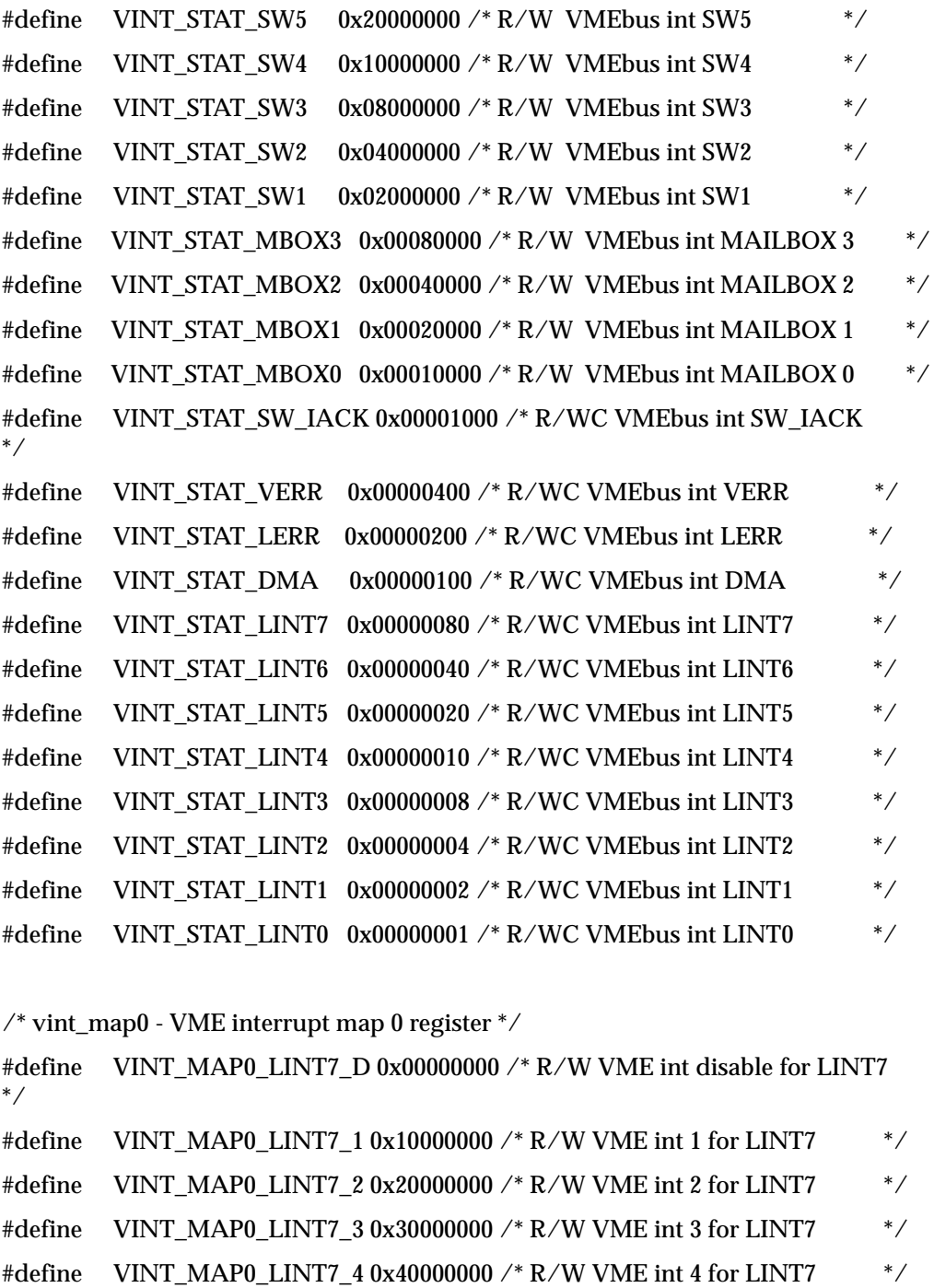

#define VINT\_MAP0\_LINT7\_5 0x50000000 /\* R/W VME int 5 for LINT7 \*/ #define VINT\_MAP0\_LINT7\_6 0x60000000 /\* R/W VME int 6 for LINT7 \*/

#define VINT\_MAP0\_LINT7\_7 0x70000000 /\* R/W VME int 7 for LINT7 \*/

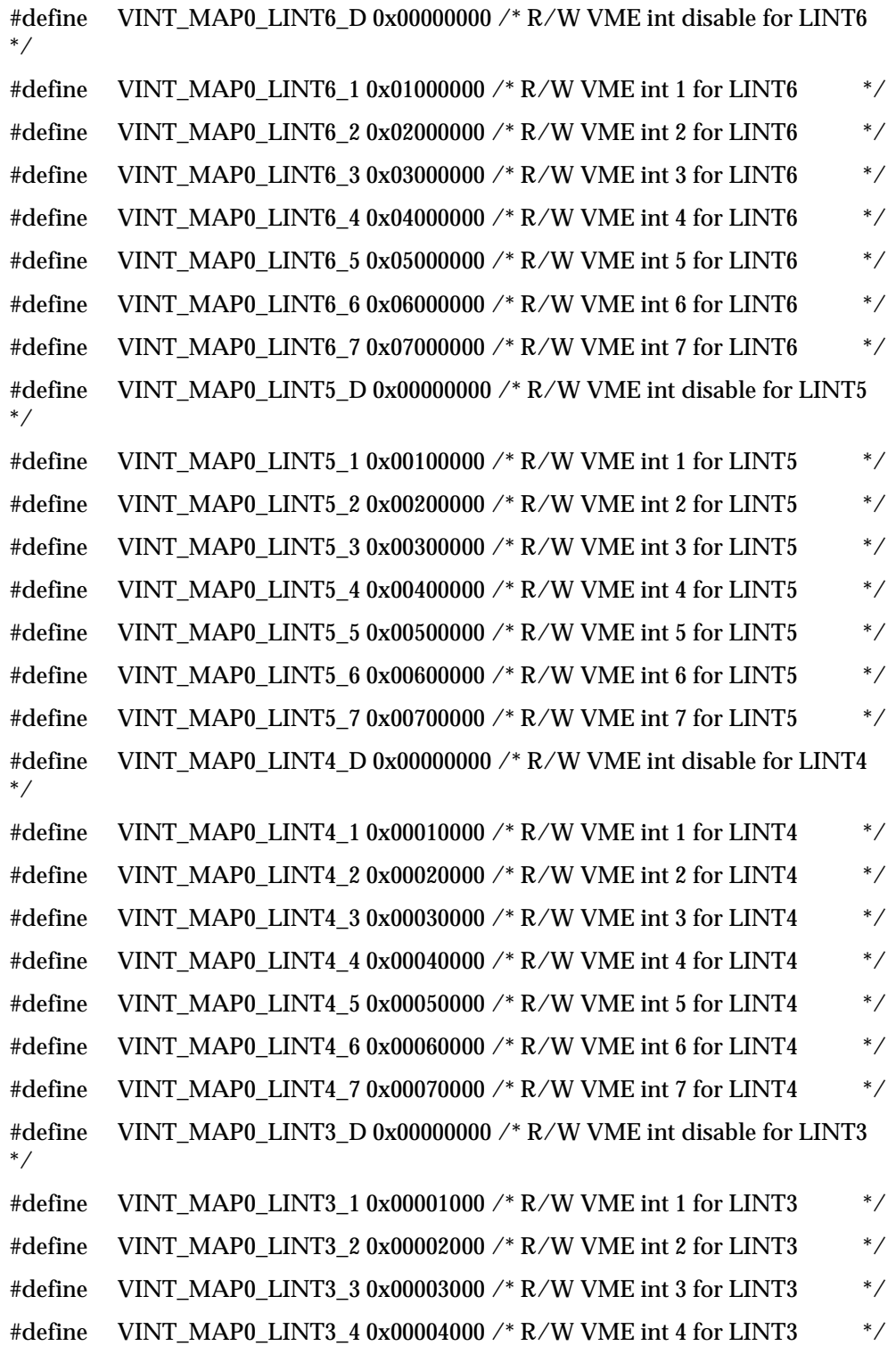

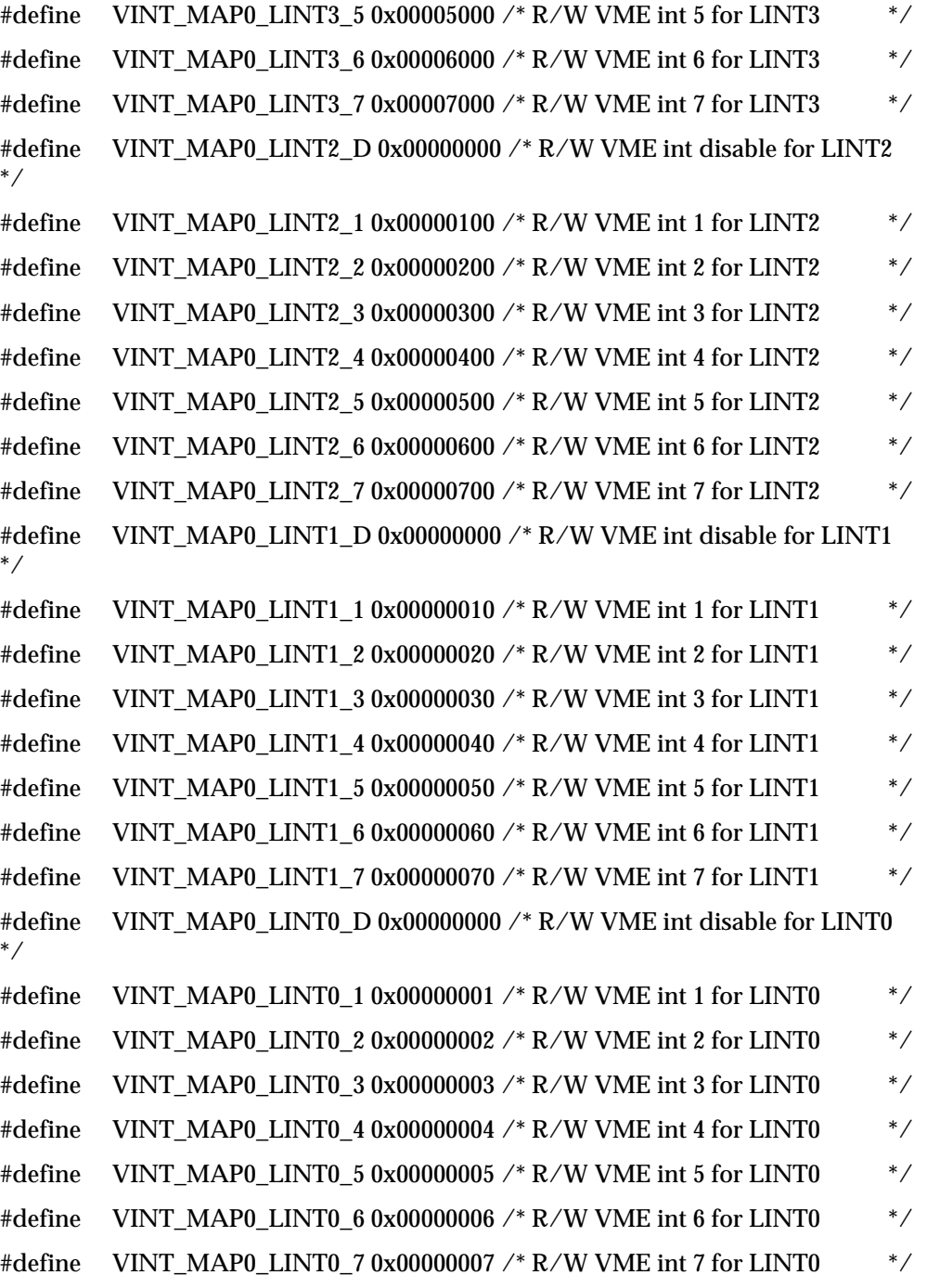

 $\mathcal{N}^*$ vint\_map1 - VME interrupt map 1 register  $\mathcal{N}$ 

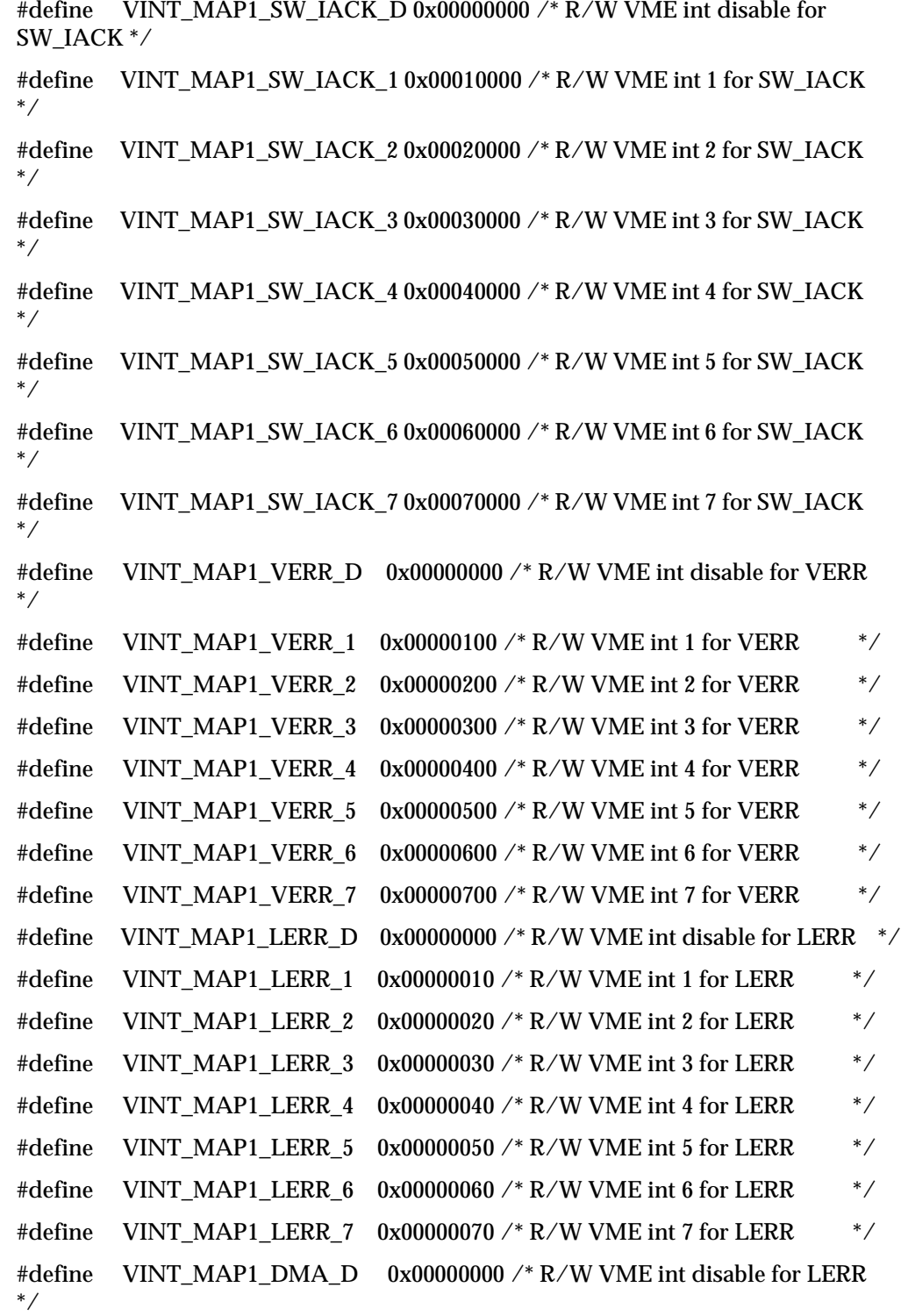

```
#define VINT_MAP1_DMA_1 0x00000001 /* R/W VME int 1 for DMA */
#define VINT_MAP1_DMA_2 0x00000002 /* R/W VME int 2 for DMA */
#define VINT_MAP1_DMA_3 0x00000003 /* R/W VME int 3 for DMA */
#define VINT_MAP1_DMA_4 0x00000004 /* R/W VME int 4 for DMA */
#define VINT_MAP1_DMA_5 0x00000005 /* R/W VME int 5 for DMA */
#define VINT_MAP1_DMA_6 0x00000006 /* R/W VME int 6 for DMA */
#define VINT_MAP1_DMA_7 0x00000007 /* R/W VME int 7 for DMA */
/* statid - interrupt STATUS/ID OUT 0x00XXXXXX */
#define STATID 0xFF000000 /* R/W interrupt status/ID out MASK */
/* v1_statid - R VIRQ1 STATUS/ID register 0xXXXXXX00 */
/* v2_statid - R VIRQ2 STATUS/ID register 0xXXXXXX00 */
/* v3_statid - R VIRQ3 STATUS/ID register 0xXXXXXX00 */
/* v4_statid - R VIRQ4 STATUS/ID register 0xXXXXXX00 */
/* v5_statid - R VIRQ5 STATUS/ID register 0xXXXXXX00 */
/* v6_statid - R VIRQ6 STATUS/ID register 0xXXXXXX00 */
/* v7_statid - R VIRQ7 STATUS/ID register 0xXXXXXX00 */
#define VX_STATID_ERR 0x00000100 /* R VME BERR* occurred during IACK */
#define VX_STATID_ID 0x000000FF /* R VME status/ID MASK */
/* lint_map2 - local interrupt Map 2 register */
#define LINT_MAP2_LM3_0 0x00000000 /* R/W PCI int LINT#0 for LOC MON3
*/
#define LINT_MAP2_LM3_1 0x10000000 /* R/W PCI int LINT#1 for LOC MON3
*/
#define LINT_MAP2_LM3_2 0x20000000 /* R/W PCI int LINT#2 for LOC MON3 
*/
#define LINT_MAP2_LM3_3 0x30000000 /* R/W PCI int LINT#3 for LOC MON3
*/
#define LINT_MAP2_LM3_4 0x40000000 /* R/W PCI int LINT#4 for LOC MON3
*/
#define LINT_MAP2_LM3_5 0x50000000 /* R/W PCI int LINT#5 for LOC MON3
*/
```
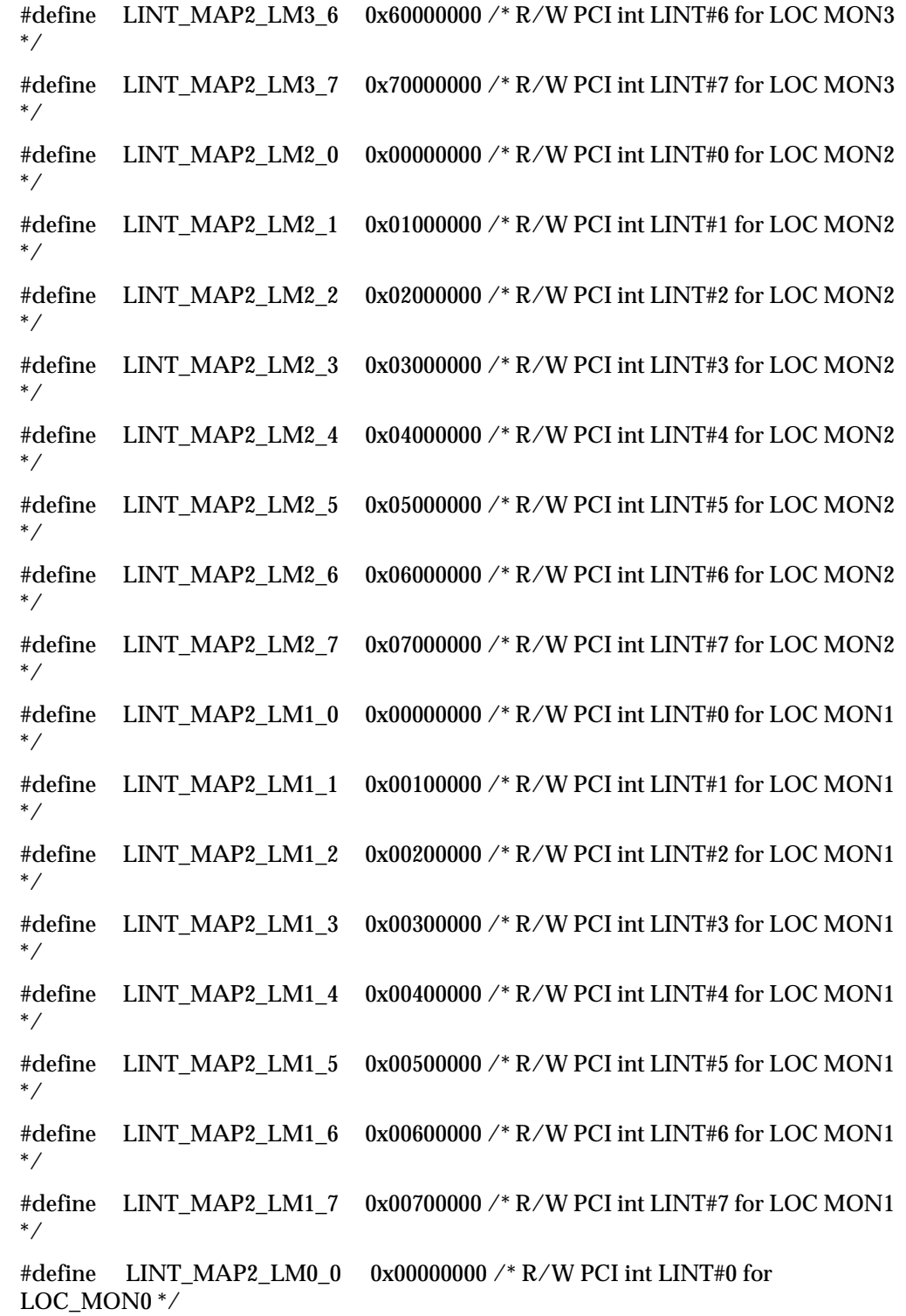

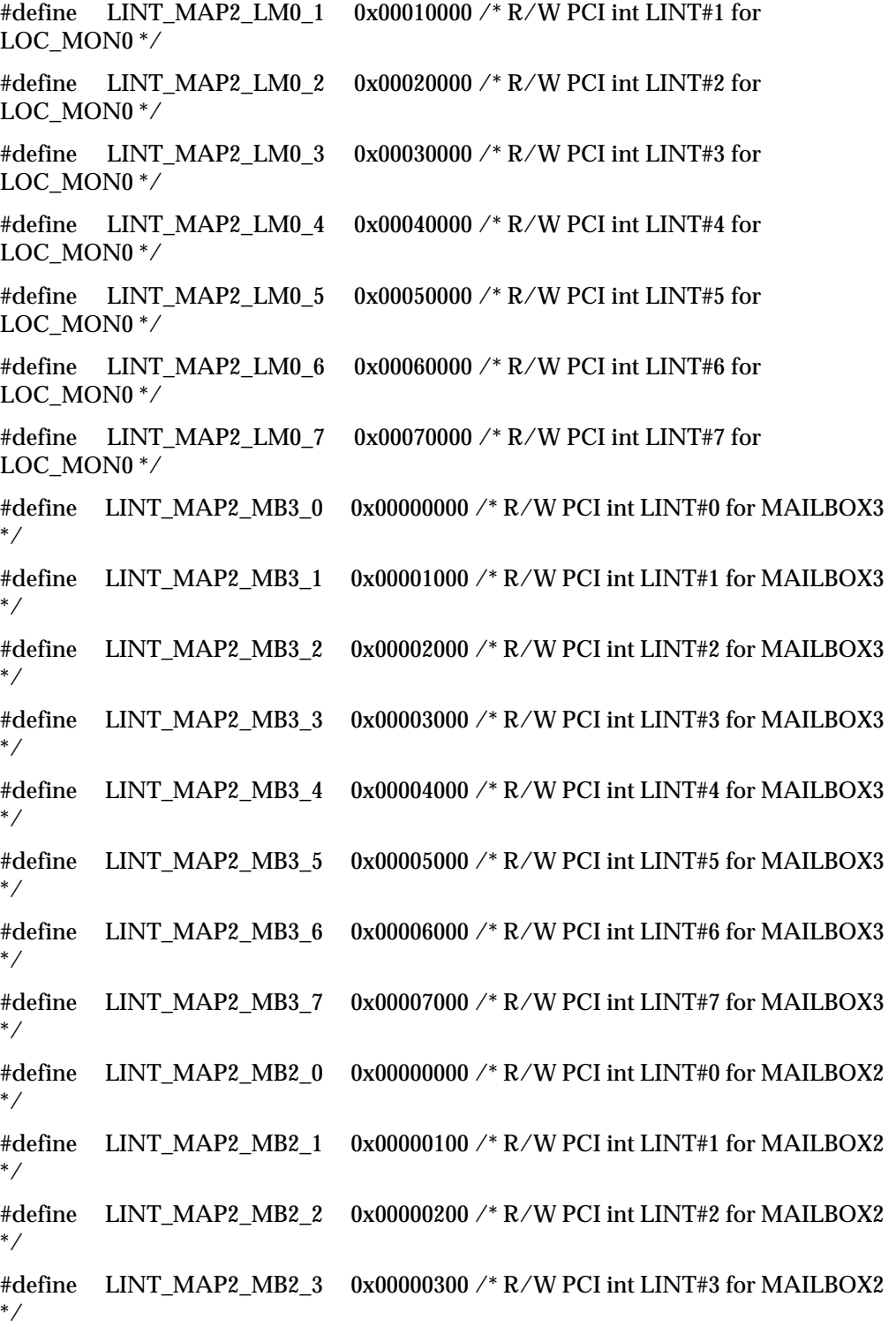

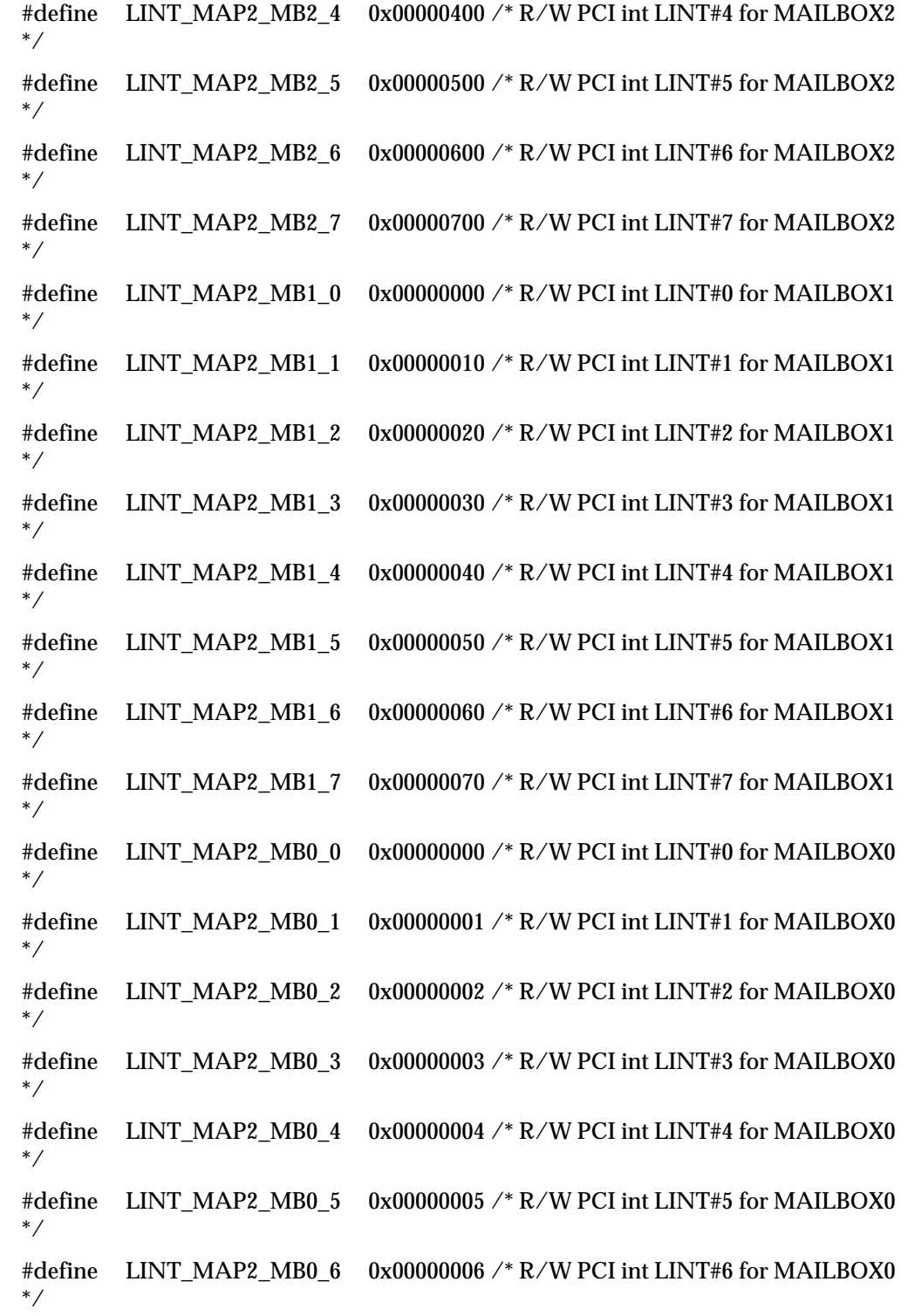

#define LINT\_MAP2\_MB0\_7 0x00000007 /\* R/W PCI int LINT#7 for MAILBOX0 \*/

 $\mathcal{N}^*$ vint\_map2 - vme interrupt Map 2 register  $\mathcal{N}$ 

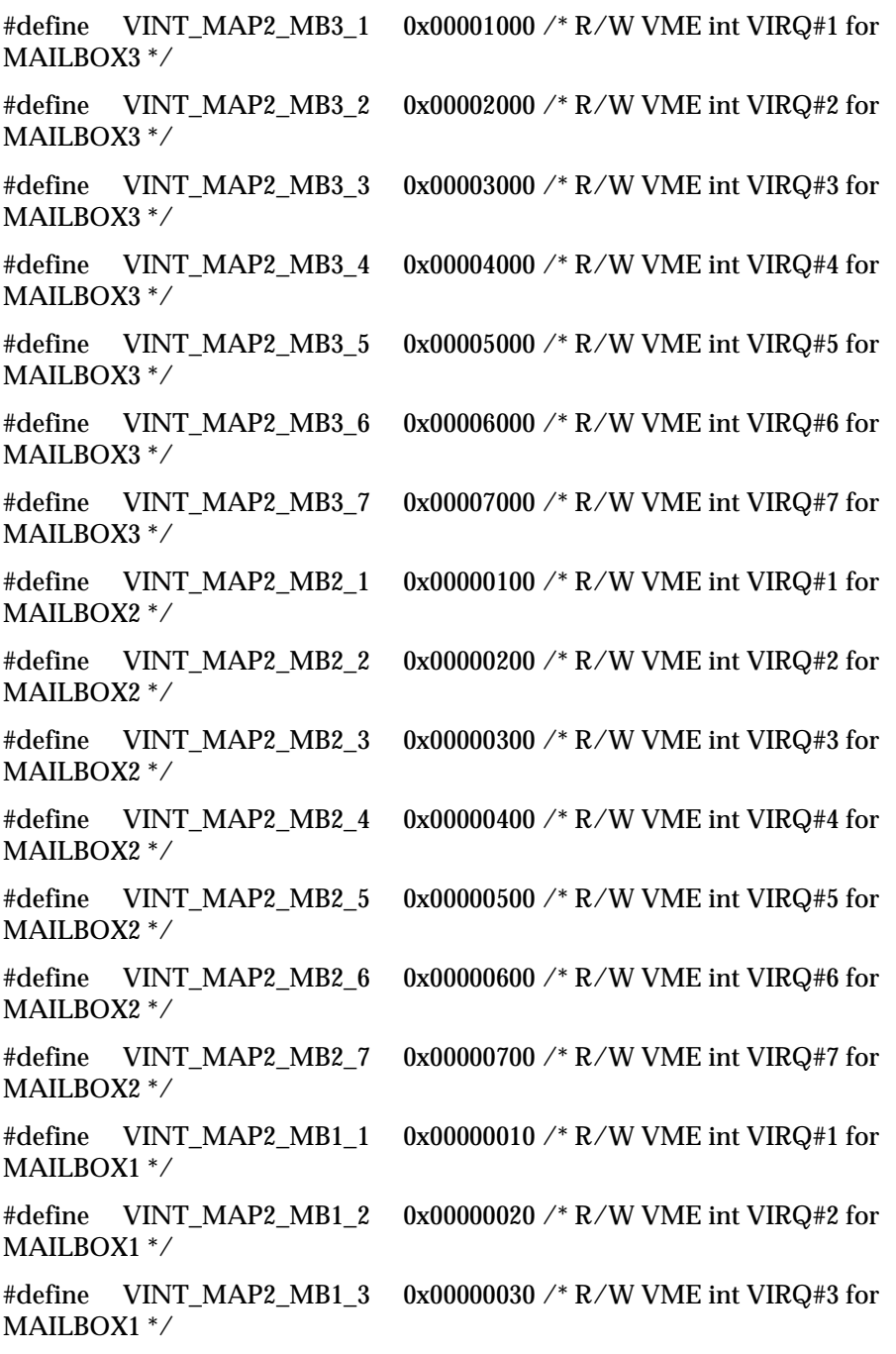

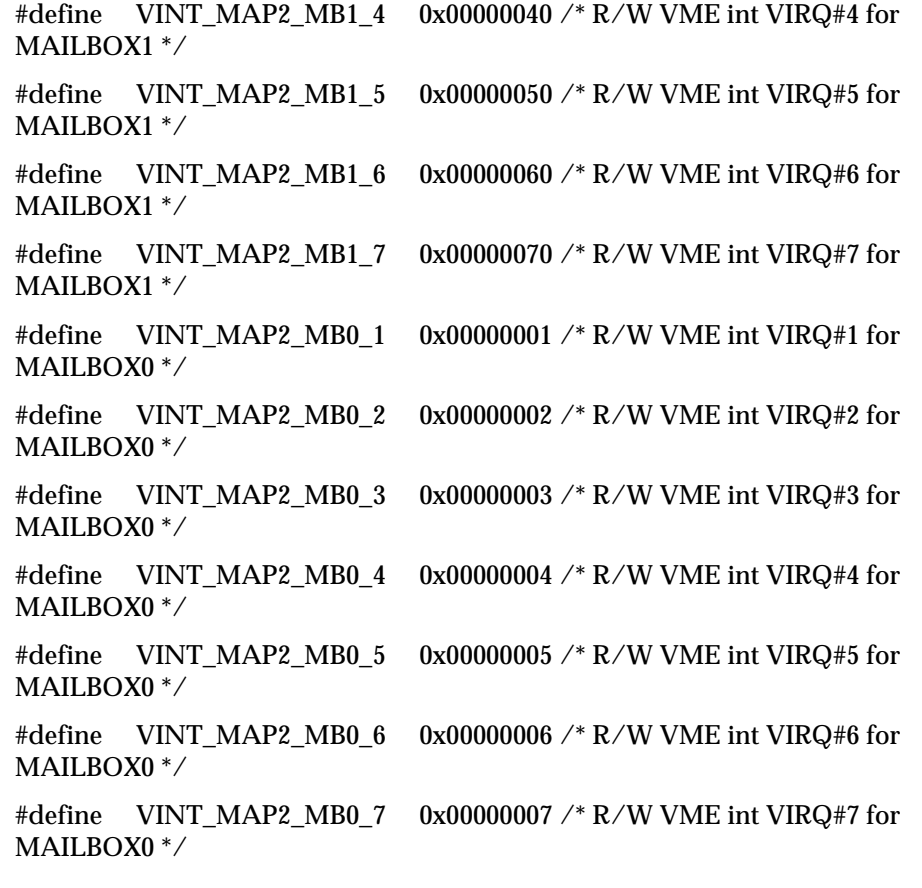

 $\mathcal{V}^*$ sema<br/>0 - semaphore 0 register  $\mathcal{V}$ 

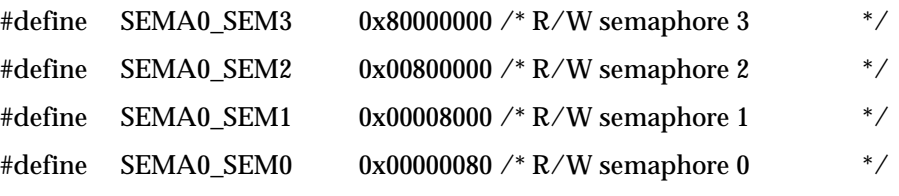

 $\mathcal{V}^*$ sema<br/>1 - semaphore 1 register  $\mathcal{V}$ 

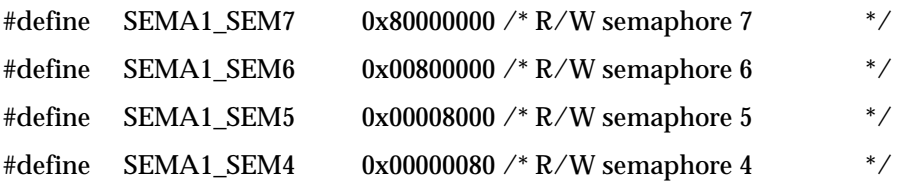

 $\mathcal{N}^*$  mast\_ctl - master control register  $\mathcal{N}$ 

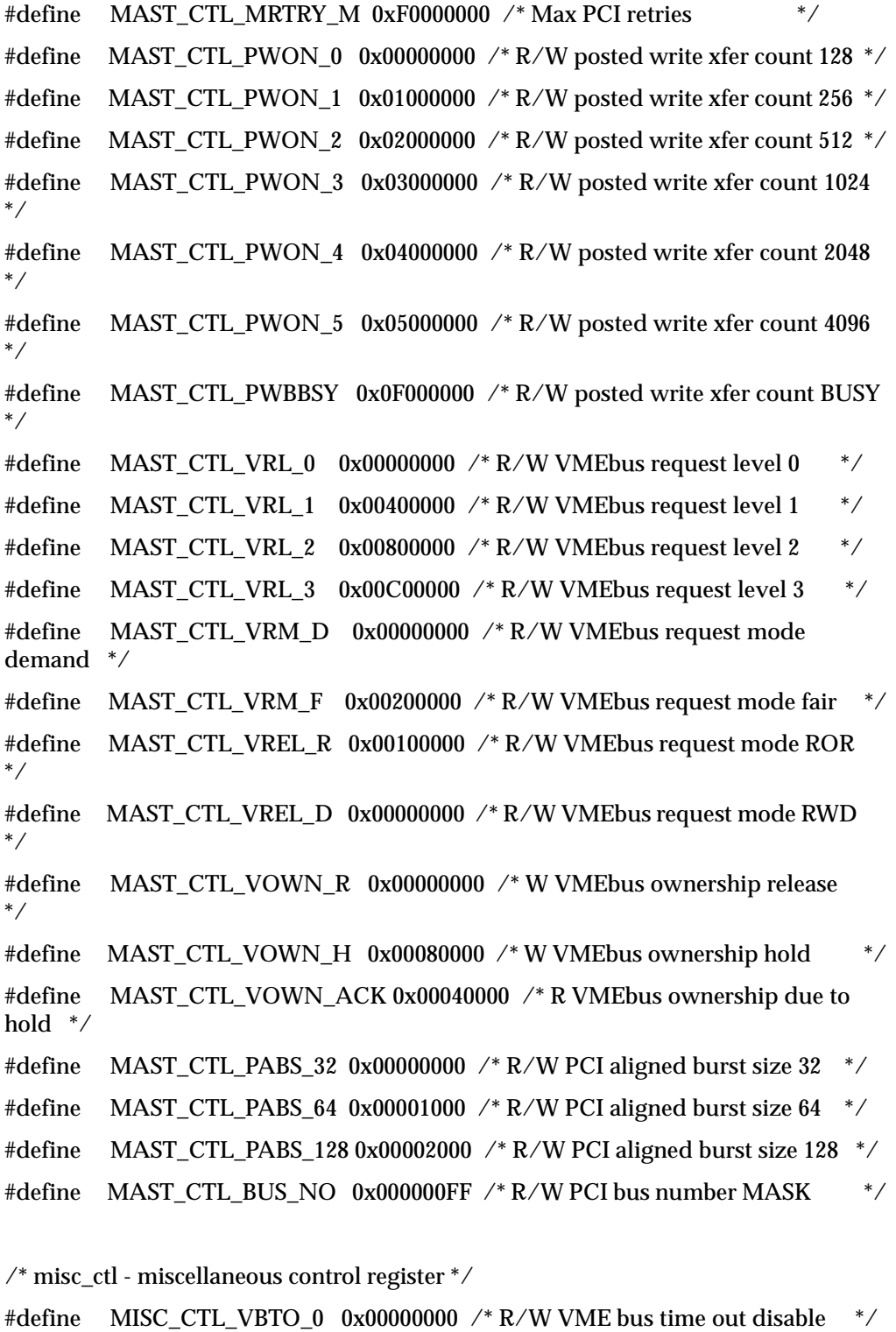

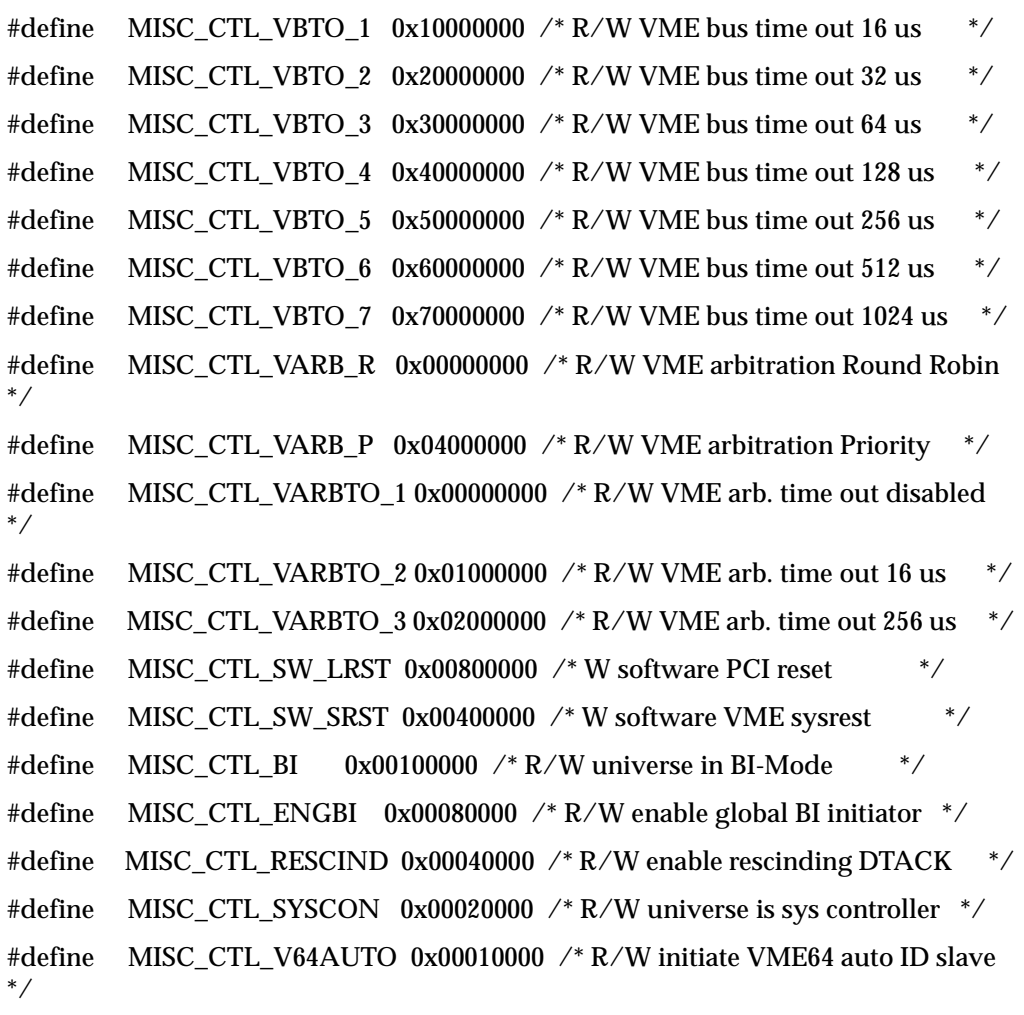

 $\mathcal{N}^*$ misc\_stat - miscellaneous status register  $\mathcal{N}$ 

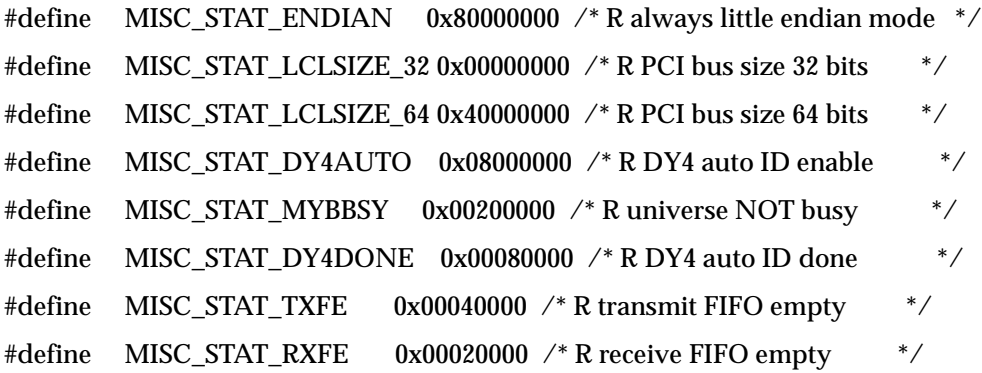

```
\gamma^* user_am - user AM codes register \gamma
```
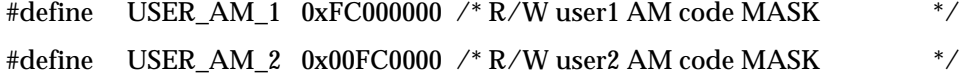

```
/* vsi[x]_ctl - VMEbus slave image 0 control register */
```

```
#define VSI_CTL_EN 0x80000000 /* R/W image enable */
#define VSI_CTL_PWEN 0x40000000 /* R/W posted write enable */
#define VSI_CTL_PREN 0x20000000 /* R/W prefetch read enable */
#define VSI_CTL_AM_D 0x00400000 /* R/W AM code - data */
#define VSI_CTL_AM_P 0x00800000 /* R/W AM code - program */
#define VSI_CTL_AM_DP 0x00C00000 /* R/W AM code - both data & program 
*/
#define VSI_CTL_AM_U 0x00100000 /* R/W AM code - non priv */
#define VSI_CTL_AM_S 0x00200000 /* R/W AM code - supervisory */
#define VSI_CTL_AM_SU 0x00300000 /* R/W AM code - both user & super */
#define VSI_CTL_VAS_16 0x00000000 /* R/W address space A16 */
#define VSI_CTL_VAS_24 0x00010000 /* R/W address space A24 */
#define VSI_CTL_VAS_32 0x00020000 /* R/W address space A32 */
#define VSI_CTL_VAS_R1 0x00030000 /* R/W address space reserved 1 */
#define VSI_CTL_VAS_R2_0x00040000 /* R/W address space reserved 2 */
#define VSI_CTL_VAS_R3_0x00050000_/* R/W address space reserved 3 * /
#define VSI_CTL_VAS_U1 0x00060000 /* R/W address space user 1 */
#define VSI_CTL_VAS_U2 0x00070000 /* R/W address space user 2 */
#define VSI_CTL_LD64EN 0x00000080 /* R/W enable 64 bit PCIbus xfers *#define VSI_CTL_LLRMW 0x00000040 /* R/W enable PCIbus lock of VME RMW 
*/
#define VSI CTL LAS M 0x00000000 /* R/W PCIbus memory space */
#define VSI_CTL_LAS_I 0x00000001 /* R/W PCIbus I/O space */
#define VSI_CTL_LAS_C 0x00000002 /* R/W PCIbus configuration space */
/* vsi[x] bs - VMEbus slave image 0 base address register */#define VSI0_BS 0xFFFFF000 /* R/W VME slave image 0 base add MASK */
#define VSI1_BS 0xFFFF0000 /* R/W VME slave image 1 base add MASK */
```
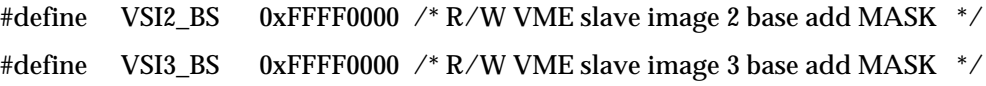

/\* vsi[x]\_bd - VMEbus slave image 0 bound address register \*/

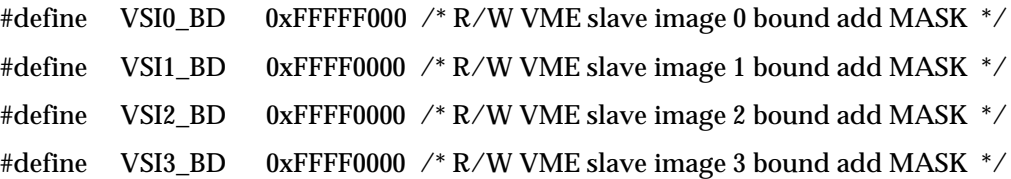

 $\frac{1}{2}$  vsi[x] to - VMEbus slave image 0 translation offset register \*/

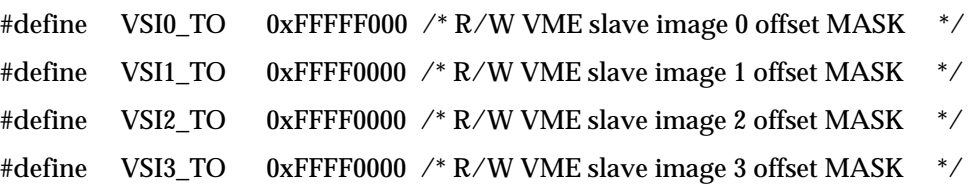

```
/* lm_ctl - location monitor control */
```
#define LM\_CTL\_EN 0x80000000 /\* R/W location monitor enable  $*$ / #define  $LM\_CTL\_AM\_D$  0x00400000 /\* R/W location monitor AM = DATA \*/ #define LM\_CTL\_AM\_P 0x00800000 /\* R/W location monitor AM = PROGRAM \*/ #define LM\_CTL\_AM\_DP 0x00C00000 /\* R/W location monitor AM = BOTH \*/ #define LM\_CTL\_AM\_U 0x00100000 /\* R/W location monitor AM = USER  $*$ #define LM\_CTL\_AM\_S 0x00200000 /\* R/W location monitor AM = SUPER  $*$ / #define LM\_CTL\_AM\_SU 0x00300000 /\* R/W location monitor AM = BOTH \*/ #define LM\_CTL\_AM\_16 0x00000000 /\* R/W location monitor AM = A16 \*/ #define LM\_CTL\_AM\_24 0x00010000 /\* R/W location monitor AM = A24 \*/ #define LM\_CTL\_AM\_32 0x00020000 /\* R/W location monitor AM = A32 \*/

 $\text{/}^*$ vrai\_ctl - VMEbus register access image control register  $\text{*}/$ 

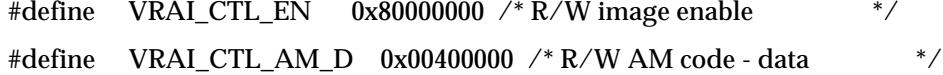

```
#define VRAI_CTL_AM_P 0x00800000 /* R/W AM code - program */
#define VRAI_CTL_AM_DP 0x00C00000 /* R/W AM code - both */
#define VRAI_CTL_AM_U 0x00100000 /* R/W AM code - non priv * /
#define VRAI_CTL_AM_S 0x00200000 /* R/W AM code - supervisory */
#define VRAI_CTL_AM_US 0x00300000 /* R/W AM code - both */
#define VRAI_CTL_VAS_16 0x00000000 /* R/W address space A16 */
#define VRAI_CTL_VAS_24 0x00010000 /* R/W address space A24 */
#define VRAI_CTL_VAS_32 0x00020000 /* R/W address space A32 */
/* vrai_bs - VMEbus register access image base address register */
#define VRAI_BS 0xFFFFF000 /* R/W VME reg access image base add MASK */
/* vcsr_ctl - VMEbus CSR control register */
#define VCSR_CTL_EN 0x80000000 /* R image enable */
#define VCSR_CTL_LAS_M 0x00000000 /* R/W PCIbus memory space */
#define VCSR_CTL_LAS_I 0x00000001 /* R/W PCIbus I/O space */
#define VCSR_CTL_LAS_C 0x00000002 /* R/W PCIbus configuration space */
/* vcsr_to - VMEbus CSR translation offset */
#define VCSR_TO 0xFFF80000 /* R/W VME CSR translation offset MASK */
/* v_amerr - VMEbus AM code error log */
#define V_AMERR_AMERR_0xFC000000 /* R AM codes for error log MASK */
#define V_AMERR_IACK 0x02000000 /* R VMEbus IACK */
#define V_AMERR_M_ERR 0x01000000 /* R multiple errors occurred */
#define V_AMERR_V_STAT 0x00800000 /* R/W VME error logs are valid */
/* vaerr - VMEbus address error log */
#define VAERR 0xFFFFFFFFF /* R VMEbus address error log MASK */
/* vcsr_clr - VMEbus CSR bit clear register */
#define VCSR_CLR_RESET 0x80000000 /* R/W board reset */
```
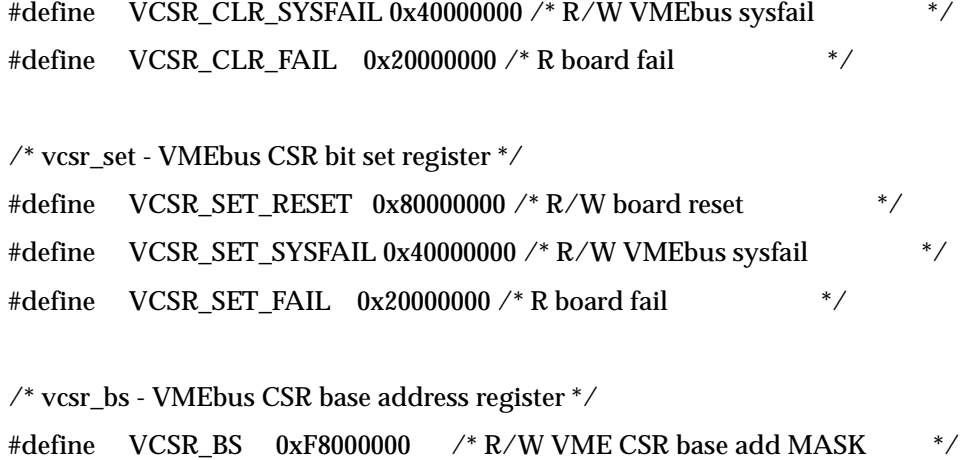

# **Directory WATCHDOG**

This directory contains sample code useful in the creation of applications involving the VMIVME-7697's Watchdog Timer function as described in Chapter 4.

## **\*\* FILE:WATCHDOG.H**

/\*

\*\* DS1384 REGISTER OFFSETS

\*/

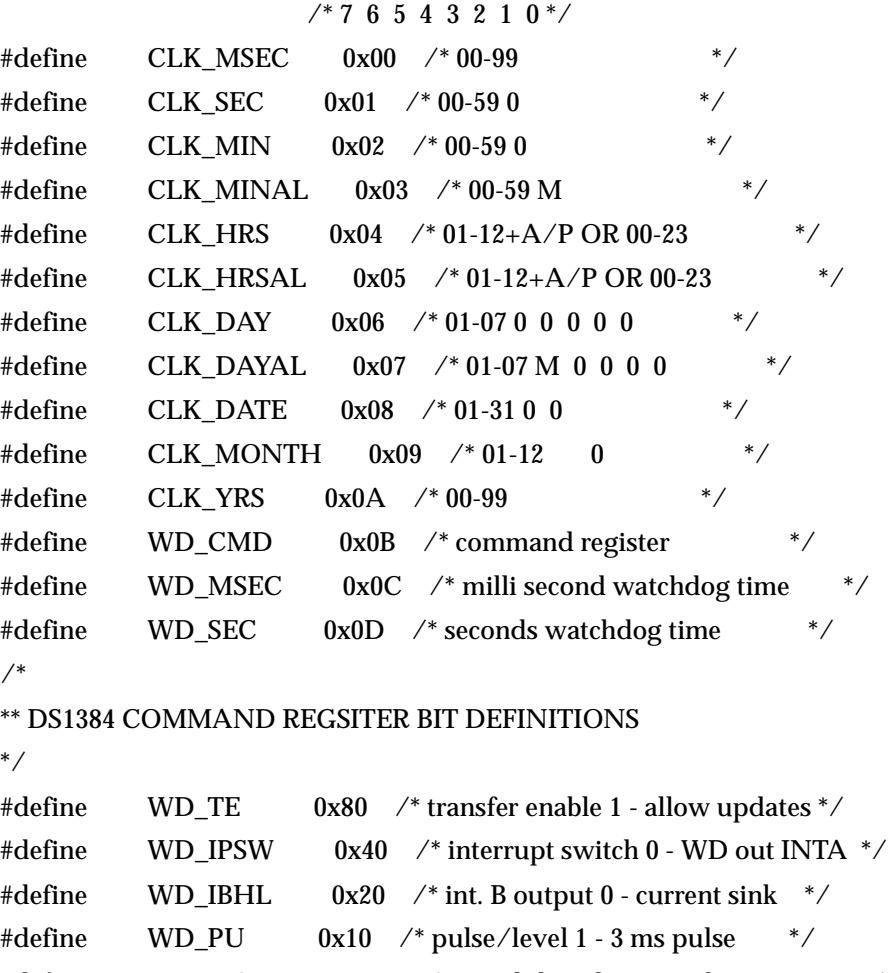

#define WD\_WAM 0x08 /\* watchdog alarm mask 0 - active \*/ #define WD\_TDM 0x04 /\* time-of-day alarm mask 0 - active \*/ #define WD\_WAF 0x02 /\* watchdog alarm flag \*/

Directory WATCHDOG

# **\*\* FILE: WD\_NMI.C**

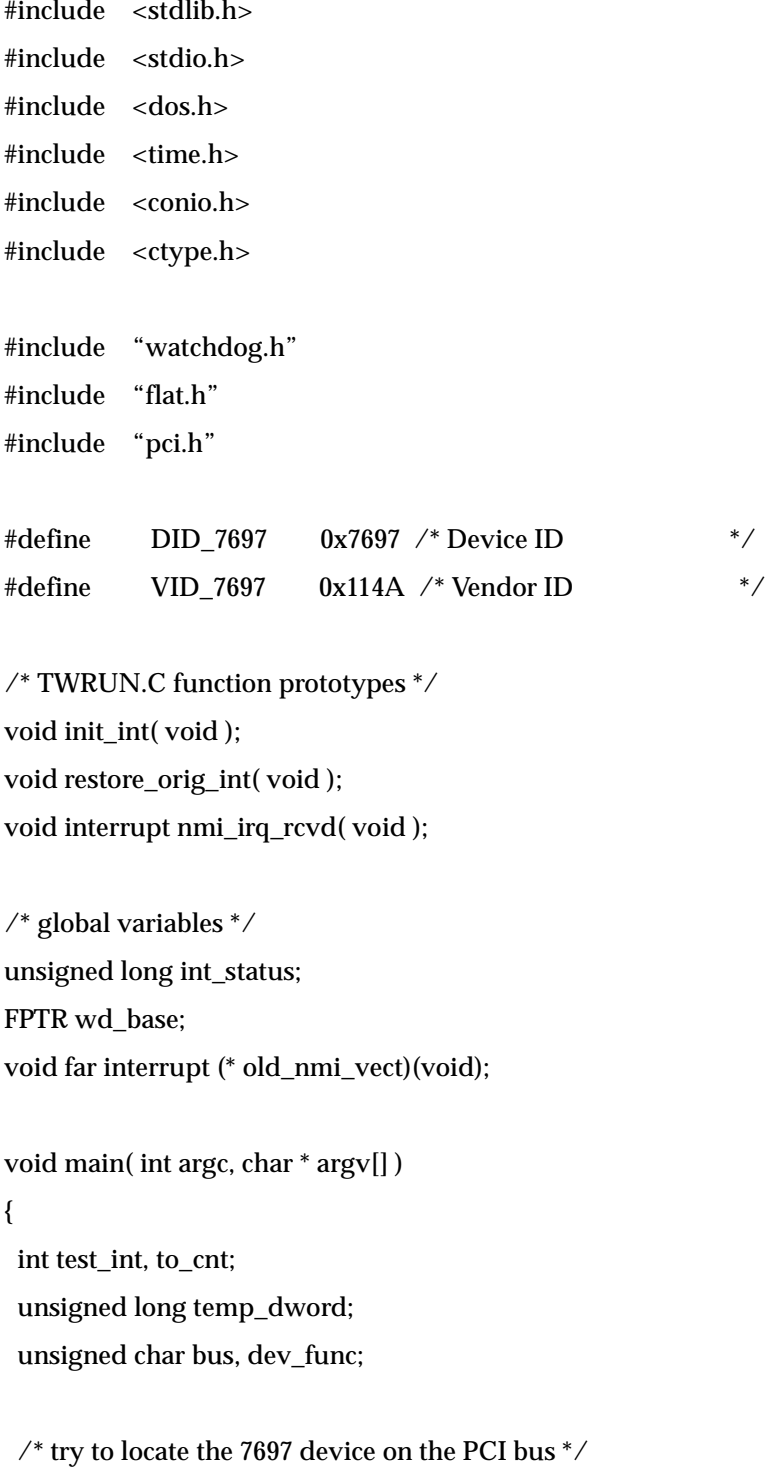

### VMIVME-7697 Product Manual

```
 test_int = find_pci_device(DID_7697, VID_7697, 0,
          &bus, &dev_func);
  if(test_int != SUCCESSFUL)
  {
  printf("\nUnable to locate 7697\n");
   exit( 1 );
  }
 \frac{1}{2} get watchdog base address from config area \frac{1}{2} test_int = read_configuration_area(READ_CONFIG_DWORD,
                      bus, dev_func, 0x24, &temp_dword);
  if(test_int != SUCCESSFUL)
  {
   printf("\nUnable to read WATCHDOG BASE ADDRESS @ 0x24 in config 
space\n");
    exit( 1 );
  }
  wd_base = temp_dword & 0xFFFFFFF0;
  extend_seg();
  a20( 1 );
 /* set WatchDog Alarm Mask 1 - deactivated and update with 0 time */ fw_byte( wd_base + WD_CMD, ( WD_TE | WD_WAM ) );
 fw_byte( wd_base + WD_MSEC, 0); \frac{\pi}{2} load with 0 to disable \frac{\pi}{2}fw_byte( wd_base + WD_SEC, 0); \prime* load with 0 to disable */
  fw_byte( wd_base + WD_CMD, ( WD_TE | WD_WAM ) ); /* allow update with 0 
time */
 fw_byte(wd\_base + WD\_CMD, WD\_WAM); /* set watchdog alarm mask to 1*/ init_int();
```
 $to_c$ nt = 10000; int\_status = 0;

```
fw_byte( wd_base + 0x40, 0x01); /* enable watchdog in EPLD */ fw_byte( wd_base + WD_MSEC, 0x00 ); /* 00.00 seconds */
 fw_byte( wd_base + WD_SEC, 0x05 ); /* 05.00 seconds */
 fw_byte( wd_base + WD_CMD, WD_TE );
 do
 {
  if( int_status ) break;
  delay( 1 );
  to_cnt--;
 } while( to_cnt );
 if( !to_cnt )
 {
  printf("Timed out waiting for interrupt\n");
 }
if(int_{\text{status}} == 1)
 {
  printf("ISR received\n");
 }
 else
 {
  printf("ISR never entered\n");
 }
fw_byte( wd_base + 0x40, 0x00); /* disable watchdog in EPLD */\text{\it \prime}^*set WatchDog Alarm Mask 1 - deactivated and update with 0 time \text{\it \prime} \text{\it \prime} fw_byte( wd_base + WD_CMD, ( WD_TE | WD_WAM ) );
```

```
fw_byte( wd\_base + WD\_MSEC, 0 ); /* load with 0 to disable */
  fw_byte( wd_base + WD_SEC, 0); \prime* load with 0 to disable */
  fw_byte(wd\_base + WD\_CMD, (WD_TE | WD\_WAM)); /* allow update with 0
time */
   fw_byte( wd_base + WD_CMD, WD_WAM ); /* set watchdog alarm mask to 1 */
   restore_orig_int();
   a20( 0 );
}^* /* end main */
void do_exit( int xcode )
{
   exit( xcode );
}
/*******************************************************************/
\frac{1}{2} init_int() \frac{1}{2} \frac{1}{2} \frac{1}{2} \frac{1}{2} \frac{1}{2} \frac{1}{2} \frac{1}{2} \frac{1}{2} \frac{1}{2} \frac{1}{2} \frac{1}{2} \frac{1}{2} \frac{1}{2} \frac{1}{2} \frac{1}{2} \frac{1}{2} \frac{1}{2} \frac{1}{2} \frac{1}{2} \frac{1}{2} 
\frac{1}{\sqrt{2}} * \frac{1}{\sqrt{2}} * \frac{1}{\sqrt{2}} * \frac{1}{\sqrt{2}} * \frac{1}{\sqrt{2}} * \frac{1}{\sqrt{2}} * \frac{1}{\sqrt{2}} * \frac{1}{\sqrt{2}} * \frac{1}{\sqrt{2}} * \frac{1}{\sqrt{2}} * \frac{1}{\sqrt{2}} * \frac{1}{\sqrt{2}} * \frac{1}{\sqrt{2}} * \frac{1}{\sqrt{2}} * \frac{1}{\sqrt{2}}\frac{1}{2} purpose: Using the interrupt assigned, the original vector is \frac{1}{2}/* saved and the vector to the new ISR is installed. The *//* programmable-interrupt-controller (PIC) is enabled. */
\frac{1}{\sqrt{2}} * \frac{1}{\sqrt{2}} * \frac{1}{\sqrt{2}} * \frac{1}{\sqrt{2}} * \frac{1}{\sqrt{2}} * \frac{1}{\sqrt{2}} * \frac{1}{\sqrt{2}} * \frac{1}{\sqrt{2}} * \frac{1}{\sqrt{2}} * \frac{1}{\sqrt{2}} * \frac{1}{\sqrt{2}} * \frac{1}{\sqrt{2}} * \frac{1}{\sqrt{2}} * \frac{1}{\sqrt{2}} * \frac{1}{\sqrt{2}}/*******************************************************************/
\frac{1}{2} parameters: none \frac{1}{2}/*******************************************************************/
\frac{1}{2} return value: none \frac{1}{2}/*******************************************************************/
void init_int( void )
{
   unsigned char nmidat;
```

```
 disable();
```

```
old_nmi_vect = getvect(2); \frac{\pi}{3} save vector for IRQ 09 \frac{\pi}{3} setvect( 2, nmi_irq_rcvd );
```

```
\mathbin{/^*}arm nmi\mathbin{^*}\mathbin{/}nmidat = inp(0x61) & 0x0F;
nmidat |= 0x04; outp( 0x61, nmidat ); /* set bit 2 to clear any previous condition */
nmidat &= 0x0B;
 outp( 0x61, nmidat ); /* clear bit 2 to enable NMI */
```

```
 /* enable nmi */
 outp( 0x70, 0x80 );
 outp( 0x70, 0x00 );
```
enable();

```
} /* init_int */
```
/\*\*\*\*\*\*\*\*\*\*\*\*\*\*\*\*\*\*\*\*\*\*\*\*\*\*\*\*\*\*\*\*\*\*\*\*\*\*\*\*\*\*\*\*\*\*\*\*\*\*\*\*\*\*\*\*\*\*\*\*\*\*\*\*\*\*\*/  $\frac{1}{2}$  restore\_orig\_int() \*/  $\frac{1}{\sqrt{2}}$  \*  $\frac{1}{\sqrt{2}}$  \*  $\frac{1}{\sqrt{2}}$  \*  $\frac{1}{\sqrt{2}}$  \*  $\frac{1}{\sqrt{2}}$  \*  $\frac{1}{\sqrt{2}}$  \*  $\frac{1}{\sqrt{2}}$  \*  $\frac{1}{\sqrt{2}}$  \*  $\frac{1}{\sqrt{2}}$  \*  $\frac{1}{\sqrt{2}}$  \*  $\frac{1}{\sqrt{2}}$  \*  $\frac{1}{\sqrt{2}}$  \*  $\frac{1}{\sqrt{2}}$  \*  $\frac{1}{\sqrt{2}}$  \*  $\frac{1}{\sqrt{2}}$  $/*$  purpose: Using the interrupt assigned, the original vector is  $*/$ /\* restored and the programmable-interrupt-controller \*/  $\frac{1}{2}$  is disabled.  $\frac{1}{2}$  is disabled.  $\frac{1}{\sqrt{2}}$  \*  $\frac{1}{\sqrt{2}}$  \*  $\frac{1}{\sqrt{2}}$  \*  $\frac{1}{\sqrt{2}}$  \*  $\frac{1}{\sqrt{2}}$  \*  $\frac{1}{\sqrt{2}}$  \*  $\frac{1}{\sqrt{2}}$  \*  $\frac{1}{\sqrt{2}}$  \*  $\frac{1}{\sqrt{2}}$  \*  $\frac{1}{\sqrt{2}}$  \*  $\frac{1}{\sqrt{2}}$  \*  $\frac{1}{\sqrt{2}}$  \*  $\frac{1}{\sqrt{2}}$  \*  $\frac{1}{\sqrt{2}}$  \*  $\frac{1}{\sqrt{2}}$  $\text{\it \prime}^*$  Prerequisite: The interrupt line to be used must have  $\text{\it \quad}^* \text{\it \prime}$ /\* already been loaded in the global variable. \*/  $\frac{1}{\sqrt{2}}$  \*  $\frac{1}{\sqrt{2}}$  \*  $\frac{1}{\sqrt{2}}$  \*  $\frac{1}{\sqrt{2}}$  \*  $\frac{1}{\sqrt{2}}$  \*  $\frac{1}{\sqrt{2}}$  \*  $\frac{1}{\sqrt{2}}$  \*  $\frac{1}{\sqrt{2}}$  \*  $\frac{1}{\sqrt{2}}$  \*  $\frac{1}{\sqrt{2}}$  \*  $\frac{1}{\sqrt{2}}$  \*  $\frac{1}{\sqrt{2}}$  \*  $\frac{1}{\sqrt{2}}$  \*  $\frac{1}{\sqrt{2}}$  \*  $\frac{1}{\sqrt{2}}$ /\*\*\*\*\*\*\*\*\*\*\*\*\*\*\*\*\*\*\*\*\*\*\*\*\*\*\*\*\*\*\*\*\*\*\*\*\*\*\*\*\*\*\*\*\*\*\*\*\*\*\*\*\*\*\*\*\*\*\*\*\*\*\*\*\*\*\*/  $\frac{1}{2}$  parameters: none  $\frac{1}{2}$ 

VMIVME-7697 Product Manual

```
/*******************************************************************/
\frac{1}{2} return value: none \frac{1}{2}/*******************************************************************/
void restore_orig_int( void )
{
   unsigned char nmidat;
   disable();
   /* disable nmi */
   outp( 0x70, 0x80 );
  nmidat = inp(0x61) & 0x0F;
  nmidat |= 0x04;outp(0x61, nmidat); \frac{\pi}{3} set bit 2 to clear any previous condition \frac{\pi}{3} setvect( 2, old_nmi_vect );
   enable();
} /* restore_orig_int */
/*******************************************************************/
\frac{1}{2} nmi_irq_rcvd() \frac{1}{2} */
\frac{1}{\sqrt{2}} * \frac{1}{\sqrt{2}} * \frac{1}{\sqrt{2}} * \frac{1}{\sqrt{2}} * \frac{1}{\sqrt{2}} * \frac{1}{\sqrt{2}} * \frac{1}{\sqrt{2}} * \frac{1}{\sqrt{2}} * \frac{1}{\sqrt{2}} * \frac{1}{\sqrt{2}} * \frac{1}{\sqrt{2}} * \frac{1}{\sqrt{2}} * \frac{1}{\sqrt{2}} * \frac{1}{\sqrt{2}} * \frac{1}{\sqrt{2}}\frac{1}{2} purpose: Interrupt service routine used to service nmi \frac{1}{2}/* interrupts generated. */
\frac{1}{2} (NMI handler) \frac{1}{2} (NMI handler)
\frac{1}{\sqrt{2}} * \frac{1}{\sqrt{2}} * \frac{1}{\sqrt{2}} * \frac{1}{\sqrt{2}} * \frac{1}{\sqrt{2}} * \frac{1}{\sqrt{2}} * \frac{1}{\sqrt{2}} * \frac{1}{\sqrt{2}} * \frac{1}{\sqrt{2}} * \frac{1}{\sqrt{2}} * \frac{1}{\sqrt{2}} * \frac{1}{\sqrt{2}} * \frac{1}{\sqrt{2}} * \frac{1}{\sqrt{2}} * \frac{1}{\sqrt{2}}/*******************************************************************/
\frac{1}{2} parameters: none \frac{1}{2}/*******************************************************************/
```

```
\frac{1}{2} return value: none \frac{1}{2}/*******************************************************************/
void interrupt nmi_irq_rcvd( void )
  unsigned char nmidat;
  disable();
  int_status = 1;
  /* set WatchDog Alarm Mask 1 - deactivated and update with 0 time */
  fw_byte( wd_base + WD_CMD, ( WD_TE | WD_WAM ) );
 fw_byte( wd_base + WD_MSEC, 0); \frac{\pi}{2} load with 0 to disable \frac{\pi}{2}fw_byte( wd_base + WD_SEC, 0); \prime* load with 0 to disable */
  fw_byte( wd_base + WD_CMD, ( WD_TE | WD_WAM ) ); /* allow update with 0 
time */
  fw_byte( wd_base + WD_CMD, WD_WAM ); /* set watchdog alarm mask to 1 */
 \frac{1}{2} rearm nmi \frac{1}{2}nmidat = inp(0x61) & 0x0F;
 nmidat |= 0x04;outp(0x61, nmidat); \prime* set bit 2 to clear any previous condition */
 nmidat &= 0x0B;
  outp( 0x61, nmidat ); /* clear bit 2 to enable NMI */
```
enable();

}

{

VMIVME-7697 Product Manual

# **\*\* FILE: WD\_RST.C**

```
#include <stdlib.h>
#include <stdio.h>
#include <dos.h>
#include <time.h>
#include <conio.h>
#include <ctype.h>
#include "watchdog.h"
#include "flat.h"
#include "pci.h"
#define DID_7697 0x7697 /* Device ID */
#define VID_7697 0x114A /* Vendor ID */
void main( int argc, char * argv[] )
{
  int test_int;
  unsigned long temp_dword;
  unsigned char bus, dev_func;
  FPTR wd_base;
 \prime^* try to locate the 7697 device on the PCI bus ^*/ test_int = find_pci_device(DID_7697, VID_7697, 0,
          &bus, &dev_func);
  if(test_int != SUCCESSFUL)
  {
   printf("\nUnable to locate 7697\n");
   exit( 1 );
  }
 \mathcal{C}^*get watchdog base address from config area ^*/
```

```
 test_int = read_configuration_area(READ_CONFIG_DWORD,
                     bus, dev_func, 0x24, &temp_dword);
  if(test_int != SUCCESSFUL)
  {
  printf("\nUnable to read WATCHDOG BASE ADDRESS @ 0x24 in config
space\n");
  exit(1); }
  wd_base = temp_dword & 0xFFFFFFF0;
  extend_seg();
  a20( 1 );
  /* set WatchDog Alarm Mask 1 - deactivated and update with 0 time */
  fw_byte( wd_base + WD_CMD, ( WD_TE | WD_WAM ) );
 fw_byte( wd\_base + WD\_MSEC, 0 ); /* load with 0 to disable */
 fw_byte( wd_base + WD_SEC, 0); /* load with 0 to disable */ fw_byte( wd_base + WD_CMD, ( WD_TE | WD_WAM ) ); /* allow update with 0 
time */
  fw_byte( wd_base + WD_CMD, WD_WAM ); /* set watchdog alarm mask to 1 */
  /* Jumper E18 must be installed */
 fw_byte( wd_base + 0x40, 0x02 ); /* enable watchdog in EPLD */ fw_byte( wd_base + WD_MSEC, 0x99 ); /* 00.99 seconds */
 fw_byte( wd_base + WD_SEC, 0x99 ); \frac{\textdegree}{\textdegree} 99.00 seconds \frac{\textdegree}{\textdegree} fw_byte( wd_base + WD_CMD, ( WD_TE | WD_PU ) );
 /* the watchdog will time out in 99.99 seconds */while(!kbhit());
```
fw\_byte( wd\_base + 0x40, 0x00); /\* disable watchdog in EPLD  $*/$ 

 $\prime^*$ set WatchDog Alarm Mask 1 - deactivated and update with 0 time  $^*/$ 

fw\_byte( wd\_base + WD\_CMD, ( WD\_TE | WD\_WAM ) );

fw\_byte( wd\_base + WD\_MSEC, 0 ); /\* load with 0 to disable \*/

fw\_byte( wd\_base + WD\_SEC, 0); /\* load with 0 to disable  $*/$ 

 fw\_byte( wd\_base + WD\_CMD, ( WD\_TE | WD\_WAM ) ); /\* allow update with 0 time \*/

fw\_byte( wd\_base + WD\_CMD, WD\_WAM );  $\mathbin{/^*}$  set watchdog alarm mask to 1  $\mathbin{^*}\mathbin{/}$ 

a20( 0 );

 $}$  /\* end main \*/

Directory WATCHDOG

# **\*\* FILE: WD\_RUN.C**

```
#include <stdlib.h>
#include <stdio.h>
#include <dos.h>
#include <time.h>
#include <conio.h>
#include <ctype.h>
#include "watchdog.h"
#include "flat.h"
#include "pci.h"
#define DID_7697 0x7697 /* Device ID */
#define VID_7697 0x114A /* Vendor ID */
void main( int argc, char * argv[] )
{
  int test_int, index;
  unsigned long temp_dword;
  unsigned char bus, dev_func;
  FPTR wd_base;
 \prime^* try to locate the 7697 device on the PCI bus ^*/ test_int = find_pci_device(DID_7697, VID_7697, 0,
          &bus, &dev_func);
  if(test_int != SUCCESSFUL)
  {
   printf("\nUnable to locate 7697\n");
   exit( 1 );
 }
```

```
\frac{1}{2} get watchdog base address from config area \frac{1}{2}
```
test\_int = read\_configuration\_area(READ\_CONFIG\_DWORD,

bus, dev\_func, 0x24, &temp\_dword);

```
 if(test_int != SUCCESSFUL)
```
{

printf("\nUnable to read WATCHDOG BASE ADDRESS @ 0x24 in config space\n");

exit( 1 );

}

wd\_base = temp\_dword & 0xFFFFFFF0;

 extend\_seg(); a20( 1 );

/\* set WatchDog Alarm Mask 1 - deactivated and update with 0 time  $*/$ 

fw\_byte( wd\_base + WD\_CMD, ( WD\_TE | WD\_WAM ) );

fw\_byte( wd\_base + WD\_MSEC, 0);  $\frac{\pi}{2}$  load with 0 to disable  $\frac{\pi}{2}$ 

fw\_byte( wd\_base + WD\_SEC, 0);  $\prime$ \* load with 0 to disable \*/

 fw\_byte( wd\_base + WD\_CMD, ( WD\_TE | WD\_WAM ) ); /\* allow update with 0 time \*/

fw\_byte( wd\_base + WD\_CMD, WD\_WAM ); /\* set watchdog alarm mask to 1 \*/

printf("\nTime out set for 100 seconds. TIME OUT SHOULD NOT OCCUR\n\n");

fw\_byte( wd\_base + 0x40, 0x02 ); /\* enable watchdog in EPLD  $*/$ 

 fw\_byte( wd\_base + WD\_MSEC, 0x99 ); /\* 00.99 seconds \*/ fw\_byte( wd\_base + WD\_SEC, 0x99 ); /\* 99.00 seconds \*/ fw\_byte( wd\_base + WD\_CMD, ( WD\_TE | WD\_PU ) );

for( $index = 500$ ;  $index > 0$ ;  $index -$ ) { delay( 250 );

/\* read one of the alarm regs to cause reload \*/
```
 test_int = fr_byte( wd_base + WD_MSEC);
 }
```
fw\_byte( wd\_base + 0x40, 0x00 );  $\quad$  /\* disable watchdog in EPLD \*/

 $\text{\it \prime}^*$ set WatchDog Alarm Mask 1 - deactivated and update with 0 time  $\text{\it \prime} \text{\it \prime}$ 

fw\_byte( wd\_base + WD\_CMD, ( WD\_TE | WD\_WAM ) );

fw\_byte( wd\_base + WD\_MSEC, 0);  $\frac{\pi}{2}$  load with 0 to disable  $\frac{\pi}{2}$ 

fw\_byte( wd\_base + WD\_SEC, 0); /\* load with 0 to disable  $*/$ 

fw\_byte( wd\_base + WD\_CMD, ( WD\_TE | WD\_WAM ) );  $\prime^*$  allow update with 0 time  $\check{N}$ 

fw\_byte( wd\_base + WD\_CMD, WD\_WAM ); /\* set watchdog alarm mask to 1  $*/$ 

a20( 0 );

 $}$  /\* end main \*/

## **\*\* FILE: WD\_SF.C**

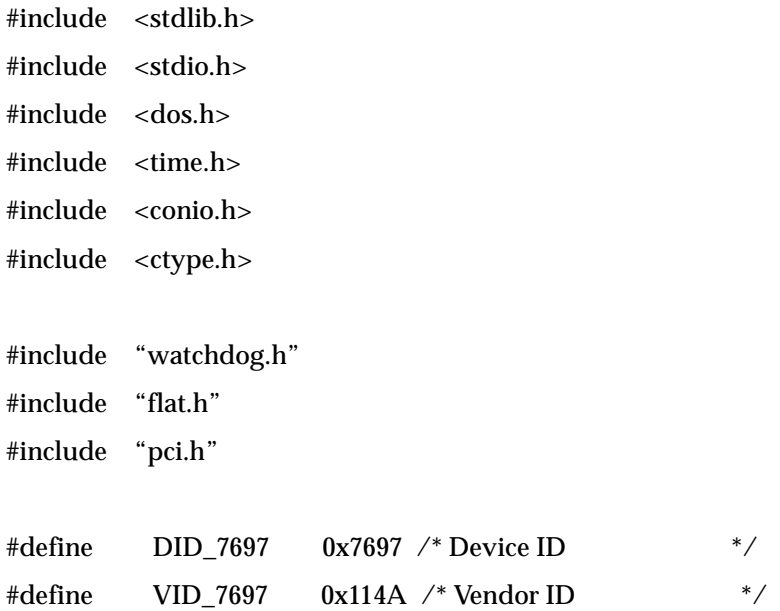

/\* global variables \*/ unsigned char bus, dev\_func; FPTR wd\_base; FPTR sys\_base;

```
void main( int argc, char * argv[] )
{
  int test_int;
  unsigned long temp_dword;
```
#### $sys\_base = 0xD800E;$

 $\prime^*$  try to locate the 7697 device on the PCI bus  $^*/$  test\_int = find\_pci\_device(DID\_7697, VID\_7697, 0, &bus, &dev\_func); if(test\_int != SUCCESSFUL)

```
 printf("\nUnable to locate 7697\n");
   exit( 1 );
  /* get watchdog base address from config area */
 test_int = read_configuration_area(READ_CONFIG_DWORD,
                    bus, dev_func, 0x24, &temp_dword);
 if(test_int != SUCCESSFUL)
   printf("\nUnable to read WATCHDOG BASE ADDRESS @ 0x24 in config 
space\n");
   exit( 1 );
 wd_base = temp_dword & 0xFFFFFFF0;
  extend_seg();
 a20( 1 );
  /* set WatchDog Alarm Mask 1 - deactivated and update with 0 time */
 fw_byte( wd_base + WD_CMD, ( WD_TE | WD_WAM ) );
fw_byte( wd\_base + WD\_MSEC, 0 ); /* load with 0 to disable */
fw_byte( wd_base + WD_SEC, 0); /* load with 0 to disable */ fw_byte( wd_base + WD_CMD, ( WD_TE | WD_WAM ) ); /* allow update with 0 
time */
 fw_byte( wd_base + WD_CMD, WD_WAM ); /* set watchdog alarm mask to 1 */
  /* Jumper E18 must be Removed */
 fw_word( sys_base, 0x0100 );
```
{

}

{

}

fw\_byte( wd\_base + 0x40, 0x02 ); /\* enable watchdog in EPLD  $*/$ 

 fw\_byte( wd\_base + WD\_MSEC, 0x00 ); /\* 00.00 seconds \*/ fw\_byte( wd\_base + WD\_SEC, 0x10 );  $\frac{\pi}{10.00}$  seconds \*/ fw\_byte( wd\_base + WD\_CMD, WD\_TE );

delay( 10000 );

 $\frac{1}{2}$  the sys fail LED should be on  $\frac{1}{2}$ 

while(!kbhit());

fw\_word( sys\_base, 0x0000 );

fw\_byte( wd\_base + 0x40, 0x00); /\* disable watchdog in EPLD  $*/$ 

/\* set WatchDog Alarm Mask 1 - deactivated and update with 0 time \*/

fw\_byte( wd\_base + WD\_CMD, ( WD\_TE | WD\_WAM ) );

fw\_byte( wd\_base + WD\_MSEC, 0);  $\frac{\pi}{6}$  load with 0 to disable  $\frac{\pi}{6}$ 

fw\_byte( wd\_base + WD\_SEC, 0);  $\prime$ \* load with 0 to disable \*/

 fw\_byte( wd\_base + WD\_CMD, ( WD\_TE | WD\_WAM ) ); /\* allow update with 0 time \*/

fw\_byte( wd\_base + WD\_CMD, WD\_WAM ); /\* set watchdog alarm mask to 1 \*/

a20( 0 );

 $}^*$  /\* end main \*/

# **Index**

## **Numerics**

100BaseTX [56](#page-55-0) 10Base[T 56,](#page-55-0) [89](#page-88-0)

# **A**

address map 148 auxiliary I/O mapping 152

# **B**

BIO[S 41,](#page-40-0) [52,](#page-51-0) 148 BIOS FEATURES SETUP 116 BIOS setup utility 112 block diagram [27](#page-26-0) boot LUN 139

# **C**

CMOS configuratio[n 41](#page-40-0) connector[s 32](#page-31-0) Counter acces[s 68](#page-67-0) Counter Valu[e 71](#page-70-0) CPU board diagra[m 33](#page-32-0) Customer Servic[e 32](#page-31-0) cycle tim[e 68](#page-67-0) cycle time rang[e 63](#page-62-0)

# **D**

disk partitioning 143 DMA controller [46](#page-45-0) DMA page register[s 46](#page-45-0) DRAM 152

# **E**

Ethernet controller 156 Digital Semiconductor's 21143 controlle[r 56](#page-55-0) interrupt logi[c 54](#page-53-0) LED definitio[n 42](#page-41-0) Windows 95 setup 104 Windows for Workgroups (V3.11) 102 Windows NT (Version 4.0) 108 Expansion ROM Read Enable Registe[r 69](#page-68-0)

# **F**

Floppy Disk Drive 114 Floppy Drive A 114 Floppy Drive B 114 floppy mapping 152 formatting disks 145 functional diagra[m 29](#page-28-0)

# **G**

graphics video resolution[s 55](#page-54-0)

# **H**

Halt On 114 hexadecimal [23](#page-22-0) host adapter settings 137

# **I**

I/O address spac[e 46, 1](#page-45-0)52 feature[s 26](#page-25-0) port map [46](#page-45-0) installation [40](#page-39-0)

Intel 2114[3 56](#page-55-0) Intel 82C54 [68,](#page-67-0) [70](#page-69-0) Intel programmers [23](#page-22-0) interrupt line assignmen[t 48](#page-47-0) interrupt vector table 148 IOWorks Acces[s 17,](#page-16-0) [20](#page-19-0) ISA bus 148 ISA device interrupt mapping 154 ISA devices 152

#### **J**

jumper location[s 33](#page-32-0) jumper[s 35](#page-34-0)

## **K**

keyboard connecto[r 93](#page-92-0)

## **L**

LAN operation 104 Least Significant Byt[e 71](#page-70-0) logical unit number (LUN) 139 Lower Counte[r 60](#page-59-0) LPT1 Parallel I/[O 47](#page-46-0) LPT2 Parallel I/[O 47](#page-46-0)

## **M**

master interrupt controlle[r 46](#page-45-0) Memory [45,](#page-44-0) 115 memory address ma[p 45](#page-44-0) memory address space 152 memory sharin[g 44](#page-43-0) mini-DIN PS/2 style-connecto[r 93](#page-92-0) Most Significant Byt[e 71](#page-70-0) Motorola programmer[s 23](#page-22-0) mouse connecto[r 94](#page-93-0)

## **N**

Non-Maskable Interrupt (NMI[\) 46,](#page-45-0) [48,](#page-47-0) [52](#page-51-0)

## **O**

Offset 30h [70](#page-69-0) Offset 34h [72](#page-71-0) Offset 38h [73](#page-72-0) offset address conversion[s 23](#page-22-0)

#### **P**

parallel port mapping 152

PCI interrupt line[s 52](#page-51-0) local bus [52](#page-51-0) PCI bus 148 PCI Configuration Space Register[s 60](#page-59-0) PCI host bridge 156 PCI IDE controller 156 PCI ISA bridge 156 PCI Mezzanine Card (PMC[\) 41](#page-40-0) PIIX4 156 power supply load 141 Power-on Self Test 148 Primary Master/Slave 113 programmable tim[e 46](#page-45-0) protected mod[e 45,](#page-44-0) [49](#page-48-0)

## **R**

real mod[e 45,](#page-44-0) [49](#page-48-0) real-time cloc[k 46](#page-45-0) references [19](#page-18-0) refresh rate[s 55](#page-54-0) Register Timer Enable/Interrupt (TEI) Registe[r 61,](#page-60-0) [68,](#page-67-0) [69,](#page-68-0) [72](#page-71-0) Timer Interrupt Status (TIS) Registe[r 61,](#page-60-0) [63,](#page-62-0) [68,](#page-67-0) [69,](#page-68-0) [73](#page-72-0) Timer Mode (TMR2) Registe[r 69](#page-68-0) Timer Mode (TMRx) Registe[r 71](#page-70-0) Timer Width Control/System State (TWSS) Registe[r 70](#page-69-0) Timer Width/System State (TWSS) Registe[r 61,](#page-60-0) [68,](#page-67-0) [69,](#page-68-0) [70](#page-69-0) removable media drives 142 Return Material Authorization (RMA) numbe[r 85](#page-84-0) roll-over (expire[\) 66](#page-65-0)

## **S**

Scale Counte[r 60](#page-59-0) screen resolutions [55](#page-54-0) **SCSI** BIOS 142 device default 139 ID number 144 parity checking 138 termination resisters 138 Secondary Master/Slave 114 Serial I/O (COM1,2,3 & 4[\) 47](#page-46-0) serial port connector, D9 or RJ4[5 92](#page-91-0) serial port mapping 152 serial port[s 53](#page-52-0) SERR interrup[t 52](#page-51-0) Setting The Date 113 Setting The Time 113 SIZE [45](#page-44-0) SMC Super-I/O chi[p 53](#page-52-0) Standard CMOS Setup 113 Standard CMOS setup 113 SVGA connecto[r 90](#page-89-0)

Index

synchronous negotiation 140 synchronous transfer rate 141 System BIOS Setup Utility 112

## **T**

terminators 138 Time[r 68](#page-67-0) Address Ma[p 68](#page-67-0) Comparison Tabl[e 63](#page-62-0) configuratio[n 68](#page-67-0) Control circuitry set[s 63](#page-62-0) Mode Register Values [71](#page-70-0) Width Bit Fiel[d 70](#page-69-0) Timer 2 widt[h 70](#page-69-0) Timer Block Diagra[m 62](#page-61-0) timer contro[l 60](#page-59-0)

## **U**

unpacking procedure[s 31](#page-30-0) Upper Counte[r 60](#page-59-0) USB interrupt mapping 156 USB port connector 99

## **V**

vector interrupt tabl[e 48](#page-47-0) verifying disks 145 Video 114 video DRAM [55](#page-54-0) VMEbus connector[s 95,](#page-94-0) [97](#page-96-0) VMIVME-7697 Product Manual